# <span id="page-0-0"></span>ОПЕРАЦИОННАЯ СИСТЕМА СПЕЦИАЛЬНОГО НАЗНАЧЕНИЯ «ASTRA LINUX SPECIAL EDITION» Обновления безопасности № 20200429SE81. Руководство по эксплуатации Часть 1. Руководство администратора Листов [315](#page-314-0)

## **АННОТАЦИЯ**

Настоящий документ является первой частью руководства по эксплуатации обновлений безопасности № 20200429SE81 операционной системы специального назначения «Astra Linux Special Edition» РУСБ.10265-01 (далее по тексту — ОС).

Документ предназначен для администраторов системы и сети.

Руководство по эксплуатации состоит из двух частей:

- «Операционная система специального назначения «Astra Linux Special Edition». Обновления безопасности № 20200429SE81. Руководство по эксплуатации. Часть 1. Руководство администратора»;

- «Операционная система специального назначения «Astra Linux Special Edition». Обновления безопасности № 20200429SE81. Руководство по эксплуатации. Часть 2. Руководство по КСЗ».

В первой части руководства приведено назначение, установка и настройка ОС. Рассмотрены системные компоненты, сервисы и команды, базовые сетевые службы, средства организации ЕПП, защищенная графическая подсистема, управление программными пакетами, резервное копирование и восстановление данных, система печати, защищенная СУБД, защищенные комплексы программ гипертекстовой обработки данных и электронной почты, средства контроля целостности, централизованного протоколирования и разграничения доступа к подключаемым устройствам. Приведен список сообщений для администратора.

Во второй части руководства приведены общие сведения о КСЗ, рассмотрены идентификация и аутентификация, дискреционное и мандатное управление доступом, защита памяти, изоляция процессов, защита среды виртуализации, маркировка документов, контроль подключения съемных машинных носителей информации, сопоставление пользователя с устройством, регистрация событий безопасности, надежное функционирование, фильтрация сетевого потока, контроль целостности, генерация КСЗ, режим киоска и порядок запуска и применения ОС.

# **СОДЕРЖАНИЕ**

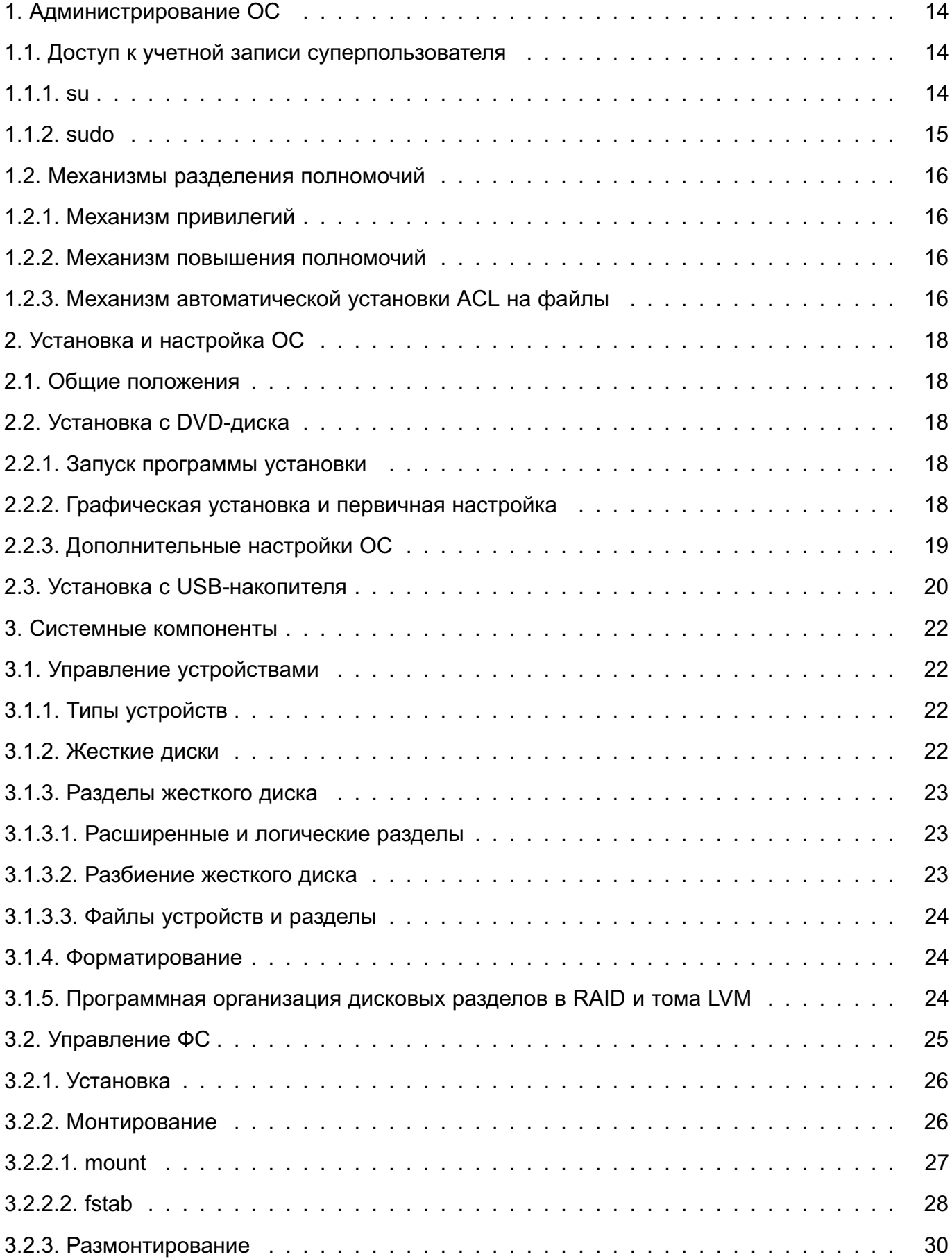

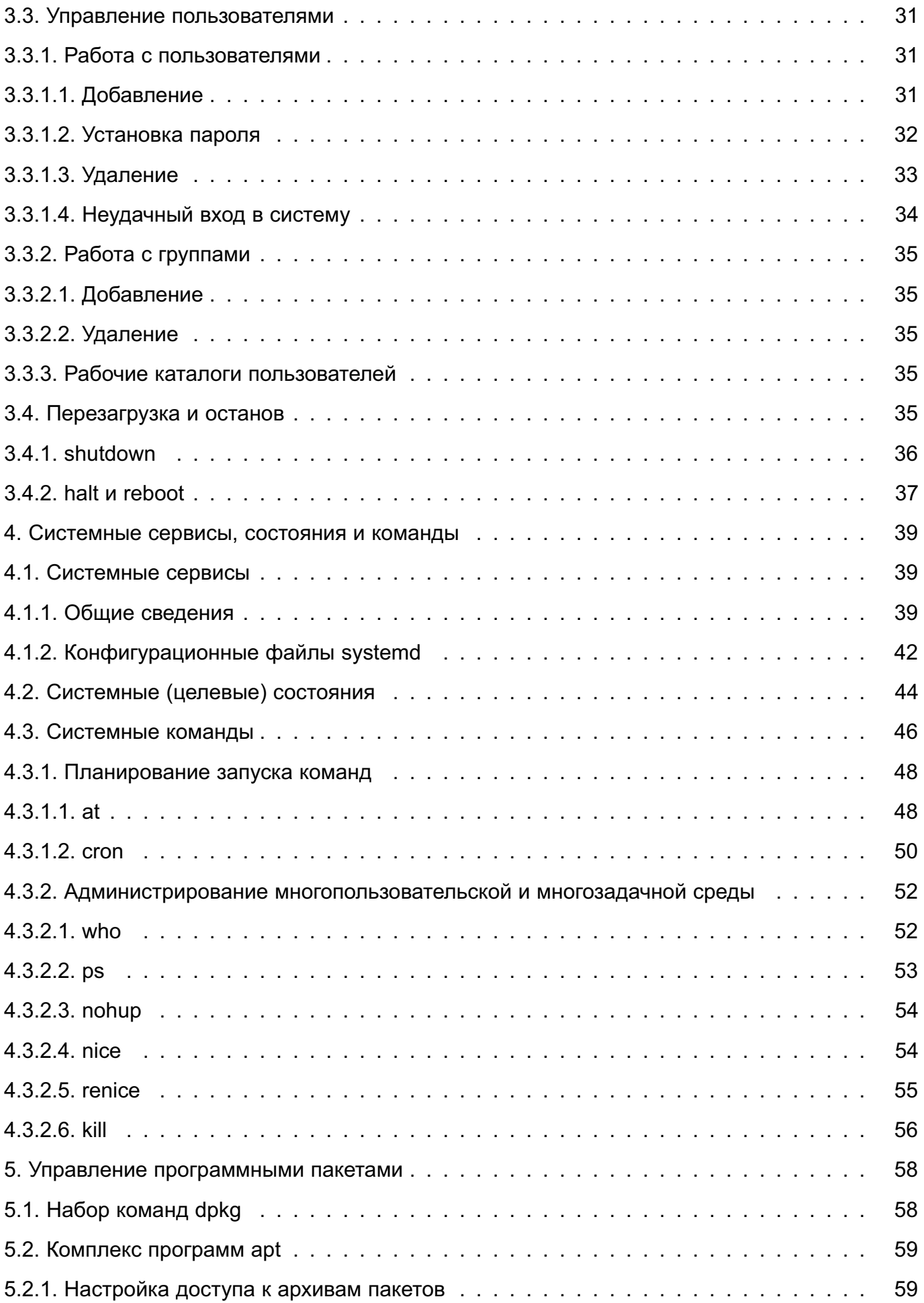

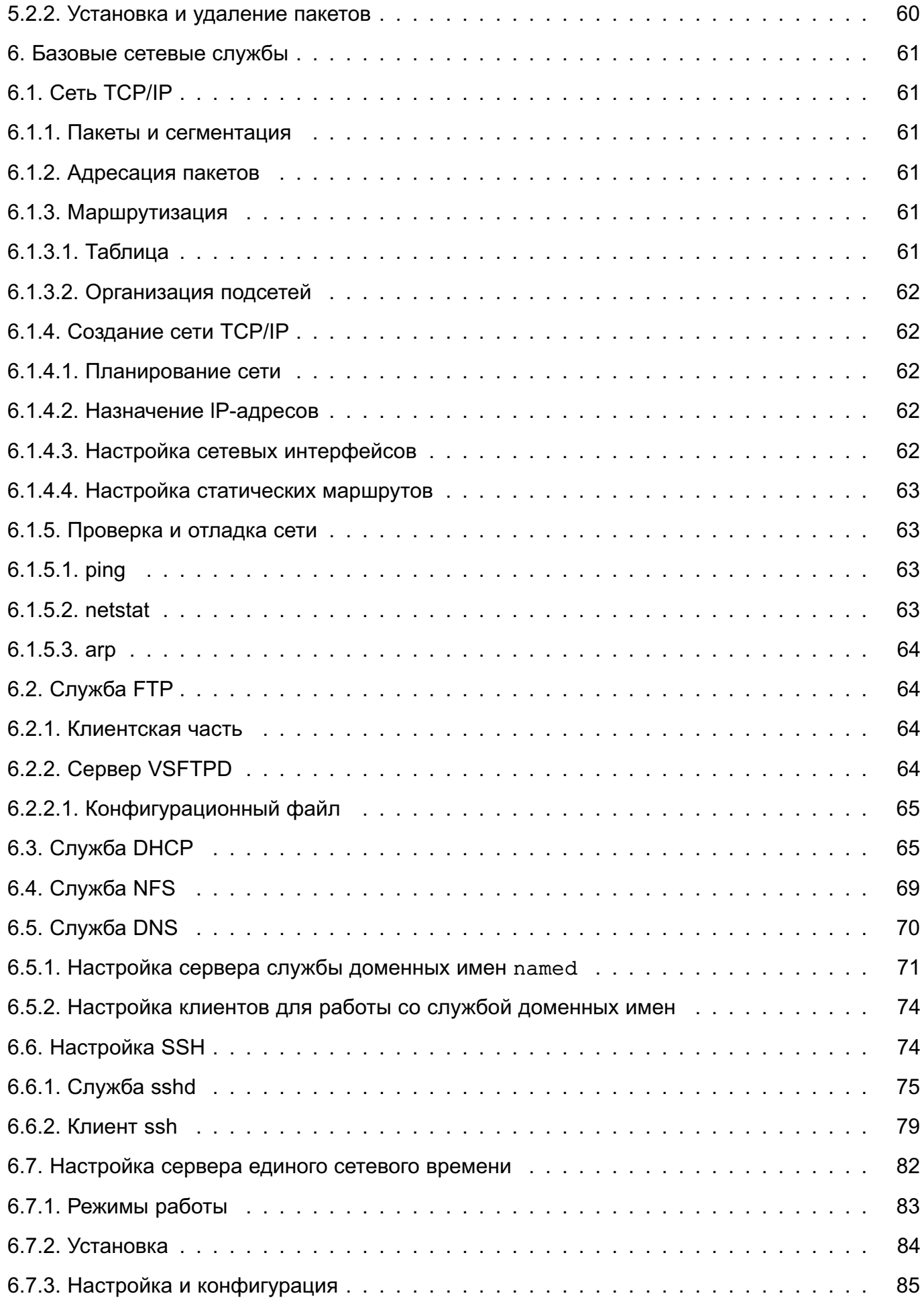

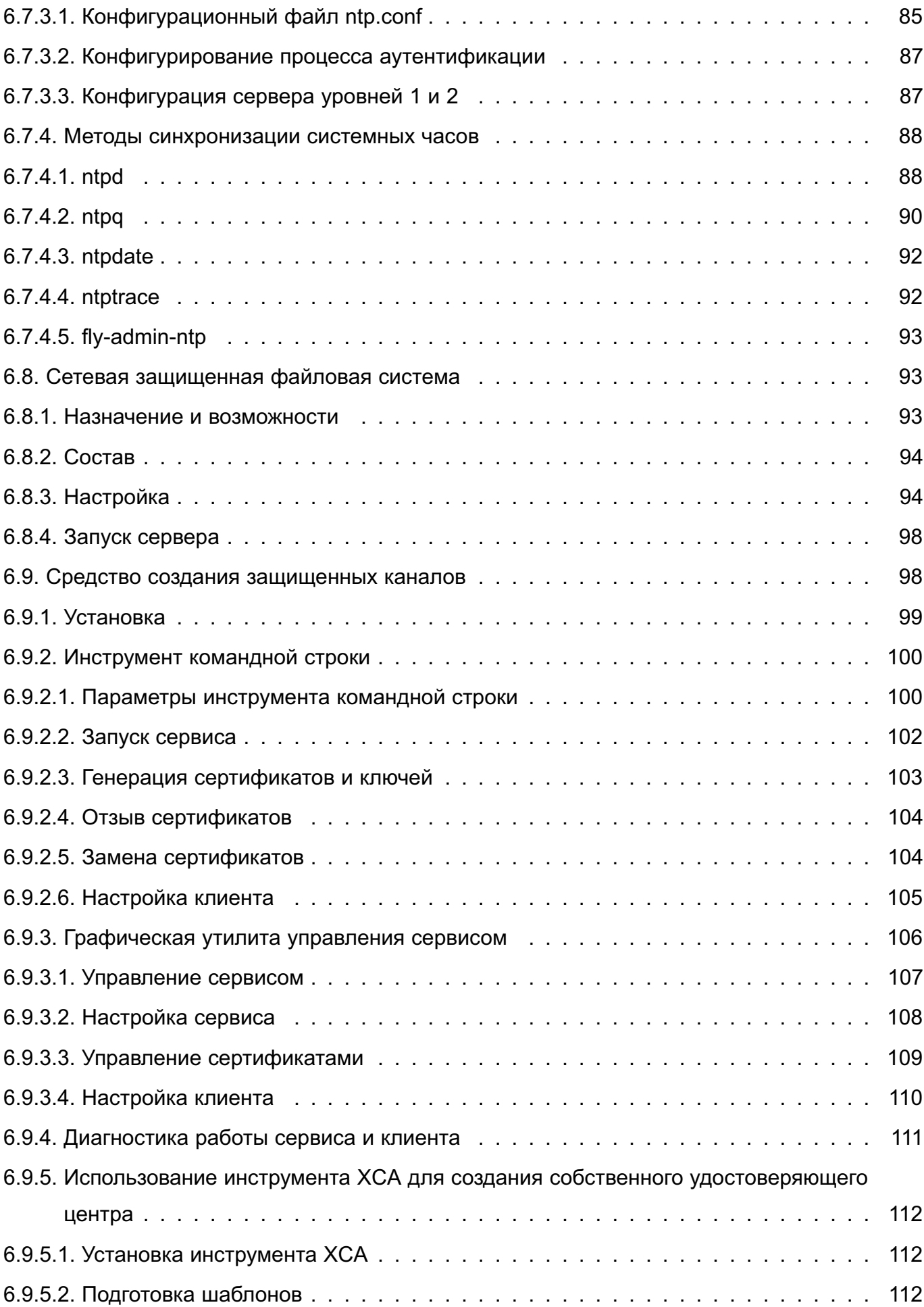

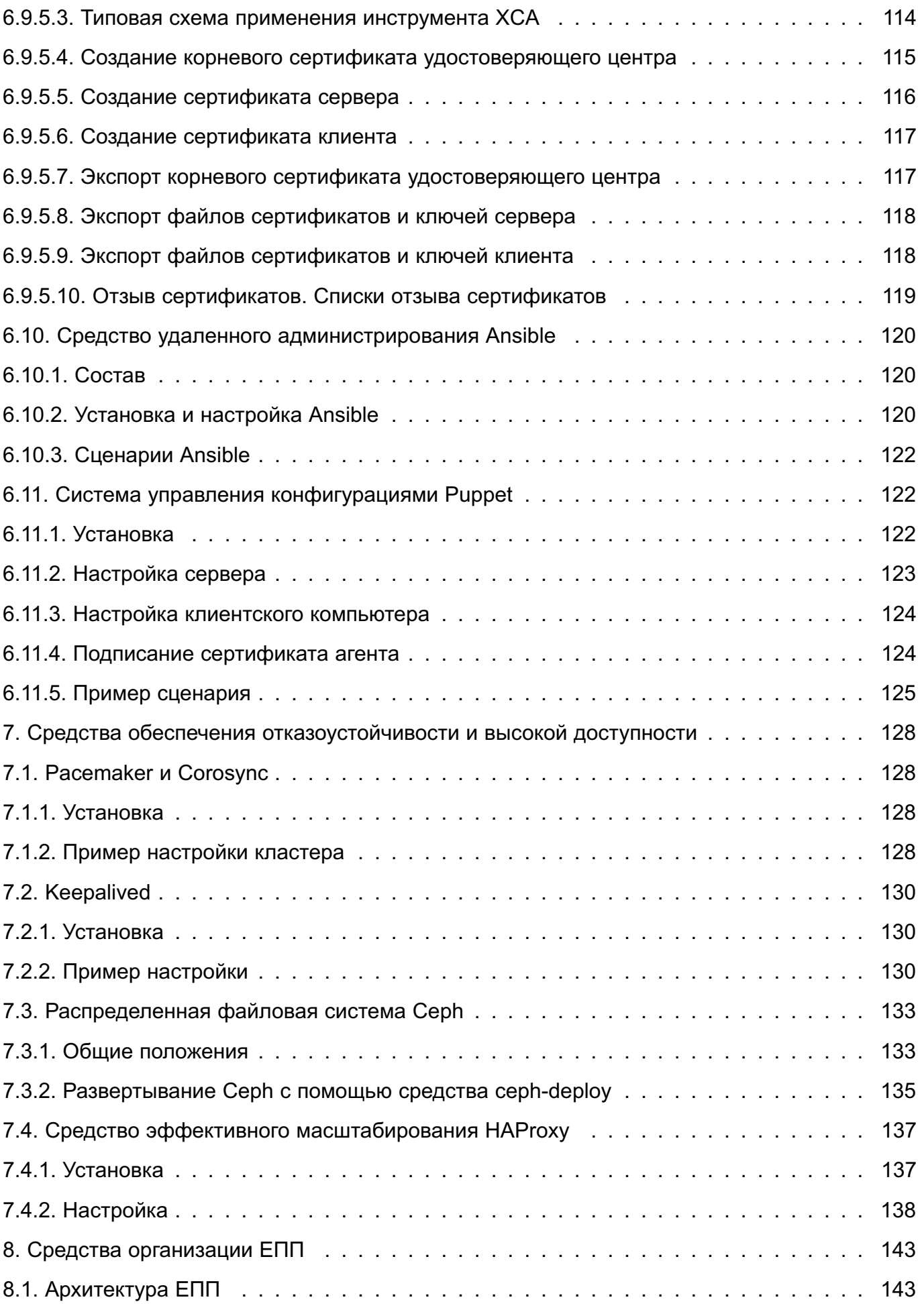

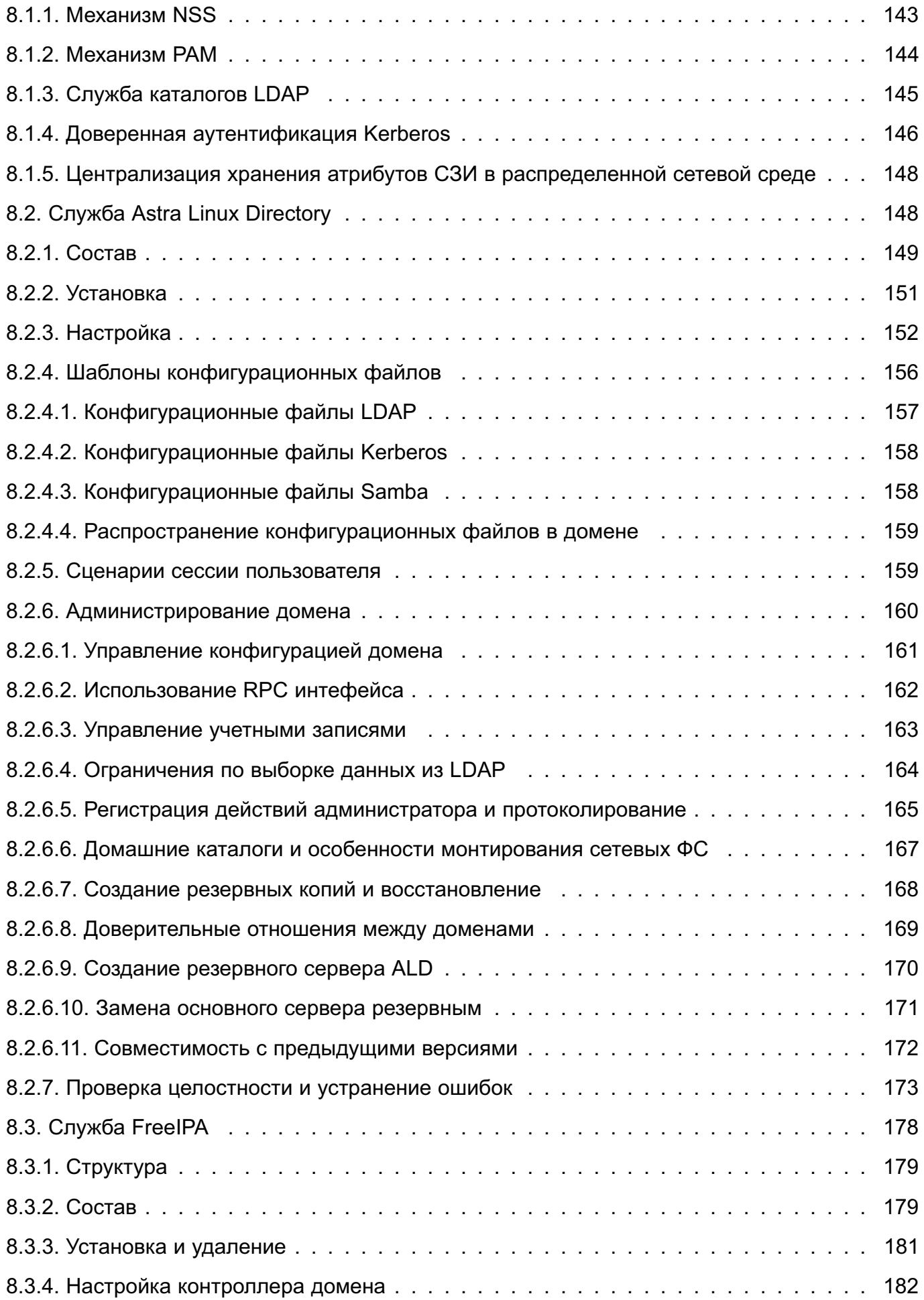

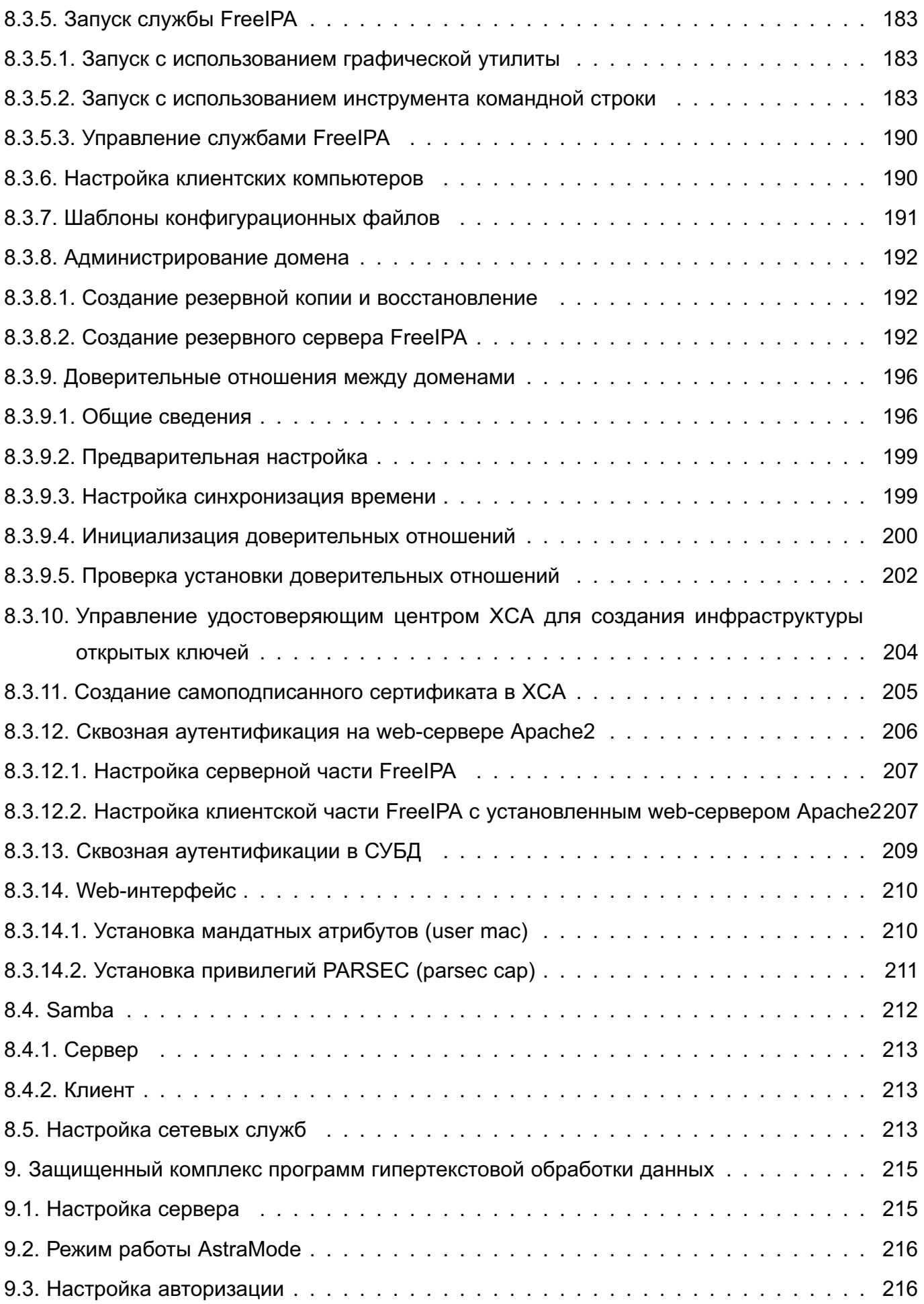

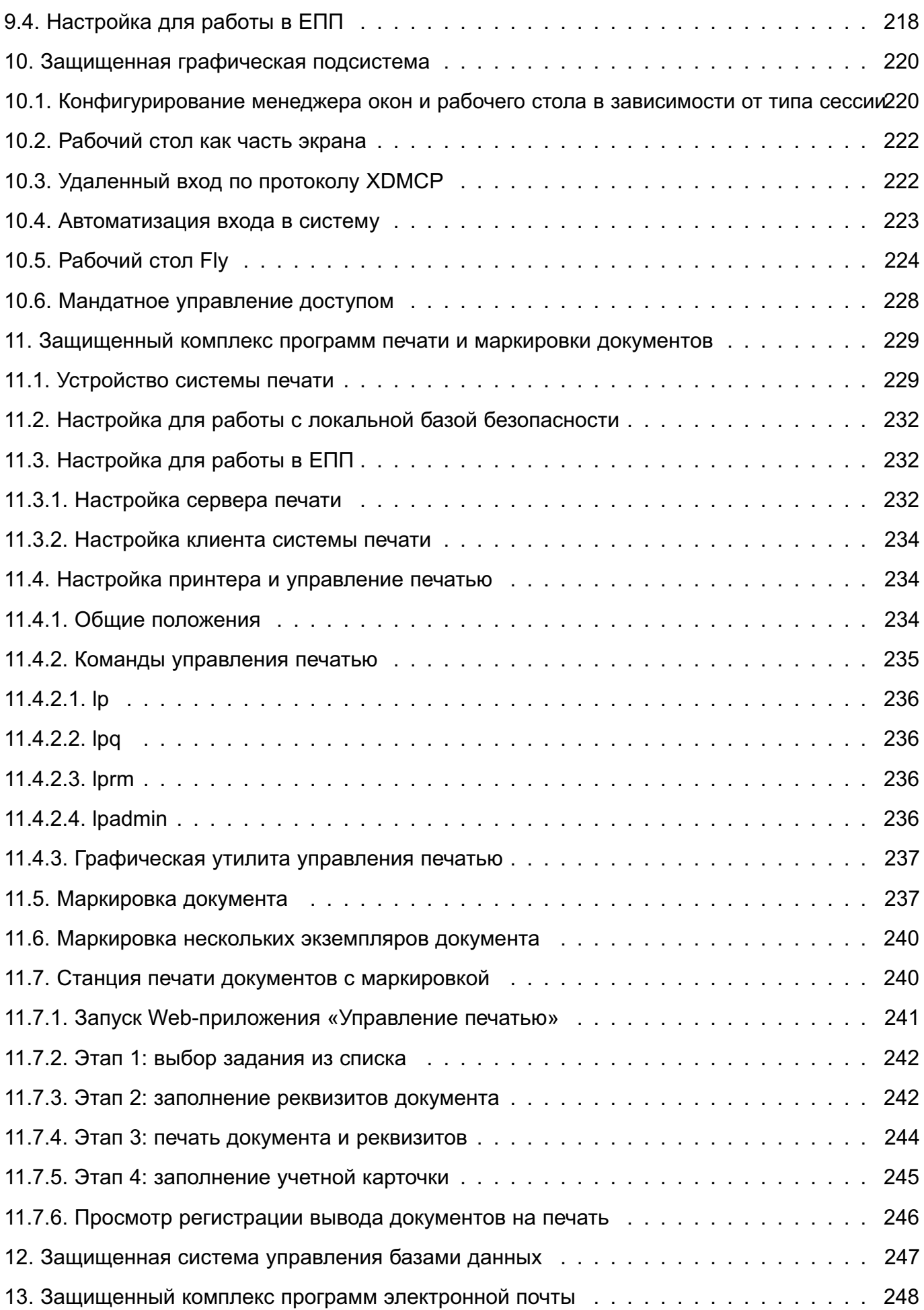

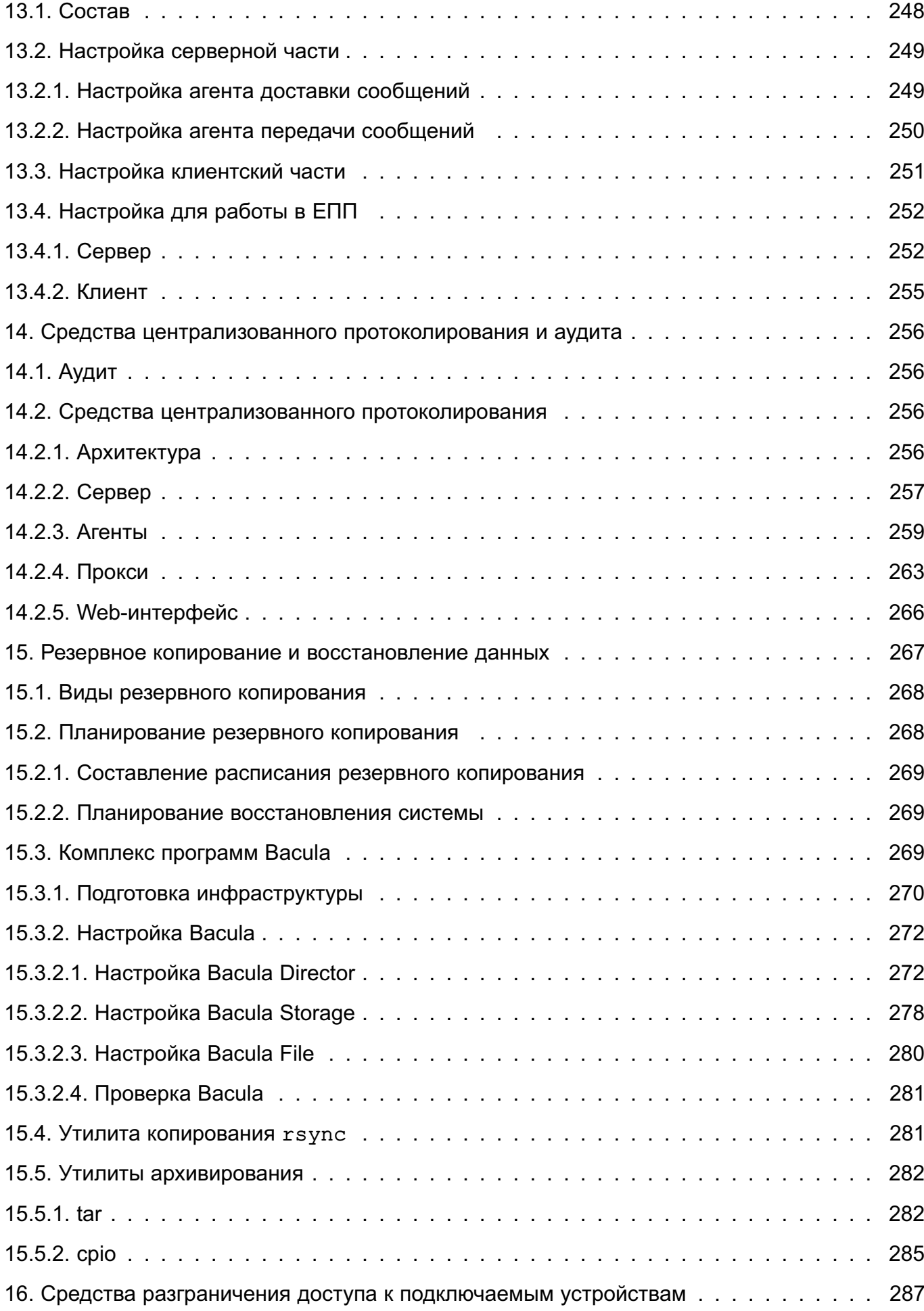

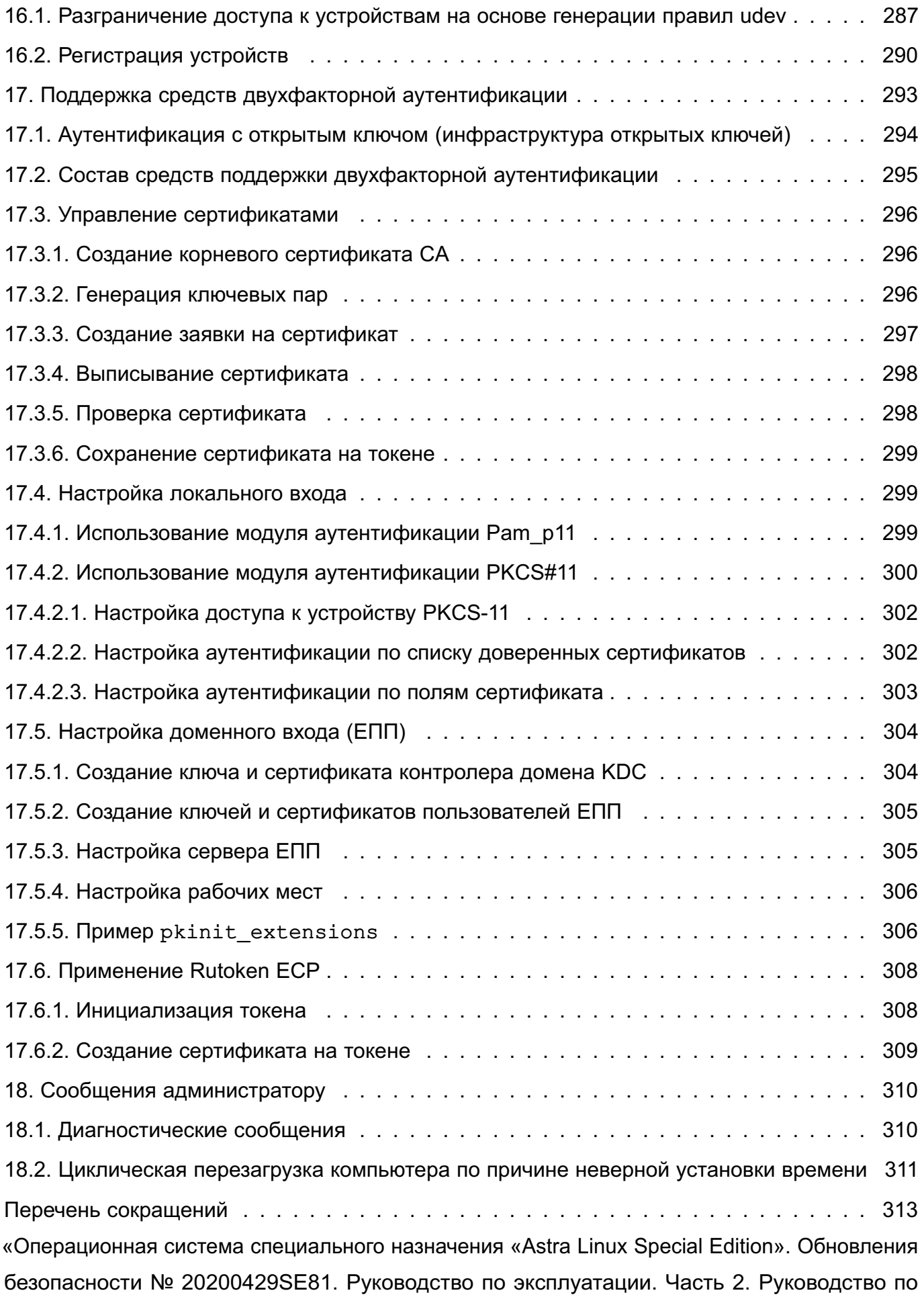

KC3»

# **1. АДМИНИСТРИРОВАНИЕ ОС**

<span id="page-13-0"></span>Административное управление в ОС отделено от общего доступа пользователей. Большинство операций по настройке и администрированию ОС требуют привилегий суперпользователя root, например:

- монтирование и размонтирование ФС;
- изменение корневого каталога процесса командой chroot;
- создание файлов устройств;
- установка системных часов;
- изменение принадлежности файлов;
- задание host-имени системы;
- конфигурирование сетевых интерфейсов.

**ВНИМАНИЕ!** После установки ОС интерактивный вход в систему суперпользователя root по умолчанию заблокирован. Создаваемый при установке операционной системы пользователь включается в группу astra-admin. Пользователям, входящим в данную группу, через механизм sudo (см. [1.1.2\)](#page-14-0) предоставляются права для выполнения действий по настройке ОС, требующих привилегий суперпользователя root. Далее по тексту такой пользователь именуется администратором.

**ВНИМАНИЕ!** К паролю пользователей, обладающих административным доступом, предъявляются повышенные требования к качеству и надежности (см. [3.3.1.2\)](#page-31-0).

**ВНИМАНИЕ!** Действия по администрированию ОС при включенном режиме мандатного контроля целостности (МКЦ) необходимо выполнять в привилегированном режиме на высоком уровне целостности.

#### <span id="page-13-1"></span>**1.1. Доступ к учетной записи суперпользователя**

Существует несколько способов доступа к учетной записи суперпользователя:

- вход в систему от имени суперпользователя root (по умолчанию заблокирован);
- использование команды su (по умолчанию заблокирован);
- использование команды sudo (рекомендуется).

## **1.1.1. su**

<span id="page-13-2"></span>Команда su используется пользователем для запуска команд от имени другого пользователя. В том числе могут быть запущены команды от имени суперпользователя root.

При запуске команды su без параметров подразумевается, что пользователь хочет запустить командный интерпретатор shell от имени суперпользователя. При этом система просит ввести пароль суперпользователя. При вводе правильного пароля запускаемый интерпретатор команд получает права и привилегии суперпользователя, которые сохраняются до завершения его работы. Для получения прав суперпользователя пользователю не требуется завершать свою сессию и вновь входить в систему.

С помощью команды su, вводимой с параметром -c, пользователь может исполнять отдельные команды от имени суперпользователя без запуска командного интерпретатора shell. Преимущество такого способа состоит в том, что пользователь получает права и привилегии суперпользователя на строго ограниченное время, а именно, на время исполнения заданной команды. Например, при необходимости поменять атрибуты файла от имени суперпользователя ввести команду:

su -c 'chmod 0777 /tmp/test.txt'

В этом случае (после ввода пароля суперпользователя) команда chmod получит права и привилегии суперпользователя, но по ее завершении пользователь останется в своей сессии и не будет обладать правами и привилегиями суперпользователя.

Кроме выполнения команд от имени суперпользователя, команда su позволяет выполнять команды от имени любого другого пользователя. Для этого необходимо знать пароль этого пользователя. Если пользователь вошел в систему под именем root и выполняет команду su, то знание пароля пользователя не требуется — в данном случае все команды от имени любого пользователя исполняются свободно.

Недостаток команды su состоит в том, что она не регламентирует команды, разрешенные конкретному пользователю на запуск от имени суперпользователя. Таким образом, если у пользователя есть права на запуск команды su, то он может выполнить от имени суперпользователя любые команды. Поэтому ее запуск должен быть разрешен только доверенным пользователям. Также рекомендуется при вводе команды использовать полное путевое имя /bin/su, а не просто su.

Описание команды приведено в man su.

#### **1.1.2. sudo**

<span id="page-14-0"></span>Команда sudo используется обычным пользователем для запуска команд от имени суперпользователя. Для работы команда sudo просматривает конфигурационный файл /etc/sudoers, который содержит список пользователей, имеющих полномочия на ее применение и перечень команд, которые они имеют право выполнять. В качестве аргументов команда sudo принимает командную строку, которую следует выполнить с правами суперпользователя. Если данному пользователю разрешено выполнять указанную им команду, то sudo просит пользователя ввести его собственный пароль. Таким образом, для каждого пользователя установлен набор команд, которые он может исполнять от имени суперпользователя, и нет необходимости передавать пользователям пароль суперпользователя.

Кроме выполнения указанной команды, sudo ведет файл регистрации выполненных

15

команд, вызвавших их лиц, каталогов, из которых вызывались команды, и времени их вызова. Эта информация регистрируется с помощью системы syslog.

Для изменения файла /etc/sudoers администратору следует использовать специальную команду visudo.

Преимущество механизма sudo в том, что обычные пользователи могут выполнять определенные задачи от имени суперпользователя, не имея при этом неограниченных прав и привилегий.

Описание команды приведено в man sudo.

## 1.2. Механизмы разделения полномочий

<span id="page-15-0"></span>К механизмам разделения полномочий между системными администраторами ОС могут быть отнесены:

- механизм привилегий;

- механизм повышения полномочий на время выполнения команды (программы);

- механизм автоматической установки ACL на файлы.

Описание механизмов разделения полномочий приведено в документе РУСБ.10265-01 97 01-1 «Операционная система специального назначения «Astra Linux Special Edition». Руководство по КСЗ. Часть 1».

#### 1.2.1. Механизм привилегий

<span id="page-15-1"></span>Механизм привилегий ОС предназначен для передачи отдельным пользователям прав выполнения определенных, строго оговоренных, административных действий. Обычный пользователь системы не имеет дополнительных привилегий.

Привилегии наследуются процессами от своих «родителей» и не могут быть переданы сторонним процессам. Процессы, запущенные от имени суперпользователя, независимо от наличия у них привилегий, имеют возможность осуществлять все привилегированные действия.

Распределение (первоначальная настройка) привилегий выполняется только суперпользователем с максимальным уровнем целостности, установленным в ОС.

#### 1.2.2. Механизм повышения полномочий

<span id="page-15-2"></span>Механизм повышения полномочий позволяет повысить полномочия пользователя на время выполнения определенной программы. Настройка механизма может быть выполнена только суперпользователем с максимальным уровнем целостности, установленным в ОС.

## 1.2.3. Механизм автоматической установки ACL на файлы

<span id="page-15-3"></span>Механизм автоматической установки ACL на файлы облегчает задачу администрирования, при которой пользователю предоставляется доступ к тем файловым объектам. к которым необходим доступ в соответствии с его ролью. Такую настройку выполняет суперпользователь с максимальным уровнем целостности, установленным в ОС.

# **2. УСТАНОВКА И НАСТРОЙКА ОС**

## <span id="page-17-0"></span>**2.1. Общие положения**

<span id="page-17-1"></span>DVD-диск с дистрибутивом ОС содержит все необходимые файлы для выполнения ее полной или частичной установки на жесткий диск целевого компьютера, имеющего устройство чтения DVD-дисков. ОС можно также установить с USB-накопителя.

Подробное описание последовательности действий при установке ОС как с DVDдиска, так и с USB-накопителя, а также по ее первичной настройке см. в руководстве по установке, размещенном в каталоге /install-doc на DVD-диске с дистрибутивом.

# **2.2. Установка с DVD-диска**

<span id="page-17-2"></span>Перед установкой ОС с DVD-диска необходимо выполнить соответствующие настройки в ПНС целевого компьютера.

## **2.2.1. Запуск программы установки**

<span id="page-17-3"></span>При загрузке компьютера программа установки запускается автоматически. Затем, после выбора в окне приветствия конкретных параметров пользовательского интерфейса, начинается работа программы установки в интерактивном режиме.

В окне приветствия программы установки отображается логотип ОС и меню выбора типа установки:

1) «Графическая установка»;

2) «Консольная установка».

В нижней части экрана приведен список функциональных клавиш, подключающих дополнительные возможности программы установки:

- **[F2]** — «Сменить язык»;

- **[F10]** — «Завершение работы».

Для установки ОС следует выбрать пункт «Графическая установка» или «Консольная установка» с помощью клавиш со стрелками на клавиатуре и нажать **<Enter>** для запуска программы установки. Будет выполнен переход к программе установки в графическом или в текстовом режиме соответственно.

Графический и текстовый режимы программы установки имеют одинаковую функциональность и отличаются только на уровне пользовательского интерфейса, т. к. в обоих режимах используются одни и те же модули.

## <span id="page-17-4"></span>**2.2.2. Графическая установка и первичная настройка**

Для графической установки ОС необходимо:

- 1) загрузить программу установки ОС с носителя;
- 2) выбрать режим установки;
- 3) принять соглашение об использовании ОС;
- 4) установить значения параметров ОС:
	- региональные настройки;
	- настройки авторизации;
	- выбор компонентов ОС;
	- дополнительные настройки ОС;
	- редактирование разметки диска;
- 5) загрузить установленную ОС в первый раз.

# **2.2.3. Дополнительные настройки ОС**

<span id="page-18-0"></span>В окне «Дополнительные настройки ОС» можно отключить автоматическую настройку сети и включить дополнительные настройки безопасности ОС.

**ВНИМАНИЕ!** После установки ОС мандатный контроль целостности (МКЦ) выключен. Рекомендуется включить МКЦ на ОС и установить МКЦ на ФС в соответствии с описанием в РУСБ.10265-01 97 01-1.

Дополнительные настройки безопасности ОС:

1) «Включить режим замкнутой программной среды»

При выборе данного пункта будет включен механизм, обеспечивающий проверку неизменности и подлинности загружаемых исполняемых файлов формата ELF (см. РУСБ.10265-01 97 01-1);

2) «Запретить установку бита исполнения»

При выборе данного пункта будет включен режим запрета установки бита исполнения, обеспечивающий предотвращение несанкционированного создания пользователями или непреднамеренного создания администратором исполняемых сценариев для командной оболочки (см. РУСБ.10265-01 97 01-1);

3) «Включить очистку разделов страничного обмена»

При выборе данного пункта будет включен режим очистки памяти разделов подкачки swap (см. РУСБ.10265-01 97 01-1);

4) «Включить очистку освобождаемых областей для EXT-разделов»

При выборе данного пункта будет включен режим очистки блоков ФС непосредственно при их освобождении (см. РУСБ.10265-01 97 01-1);

5) «Включить блокировку консоли»

При выборе данного пункта будет блокирован консольный вход в систему для пользователя и запуск консоли из графического интерфейса сессии пользователя (см. РУСБ.10265-01 97 01-1);

6) «Включить блокировку интерпретаторов»

При выборе данного пункта будет блокировано интерактивное использование интер-

претаторов (см. РУСБ.10265-01 97 01-1);

7) «Включить межсетевой экран ufw»

При выборе данного пункта будет включен межсетевой экран ufw и запущена фильтрация сетевых пакетов в соответствии с заданными настройками (см. РУСБ.10265-01 97 01-1);

8) «Включить системные ограничения ulimits»

При выборе данного пункта будут включены системные ограничения, установленные в файле /etc/security/limits.conf (см. РУСБ.10265-01 97 01-1);

9) «Отключить возможность трассировки ptrace»

При выборе данного пункта будет отключена возможность трассировки и отладки выполнения программного кода (см. РУСБ.10265-01 97 01-1);

10) «Отключить автоматическую настройку сети»

При выборе данного пункта будет отключена автоматическая настройка сети в процессе установки ОС.

## **2.3. Установка с USB-накопителя**

<span id="page-19-0"></span>Для установки ОС с USB-накопителя необходимо иметь целевой компьютер с возможностью загрузки с USB-устройств.

Для подготовки установочного USB-накопителя потребуется DVD-диск с дистрибутивом ОС и USB-накопитель емкостью не менее 8 ГБ.

Подготовка установочного USB-накопителя должна производиться на инструментальном компьютере с установленной ОС либо другой операционной системой семейства Linux, в состав которой входит утилита fdisk той же версии или выше, в следующей последовательности:

1) войти в систему инструментального компьютера под учетной записью администратора/суперпользователя;

2) подключить USB-накопитель к инструментальному компьютеру и разметить его с помощью утилиты fdisk, создав один раздел FAT32 или ext2;

3) создать файловую систему (ФС):

- для ФС FAT32 с помощью команды:

mkfs.vfat /dev/sdX1

- для ФС ext2 с помощью команды:

mkfs.ext2 /dev/sdX1

где sdX1 — первый раздел в устройстве USB-накопителя в системе (его можно определить с помощью команды dmesg);

4) смонтировать созданный раздел:

mount /dev/sdX1 /media

5) вставить в устройство чтения CD/DVD-дисков DVD-диск с дистрибутивом ОС и смонтировать его, если он не смонтировался автоматически;

6) перейти в корневой каталог DVD-диска и скопировать на USB-накопитель все содержимое DVD-диска, включая каталог .disk.

Запуск программы установки с USB-накопителя соответствует установке с DVD-диска (см. [2.2\)](#page-17-2).

# 3. СИСТЕМНЫЕ КОМПОНЕНТЫ

## <span id="page-21-1"></span><span id="page-21-0"></span>3.1. Управление устройствами

#### 3.1.1. Типы устройств

<span id="page-21-2"></span>В ОС существует два типа устройств: блочные с прямым доступом (например, жесткие диски) и символьные, последовательные или с прямым доступом (например, последовательные порты). Каждое поддерживаемое устройство представляется в ФС файлом устройства. При выполнении операций чтения или записи с файлом устройства происходит обмен данными с устройством, на которое указывает этот файл. Данный способ доступа к устройствам позволяет не использовать специальные программы (а также специальные методы программирования, такие как работа с прерываниями).

Так как устройства отображаются как файлы в ФС (в каталоге /dev), их можно просмотреть с помощью команды 1s. После выполнения команды с параметром -1:  $1s -1$ 

на экран монитора выводится список файлов с указанием в первой колонке типа файла и прав доступа к нему. Например, для просмотра файла, соответствующего звуковому устройству, используется следующая команда:

```
ls -1 /dev/dsp
```
Crw-rw---T+ 1 root audio 14, 3 Mon 1 13:05 /dev/dsp

Первый символ с в первой колонке указывает на тип файла - в данном случае символьное устройство. Для обычных файлов используется символ «-» (дефис), для каталогов — d. для блочных устройств — b (описание команды приведено в man 1s).

Наличие файлов устройств не означает, что данные устройства установлены в системе. Например, наличие файла /dev/sda не означает, что на компьютере установлен жесткий диск SCSI. Это предусмотрено для облегчения установки программ и нового оборудования. т. к. исключает необходимость поиска нужных параметры и создания файлов для новых устройств.

#### 3.1.2. Жесткие диски

<span id="page-21-3"></span>При администрировании дисков могут возникнуть вопросы, связанные с разделением жесткого диска на разделы, созданием и монтированием ФС, форматированием диска и др.

Одна из причин разделения жесткого диска - это хранение разных ОС на одном жестком диске. Другая причина - хранение пользовательских и системных файлов в разных разделах, что упрощает резервное копирование и восстановление, а также защиту системных файлов от повреждений.

Для использования диска или раздела необходимо создание ФС.

Также при работе с диском необходимо выполняется монтирование ФС, как ав-

томатически, так и вручную (ФС, монтируемые вручную, должны быть размонтированы вручную) для формирования единой структуры каталогов, буферизация дисков и работа с виртуальной памятью.

Центральный процессор и жесткий диск обмениваются информацией через дисковый контроллер. Это упрощает схему обращения и работы с диском, т. к. контроллеры для разных типов дисков могут быть построены с использованием одного интерфейса для связи с компьютером.

Каждый жесткий диск представлен отдельным файлом устройства в каталоге /dev: /dev/hda и /dev/hdb для первого и второго диска, подключенного по IDE шине, и /dev/sda, /dev/sdb и т. д. для дисков, использующих SCSI или SATA-интерфейс.

#### **3.1.3. Разделы жесткого диска**

<span id="page-22-0"></span>Весь жесткий диск может быть разбит на несколько разделов, причем каждый раздел представлен так, как если бы это был отдельный диск. Разделение используется, например, при работе с двумя ОС на одном жестком диске. При этом каждая ОС использует для работы отдельный раздел и не взаимодействует с другими. Таким образом, две различные системы могут быть установлены на одном жестком диске.

Главная загрузочная запись MBR (Master Boot Record) диска содержит место для четырех основных разделов, пронумерованных от 1 до 4. Если необходимо добавить еще разделы на диск, то следует преобразовать основной раздел в дополнительный (extended). Далее дополнительный раздел разделяется на один или несколько логических разделов с номерами от 5 до 15.

#### **3.1.3.1. Расширенные и логические разделы**

<span id="page-22-1"></span>В ОС swap-область для повышения скорости обмена чаще всего размещается в основном отдельном разделе.

Схема, использующая расширенные разделы, позволяет разбивать основной раздел на подразделы. Основной раздел, разбитый таким образом, называется «расширенным разделом», а подразделы называются «логическими разделами». Они функционируют так же, как и основные разделы, различие состоит в схеме их создания.

#### <span id="page-22-2"></span>**3.1.3.2. Разбиение жесткого диска**

Для разбиения жесткого диска на разделы используется программа fdisk.

Каждый раздел должен содержать четное количество секторов, т. к. в ОС используются блоки размером в 1 КБ, т. е. два сектора. Нечетное количество секторов приведет к тому, что последний из них будет не использован. Это ни на что не влияет, но при запуске fdisk будет выдано предупреждение.

При изменении размера раздела обычно требуется сначала сделать резервную копию всей необходимой информации, удалить раздел, создать новый раздел, а затем

23

восстановить всю сохраненную информацию в новом разделе.

Описание программы приведено в man fdisk.

## 3.1.3.3. Файлы устройств и разделы

<span id="page-23-0"></span>Каждому основному и расширенному разделу соответствует отдельный файл устройства. Существует соглашение для имен подобных файлов, которое заключается в добавлении номера раздела к имени файла самого диска. Разделы с 1 по 4 являются основными (вне зависимости от того, сколько существует основных разделов), а разделы с 5 по 15 - логическими (вне зависимости от того, к какому основному разделу они относятся). Например, /dev/hda1 соответствует первому основному разделу первого IDE-диска, а /dev/sdb7  $$ третьему логическому разделу второго диска с интерфейсом SCSI или SATA.

## 3.1.4. Форматирование

<span id="page-23-1"></span>Форматирование - это процесс записи специальных отметок на магнитную поверхность, которые используются для разделения дорожек и секторов. Диск не может использоваться до тех пор, пока он не будет отформатирован.

Для IDE- и некоторых SCSI-дисков форматирование производится при их изготовлении и, обычно, не требуется повторения этой процедуры.

## 3.1.5. Программная организация дисковых разделов в RAID и тома LVM

<span id="page-23-2"></span>В ядро ОС встроена программная реализация технологии RAID (уровни: RAID 0, RAID 1, RAID 5 и их сочетания). Команда mdadm предоставляет административный интерфейс пользователя для создания и управления массивами.

После создания массива его устройство, например, /dev/md0, используется точно также, как /dev/hda1 или /dev/sdb7.

LVM, с точки зрения ядра системы, использует унифицированные механизмы VFS и не нуждается в специальных конфигурациях ядра. В ОС обеспечивается полнофункциональное управление томами LVM, которое осуществляется стеком команд управления (около 30 программ).

LVM обеспечивает более высокий уровень абстракции, чем традиционные диски и разделы Linux. Это позволяет добиться большей гибкости при выделении пространства для хранения данных. Логические тома можно легко перемещать с одного физического устройства на другое, а их размер изменять. Физические устройства можно относительно просто добавлять и удалять. Томам, управляемым посредством LVM, можно назначать любые текстовые названия, например, database или home, а не служебные sda или hda, как у устройств.

#### 3.2. Управление ФС

<span id="page-24-0"></span>Файловая система - это методы и структуры данных, которые используются ОС для хранения файлов на диске или его разделе.

Перед тем, как раздел или диск могут быть использованы для хранения информации (файлов), он должен быть инициализирован, а требуемые данные перенесены на этот диск. Этот процесс называется «созданием ФС».

ФС ОС по умолчанию соответствует типу Ext4, обеспечивает поддержку длинных имен, символических связей, а также ФС ISO9660, FAT (MS-DOS), NTFS и др. Также предусмотрена возможность представления имен файлов русскими буквами.

Все данные ОС состоят из множества файлов (программы, библиотеки, системные и пользовательские файлы) и все они располагаются в ФС. Структура ФС имеет вид «перевернутого дерева», верхнюю вершину которого называют корнем (/root - корневой каталог).

В зависимости от выбора, сделанного в процессе установки, каталоги могут относиться к различным ФС.

После начальной установки ФС ОС может состоять, например, из следующих частей: - root:

- /bin - находятся выполняемые программы (точнее, их двоичные файлы). Они необходимы для работы системы. Многие команды ОС являются программами из этого каталога:

- /dev - расположены особые файлы, называемые «файлами устройств» (device files). С их помощью осуществляется доступ ко всем физическим устройствам, установленным в системе;

- /boot - содержит необходимую информацию для загрузки системы (ядро (ядра), образ initrd, файлы загрузчика);

- / root - домашний каталог суперпользователя;

- /tmp - используется для хранения временных файлов, создаваемых программами в процессе своей работы. Работая с программами, создающими много больших временных файлов, лучше иметь отдельную ФС, чем простой каталог корневой ФС;

- /etc - содержит конфигурационные файлы ОС. Здесь находится файл паролей passwd, а также список ФС, подключаемых при начальной загрузке fstab. В этом же каталоге хранятся сценарии загрузки (startup scripts), список узлов (hosts) с их IP-адресами и множество других данных о конфигурации;

- /lib - содержатся разделяемые библиотеки, используемые многими программами во время своей работы. Применяя разделяемые библиотеки, хранящиеся

в общедоступном месте, можно уменьшить размер программ за счет повторного использования одного и того же кода:

- / ргос - является виртуальной ФС и используется для чтения из памяти информации о системе:

- /sbin - хранятся системные двоичные файлы (большинство из них используется для нужд системного администрирования);

- /usr - хранятся различные программы и данные, не подлежащие изменению. Каталог /usr и его подкаталоги необходимы для функционирования ОС, т. к. содержат наиболее важные программы. Данный каталог почти всегда является отдельной ФС;

- /var — содержатся изменяемые файлы (такие как log-файлы и др.);

- /home - состоит из личных каталогов пользователей. Общепринято иметь здесь отдельную ФС, чтобы обеспечить пользователям достаточное пространство для размещения своих файлов. Если пользователей в системе много, возможно, придется разделить этот каталог на несколько ФС. Тогда, например, можно создать подкаталоги /home/staff и /home/admin для персонала и администрации, соответственно, установить каждый как самостоятельную ФС и уже в них создавать рабочие каталоги пользователей.

В личных каталогах каждого пользователя наряду с другими файлами имеются несколько конфигурационных файлов, которые для практических целей являются скрытыми. Они модифицируются редко. Файл становится скрытым, если поставить точку в начале имени файла. Увидеть скрытые файлы можно введя команду:  $ls -a$ 

## 3.2.1. Установка

<span id="page-25-0"></span>ФС устанавливается, т.е. инициализируется, при помощи команды mkfs. Команда запускает требуемую программу в зависимости от типа устанавливаемой системы. Тип ФС указывается при помощи опции -t fstype (описание команды приведено в man mkfs).

#### 3.2.2. Монтирование

<span id="page-25-1"></span>Перед началом работы с ФС она должна быть смонтирована. При этом ОС выполняет действия, обеспечивающие функционирование монтируемой ФС. Так как все файлы в ОС принадлежат одной структуре каталогов, то эта операция обеспечивает работу с ФС как с каталогом, называемым точкой подключения (монтирования).

Для монтирования (подключения) ФС к дереву каталогов ОС необходимо убедиться, что каталог, к которому следует подключить ФС (точка подключения), действительно существует.

Если использовать для точки монтирования (подключения) непустой каталог, то его содержимое станет недоступно до размонтирования. Поэтому рекомендуется иметь

специально созданные каталоги для монтирования разделов/устройств. Обычно они располагаются в /mnt и /media.

Предположим, что требуется монтировать файл ISO9660 к точке подключения /mnt. Каталог /mnt должен уже существовать, иначе подключение окончится неудачей. После подключения к каталогу в нем появятся все файлы и подкаталоги ФС. В противном случае каталог /mnt будет пустым.

Для того чтобы узнать, какой ФС принадлежит текущий каталог, следует воспользоваться командой:

 $df -h$ 

<span id="page-26-0"></span>В выводе команды будет отображена ФС и объем свободного пространства.

## 3.2.2.1. mount

В ОС для подключения ФС используется команда mount. Синтаксис команды:

mount device mountpoint

 $T_{\rm AB}$  device — физическое устройство, которое необходимо подключить, а mountpoint точка подключения.

В целях системной безопасности использовать команду mount может только суперпользователь.

Кроме параметров, указанных выше, команда mount может иметь в командной строке параметры, приведенные в таблице 1.

#### <span id="page-26-1"></span>Таблица 1

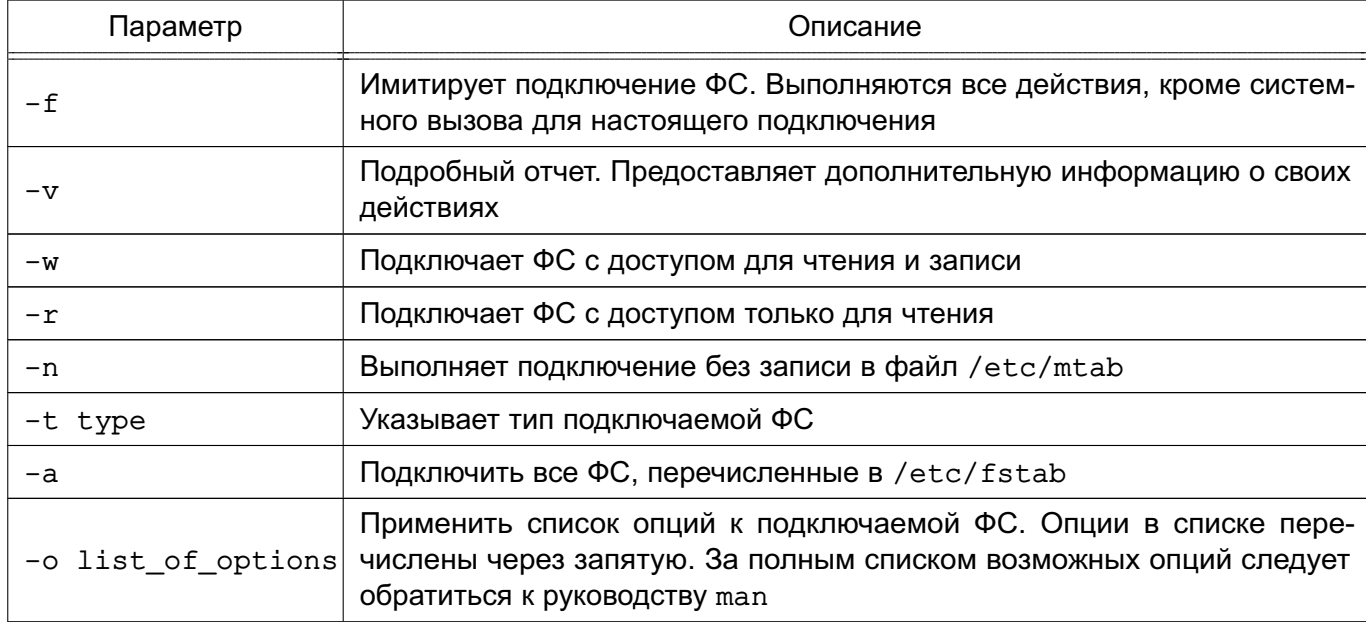

Если необходимая опция не указана, mount попытается определить ее по файлу /etc/fstab.

Распространенные формы команды mount:

1) mount /dev/hdb3 /mnt - подключает раздел жесткого диска /dev/hdb3 к ка-

талогу /mnt;

2) mount -vat nfs - подключает все ФС NFS, перечисленные в файле /etc/fstab.

Если правильно подключить ФС не удается, то воспользоваться командой: mount -vf device mountpoint

для получения отчета о результатах выполнения команды mount. В данном случае команда выполняет все действия, кроме подключения, и выводится подробный отчет о каждом шаге выполнения команды.

Описание команды приведено в man mount.

3.2.2.2. fstab

<span id="page-27-0"></span>Если список используемых ФС изменяется редко, то для удобства можно указать ОС подключать ФС при загрузке и отключать при завершении работы. ФС для подключения перечисляются в специальном конфигурационном файле /etc/fstab по одной в строке. Поля в строках разделяются пробелами или символами табуляции. В таблице 2 приведены поля файла /etc/fstab.

<span id="page-27-1"></span>Таблица 2

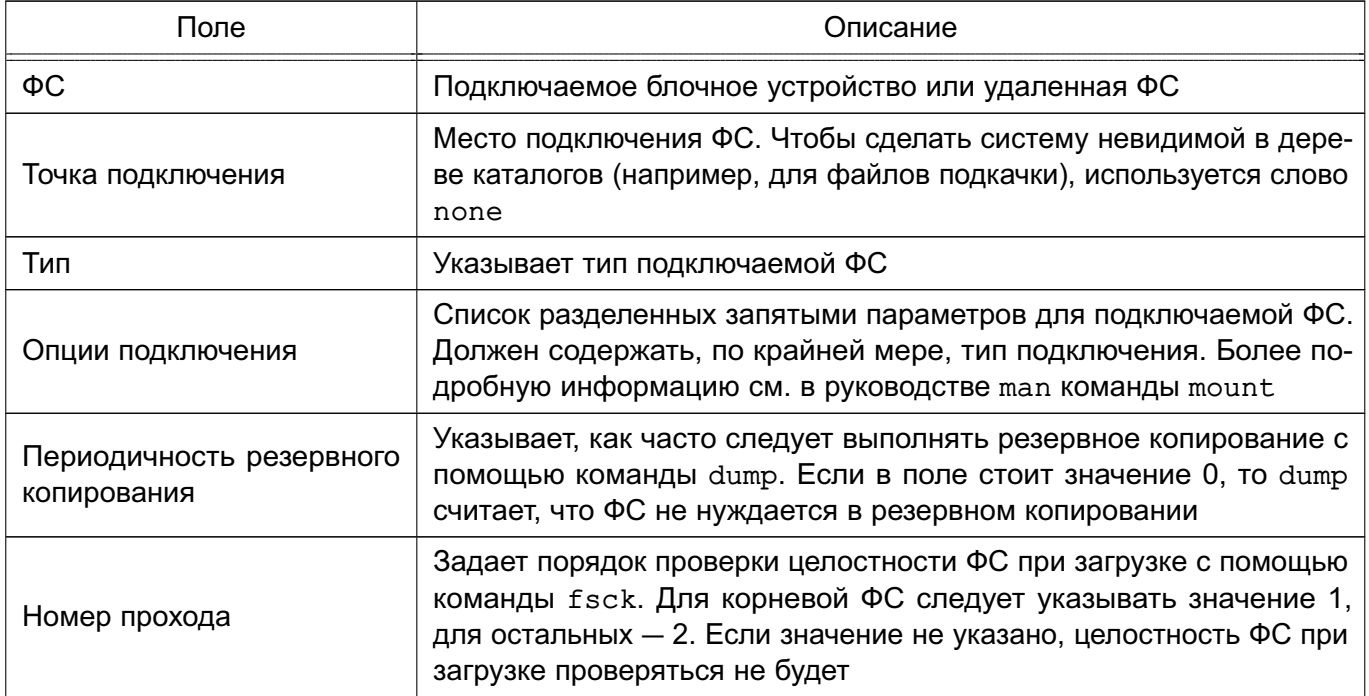

Рекомендуется подключать ФС во время загрузки через /etc/fstab вместо команды mount. Далее приведен пример файла fstab.

#### П р <sup>и</sup> <sup>м</sup> <sup>е</sup> р

```
# /etc/fstab: static file system information.## Use 'blkid' to print the universally unique identifier for a# device; this may be used with UUID= as a more robust way to name devices# that works even if disks are added and removed. See fstab(5).## <file system> <mount point> <type> <options> <dump> <pass># / was on /dev/sda11 during installationUUID=a50cefb7-a198-4240-b198-581200027898 / ext4 usrquota,errors=remount-ro,secdel=2 0 1# /home was on /dev/sda10 during installationUUID=c94bba8d-95d4-467b-b3e0-2cd7f92c3355 /home ext4 usrquota,secdelrnd 0 2# swap was on /dev/sda5 during installationUUID=ce71b251-2405-4eed-8130-5f92a56b67ac none swap sw 0 0/dev/sr0 /media/cdrom0 udf,iso9660 user,noauto 0 0# /etc/fstab.d/PDAC: parsec devices access control mount instructions##<file system><mount point><type><options><dump><pass>### usb flash/dev/*fat /*home/*/media/* auto owner,group,noauto,nodev,noexec,iocharset=utf8,defaults 0 0/dev/*ntfs* /*home/*/media/* auto owner,group,noauto,nodev,noexec,iocharset=utf8,defaults 0 0/dev/sd*ext* /*home/*/media/* auto owner,group,nodev,noexec,noauto,defaults 0 0### [cd|dvd|bd]rom/dev/s*udf /*home/*/media/* udf owner,group,nodev,noexec,noauto,defaults 0 0/dev/s*iso9660 /*home/*/media/* iso9660 owner,group,nodev,noexec,noauto,defaults 0 0### other/dev/sd* /*home/*/media/* auto owner,group,nodev,noexec,noauto,iocharset=utf8,defaults 0 0
```
Комментарии в файле начинаются с символа #.

Слово defaults в поле options указывает, что при подключении ФС следует применить набор опций по умолчанию, а именно - ФС следует подключить с разрешенным доступом для чтения и записи; она должна рассматриваться как отдельное блочное устройство; весь файловый ввод-вывод должен выполняться асинхронно; разрешено выполнение программных файлов; ФС может подключаться с помощью команды:

mount -a

биты UID и GID файлов в этой ФС интерпретируются; обычным пользователям не разрешено подключать эту ФС.

Раздел подкачки /dev/sda3 используется ядром ОС для организации виртуальной памяти. Он должен присутствовать в файле /etc/fstab для информирования системы о его местонахождении. Чтобы он не отображался в дереве каталогов, точка подключения указана как none. Кроме того, разделы подкачки подключаются с опцией sw.

Виртуальная ФС / р гос указывает на информационное пространство процессов в памяти. Соответствующий физический раздел для нее отсутствует.

ФС VFAT также можно подключать автоматически. Раздел /dev/sdb1 - это первый раздел второго жесткого диска SCSI. Он подключается как раздел VFAT, где vfat указывается в качестве типа ФС и /win - в качестве точки подключения.

Для получения полной информации о допустимых в файле /etc/fstab опциях см. руководство man для fstab.

#### 3.2.3. Размонтирование

<span id="page-29-0"></span>Для размонтирования (отключения) ФС используется команда umount. Отключение может понадобиться для проверки и восстановления ФС с помощью команды fsck. Удаленные ФС отключаются в случае неполадок в сети.

Команда umount имеет следующий синтаксис: umount device : mountpoint

```
umount -a
```
umount -t fstype

где device - физическое устройство, которое необходимо отключить, mountpoint - имя каталога точки подключения (указывать только device или mountpoint), параметр -а отключает все ФС, параметр - t fstype отключает только ФС указанного типа.

Koманда umount не отключает ФС, если они используются в текущий момент. Например, если какую-либо ФС подключить к /mnt и выполнить команды:

cd /mnt

umount /mnt

то появится сообщение об ошибке, т. к. ФС занята. Перед отключением /mnt необходимо перейти в каталог другой ФС.

Для принудительного размонтирования устройства, вне зависимости от того используется оно или нет, можно воспользоваться опцией - f команды umount: umount  $-f$  /cdrom

Для размонтирования и освобождения устройства от сменных носителей информации используется команда eject.

Служебная программа fuser отображает сведения о процессах, использующих ФС. Например:

fuser - v точка монтирования

Для завершения всех процессов, использующих ФС, можно воспользоваться командой:

<span id="page-30-0"></span>fuser -km точка монтирования

Описание команды приведено в man umount.

## 3.3. Управление пользователями

# 3.3.1. Работа с пользователями

<span id="page-30-1"></span>Управление пользователями заключается в добавлении и удалении пользователей, а также в определении их привилегий и предусматривает:

- добавление имен пользователей для возможности их работы в системе;
- определение их привилегий;
- создание и назначение рабочих каталогов;
- определение групп пользователей;
- удаление имен пользователей.

Каждый пользователь должен иметь уникальное регистрационное имя, дающее возможность идентифицировать пользователя и избежать ситуации, когда один пользователь может стереть файлы другого. Кроме того, каждый пользователь должен иметь свой пароль для входа в систему.

# 3.3.1.1. Добавление

<span id="page-30-2"></span>При добавлении пользователя в файл /etc/passwd вносится учетная запись в форме:

login name: encrypted password: user ID: group ID: user information: login\_directory: login\_shell

В данной записи поля разделены двоеточиями, а значения этих полей приведены в таблице 3.

<span id="page-30-3"></span>Таблица 3

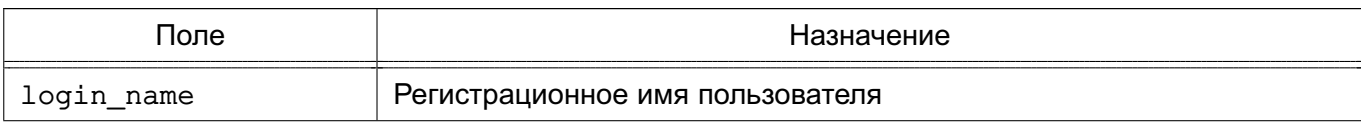

Окончание таблицы 3

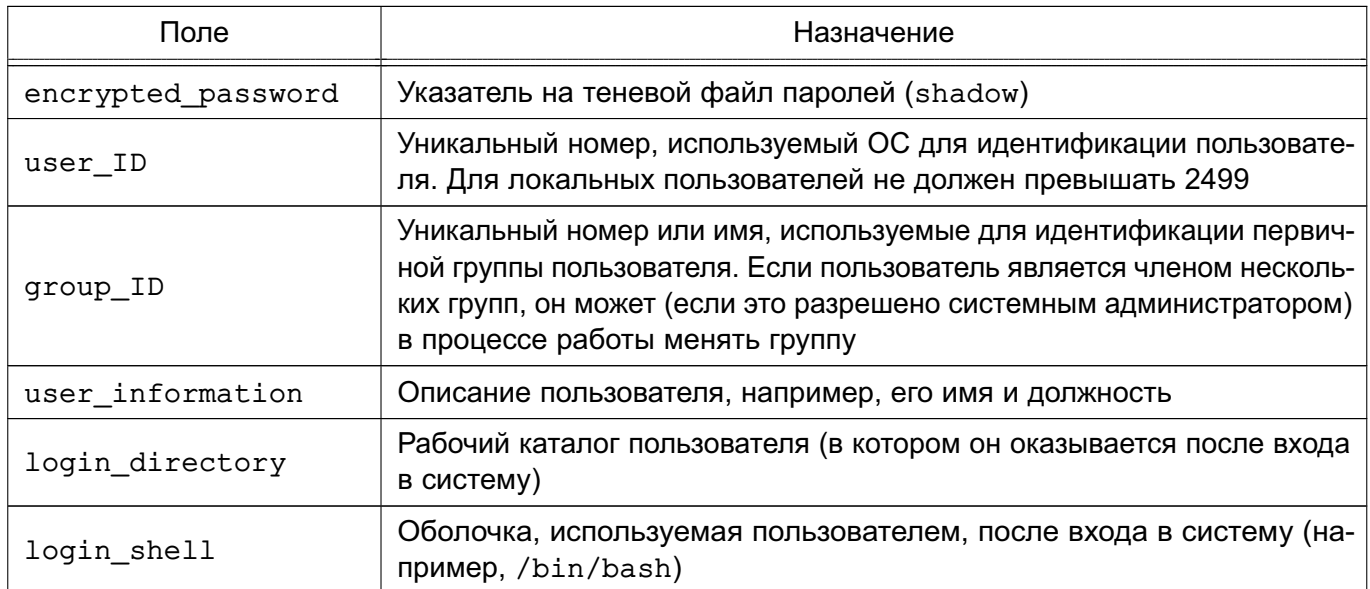

Также описание файла /etc/passwd приведено в man 5 passwd.

Для добавления пользователя применяется команда adduser с именем добавляемого пользователя в качестве параметра, например:

adduser User1

Команда adduser добавляет пользователя, создает домашний каталог, создает почтовый ящик, а также копирует файлы, имена которых начинаются с точки, из каталоra /etc/skel в рабочий каталог пользователя. Каталог /etc/skel должен содержать все файлы-шаблоны, которые имеет каждый пользователь. Обычно это персональные конфигурационные файлы, такие как .profile, .cshrc и .login, для настройки оболочки. Команда adduser представляет собой файл сценария bash, находящийся в каталоге /usr/sbin. Можно добавить запрос дополнительной информации о пользователе. Чтобы это сделать, необходимо воспользоваться командой chfn для изменения стандартных записей о пользователе.

Описание команд приведено в man adduser и man chfn.

ВНИМАНИЕ! Для обеспечения нормальной работы пользователя с сетевыми сервисами в системе должны быть явно заданы мандатные атрибуты его классификационной метки (диапазон уровней конфиденциальности и категорий конфиденциальности) при помощи утилиты usermac или fly-admin-smc, даже если ему недоступны уровни и категории выше 0.

## 3.3.1.2. Установка пароля

<span id="page-31-0"></span>Для установки пароля пользователя предназначена команда passwd. Необходимо определить пароли для каждого пользователя. Войдя в систему, пользователь сможет сам изменить свой пароль. Для установки пароля пользователя выполнить следующее:

1) ввести команду и регистрационное имя пользователя, например:

passwd User1

и нажать клавишу <Enter>:

2) после появления приглашения:

New password:

ввести пароль (он не будет отображаться на экране монитора);

3) после появления сообщения повторить ввод пароля еще раз, ввести его снова.

Пароль будет зашифрован и внесен в файл /etc/shadow. При выборе пароля необходимо учесть следующие правила: пароль должен иметь не менее шести символов (предпочтительно - восемь символов) и желательно, чтобы пароль содержал как прописные, так и строчные буквы, знаки препинания и цифры.

ВНИМАНИЕ! Пароль рекомендуется создавать способом, максимально затрудняющем его подбор. Наиболее безопасный пароль состоит из случайной (псевдослучайной) последовательности букв, знаков препинания, специальных символов и цифр.

Необходимо периодически изменять пароль.

После выполнения всех действий запись в файле будет выглядеть примерно так: anna:x:123:121:Anna M.:/home/anna:/bin/bash

Второе поле записи содержит пароль в зашифрованном виде.

Описание команды приведено в man passwd.

Примечание. Если пользователь забыл свой пароль, то администратор системы не может напомнить его пользователю, т.к. в явном виде пароль нигде не хранится. Поэтому действия по восстановлению доступа пользователя в систему сводятся к замене администратором пароля пользователя на новый пароль с помощью команды:

<span id="page-32-0"></span>passwd user\_name

#### 3.3.1.3. Удаление

Есть несколько степеней удаления пользователя:

- лишение пользователя возможности входа в систему:

- удаление учетной записи;

- удаление пользователя и всех его файлов.

Лишение пользователя возможности входа в систему полезно в случае его длительного перерыва в работе.

На время отсутствия пользователя можно заблокировать его запись с помощью команды:

usermod -L user\_name

При этом все пользовательские файлы и каталоги остаются нетронутыми, но войти в систему под его именем становится невозможно.

Для разблокировки записи необходимо выполнить команду:

```
usermod - U user_name
```
Одним из вариантов лишения пользователя возможности входа в систему может быть смена имени пользователя. При этом вход под старым именем становится невозможным. Для этого необходимо выполнить команду:

usermod -l new\_user\_name old\_user\_name

П р и м е ч а н и е. Имена домашнего каталога и почтового ящика при таком изменении имени пользователя не меняются. Эти параметры должны быть изменены вручную.

Удаление учетной записи пользователя производится либо путем непосредственного редактирования файла /etc/passwd, либо с помощью команды:

deluser user\_name

По умолчанию учетная запись удаляется без удаления домашнего каталога и файлов системы, принадлежащих удаляемому пользователю. Для удаления домашнего каталога может использоваться дополнительный параметр --remove-home, а для поиска и удаления всех файлов системы, принадлежащих удаляемому пользователю, — параметр --remove-all-files.

Также удаление пользователя, его домашнего каталога и файлов системы могут быть выполнены вручную с помощью следующих команд:

1) для полного удаления пользователя и всех его файлов из системы выполнить команду:

```
find / -user user_name -exec rm -r \{\} \setminus;
```
2) для удаления рабочего каталога пользователя выполнить команду:

rmdir user\_home\_dir

3) удалить запись о пользователе из файла /etc/passwd;

4) для удаления файлов, не принадлежащих ни одному пользователю в системе, выполнить команду:

find / -nouser -exec rm  $-r$  {} \;

Описание команд приведено в man usermod, man deluser и man find.

## **3.3.1.4. Неудачный вход в систему**

<span id="page-33-0"></span>Команда faillog показывает содержимое журнала неудачных попыток (файл /var/log/faillog) входа в систему. Также она может быть использована для управления счетчиком неудачных попыток и их ограничением. При запуске faillog без параметров выводятся записи faillog только тех пользователей, у которых имеется хотя бы одна неудачная попытка входа.

Предельное число попыток входа для каждой учетной записи равно 10. Для сброса неудачных попыток входа необходимо пользоваться параметром -r.

Описание команды, а также файла /var/log/faillog приведено в man faillog и man 5 faillog.

34

#### **3.3.2. Работа с группами**

<span id="page-34-0"></span>Каждый пользователь является членом группы. Различным группам можно назначить различные возможности и привилегии.

Информация о группах содержится в файле /etc/group в следующем формате: Admin :: 21: user1, user2, user3

где Admin — имя группы,  $21 -$  идентификатор, user1, user2, user3 — члены группы. Пользователь может состоять в нескольких группах и переходить из одной в другую в процессе работы.

Описание файла /etc/group приведено в man 5 group.

## <span id="page-34-1"></span>**3.3.2.1. Добавление**

Добавление группы производится с помощью команды:

addgroup users

Данная команда добавляет группу users.

Также новую группу можно создать путем непосредственного редактирования файла /etc/group и ввода необходимой информации о группе.

**ВНИМАНИЕ!** Каждой группе присваивается уникальный идентификационный номер и ОС при работе учитывает номер группы, а не имя. Поэтому, если присвоить двум группам одинаковый номер, ОС будет воспринимать две группы как одну и ту же.

Описание команды приведено в man addgroup.

## <span id="page-34-2"></span>**3.3.2.2. Удаление**

Удаление группы производится с помощью команды:

delgroup users

Данная команда удаляет группу users.

Также удаление группы производится путем удаления записи о ней в файле /etc/group.

Описание команды приведено в man delgroup.

# **3.3.3. Рабочие каталоги пользователей**

<span id="page-34-3"></span>Рабочие каталоги пользователей на одном компьютере следует размещать в отдельном каталоге верхнего уровня (по умолчанию — /home). Если пользователей много, то оптимально разделить их домашние каталоги по группам (подразделениям), например, /home/hr (отдел персонала) /home/admins, /home/buhg и т. д.).

<span id="page-34-4"></span>Таким образом, рабочие каталоги будут логически сгруппированы, что в дальнейшем облегчит администрирование системы.

# **3.4. Перезагрузка и останов**

Перезагрузка необходима в следующих случаях:

1) при подключении нового устройства или если работающее устройство «зависает» и его невозможно сбросить:

2) при модификации файла конфигурации, который используется только при начальной загрузке, т. к. для того чтобы изменения вступили в силу, необходимо загрузить систему заново;

3) если система «не отвечает» и невозможно зарегистрироваться и определить причину ошибки.

Перезагрузку можно выполнить несколькими способами:

1) дать команду shutdown;

2) использовать команду reboot;

3) использовать команду init 6.

Выключение системы предполагает корректное выключение системы, позволяющее избежать потерь информации и сбоев ФС.

Выключение системы можно выполнить несколькими способами:

1) выключить питание;

2) дать команду shutdown;

- 3) использовать команду halt;
- 4) использовать команду init 0.

Работая с ОС, следует соблюдать аккуратность при выходе из системы. Нельзя просто выключить компьютер, т. к. ОС хранит информацию ФС в оперативной памяти и при отключении питания информация может быть потеряна, а ФС повреждена.

Выключение питания может привести не только к потере данных и повреждению системных файлов, есть риск повредить жесткий диск, если он относится к числу тех, на которых перед отключением питания необходимо установить в соответствующее положение защитный переключатель либо провести парковку головок.

### 3.4.1. shutdown

<span id="page-35-0"></span>Koманда shutdown — самый безопасный и наиболее корректный способ инициирования останова, перезагрузки или возврата в однопользовательский режим.

Можно дать указание shutdown делать паузу перед остановом системы. Во время ожидания она посылает зарегистрированным пользователям через постепенно укорачивающиеся промежутки времени сообщения, предупреждая их о приближающемся останове. По умолчанию в сообщениях говорится о том, что система заканчивает работу, и указывается время, оставшееся до останова. При желании администратор может добавить собственное короткое сообщение, в котором содержится информация о том, почему система останавливается, и сколько примерно времени потребуется ожидать, прежде чем пользователи вновь смогут войти в систему.
Koманда shutdown позволяет указать, что конкретно должен сделать компьютер: остановиться, перейти в однопользовательский режим или перезагрузиться. Иногда можно также указать, следует ли перед перезагрузкой проверить диски с помощью команды fsck.

Синтаксис команды:

shutdown [flags] time [warning-message]

rде [warning-message] — сообщение, посылаемое всем пользователям, в настоящий момент зарегистрированным в системе, а time - время выполнения отключения системы. Значение может быть также задано в формате +m, где m - количество минут ожидания до остановки системы. Значение +0 может быть заменено словом пом.

В таблице 4 перечислены основные параметры команды shutdown.

<span id="page-36-0"></span>Таблица 4

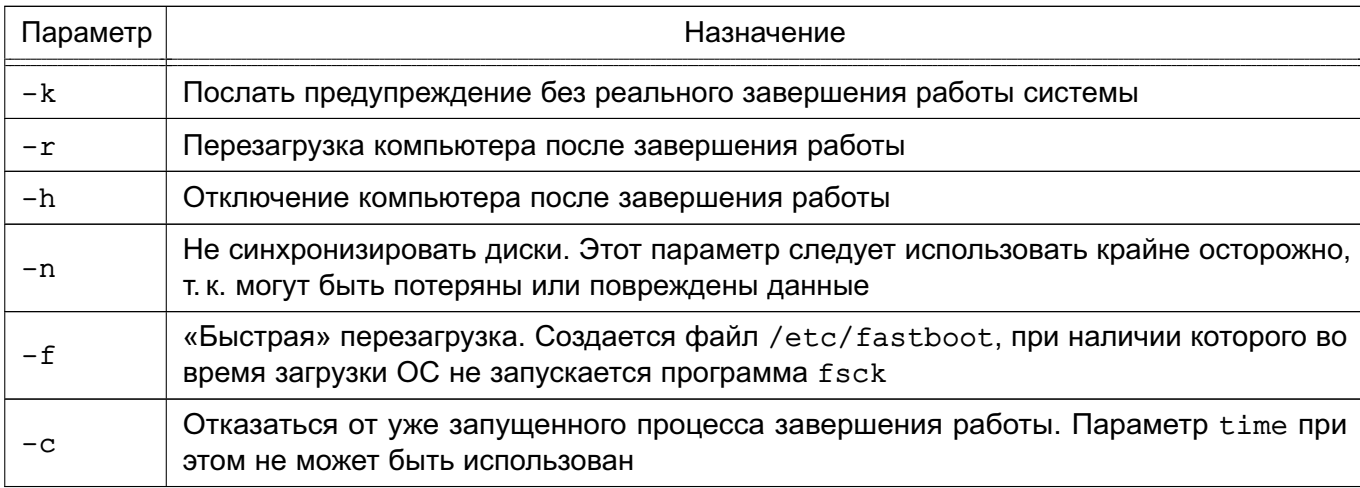

Описание команды приведено в man shutdown.

Koманда shutdown посылает всем пользователям предупреждающее сообщение, затем ожидает определенное в командной строке время и посылает всем процессам сигнал SIGTERM. Затем вызывается команда halt или reboot - в зависимости от параметров командной строки.

# 3.4.2. halt u reboot

Команда halt выполняет все основные операции, необходимые для останова системы. Для вызова этой команды можно в командной строке указать:

shutdown -h

или непосредственно halt, которая регистрирует останов, уничтожает несущественные процессы, осуществляет системный вызов sync, дожидается завершения операций записи ФС, а затем прекращает работу ядра.

При указании halt - n вызов sync подавляется. Эта команда используется после исправления корневого раздела программой fsck для того, чтобы ядро не могло затереть исправления старыми версиями суперблока. Команда halt -q инициирует почти немедленный останов, без синхронизации, уничтожения процессов и записи в файлы регистрации. Этот флаг используется редко.

Команда reboot почти идентична команде halt. Различие заключается в том, что компьютер перезагружается с нуля, а не останавливается. Команда reboot вызывается командой:

shutdown -r

Описание команд приведено в man halt и man reboot.

### 4. СИСТЕМНЫЕ СЕРВИСЫ. СОСТОЯНИЯ И КОМАНДЫ.

### 4.1. Системные сервисы

Сервисы - это специальные программы, выполняющие различные служебные функции. Обычно сервисы запускаются автоматически при наступлении определенного события (например, при загрузке ОС) и выполняются в фоновом режиме. В среде ОС для управления сервисами, точками монтирования и т. п. применяется системный менеджер systemd. Менеджер systemd обеспечивает параллельный запуск сервисов в процессе загрузки ОС, использует сокеты и активацию D-Bus для запускаемых сервисов, предлагает запуск демонов по необходимости, отслеживает запуск сервисов, поддерживает мгновенные снимки и восстановление состояния системы, монтирование и точки монтирования, а также внедряет основанную на зависимостях логику контроля процессов сложных транзакций.

Менеджер systemd оперирует специально оформленными файлами конфигурации - юнитами (unit). Каждый юнит отвечает за конкретный сервис (\*. service), точку монтирования (\*.mount), устройство (\*.device), файл подкачки (\*.swap), сокет (\*.socket) И Т. Д.

Отличительной особенностью systemd является использование контрольных групп Linux, обеспечивающих иерархическую структуризацию сервисов: любой запущенный сервис помещается в отдельную контрольную группу с уникальным идентификатором. Когда сервис запускает другой зависимый сервис, то она автоматически включается в группу с тем же идентификатором. При этом непривилегированные сервисы не могут изменить свое положение в иерархии. При штатном завершении работы сервиса будут завершены и все зависимые от него сервисы.

Описание использования менеджера systemd для управления доступом приведено в РУСБ. 10265-01 97 01-1.

#### 4.1.1. Общие сведения

Существует два механизма управления сервисами: systemV (сценарии, не являющиеся юнитами, в каталогах /etc/init.d, /etc/rc{0-6,S}.d) - устаревший, но сохранённый для обеспечения совместимости, и systemd (юниты в каталогах /etc/systemd/system, /run/systemd/system, /lib/systemd/system, a Takxe B пользовательских каталогах) — современный механизм.

Таким образом, администраторам ОС доступны два инструмента для управления сервисами:

1) /usr/sbin/service (команда service) - устаревший инструмент, работающий только с сервисами, сценарии управления которых находятся в каталоге /etc/init.d:

2) /bin/systemctl (команда systemctl) — современный инструмент для управления всеми сервисами.

Оба эти инструмента обеспечивают интерфейс пользователя с юнитами (сценариями). Юниты (сценарии) в свою очередь обеспечивают интерфейс управления сервисами. предоставляя пользователю опции для запуска, остановки, перезапуска, запроса состояния, а также для других действий с сервисом.

Cценарии systemV могут иметь произвольный набор параметров управления, поэтому предусмотрена возможность проверить доступные параметры с помощью команды service. Например, для сервиса syslog команда и результат её работы будут выглядеть так:

/usr/sbin/service syslog

```
[info] Usage: /etc/init.d/syslog {start|stop|status|restart|reload|force-reload}.
```
Юниты systemd имеют фиксированный набор параметров, оформленных в виде параметров команды systemctl (start, stop, reload, restart и т.д.). Размещаются юниты в одном из каталогов:

- /usr/lib/systemd/system/ — юниты из установленных пакетов;

- /run/systemd/system/ - юниты, созданные в режиме рантайм. Данные юниты имеют приоритет выше, чем юниты из установленных пакетов;

- /etc/systemd/system/ - юниты, созданные и управляемые администратором. Данные юниты имеют приоритет выше, чем юниты, созданные в режиме рантайм.

Команда service выводит информацию только о сервисах, сценарии которых находятся в каталоге /etc/init.d. Проверить текущее состояние сервисов можно с помощью параметра --status-all команды service:

```
usr/sbin/service --status-all
```

```
[ + ] acpi-support
```

```
[ + ] acpid
```

```
[-] anacron
```

```
\mathbb{R}^2
```
Для получения полной информации, отслеживания и контроля состояния юнитов и менеджера systemd используется утилита командной строки systemctl:

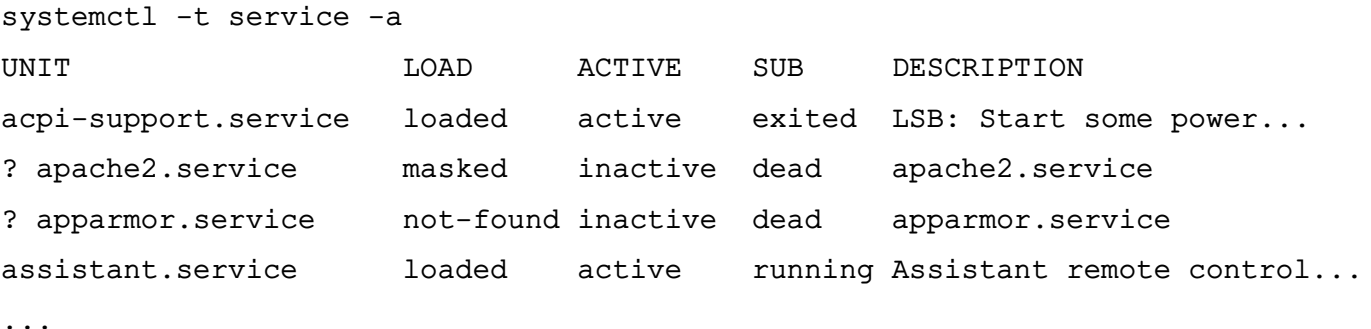

40

Для просмотра списка установленных юнитов выполнить команду:

systemctl list-unit-files

Для просмотра списка запущенных юнитов выполнить команду:

systemctl list-units

или для просмотра списка запущенных юнитов определенного типа использовать данную команду с параметром -t <тип юнита>:

systemctl list-units -t service

Основные параметры для использования с инструментом командной строки systemct1 приведены в таблице 5.

<span id="page-40-0"></span>Таблица 5

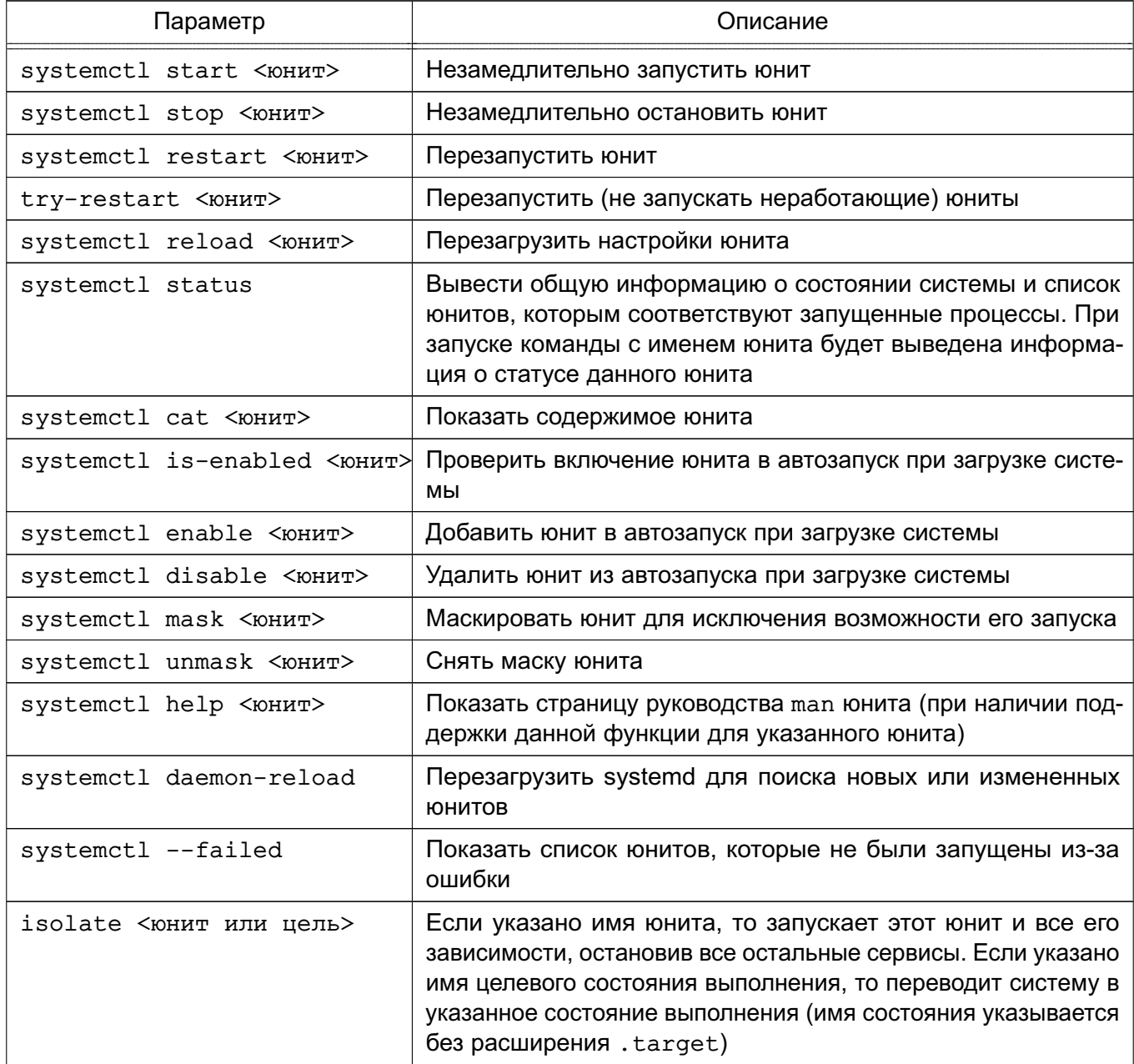

#### 4.1.2. Конфигурационные файлы systemd

При использовании менеджера systemd возможно как корректировать существующие юниты, так и создавать новые.

Юнит представляет собой ini-подобный файл, имя которого состоит из имени юнита и суффикса, определяющего тип юнита. В общем случае юнит-файл включает секции [Unit] и [Install], а также дополнительные секции, соответствующие конкретному типу юнита.

Cекция [Unit] содержит описание юнита, а также информацию о зависимостях при запуске юнита:

- Description= - описание юнита;

- Wants = - зависимость требования запуска. Требование исходного юнита запустить юнит, указанный в параметре. При этом результат запуска юнита, указанного в параметре, не влияет на запуск исходного юнита. При отсутствии параметров After= и Before= юниты будут запущены одновременно;

- Requires = - зависимость требования запуска. Требование исходного юнита запустить юнит, указанный в параметре. При этом ошибка запуска юнита, приведенного в параметре, приведет к ошибке запуска исходного юнита. При отсутствии параметров After= и Before= юниты будут запущены одновременно;

- After = - зависимость порядка запуска. Дополнительный, но не обязательный параметр к параметрам Wants= и Requires=, указывающий на необходимость запуска исходного юнита только после запуска юнита, указанного в параметре. При этом если данный параметр используется с параметром Wants=, то исходный юнит будет запущен вне зависимости от результата запуска юнита, указанного в параметре;

- Before = - аналогичен параметру After =, только определяет запуск исходного юнита до запуска юнита, указанного в параметре.

Секция [Install] содержит информацию об установке юнита. Используется командами systemctl enable <юнит> и systemctl disable <юнит>. Может содержать следующие параметры:

- Alias = - список альтернативных имен юнита, разделенных пробелом. Имена должны иметь тот же суффикс, что и имя файла юнита. При использовании команды systemctl enable будут созданы символические ссылки из перечисленных имен на данный юнит.

ВНИМАНИЕ! Не все типы юнитов могут иметь альтернативные имена. Для типов \*.mount, \*.slice, \*.swap и \*.automount данный параметр не поддерживается; - WantedBy =  $-$  указывает на целевое состояние (см. 4.2), при котором запускается

данный юнит. При использовании команды systemctl enable будет добавлена символическая ссылка в <имя состояния>.target:

- Also = - определяет список юнитов, которые также будут добавлены в автозапуск или удалены из автозапуска вместе с данным юнитом.

Секция [Service] в юните сервисы содержит следующие параметры:

1) Туре = - определяет тип запуска сервиса:

a) simple - используется по умолчанию. Сервис будет запущен незамедлительно. Процесс при этом не должен разветвляться. Не рекомендуется использовать данный тип, если другие сервисы зависят от очередности при запуске данного сервиса. Исключение - активация сокета;

б) forking - сервис запускается однократно и процесс разветвляется с завершением родительского процесса. Рекомендуется использовать данный тип для запуска классических демонов. Потребуется также определить PIDFile, чтобы менеджер systemd мог отслеживать основной процесс;

в) oneshot - используется для скриптов, которые завершаются после выполнения одного задания;

 $\Gamma$ ) notify - аналогичен типу simple, но дополнительно демон отправит менеджеру systemd сигнал о своей готовности;

д) dbus — сервис находится в состоянии готовности, когда определенное BusName появляется в системной шине DBus;

e) idle — менеджер systemd отложит выполнение сервиса до момента отправки всех заданий;

- 2) PIDFile = расположение pid-файла;
- 3) WorkingDirectory = рабочий каталог приложения;
- 4) User = пользователь, от имени которого будет запущен сервис;
- 5) Group= группа, от имени которой будет запущен сервис;

6) OOMScoreAdjust= — приоритет завершения процесса при нехватке памяти, где

1000 - максимальное значение, означающее полный запрет на завершение процесca:

7) ExecStop= — указывает на скрипт, который должен быть выполнен перед остановкой сервиса;

8) ExecStart — указывает на команду, которая должна быть выполнена после запуска сервиса;

9) RemainAfterExit — предписывает systemd считать процесс активным после его завершения.

Cекция [Socket] в юните сокета определяет следующие параметры для управления

сокетом:

- ExecStart = правило запуска;
- ExecReload = правило перезапуска;
- KillMode= правило завершения:
- Restart = правило перезапуска при возникновении ошибки.

### 4.2. Системные (целевые) состояния

<span id="page-43-0"></span>В systemd уровни запуска файлов реализованы в виде сгруппированных юнитов, представляющих целевое состояние (цель). Файлы, определяющие целевые состояния, хранятся в каталоге /lib/systemd/system/ и имеют расширение имени .target. Для совместимости с более ранними версиями ОС сохранено понятие «уровней выполнения». В стандартно установленной системе предусмотрено наличие шести системных уровней выполнения, каждому из которых соответствует целевое состояние.

Одна из целей назначается в качестве состояния по умолчанию, в которое переходит система после включения. В стандартно установленной ОС состоянием по умолчанию являercя graphical.target (уровень выполнения 5) - многопользовательский режим с графической оболочкой. Уровням выполнения 2, 3 и 4 соответствует цель multi-user.target (многопользовательский режим без графической оболочки), а целям poweroff, target (уровень выполнения 0) и reboot.target (уровень выполнения 6) соответствуют выключение и перезагрузка системы соответственно.

Проверить список соответствия состояний и уровней выполнения можно командой: 1s -1a /lib/systemd/system/runlevel\*

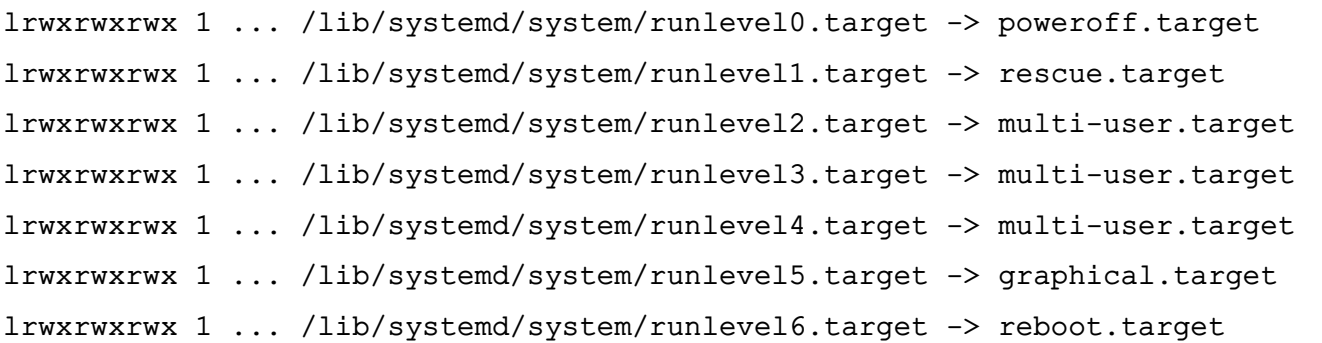

Каждая цель имеет собственное имя вида <имя состояния>. target и предназначена для конкретных задач. Одновременно могут быть активны несколько целей. Цели могут наследовать все службы других целей, добавляя к ним свои. В systemd также имеются цели, имитирующие общие уровни выполнения SystemVinit, поэтому для переключения между целевыми юнитами можно использовать команду:

telinit RUNLEVEL

Для определения доступных целевых состояний используется команда:

systemctl list-unit-files --type=target

Для определения активных целевых состояний используется команда: systemctl list-units --type=target

Для перехода в целевое состояние используется команда:

systemctl isolate <имя\_состояния>.target

Данная команда изменят только текущий уровень выполнения и ее действие не повлияет на последующие загрузки системы.

Для просмотра целевого состояния по умолчанию, которое systemd использует сразу после загрузки системы, используется команда:

systemctl get-default

Целевое ссылкой состояние  $\overline{10}$ умолчанию задается символьной /etc/systemd/system/default.target. Для смены целевого состояния по умолчанию требуется перезаписать данную ссылку.

Примеры:

1. 1n -sf /lib/systemd/system/multi-user.target

/etc/systemd/system/default.target

2. 1n -sf /lib/systemd/system/graphical.target

/etc/systemd/system/default.target

Для просмотра дерева зависимостей юнитов от цели выполнить команду:

systemctl list-dependencies <имя состояния>.target

Для проверки заданного по умолчанию состояния системы выполнить команду: systemctl get-default graphical.target

Для проверки соответствующего уровня выполнения выполнить команду: sudo runlevel

 $N<sub>5</sub>$ 

Для изменения состояния системы, заданного по умолчанию, выполнить команду: sudo systemctl set-default multi-user.target Created symlink /etc/systemd/system/default.target -> /lib/systemd/system/multi-user.target.

После изменения состояния, заданного по умолчанию, система будет переведена в него после перезагрузки. Для принудительного перевода системы в нужное состояние без перезагрузки используется команда systemctl с параметром isolate и именем целевого состояния (имя указывается без расширения . target):

sudo systemctl isolate multi-user

или команда init:

sudo init 3

Обе команды переведут систему в состояние multi-user (многопользовательский режим без графической оболочки), что соответствует третьему уровню выполнения. При этом будут запущены/остановлены все сервисы, указанные в соответствующем описании состояния.

Для обеспечения совместимости с более ранними реализациями помимо запуска/остановки юнитов, определённых в файлах .target, при переводе системы в другое состояние исполнения systemd проверяет все файлы управления сервисами, имеющиеся в соответствующем целевому уровню выполнения каталоге /etc/rc{0-6}.d/, и запускает/останавливает соответствующие этим файлам собственные юниты или, если соответствующий юнит не обнаружен, автоматически генерирует юнит из файла управления и выполняет его.

Подробное описание данных команд и сервисов приведено на страницах руководства man.

### 4.3. Системные команды

Основные системные команды ОС приведены в таблице 6.

<span id="page-45-0"></span>Таблица 6

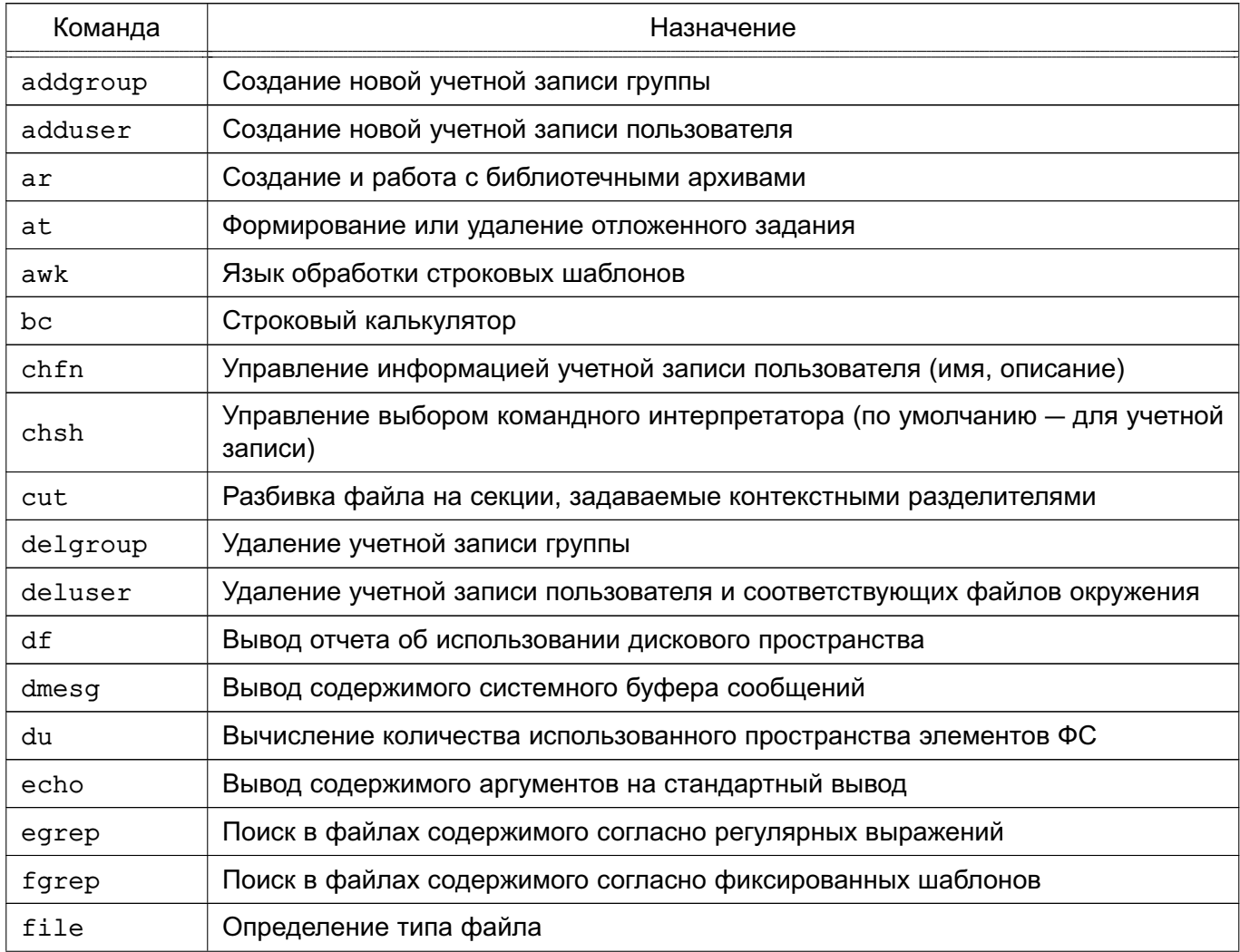

Продолжение таблицы 6

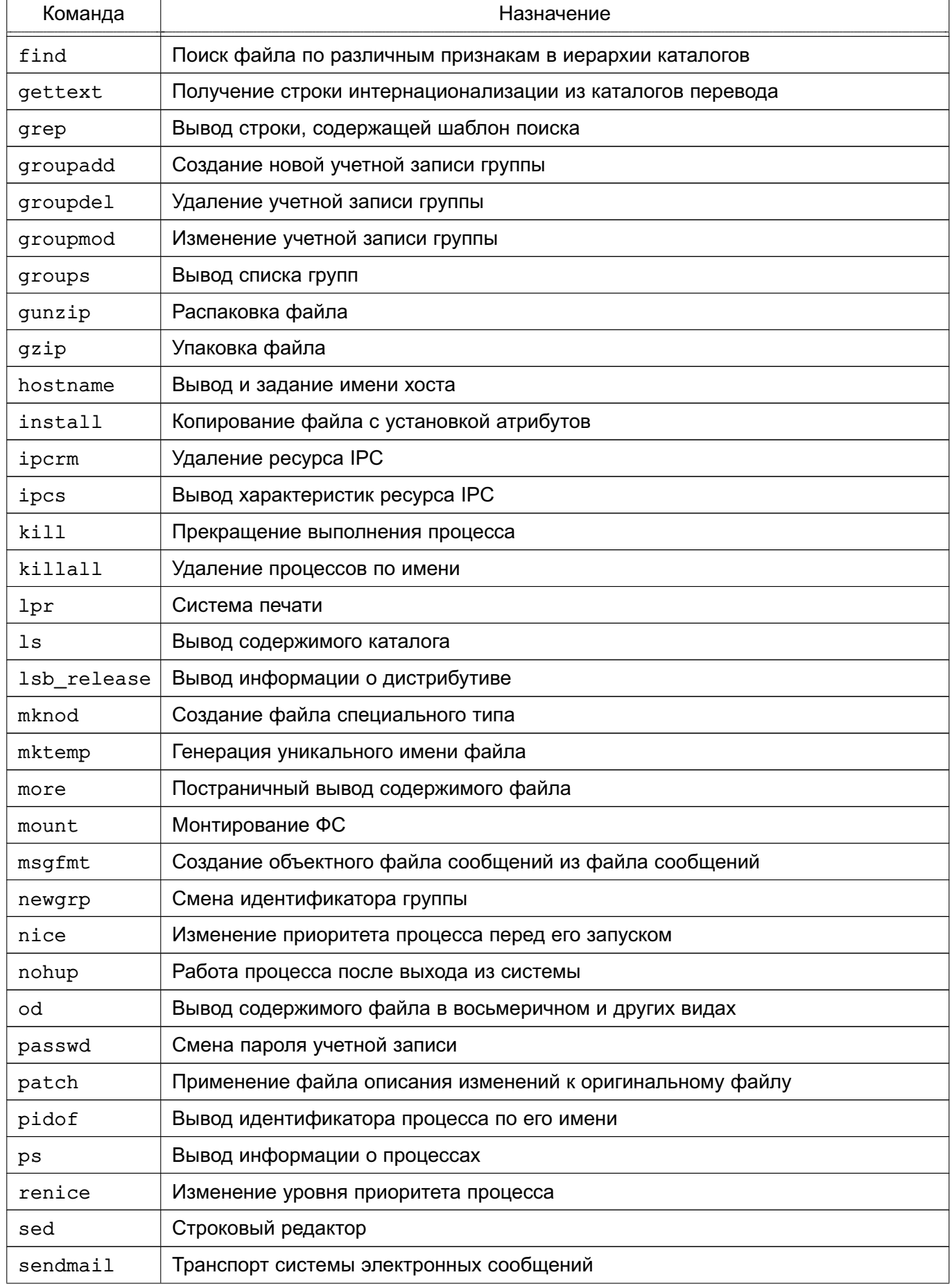

Окончание таблицы 6

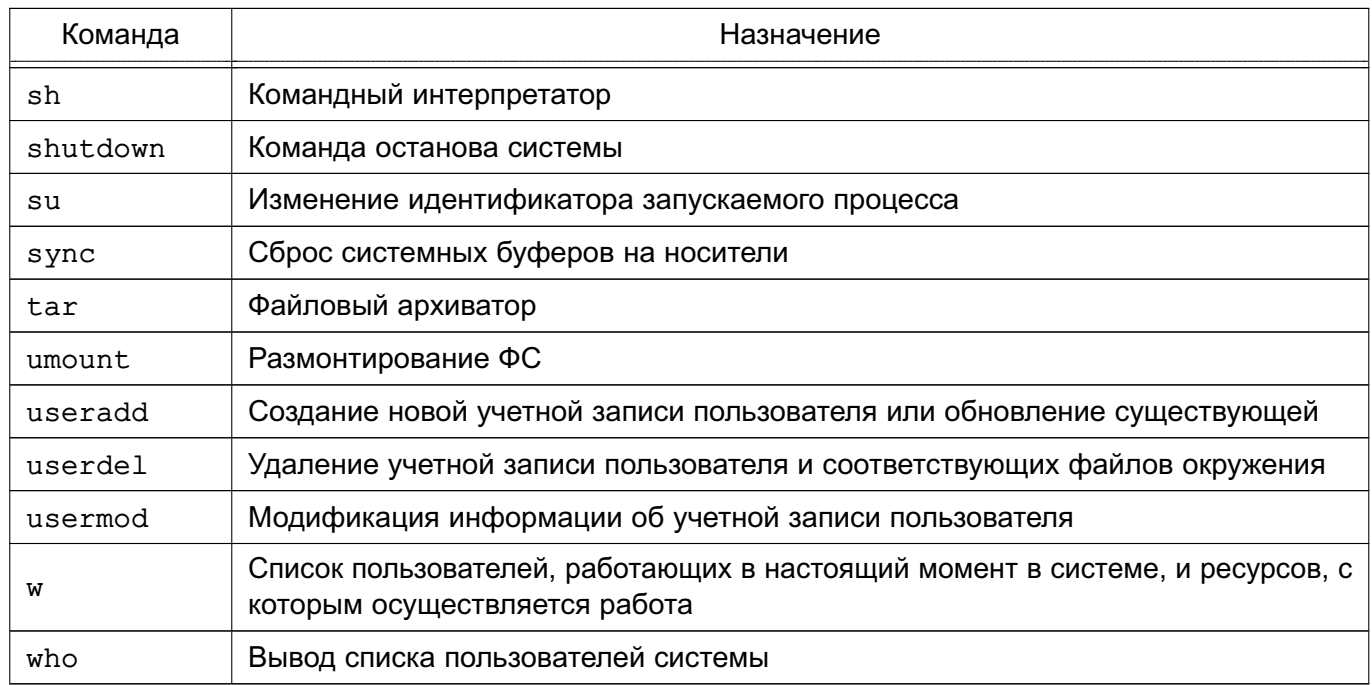

Описание команд приведено на страницах руководства man.

# 4.3.1. Планирование запуска команд

### $4.3.1.1.at$

Для запуска одной или более команд в заранее определенное время используется команда at. В ней можно определить время и/или дату запуска той или иной команды. Команда at требует двух (или большего числа) параметров. Как минимум, следует указать время запуска и какая команда должна быть запущена.

Команды для запуска с помощью команды at вводятся как список в строках, следующих за ней. Ввод каждой строки завершается нажатием клавиши <Enter>. По окончании ввода всей команды нажать клавиши <Ctrl+D> для ее завершения.

Примеры:

1. Запустить команды lpr /usr/sales/reports/. *Mecho* "Files printed" **B**  $8:00$ 

```
at 8:00
```
lpr /usr/sales/reports/.

echo "Files printed"

После ввода всей команды отобразится следующая запись:

job 756603300.a at Tue Jul 8 08:00:00 2014

означающая, что указанные команды будут запущены в 8:00, идентификатор задания 756603300. а (может понадобится, если необходимо отменить задание командой  $at -d$ 

В результате выполнения команды в 8:00 будут распечатаны все файлы катало-

га /usr/sales/reports, и пользователю будет выведено сообщение на экран монитора.

2. Для запуска всех команд, перечисленных в файле getdone, в 17:30 следует воспользоваться одной из двух форм команды at:

at  $17:30 <$  qetdone

или

at 10:30 -f getdone

Обе приведенные команды эквивалентны. Разница заключается в том, что в первой команде используется механизм перенаправления потоков ввода-вывода, во второй команде — дисковый файл.

Кроме времени в команде at может быть определена дата.

П р и м е р

at 10:00 Jul 14

```
lp /usr/sales/reports/
```
echo "Files printed"

Задания, определяемые администратором системы, помещаются в очередь, которую ОС периодически просматривает. Администратору необязательно находиться в системе для того, чтобы at отработала задания. В данном случае команда работает в фоновом режиме.

Для просмотра очереди заданий ввести:

 $at -1$ 

Если предыдущие примеры были запущены, то будет выведено: job 756603300.a at Sat Jul 8 08:00:00 2014 job 756604200.a at Sat Jul 14

17:00:00 2014

Администратор системы видит только свои задания по команде at.

Для удаления задания из очереди следует запустить at с параметром -d и номером удаляемого задания:

at -d 756604200.а

В таблице [7](#page-48-0) показаны варианты использования команды at.

<span id="page-48-0"></span>Таблица 7

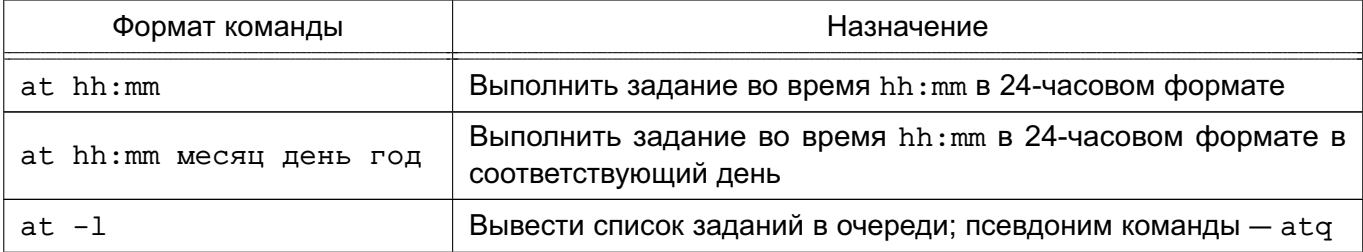

Окончание таблицы 7

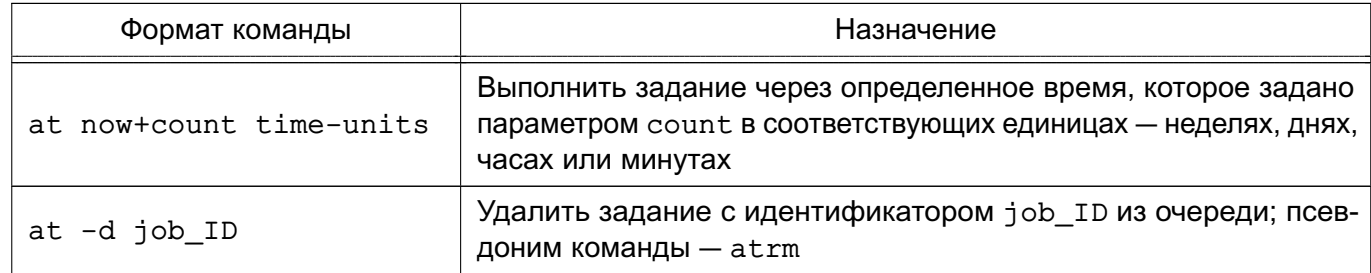

Администратор системы может применять все эти команды. Для других пользователей права доступа к команде at определяются файлами /etc/at.allow и /etc/at.deny. Если существует файл /etc/at.allow. то применять команду at могут только перечисленные в нем пользователи. Если же такого файла нет, проверяется наличие файла /etc/at.deny, в котором отражено, кому запрещено пользоваться командой at. Если ни одного файла нет, значит, команда at доступна только суперпользователю.

Подробное описание команды приведено в man at.

### 4.3.1.2. cron

Для регулярного запуска команд в ОС существует команда стор. Администратор системы определяет для каждой программы время и дату запуска в минутах, часах, днях месяца, месяцах года и днях недели.

Команда cron запускается один раз при загрузке системы. Отдельные пользователи не должны иметь к ней непосредственного доступа. Кроме того, запуск стол никогда не осуществляется вручную путем ввода имени программы в командной строке, а только из сценария загрузки ОС.

При запуске cron проверяет очередь заданий команды at и задания пользователей в файлах crontab. Если команд для запуска нет, cron «засыпает» на одну минуту и затем вновь приступает к поискам команды, которую следует запустить в этот момент. Большую часть времени команда с го проводит в «спящем» состоянии, и для ее работы используется минимум системных ресурсов.

Чтобы определить список заданий для cron используется команда crontab. Для каждого пользователя с помощью данной команды создается файл crontab со списком заданий, находящийся в каталоге /var/spool/cron/crontabs и имеющий то же имя, что и имя пользователя.

Примечание. Пользователи, которым разрешено устанавливать задания командой cron, перечислены в файле /etc/cron.allow. Файл заданий для команды cron можно создать с помощью обычного текстового редактора, но при этом нельзя просто заменить им существующий файл задания в каталоге /var/spool/cron/crontabs. Для передачи cron сведений о новых заданиях обязательно должна использоваться команда

crontab.

Каждая строка в файле crontab содержит шаблон времени и команду. Можно создать любое количество команд для cron. Команда выполняется тогда, когда текущее время соответствует приведенному шаблону. Шаблон состоит из пяти частей, разделенных пробелами или символами табуляции.

Синтаксис команд в файле crontab: минуты часы день месяца месяц года день недели задание

Первые пять полей представляют шаблон времени и обязательно должны присутствовать в файле. Для того чтобы cron игнорировала то или иное поле шаблона времени, следует поставить в ней символ \* (звездочка).

П р и м е ч а н и е. С точки зрения программы символ \* означает скорее не «игнорировать поле», а «любое корректное значение», т. е. соответствие чему угодно.

Например, шаблон

02 00 01  $*$   $*$ 

говорит о том, что команда должна быть запущена в две минуты пополуночи (поле часов нулевое) каждого первого числа любого (первая звездочка) месяца, каким бы днем недели оно не было (вторая звездочка).

В таблице [8](#page-50-0) приведены допустимые значения полей записей crontab.

### <span id="page-50-0"></span>Таблица 8

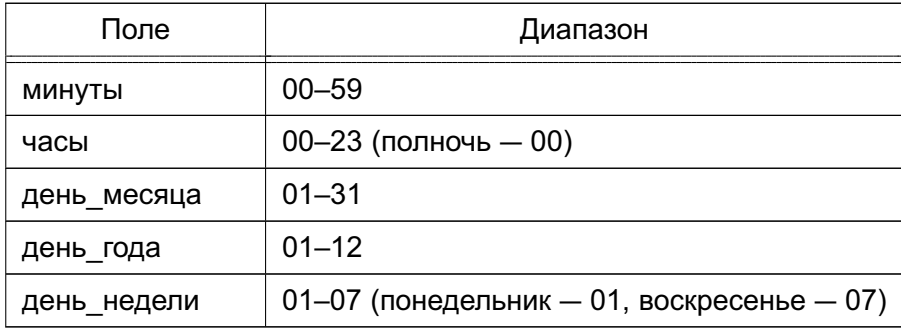

П р и м е р

Запись команды в файле crontab, выполняющая сортировку и отправку пользователю pav файла /usr/sales/weekly каждый понедельник в 7:30 30 07 \* \* 01 sort /usr/sales/weekly | mail -s"Weekly Sales" pav

Поле команд может содержать все, что может быть в команде, вводимой в командной строке оболочки. В нужное время cron для выполнения команд запустит стандартную оболочку (bash) и передаст ей команду для выполнения.

Для того чтобы определить несколько значений в поле используется запятая в качестве разделяющего символа. Например, если программа chkquotes должна выполняться в 9, 11, 14 и 16 часов по понедельникам, вторникам и четвергам 10 марта и 10 сентября, то

запись выглядит так:

. 09, 11, 14, 16 10 03, 09 01, 02, 04 chkquotes

Параметры команды crontab приведены в таблице 9.

<span id="page-51-0"></span>Таблица 9

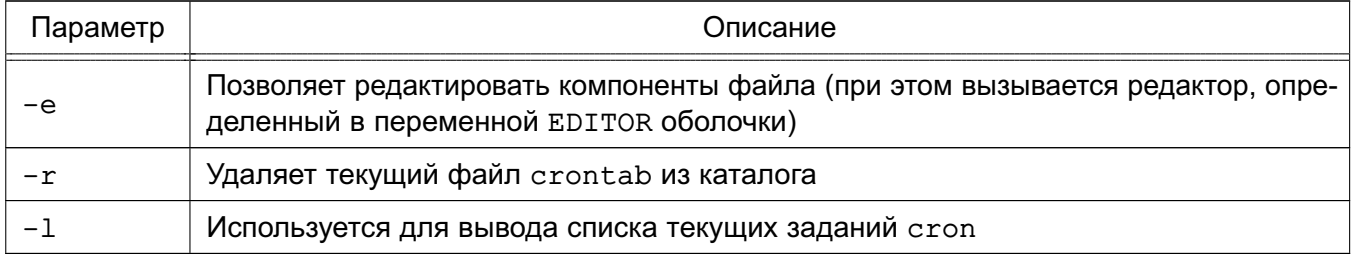

Команда crontab работает с файлом согласно регистрационному имени.

За корректное использование команды стол ответственность несут как администратор системы, так и пользователи, например, использование программы не должно вызвать перегрузку системы.

Подробное описание команд и файла crontab приведено в man cron, man crontab M man 5 crontab.

# 4.3.2. Администрирование многопользовательской и многозадачной среды 4.3.2.1. who

Для получения списка пользователей, работающих в ОС, используется команда who:  $who$ 

root console May 19 07:00

Результатом выполнения команды является список, содержащий идентификаторы активных пользователей, терминалы и время входа в систему.

Команда who имеет несколько параметров, однако далее рассмотрены только два ИЗ НИХ:

1) - и - перечисляет пользователей с указанием времени бездействия (точка. означает, что пользователь активно работал в последнюю минуту, old - что последний раз он нажимал клавиши более суток назад);

2) - н - заставляет команду выводить подробную информацию о пользователях; при этом выводит строку заголовка таблицы пользователей, столбцы которой показаны в таблице 10.

<span id="page-51-1"></span>Таблица 10

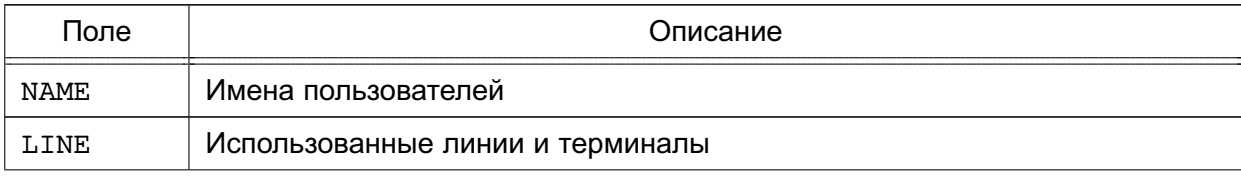

53

# Окончание таблицы 10

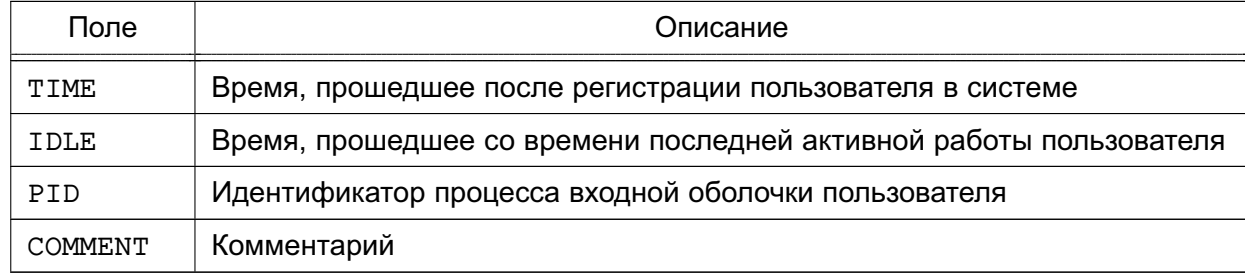

С помощью параметров - и и - Н можно увидеть:

 $who - uH$ 

NAME LINE TIME IDLE PID COMMENT root console Dec 12 08:00 . 10340

В список включен идентификатор процесса оболочки пользователя.

Подробное описание команды приведено в man who.

# $4.3.2.2.$  ps

Для получения информации о состоянии запущенных процессов используется команда ps. Команда выводит следующую информацию о процессах:

- выполненные процессы;
- процессы, вызвавшие проблемы в системе;
- как долго выполняется процесс;
- какие системные ресурсы затребовал процесс;
- идентификатор процесса (который будет необходим, например, для прекращения работы процесса с помощью команды kill) и т.д.

Данная информация полезна как для пользователя, так и для системного администратора. Запущенная без параметров командной строки р выдает список процессов, порожденных администратором.

Наиболее распространенное применение команды ps - отслеживание работы фоновых и других процессов в системе. Поскольку в большинстве случаев фоновые процессы не взаимодействуют с экраном и с клавиатурой, команда ps остается основным средством наблюдения за ними.

В таблице 11 приведены четыре основных поля информации для каждого процесса, выводимые командой ps.

<span id="page-52-0"></span>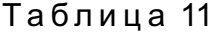

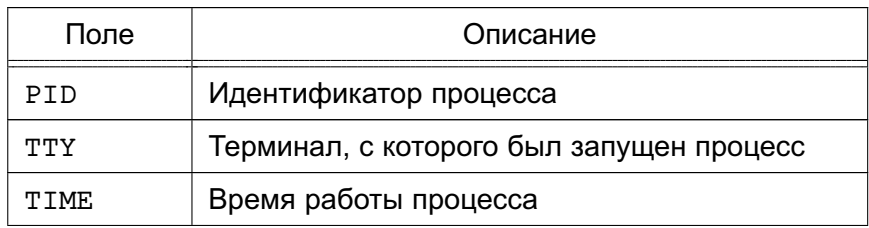

Окончание таблицы 11

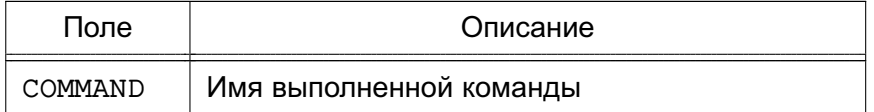

Подробное описание команды приведено в man ps.

### 4.3.2.3. nohup

Обычно дочерний процесс завершается после завершения родительского. Таким образом, если запущен фоновый процесс, он будет завершен при выходе из системы. Для того чтобы процесс продолжал выполняться после выхода из системы, применяется команда nohup, указанная в начале командной строки:

nohup sort sales.dat &

Команда nohup заставляет ОС игнорировать выход из нее и продолжать выполнение процесса в фоновом режиме, пока он не закончится. Таким образом, будет запущен процесс, который будет выполняться длительное время, не требуя контроля со стороны администратора системы.

Подробное описание команды приведено в man nohup.

## 4.3.2.4. nice

Команда nice позволяет запустить другую команду с предопределенным приоритетом выполнения, предоставляя администратору системы возможность определять приоритет при выполнении своих задач. При обычном запуске все задачи имеют один и тот же приоритет, и ОС равномерно распределяет между ними процессорное время. С помощью команды nice можно понизить приоритет какой-либо «неспешной» задачи, предоставив другим задачам больше процессорного времени. Повысить приоритет той или иной задачи имеет право только суперпользователь.

Синтаксис команды nice:

nice -number command

Уровень приоритета определяется параметром number, при этом большее его значение означает меньший приоритет команды, значение по умолчанию равно 10. Параметр number представляет собой число, на которое значение должно быть уменьшено. Например, если запушен процесс сортировки:

sort sales.dat > sales.srt &

и ему следует дать преимущество над другим процессом, например, процессом печати, необходимо запустить второй процесс с уменьшенным приоритетом:

```
nice -5 lp mail list &
```
Для того чтобы назначить процессу печати самый низкий возможный приоритет, RRACT<sub>u</sub>

nice -10 lp mail\_list &

Примечание. В случае команды nice тире означает знак опции.

Только суперпользователь может повысить приоритет того или иного процесса, применяя для этого отрицательное значение аргумента. Максимально возможный приоритет - 20; присвоить его процессу суперпользователь может с помощью команды: nice  $-10$  job &

Наличие & в примере достаточно условно, можно изменять приоритеты как фоновых процессов, так и процессов переднего плана.

Подробное описание команды приведено в man nice.

4.3.2.5. renice

Команда renice позволяет изменить приоритет работающего процесса. Формат этой команды подобен формату команды nice:

renice -number PID

Для изменения приоритета работающего процесса необходимо знать его идентификатор, получить который можно с помощью команды ps, например:

ps -e : grep name

где name - имя интересующего процесса.

Команда дгер отфильтрует только те записи, в которых будет встречаться имя нужной команды, и можно будет узнать идентификатор ее процесса. Если необходимо изменить приоритет всех процессов пользователя или группы пользователей, в команде renice используется идентификатор пользователя или группы.

Пример

Использование команды renice для процесса пользователя рау

ps -ef : grep \$LOGNAME

pay 11805 11804 0 Dec 22 ttysb 0:01 sort sales.dat > sales srt

pav 19955 19938 4 16:13:02 ttypo 0:00 grep pav

1 0 16:11:04 ttypo 0-00 bash pay 19938

pay 19940 19938 42 16:13:02 ttypo 0:33 find . -name core -exec nn {};

Чтобы понизить приоритет процесса find с идентификатором 19940, ввести:

renice -5 19940

В случае команды renice работают те же правила, что и в случае команды nice, а именно:

- ее можно использовать только со своими процессами;
- суперпользователь может применить ее к любому процессу;
- только суперпользователь может повысить приоритет процесса.

Подробное описание команды приведено в man renice.

### 4.3.2.6. kill

Иногда необходимо прекратить выполнение процесса, не дожидаясь его нормального завершения. Может потребоваться в следующих случаях:

1) процесс использует слишком много времени процессора и ресурсов компьютера:

- 2) процесс работает слишком долго, не давая ожидаемых результатов;
- 3) процесс производит слишком большой вывод информации на экран или в файл;
- 4) процесс привел к блокировке терминала или другой сессии;

5) из-за ошибки оператора или программы используются не те файлы или параметры командной строки;

6) дальнейшее выполнение процесса бесполезно.

Если процесс работает не в фоновом режиме, нажатие клавиш <Ctrl+C> должно прервать его выполнение. Фоновый процесс прервать возможно только с помощью команды kill, посылающей процессу сигнал, требующий его завершения.

Используются две формы команды:

 $kill PID(s)$ 

```
kill -signal PID(s)
```
Для завершения процесса с идентификатором 127 ввести:

kill 127

Для завершения процессов с идентификаторами 115, 225 и 325 ввести:

kill 115 225 325

С помощью параметра -signal можно, например, дать указание процессу перечитать конфигурационные файлы без прекращения работы. Список доступных сигналов можно получить с помощью команды:

 $k11 - 1$ 

При успешном завершении процесса сообщение не выводится. Сообщение появится при попытке завершения процесса без наличия соответствующих прав доступа или при попытке завершить несуществующий процесс.

Завершение родительского процесса иногда приводит к завершению дочерних. однако для полной уверенности в завершении всех процессов, связанных с данным, следует указывать их в команде kill.

Если терминал оказался заблокированным, можно войти в систему с другого терминапа:

ps -ef: grep \$LOGNAME

и завершить работу оболочки на заблокированном терминале.

При выполнении команды kill процессу посылается соответствующий сигнал. Программы ОС могут посылать и принимать более 20 сигналов, каждый из которых имеет свой номер. Например, при выходе администратора ОС посылает всем его процессам сигнал 1, который заставляет все процессы (кроме запущенных с помощью nohup) прекратить работу. Кроме того, существуют программы, написанные таким образом, что будут игнорировать посылаемые им сигналы, включая сигнал 15, который возникает при запуске команды kill без указания конкретного сигнала.

Однако сигнал 9 не может быть проигнорирован — процесс будет завершен. Таким образом, если команда:

kill PID

не смогла завершить процесс (он виден при использовании команды ps), необходимо воспользоваться командой:

 $kill -9$  PID

Команда:

#### $kill -9$

прекращает процесс, не давая возможности, например, корректно закрыть файлы, что может привести к потере данных. Использовать эту возможность следует только в случае крайней необходимости.

Для завершения всех фоновых процессов ввести:

 $kill$  0

Преимущественное право контроля над процессом принадлежит владельцу. Права владельца могут отменяться только суперпользователем.

Ядро назначает каждому процессу четыре идентификатора: реальный и эффективный UID, реальный и эффективный GID. Реальные ID используются для учета использования системных ресурсов, а эффективные - для определения прав доступа. Как правило, реальные и эффективные ID совпадают. Владелец процесса может посылать в процесс сигналы, а также понижать приоритет процесса.

Процесс, приступающий к выполнению другого программного файла, осуществляет один из системных вызовов семейства exec. Когда такое случается, эффективные UID и GID процесса могут быть установлены равными UID и GID файла, содержащего образ новой программы, если у этого файла установлены биты смены идентификатора пользователя и идентификатора группы. Системный вызов exec - это механизм, с помощью которого такие команды, как passwd, временно получают права суперпользователя (команде passwd они нужны для того, чтобы изменить /etc/passwd).

Подробное описание команды приведено в man kill.

### 5. УПРАВЛЕНИЕ ПРОГРАММНЫМИ ПАКЕТАМИ

В ОС используются программные пакеты (далее по тексту - пакеты) в формате «.deb». Для управления пакетами в режиме командной строки (или в эмуляторе терминала в графическом режиме) предназначены набор команд нижнего уровня фрка и комплекс программ высокого уровня apt-get, apt-cache и aptitude. В графическом режиме управлять пакетами можно с помощью программы synaptic (универсальная графическая оболочка для apt).

По умолчанию обычный пользователь не имеет права использовать эти инструменты. Для всех операций с пакетами (за исключением некоторых случаев получения информации о пакетах) необходимы права суперпользователя, которые администратор может получить через механизм sudo.

Примечание. Права доступа к исполняемым файлам позволяют всем пользователям запускать их на выполнение, но удалять или модифицировать такие файлы может только суперпользователь. Обычно приложения устанавливаются в каталог с правами чтения всеми пользователями, но без права записи в него.

Средства управления пакетами обеспечивают возможность автоматизированной установки обновлений ОС.

#### 5.1. Набор команд dpkg

Набор команд фрка предназначен, в основном, для операций с пакетами на локальном уровне. С помощью команды dpkq и других команд этого набора можно устанавливать и удалять пакеты, собирать их из исходных текстов, получать информацию о конкретном пакете и об установленных в системе пакетах:

dpkg -i <полный путь>/<полное имя пакета>

Если пакет (например, iptables 1.4.21-2 amd64.deb), который необходимо установить, помещен в рабочий каталог (например, /home/user1) или находится на смонтированном внешнем носителе, следует выполнить следующую команду:

dpkg -i /home/user1/iptables\_1.4.21-2\_amd64.deb

В случае, если неудовлетворенные зависимости пакета отсутствуют, он будет установлен. В случае нарушения зависимостей фрка выдаст сообщение об ошибке, в котором будут перечислены все необходимые пакеты, которые следует установить, чтобы разрешить обязательные зависимости.

Для удаления ненужного пакета, но сохранения всех его файлов настройки, следует выполнить команду:

dpkg - г <значимая часть имени пакета>

Для пакета iptables  $1.4.21-2$  amd 64. deb команда будет выглядеть следующим образом:

#### dpkg -r iptables

Для удаления пакета и очистки системы от всех его компонентов (в случае, если данный пакет не связан зависимостями с другими установленными пакетами) следует выполнить команду:

dpkg - Р < значимая\_часть\_имени\_пакета>

Если же удаляемый пакет зависит от других пакетов, последует сообщение об ошибке с перечнем зависимостей.

Следует отметить, что использование полного имени пакета регулируется для всех команд семейства dpkg простым правилом: для любых действий с уже установленным пакетом в командной строке применяется значимая часть имени, а во всех остальных случаях - полное имя.

Подробное описание команды приведено в man dpkg.

### 5.2. Комплекс программ apt

Комплекс программ apt предназначен, в основном, для управления всеми операциями с пакетами (в т. ч. автоматическим разрешением зависимостей) при наличии доступа к сетевым или локальным архивам (источникам) пакетов.

#### 5.2.1. Настройка доступа к архивам пакетов

Информация о сетевых и локальных архивах пакетов для комплекса программ apt содержится в файле /etc/apt/sources.list. В файле находится список источников пакетов, который используется программами для определения местоположения архивов. Список источников разрабатывается для поддержки любого количества активных источников и различных видов этих источников. Источники перечисляются по одному в строке в порядке убывания их приоритета.

Описание файла /etc/apt/sources.list приведено в man sources.list.

Пример Файл sources.list

deb cdrom: [OS Astra Linux 1.3.39 smolensk - amd64 DVD]/ smolensk contrib main non-free

deb ftp://192.168.32.1/astra/unstable/smolensk/mounted-iso-main smolensk main contrib non-free

deb ftp://192.168.32.1/astra/unstable/smolensk/mounted-iso-devel smolensk devel contrib non-free

При установке ОС с дистрибутива строка deb cdrom... автоматически записывается в файл sources.list.

Включить данную строку в список источников также можно при помощи команды:

apt-cdrom add

DVD-диск с дистрибутивом ОС при этом должен находиться в устройстве чтения DVD-дисков (монтировать его не обязательно).

Строки, соответствующие источникам остальных типов, вносятся в файл при помощи любого редактора.

### 5.2.2. Установка и удаление пакетов

После установки ОС создается локальная БД о всех пакетах, которые находились на DVD-диске с дистрибутивом и архив установленных пакетов. Эта информация может выводиться в различной форме при помощи команды apt-cache. Например, команда: apt-cache show iptables

выведет всю информацию, содержащуюся в описании пакета iptables.

Обновить содержимое локальной БД можно при помощи команды:

apt-get install update

Эту операцию необходимо выполнять при каждом изменении как списка источников пакетов, так и содержимого этих источников (например, при переходе к использованию обновленной версии ОС).

Полное обновление всех установленных в системе пакетов производится при помощи команды:

apt-get install upgrade

Обновление старой версии ОС до новой (без переустановки) производится при помощи команды:

apt-get install dist-upgrade

Установка отдельного пакета (если он отсутствовал в системе) производится при помощи команды:

apt-get install <значимая\_часть\_имени\_пакета>

При этом будут исследованы и разрешены все обязательные зависимости и, при необходимости, установлены необходимые дополнительные пакеты.

Удаление пакета (с сохранением его файлов настройки) производится при помощи команды:

apt-get remove <значимая часть имени пакета>

Если при этом необходимо полностью очистить систему от всех компонент удаляемого пакета, то применяется команда:

apt-get remove --purge <значимая часть имени пакета>

Описание команд приведено в man apt-cache и man apt-get.

# 6. БАЗОВЫЕ СЕТЕВЫЕ СПУЖБЫ.

## 6.1. Сеть TCP/IP

#### 6.1.1. Пакеты и сегментация

Данные передаются по сети в форме сетевых пакетов, каждый из которых состоит из заголовка и полезной нагрузки. Заголовок содержит сведения о том, откуда прибыл пакет и куда он направляется. Заголовок, кроме того, может включать контрольную сумму, информацию, характерную для конкретного протокола, и другие инструкции по обработке. Полезная нагрузка - это данные, подлежащие пересылке.

#### 6.1.2. Адресация пакетов

Сетевые пакеты могут достичь пункта назначения только при наличии правильного сетевого адреса. Протокол ТСР/IР использует сочетание нескольких схем сетевой адресации.

Самый нижний уровень адресации задается сетевыми аппаратными средствами.

На следующем, более высоком, уровне используется адресация Интернет (которую чаще называют «IP-адресацией»). Каждому включенному в сеть устройству присваивается один четырехбайтовый IP-адрес (в соответствии с протоколом IPv4). IP-адреса глобально уникальны и не зависят от аппаратных средств.

IP-адреса идентифицируют компьютер, но не обеспечивают адресацию отдельных процессов и служб. Протоколы TCP и UDP расширяют IP-адреса, используя порты. Порт в данном случае представляет собой двухбайтовое число, добавляемое к IP-адресу и указывающее конкретного адресата той или иной сетевой службы. Все стандартные UNIXслужбы связываются с известными портами, которые определены в файле /etc/services. Для того чтобы предотвратить попытки нежелательных процессов замаскироваться под эти службы, установлено, что порты с номерами до 1024 могут использоваться только суперпользователем. Описание файла /etc/services приведено в man services.

#### 6.1.3. Маршрутизация

# 6.1.3.1. Таблица

Маршрутизация - это процесс направления пакета по ряду сетей, находящихся между источником и адресатом.

Данные маршрутизации хранятся в таблице маршрутизации. Каждый элемент этой таблицы содержит несколько параметров, включая поле надежности, которое расставляет маршруты по приоритетам, если таблица содержит противоречивую информацию. Для направления пакета по конкретному адресу подбирается наиболее подходящий маршрут. Если нет ни такого маршрута, ни маршрута по умолчанию, то отправителю возвращается

61

ошибка: «network unreachable» (сеть недоступна).

Таблицу маршрутизации компьютера можно вывести на экран монитора с помощью команды route.

# 6.1.3.2. Организация подсетей

Организация подсетей задается маской подсети, в которой биты сети включены, а биты компьютера выключены. Маска подсети задается во время начальной загрузки, когда конфигурируется сетевой интерфейс командой ifconfig. Ядро, как правило, использует сам класс IP-адресов для того, чтобы выяснить, какие биты относятся к сетевой части адреса; если задать маску явно, то эта функция просто отменяется.

При организации подсетей необходимо учесть, что если вычислительная сеть имеет более одного соединения с сетью Интернет, то другие сети должны уметь отличать подсети сети пользователя, чтобы определить в какой маршрутизатор следует послать пакет.

# 6.1.4. Создание сети ТСР/IР

Процесс создания сети ТСР/IР состоит из следующих этапов:

- планирование сети;
- назначение IP-адресов;
- настройка сетевых интерфейсов;
- настройка статических маршрутов.

### 6.1.4.1. Планирование сети

Планирование сети включает:

- определение сегментов сети;

- определение технических и программных средств, с помощью которых сегменты объединяются в сеть;

- определение серверов и рабочих станций, которые будут установлены в каждом сегменте:

- определение типа среды (витая пара и др.).

# 6.1.4.2. Назначение IP-адресов

Адреса назначают сетевым интерфейсам, а не компьютерам. Если у компьютера есть несколько интерфейсов, у него будет несколько сетевых адресов.

Назначая компьютеру IP-адрес, следует указать соответствие между этим адресом и именем компьютера в файле /etc/hosts. Это соответствие позволит обращаться к компьютерам по их именам.

### 6.1.4.3. Настройка сетевых интерфейсов

Команда ifconfiq используется для включения и выключения сетевого интерфейса, задания IP-адреса, широковещательного адреса и связанной с ним маски подсети, а также для установки других опций и параметров. Она обычно выполняется во время первоначальной настройки, но может применяться и для внесения изменений в дальнейшем.

В большинстве случаев команда ifconfig имеет следующий формат: ifconfig интерфейс [семейство] адрес up опция ...

Пример

ifconfig eth0 128.138.240.1 up netmask 255.255.255.0 broadcast 128.138.240.255

Здесь интерфейс обозначает аппаратный интерфейс, к которому применяется команда. Как правило, это двух-трехсимвольное имя устройства, за которым следует число. Примеры распространенных имен eth1, 100, ppp0 образуются из имени драйвера устройства, используемого для управления им. Для того чтобы выяснить, какие интерфейсы имеются в системе, можно воспользоваться командой:

netstat-i

Ключевое слово up включает интерфейс, а ключевое слово down выключает его. Описание команды приведено в man ifconfig.

#### 6.1.4.4. Настройка статических маршрутов

Команда route определяет статические маршруты - явно заданные элементы таблицы маршрутизации, которые обычно не меняются даже в тех случаях, когда запускается серверный процесс маршрутизации.

Маршрутизация выполняется на уровне IP. Когда поступает пакет, предназначенный для другого компьютера, IP-адрес пункта назначения пакета сравнивается с маршрутами, указанными в таблице маршрутизации ядра. Если номер сети пункта назначения совпадает с номером сети какого-либо маршрута, то пакет направляется по IP-адресу следующего шлюза, связанного с данным маршрутом.

Существующие маршруты можно вывести на экран командой route.

Описание команды приведено в man route.

#### 6.1.5. Проверка и отладка сети

#### 6.1.5.1. ping

Команда ping служит для проверки соединений в сетях на основе TCP/IP.

Она работает в бесконечном цикле, если не задан параметр -с, определяющий количество пакетов, после передачи которого команда завершает свое выполнение. Чтобы прекратить работу команды ping, необходимо нажать <Ctrl+C>.

Описание команды приведено в man ping.

#### 6.1.5.2. netstat

Команда netstat выдает информацию о состоянии, относящуюся к сетям:

- проверка состояния сетевых соединений:
- анализ информации о конфигурации интерфейсов;
- изучение таблицы маршрутизации:

63

- получение статистических данных о различных сетевых протоколах.

Koманда netstat без параметров выдает информацию о состоянии активных портов ТСР и UDP. Неактивные серверы, ожидающие установления соединения, как правило, не показываются (их можно просмотреть командой netstat -a).

Основные параметры команды netstat:

- - і - показывает состояние сетевых интерфейсов;

- - r — выдает таблицу маршрутизации ядра;

- - s - выдает содержимое счетчиков, разбросанных по сетевым программам.

Описание команды приведено в man netstat.

# 6.1.5.3. arp

Команда агр обращается к таблице ядра, в которой задано соответствие IP-адресов аппаратным адресам. В среде Ethernet таблицы ведутся с помощью протокола ARP и не требуют администрирования.

Команда агр -а распечатывает содержимое таблицы соответствий.

Описание команды приведено в man arp.

# 6.2. Служба FTP

В ОС передача файлов обеспечивается с помощью интерактивной команды 1ftp. вызываемой на клиентской стороне, и сервера vsftpd, который запускается на компьютере, выполняющем функцию сервера службы FTP. Обе команды реализуют протокол передачи файлов FTP. Для копирования файлов клиенту обычно (хотя существует и вариант анонимного доступа) необходимо знание имени и пароля пользователя, которому принадлежат файлы на сервере службы FTP.

# 6.2.1. Клиентская часть

Вызов команды 1ftp осуществляется командой:

lftp имя сервера

Интерактивный доступ к серверу службы FTP обеспечивается следующими основными внутренними командами lftp:

- open, user, close связь с удаленным компьютером;
- 1cd, dir, mkdir, 1pwd работа с каталогами в FTP-сервере;
- get, put, ftpcopy получение и передача файлов;
- ascii, binary, status установка параметров передачи.

Выход из команды lftp осуществляется по команде exit.

Описание команды приведено в man lftp.

# 6.2.2. Сервер VSFTPD

В ОС программный пакет vsftpd устанавливается командой:

apt-get install vsftpd

Пакет также может быть установлен в процессе установки ОС. Для этого следует в окне программы установки «Выбор программного обеспечения» отметить группу пакетов «Сетевые сервисы».

После установки следует обратить внимание на файлы документации в каталоre /usr/share/doc/vsftpd, где каталог EXAMPLE содержит различные примеры конфигурационного файла сервера vsftpd.conf. В руководстве man подробно описаны все возможности программы.

Команда располагается в каталоге /usr/sbin/vsftpd.

### 6.2.2.1. Конфигурационный файл

После установки сервера vsftpd он сразу готов к работе с параметрами по умолчанию. Если для работы сервера необходимы другие значения параметров, следует отредактировать конфигурационный файл /etc/vsftpd.conf.

В файле vsftpd.conf представлены три вида параметров:

- BOOLEAN - параметры, которые могут содержать значения YES и NO;

- NUMERIC - параметры, содержащие различные цифровые значения (например, время в секундах или номер порта соединения);

- STRING — параметры, содержащие текстовую строку (например, путь к каталогу на диске).

Следует заметить, что некоторые параметры могут явно отсутствовать в конфигурационном файле. Это означает, что для них используется значение, заданное по умолчанию и обозначаемое как Default: в руководстве man.

Не все параметры следует указывать напрямую, иначе конфигурационный файл может достичь очень больших размеров. В большинстве случаев достаточно записать в файл несколько строк, а для остальных настроек использовать значения по умолчанию.

Многие настройки зависят от других параметров. Если параметры, от которых они зависят, отключены, то и данные настройки будут отключены. Некоторые параметры являются взаимоисключающими и, следовательно, не будут работать в паре с такими включенными параметрами.

Описание службы vsftpd и файла vsftpd.conf приведено на страницах руковод-CTBa man.

### 6.3. Служба DHCP

На компьютере, выполняющем роль сервера динамической конфигурации сети, должна быть установлена служба dhcpd. Настройки этой службы хранятся в файле /etc/dhcpd.conf. Файл настройки содержит инструкции, которые определяют, какие подсети и узлы обслуживает сервер и какую информацию настройки он им предоставляет.

Сервер динамически назначает IP-адреса DHCP-клиентам обеих подсетей и осуществляет поддержку нескольких клиентов ВООТР. Первые несколько активных строк файла определяют ряд параметров и режимов, действующих для всех обслуживаемых сервером подсетей и клиентов. Конструкция каждой строки есть реализация шаблона «параметр значение». «Параметр» может быть общим или стоять перед ключевым словом option. Параметры, следующие за словом option, - это ключи настройки. Они также состоят из имени ключа и его значения.

Кроме общих параметров, существуют т. н. «операторы топологии сети» или «объявпения»

Описание некоторых параметров настройки сервера dhcpd, содержащихся в файле dhcpd.conf, приведено в таблице 12.

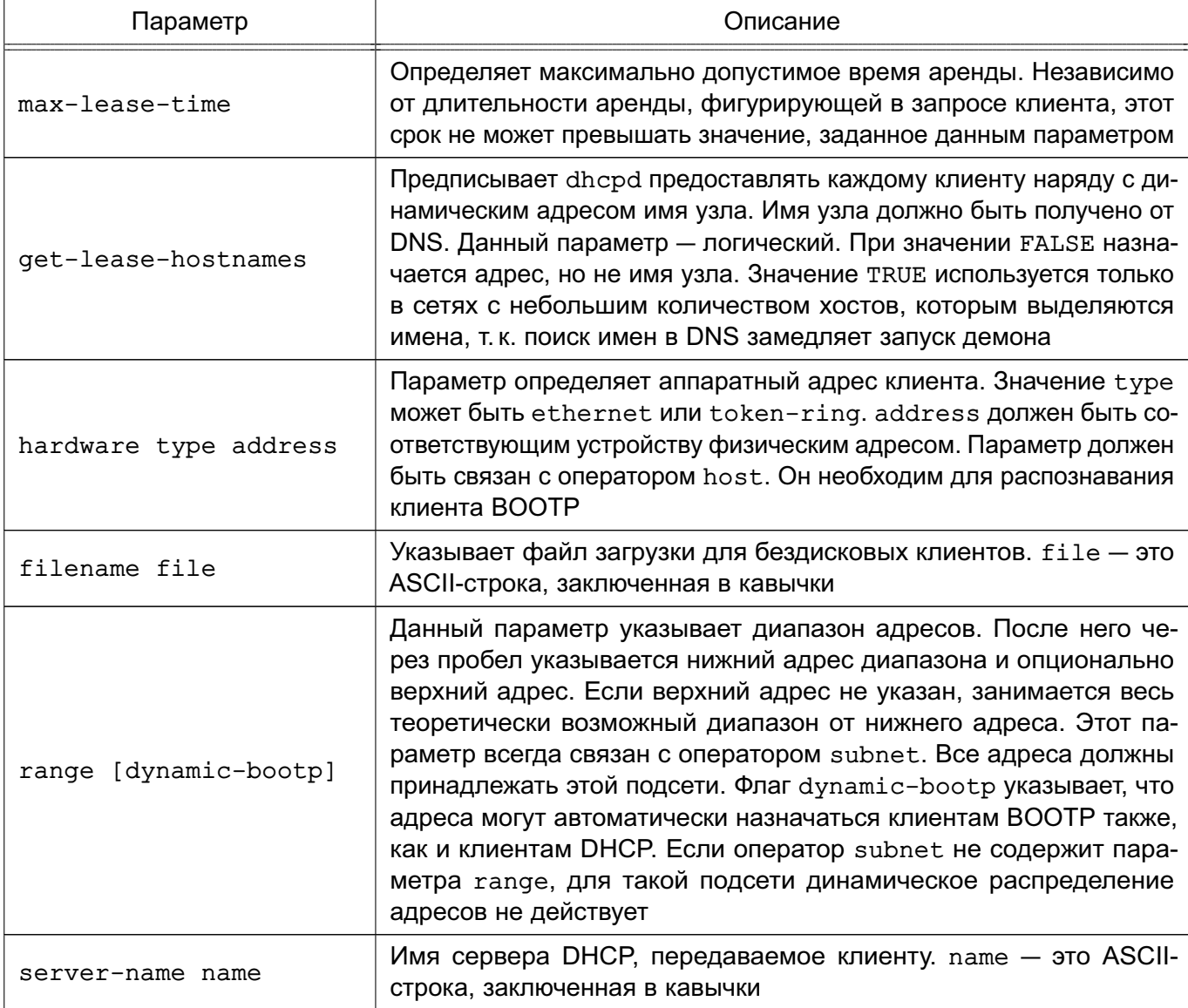

<span id="page-65-0"></span>Таблица 12

Окончание таблицы 12

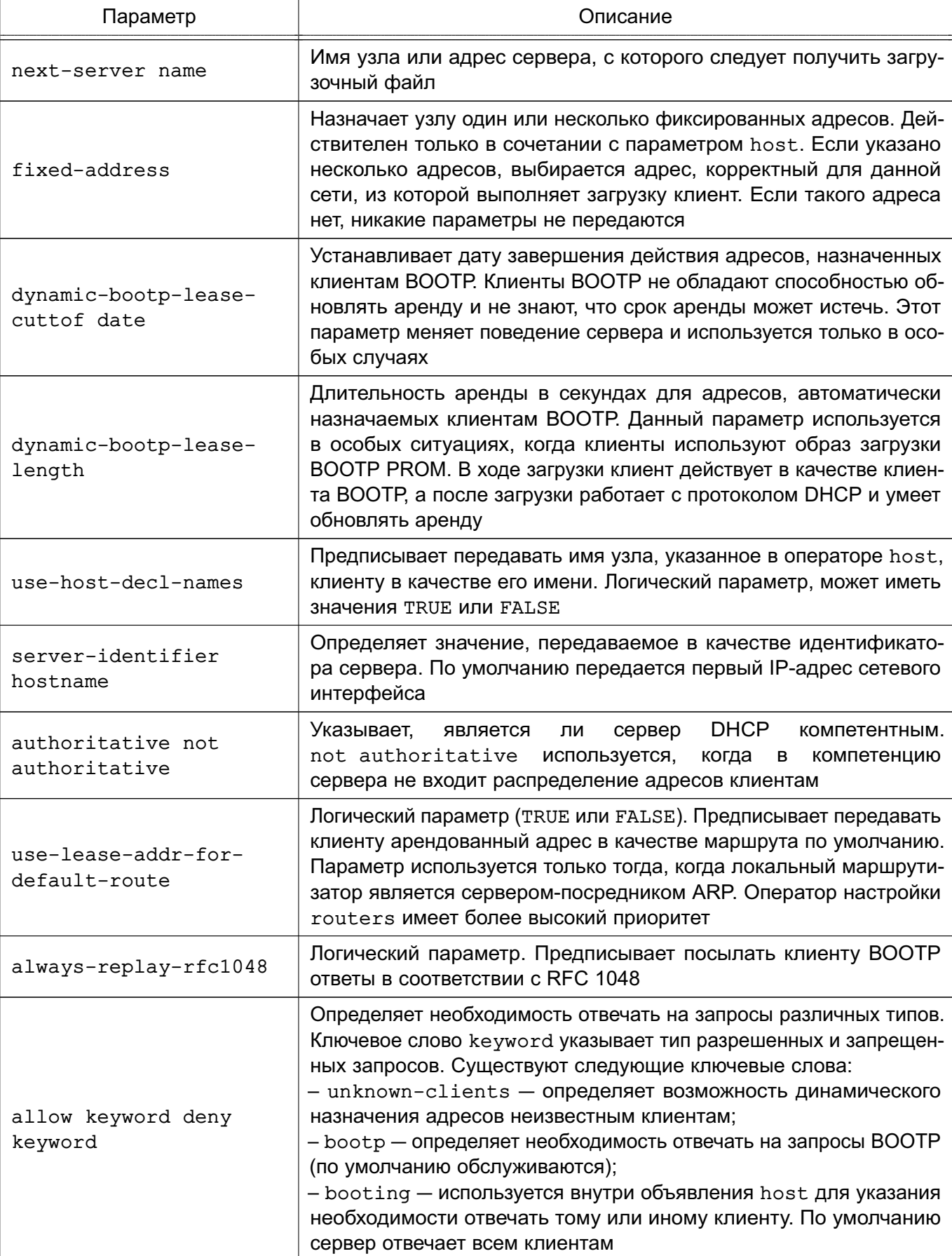

Каждый из операторов топологии может многократно встречаться в файле настройки.

Операторы определяют иерархическую структуру. Операторы топологии, встречающиеся в файле dhcp.conf, приведены в таблице 13.

<span id="page-67-0"></span>Таблица 13

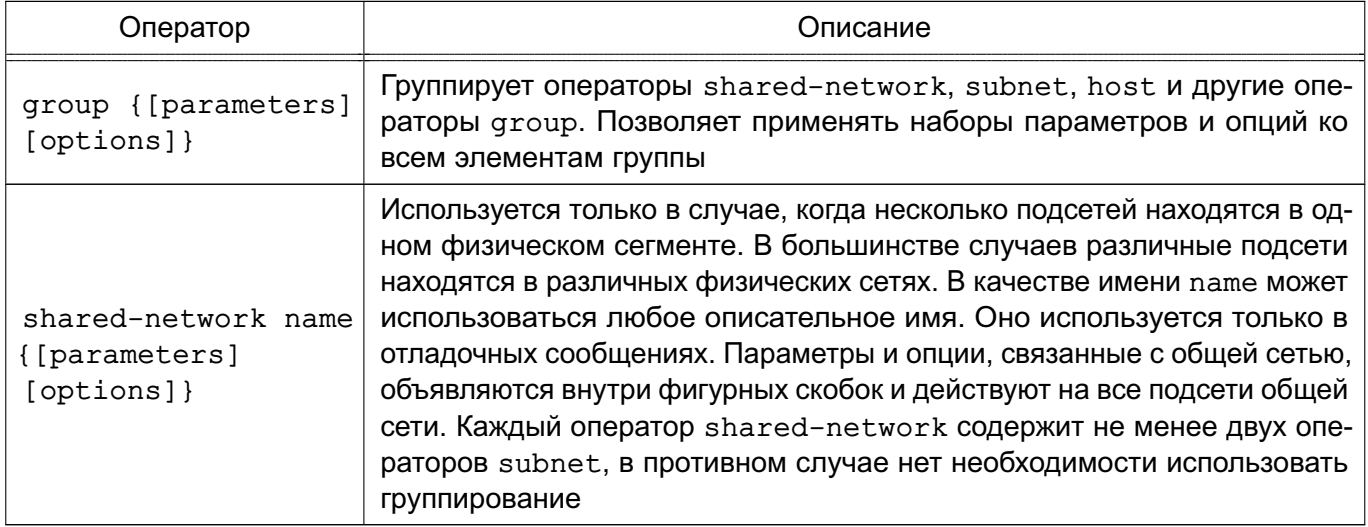

Общеупотребительные опции, следующие за ключевым словом option в файле dhcp.conf, приведены в таблице 14.

<span id="page-67-1"></span>Таблица 14

| Опция                                | Описание                                                                                                    |
|--------------------------------------|----------------------------------------------------------------------------------------------------|
| subnet-mask                          | Определяет маску подсети в формате десятичной записи через точку.<br>ECЛИ subnet-mask отсутствует, dhcpd использует маску подсети из<br>onepatopa subnet        |
| time-offset                          | Указывает разницу данного часового пояса с временем UTC в секун-<br>дах                                                                                         |
| routers                              | Перечисляет адреса доступных клиентам маршрутизаторов в порядке<br>предпочтения                                                                                 |
| domain-name-servers                  | Перечисляет адреса доступных клиентам серверов DNS в порядке<br>предпочтения                                                                                    |
| lpr-servers                          | Перечисляет адреса доступных клиентам серверов печати LPR в<br>порядке предпочтения                                                                             |
| host-name                            | Указывает имя узла для клиента                                                                                                    |
| domain-name                          | Определяет имя домена                                                                                                    |
| interface-mtu                        | Определяет значение MTU для клиента в байтах. Минимально допу-<br>стимое значение - 68                                                                          |
| broadcast-address                    | Определяет широковещательный адрес для подсети клиента                                                                                                    |
| static-routes<br>destination gateway | Перечисляет доступные клиенту статические маршруты. Маршрут по<br>умолчанию не может быть указан таким способом. Для его указания<br>используется опция routers |

Окончание таблицы 14

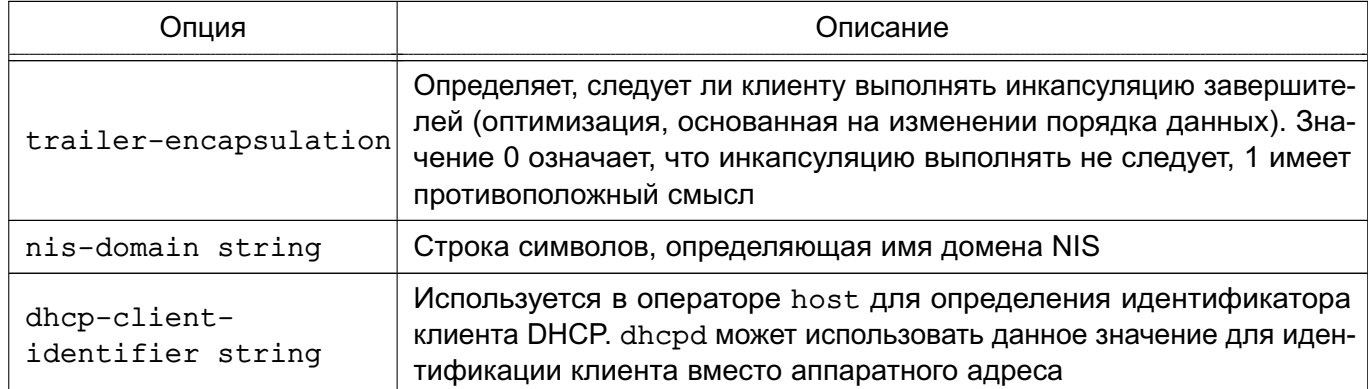

Запуск службы dhcpd можно осуществить с помощью команды:

systemctl start isc-dhcp-server

или включить в список служб, запускаемых при старте системы.

Описание службы dhcpd и файла dhcp.conf приведено на страницах руководства man.

# 6.4. Служба NFS

Служба сетевого доступа к ФС NFS позволяет использовать ФС удаленных серверов и компьютеров.

Доступ к ФС удаленных компьютеров обеспечивается с помощью нескольких программ на сторонах сервера и клиента.

На стороне сервера существуют следующие программы, используемые для обеспечения службы NFS:

- rpc.idmapd — перенаправляет обращения, сделанные с других компьютеров к службам NFS:

- rpc.nfsd — переводит запросы к службе NFS в действительные запросы к локальной ФС:

- rpc.sycgssd — поддерживает создание защищенного соединения:

- rpc.statd - поддерживает восстановление соединения при перезагрузке сервеpa;

- rpc.mountd - запрашивается для монтирования и размонтирования ФС.

Описание программ приведено на страницах руководства man.

На стороне сервера выполняется экспортирование ФС. Это означает, что определенные поддеревья, задаваемые каталогами, объявляются доступными для клиентских компьютеров. Информация об экспортированных ФС заносится в файл /etc/exports, в котором указывается, какие каталоги доступны для указанных клиентских компьютеров и какими правами доступа обладают клиентские компьютеры при выполнении операций на сервере. Запросы монтирования поступают от клиентских компьютеров к серверу монтиро-

BAHUA mountd, который проверяет правильность клиентского запроса на монтирование и разрешает серверу службы NFS (nfsd) обслуживать запросы клиента, выполнившего монтирование. Клиенту разрешается выполнять различные операции с экспортированной ФС в пределах своих полномочий. Для получения хорошего качества обслуживания клиентов рекомендуется на сервере службы NFS одновременно запускать несколько копий процесса nfsd.

На стороне клиента для поддержки службы NFS4 используется модифицированная команда mount (если указывается ФС NFS4, то автоматически вызывается команда mount.nfs4). Дополнительно команда модифицирована таким образом, чтобы она могла понимать запись:

#### имя\_компьютера: каталог

где имя компьютера — имя сервера NFS, каталог — экспортированный каталог сервера службы NFS. Для удаленных ФС, которые являются частью постоянной конфигурации клиента, записи о монтируемых ФС службы NFS должны быть перечислены в файле /etc/fstab для автоматического монтирования во время начальной загрузки клиентского компьютера.

Кроме того, для поддержки защищенных соединений на клиентской стороне должна запускаться команда rpc.gssd.

При работе с сетевой ФС любые операции над файлами, производимые на локальном компьютере, передаются через сеть на удаленный компьютер.

## 6.5. Служба DNS

Система доменных имен DNS (Domain Name System) представляет собой иерархическую распределенную систему для получения информации о компьютерах, сервисах и ресурсах, входящих в глобальную или приватную компьютерную сеть. Чаще всего используется для получения IP-адреса по имени компьютера или устройства, получения информации о маршрутизации почты и т.п.

Основой DNS является представление об иерархической структуре доменного имени и зонах. Распределенная база данных DNS поддерживается с помощью иерархии DNSсерверов, взаимодействующих по определенному протоколу. Каждый сервер, отвечающий за имя, может делегировать ответственность за дальнейшую часть домена другому серверу, что позволяет возложить ответственность за актуальность информации на серверы различных организаций (людей), отвечающих только за «свою» часть доменного имени.

Основными важными понятиями DNS являются:

- домен (область) — именованная ветвь или поддерево в дереве имен. Структура доменного имени отражает порядок следования узлов в иерархии; доменное имя читается справа налево от младших доменов к доменам высшего уровня (в порядке

повышения значимости):

- полное имя домена (FQDN) - полностью определенное имя домена. Включает в себя имена всех родительских доменов иерархии DNS;

- зона - часть дерева доменных имен (включая ресурсные записи), размещаемая как единое целое на некотором сервере доменных имен;

- DNS-запрос - запрос от клиента (или сервера) серверу для получения информации.

Служба доменных имен named предназначена для генерации ответов на DNSзапросы. Существуют два типа DNS-запросов:

- прямой - запрос на преобразование имени компьютера в IP-адрес;

- обратный - запрос на преобразование IP-адреса в имя компьютера.

# 6.5.1. Настройка сервера службы доменных имен named

Конфигурационные параметры службы named хранятся в файлах каталога /etc/bind/, в первую очередь, в файле /etc/bind/named.conf (см. таблицу 15).

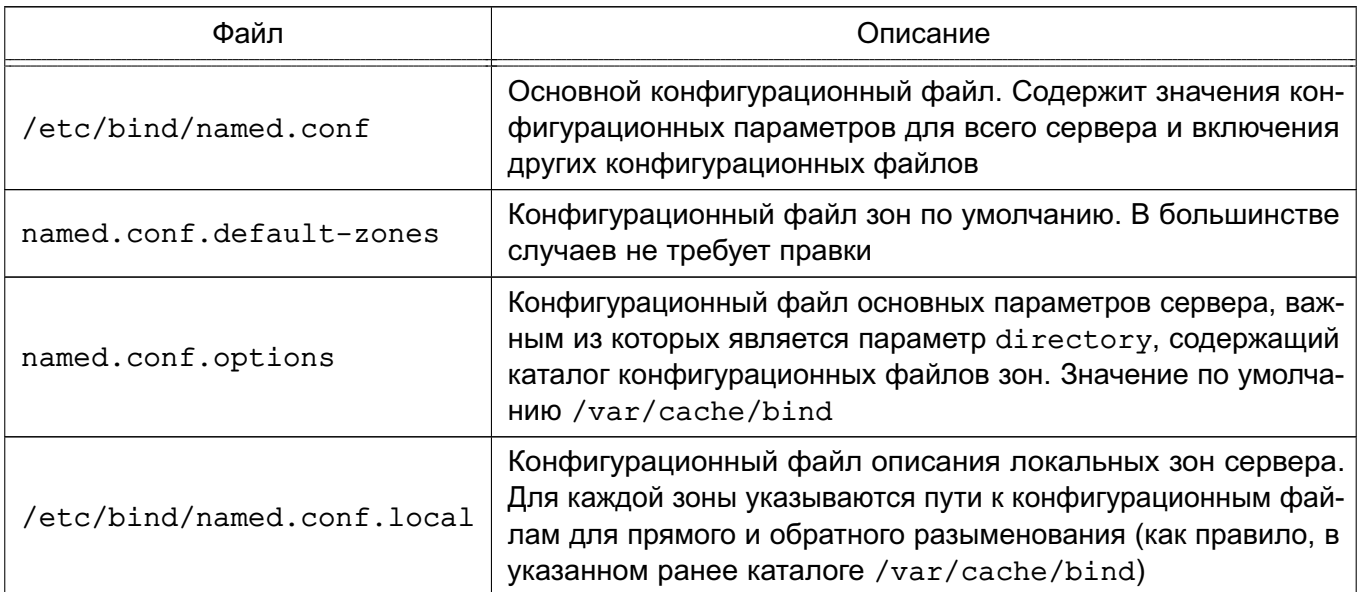

<span id="page-70-0"></span>Таблица 15 – Конфигурационные файлы службы доменных имен named

Настройка сервера доменных имен является сложной задачей. Перед использованием DNS следует ознакомиться с существующей документацией, файлами помощи и страницами руководства man сервиса named, конфигурационного файла named.conf и сопутствующих утилит.

Далее приведен типовой пример настройки службы доменных имен named, обслуживающей одну доменную зону. Пример достаточен для демонстрации функционирующего домена ЕПП ОС.

Пример

Настройка сервера DNS домена my.dom подсети 192.168.1.

В конфигурационный файл /etc/bind/named.conf.local необходимо добавить следующие строки:

```
zone "my.dom" {
        type master;
        file "/var/cache/bind/db.my.dom";
\};
zone "1.168.192.in-addr.arpa" {
        type master;
        file "/var/cache/bind/db.192.168.1";
\} ;
```
 $\ddot{\phantom{0}}$ 

выбирать Примечание. Имена конфигурационных файлов следует так, чтобы было понятно для какой конфигурации они используются. В приведенном примере имя конфигурационного файла для зоны обратного просмотра может быть, например: /var/cache/bind/1.168.192.in-addr.arpa.zone или /var/cache/bind/db.my.dom.inv.

Конфигурационный файл /var/cache/bind/db.my.dom содержит информацию зоны прямого просмотра:

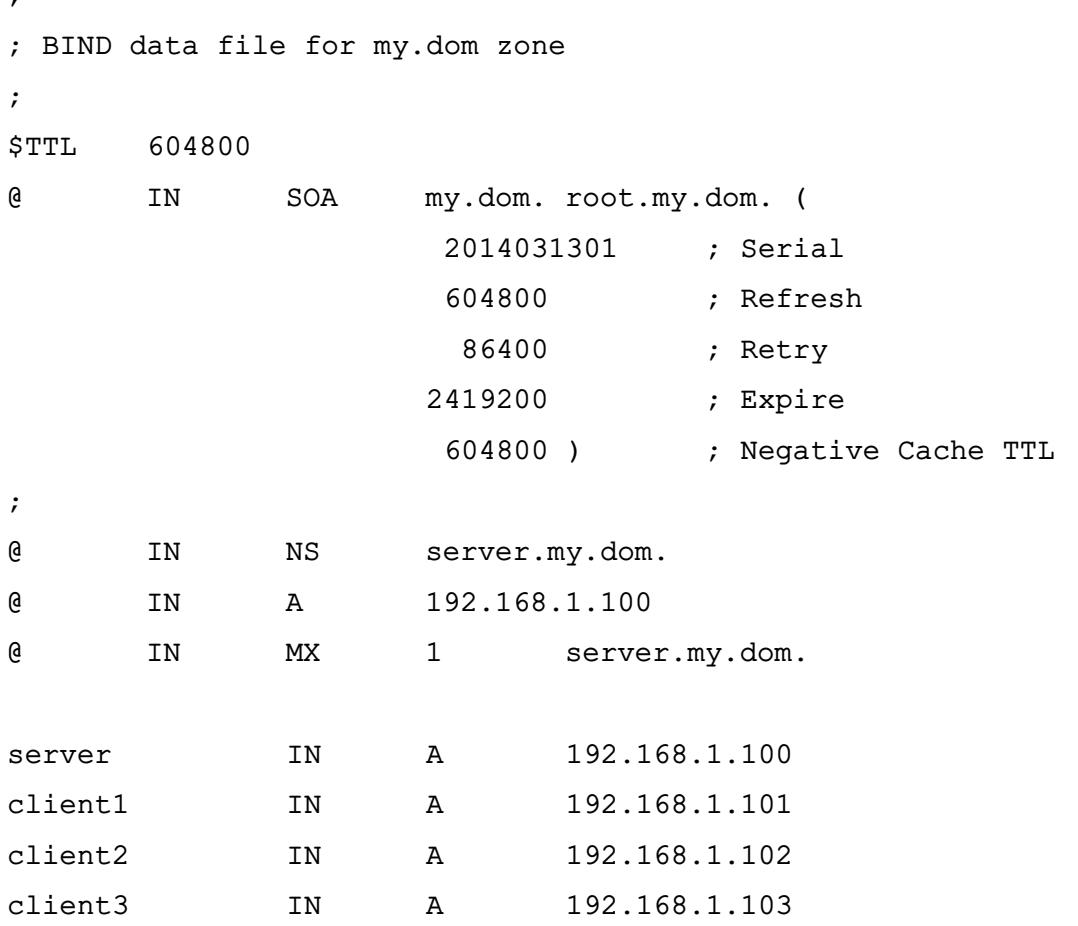
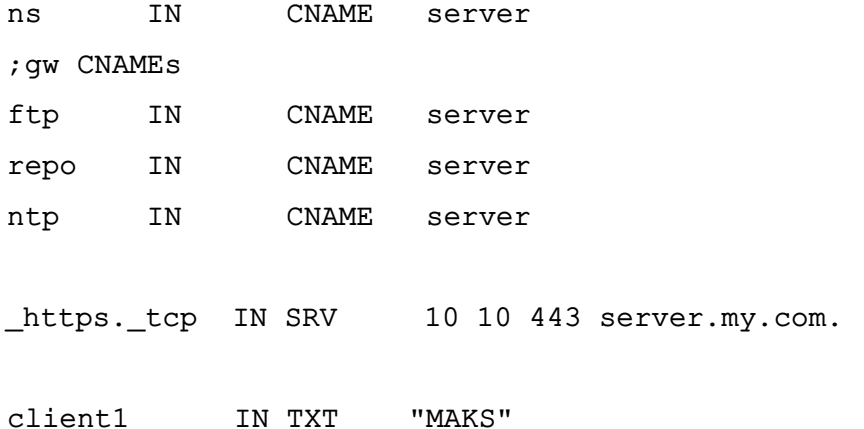

Конфигурационный файл /var/cache/bind/db.192.168.1 содержит информацию зоны обратного просмотра:

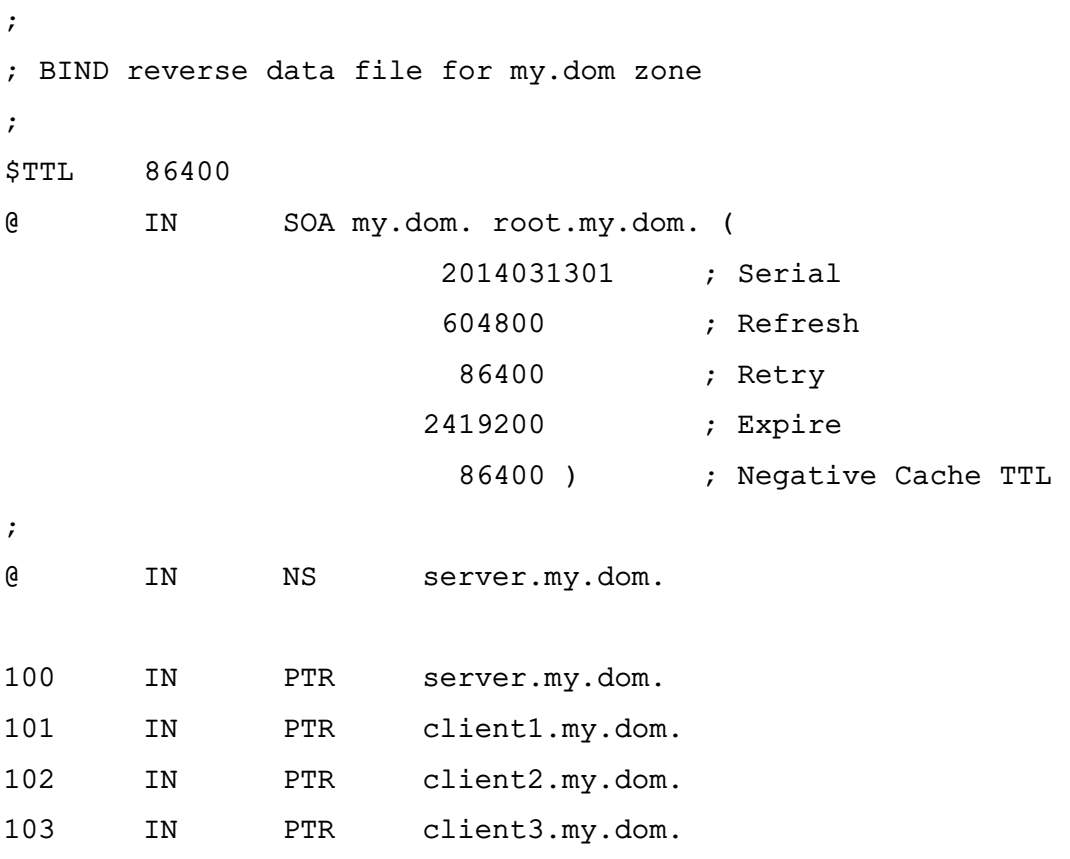

Описание зон может содержать следующие основные типы записей:

- NS имя DNS сервера;
- A связь имени с IP-адресом;
- СNAME связь псевдонима с другим именем (возможно псевдонимом);
- PTR обратная связь IP-адреса с именем;
- SRV запись о сетевом сервисе;

- TXT - текстовая запись.

ВНИМАНИЕ! Перевод строки в конце конфигурационных файлов зон обязателен. В большинстве применений необходимо указание точки в конце имен компьютеров для предотвращения вывода корневого суффикса имени вида «1.168.192.in-addr.arpa».

Могут оказаться полезными следующие DNS утилиты (из состава пакетов bind9utils *u* dnsutils):

- named-checkconf — проверка синтаксиса, но не семантики конфигурации службы доменных имен named:

- nslookup — интерактивный терминал запросов к службе доменных имен;

- rndc — утилита управления службы доменных имен named.

Примечание. Обновление конфигурации сервера может выполняться без перезапуска самой службы доменных имен named вызовом:

rndc reload

#### 6.5.2. Настройка клиентов для работы со службой доменных имен

Для работы со службой доменных имен на компьютерах необходимо наличие конфигурационного файла /etc/resolv.conf, содержащего информацию о доменах и именах серверов DNS, например:

domain my.dom

search my.dom

nameserver 192.168.1.100

Также может быть рассмотрена установка системы поддержки работы со службой доменных имен, содержащейся в пакете resolvconf.

**ВНИМАНИЕ!** Для взаимодействия DNS-сервера с клиентами, функционирующими в разных мандатных контекстах, требуется дополнительная настройка механизма privsock. Описание настройки сетевых сервисов для работы с использованием механизма privsock приведено в документе РУСБ. 10265-01 97 01-1.

#### 6.6. Настройка SSH

SSH - это клиент-серверная система для организации защищенных туннелей между двумя и более компьютерами. В туннелях защищаются все передаваемые данные, в т.ч. пароли.

В поставляемую в составе дистрибутива версию пакета ssh встроены алгоритмы защитного преобразования ГОСТ grasshopper-ctr (в соответствии с ГОСТ Р 34.13-2015) и имитовставки hmac-gost2012-256-etm (на основе ГОСТ Р 34.11-2012). Эти алгоритмы используются по умолчанию, их использование не требует специальной настройки.

При этом в список алгоритмов защитного преобразования (параметр конфигурации Ciphers) и выработки имитовставки (параметр конфигурации MACs), допустимых к

использованию, по умолчанию включены следующие алгоритмы защитного преобразования (перечислены в порядке убывания приоритетов применения):

grasshopper-ctr, aes128-ctr, aes192-ctr, aes256-ctr, arcfour256, arcfour128, aes128-cbc, 3des-cbc

и алгоритмы выработки имитовставки (перечислены в порядке убывания приоритетов применения):

hmac-qost2012-256-etm, hmac-md5, hmac-sha1, umac-64@openssh.com, hmac-ripemd160

В конфигурационных файлах клиента (файл /etc/ssh/ssh config) и сервера (файл /etc/ssh/sshd config) имеются закомментированные строчки Ciphers и MACs), справочно отражающие список алгоритмов, принятых по умолчанию. Если требуется изменить набор допустимых алгоритмов или приоритеты их применения, следует раскомментировать данную строчку и указать нужные алгоритмы в порядке приоритета их выполнения.

Например, для приоритетного выбора более простых, а значит, более быстрых алгоритмов можно использовать следующие параметры конфигурации: Ciphers aes128-ctr, aes192-ctr, aes256-ctr, arcfour256, arcfour128, aes128-cbc MACs hmac-md5, hmac-sha1, umac-64@openssh.com, hmac-ripemd160

Проверить списки поддерживаемых алгоритмов можно следующими командами: # список алгоритмов защитного преобразования:

```
ssh -Q cipher
```

```
# список алгоритмов выработки имитовставки:
```

```
ssh -Q mac
```
Дополнительная информация по применению ssh доступна на сайте wiki. astralinux.ru по ссылке https://wiki.astralinux.ru/display/doc/SSH.

### $6.6.1.$  Служба sshd

Сервис берет свои конфигурации сначала из командной строки, затем из файла /etc/ssh/sshd config.

Синтаксис:

```
sshd [-deiqtD46] [-b bits] [-f config_file] [-g login_grace_time]
[-h host_key_file] [-k key_gen_time] [-o option] [-p port] [-u len]
```
Параметры, которые могут присутствовать в файле /etc/ssh/sshd config, описаны в таблице 16. Пустые строки, а также строки, начинающиеся с #, игнорируются. Названия параметров не чувствительны к регистру символов.

<span id="page-74-0"></span>Таблица 16

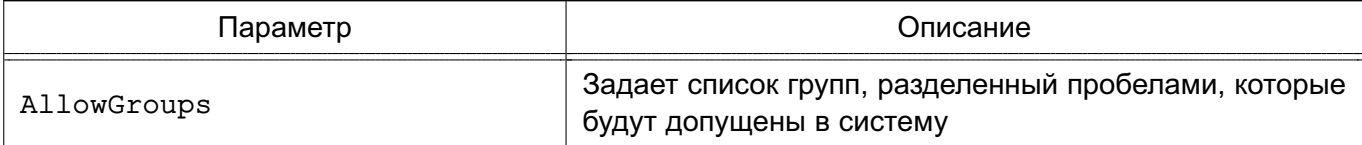

Продолжение таблицы 16

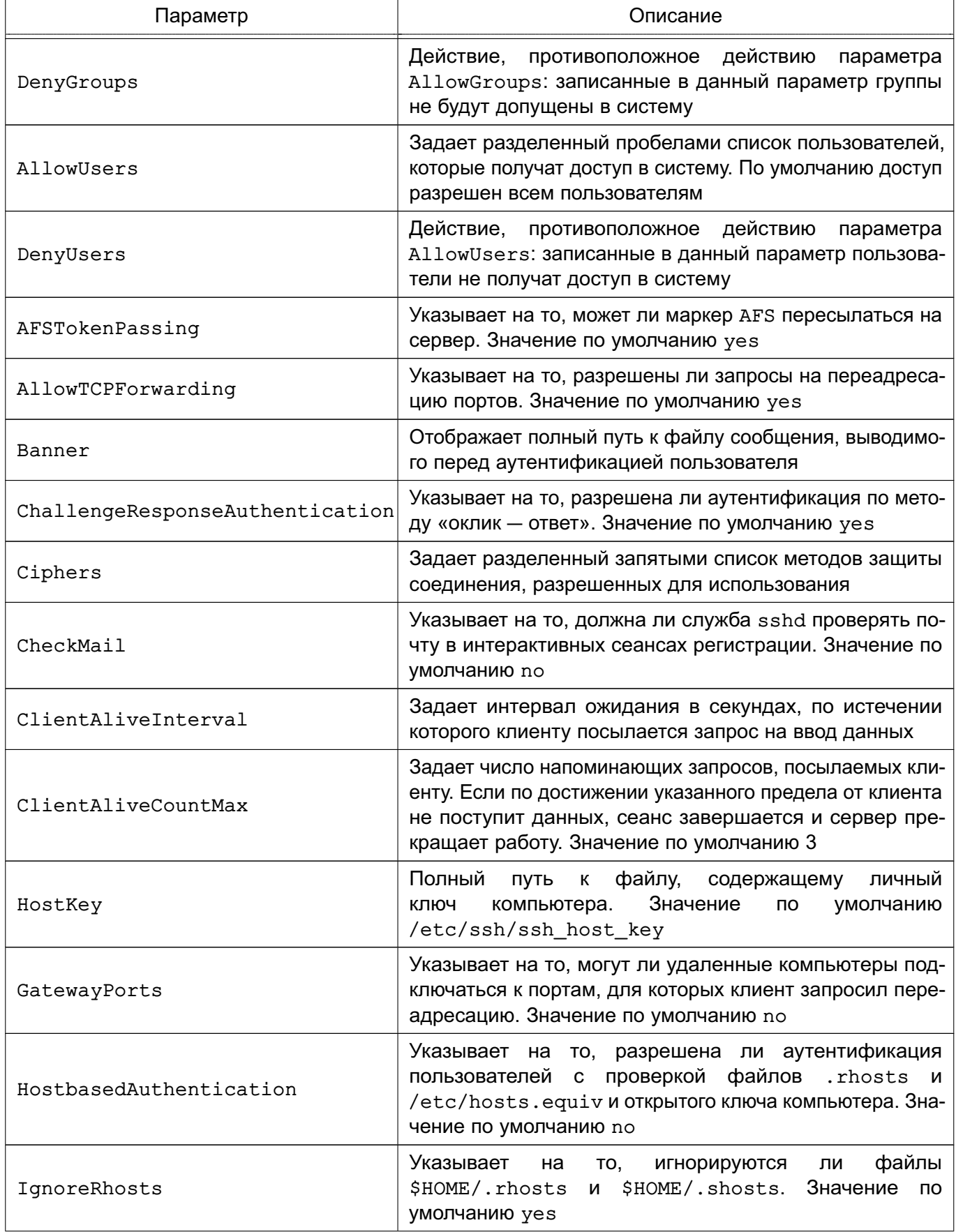

Продолжение таблицы 16

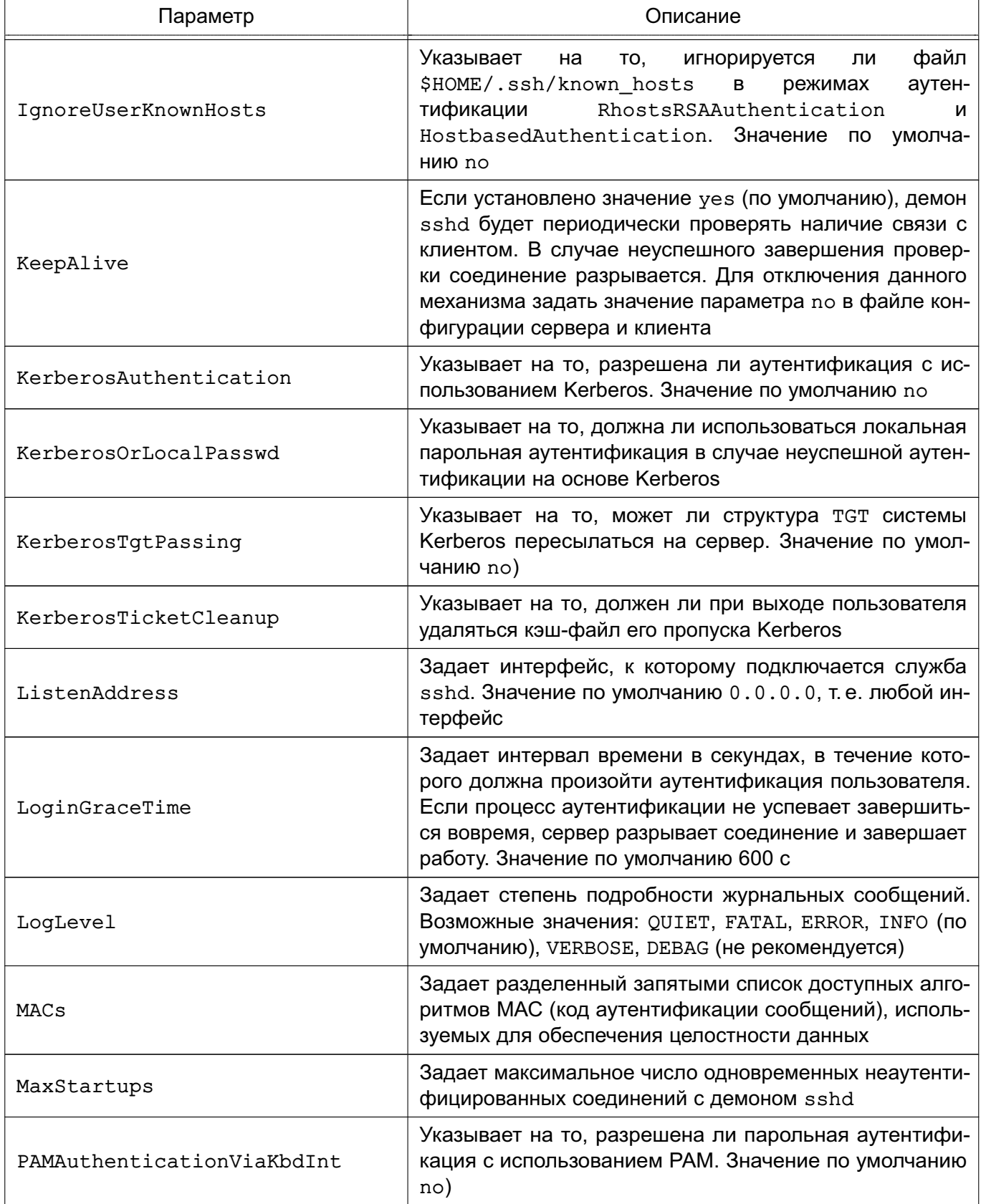

Продолжение таблицы 16

| Параметр               | Описание                                                                                                    |
|------------------------|----------------------------------------------------------------------------------------------------|
| PasswordAuthentication | Если установлено значение уез (по умолчанию) и ни<br>один механизм беспарольной аутентификации не при-<br>носит положительного результата, тогда пользователю<br>выдается приглашение на ввод пароля, который прове-<br>ряется самим демоном sshd. Если значение параметра<br>no, парольная аутентификация запрещена |
| PermitEmptyPasswords   | Если установлено значение уез, пользователи, не име-<br>ющие пароля, могут быть аутентифицированы службой<br>sshd. Если установлено значение по (по умолчанию),<br>пустые пароли запрещены                                                                                                    |
| PermitRootLogin        | Указывает<br>на<br>TO.<br>может<br>ли<br>пользователь<br>войти в<br>root<br>систему с<br>помощью<br>команды<br>(по умолчанию),<br>Возможные<br>значения: no<br>ssh.<br>without-password, forced-command-only $u$ yes                                                                                                 |
| PidFile                | Задает путь к файлу, содержащему идентифика-<br>тор главного процесса. Значение по умолчанию<br>/var/run/sshd.pid                                                                                                    |
| Port                   | Задает номер порта, к которому подключается sshd. Зна-<br>чение по умолчанию 22                                                                                                    |
| PrintLastLog           | Указывает на то, должна ли служба sshd отображать<br>сообщение о времени последнего доступа. Значение по<br>умолчанию yes                                                                                                    |
| PrintMotd              | Указывает на то, следует ли после регистрации в системе<br>отображать содержимое файла /etc/motd. Значение<br>по умолчанию уез                                                                                                    |
| Protocol               | Задает разделенный запятыми список версий протокола,<br>поддерживаемых службой sshd                                                                                                    |
| PubKeyAuthentication   | Указывает на то, разрешена ли аутентификация с ис-<br>пользованием открытого ключа. Значение по умолчанию<br>yes                                                                                                    |
| ReverseMappingCheck    | Указывает на то, должен ли выполняться обратный поиск<br>имен. Значение по умолчанию no                                                                                                    |
| StrictModes            | Если равен yes (по умолчанию), sshd будет запрещать<br>доступ любому пользователю, чей начальный каталог<br>и/или файл. rhosts принадлежат другому пользовате-<br>лю либо открыты для записи                                                                                                    |
| Subsystem              | Предназначается для конфигурирования внешней подси-<br>стемы. Аргументами является имя подсистемы и коман-<br>да, выполняемая при поступлении запроса к подсистеме                                                                                                    |
| SyslogFacility         | Задает название средства, от имени которого регистри-<br>руются события в системе Syslog. Возможны значения:<br>DAEMON, USER, AUTH (по умолчанию), LOCAL0-7                                                                                                    |
| UseLogin               | Указывает на то, должна ли применяться команда login<br>для организации интерактивных сеансов регистрации.<br>Значение по умолчанию по                                                                                                    |

Окончание таблицы 16

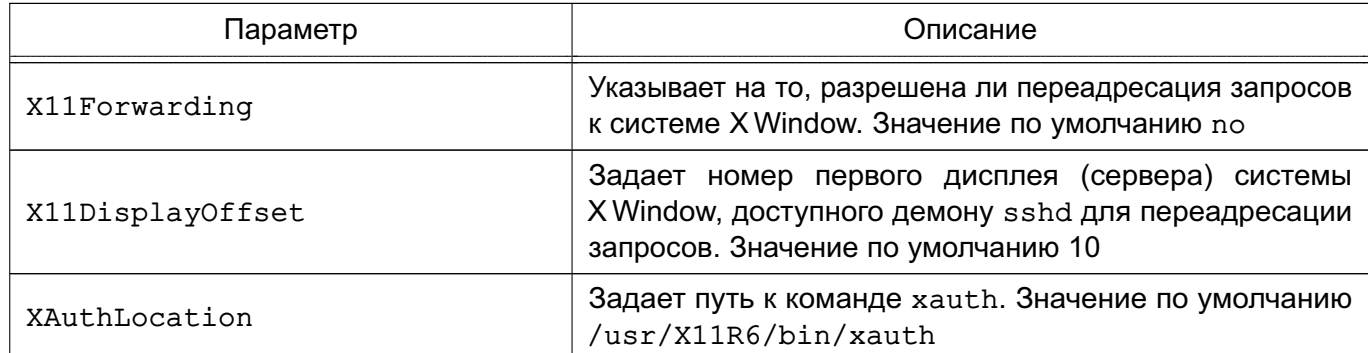

### **6.6.2. Клиент ssh**

#### Клиентом является команда ssh. Синтаксис командной строки:

```
ssh [-afgknqstvxACNTX1246] [-b bind address] [-c cipher spec] [-e escape char]
[-i identity file] [-login name] [-m mac spec] [-o option] [-p port]
[-F configfile] [-L port:host:hostport] [-R port:host:hostport]
[-D port] hostname | user@hostname [command]
```
Подробно со значениями флагов можно ознакомиться в руководстве man. В простом варианте инициировать соединение с сервером sshd можно командой:

ssh 10.1.1.170

где  $10.1.1.170$  — IP-адрес компьютера с запущенной службой sshd. При этом sshd будет считать, что пользователь, запрашивающий соединение, имеет такое же имя, под каким он аутентифицирован на компьютере-клиенте. Теоретически клиент ssh может заходить на сервер sshd под любым именем, используя флаг:

-1 <имя\_клиента>

Однако сервер будет согласовывать ключ сеанса (например, при беспарольной аутентификации по открытому ключу пользователя), проверяя открытые ключи в домашнем каталоге пользователя именно с этим именем на компьютере-клиенте. Если же используется парольная аутентификация, на компьютере-сервере должна существовать учетная запись с таким именем. Использовать беспарольную аутентификацию по открытым ключам компьютера настоятельно не рекомендуется, т. к. при этом способе в системе должны существовать потенциально опасные файлы: /etc/hosts.equiv, /etc/shosts.equiv, \$HOME/.rhosts, \$HOME/.shosts.

Команда ssh берет свои конфигурационные установки сначала из командной строки, затем из пользовательского файла \$HOME/.ssh/config и из общесистемного файла /etc/ssh/ssh config. Если идентичные параметры заданы по-разному, выбирается самое первое значение.

В таблице 17 описаны параметры, которые могут присутствовать в файле \$HOME/.ssh/config или /etc/ssh/ssh config. Пустые строки и комментарии игно-

# рируются.

<span id="page-79-0"></span>Таблица 17

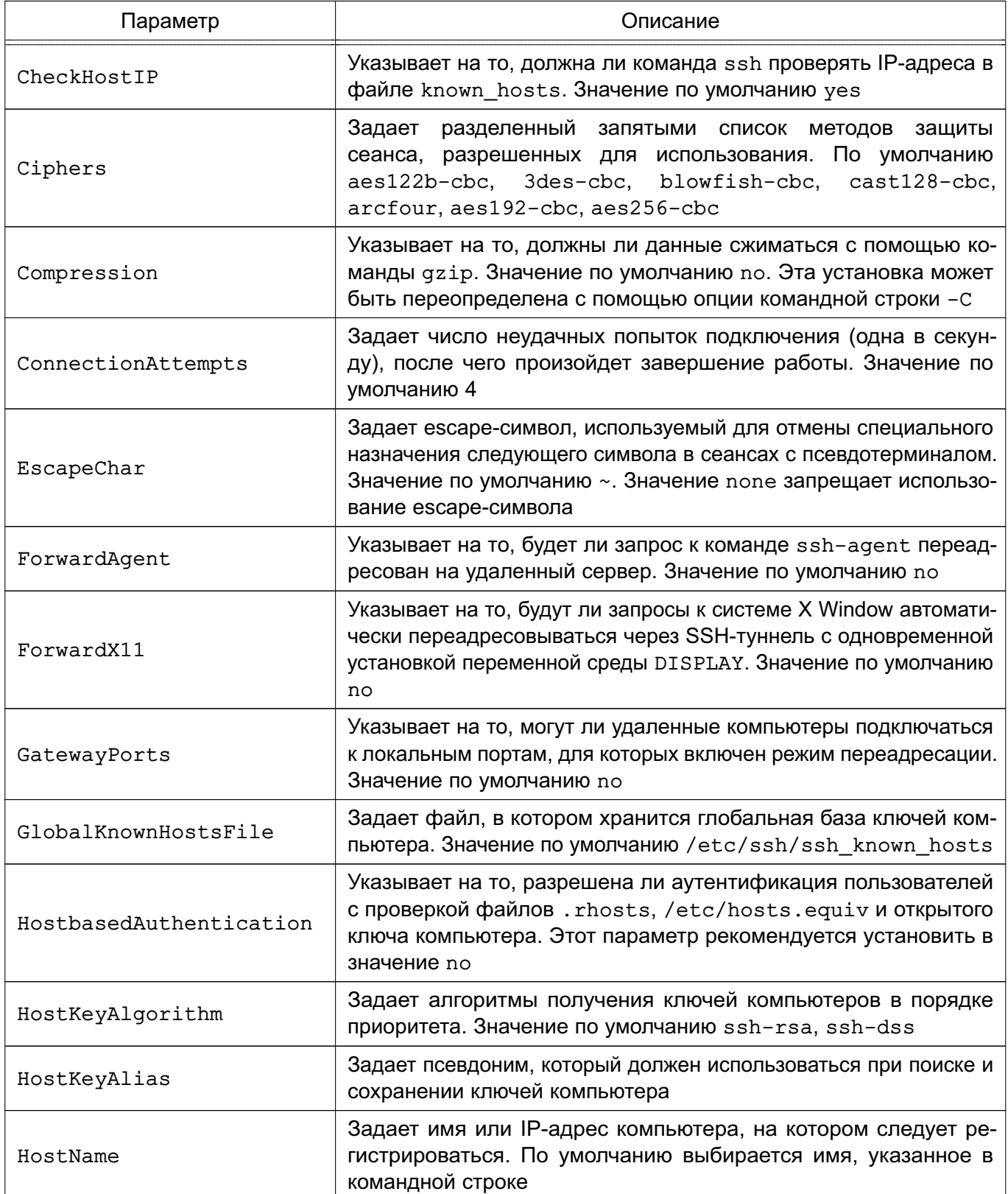

Продолжение таблицы 17

PubkeyAuthentication

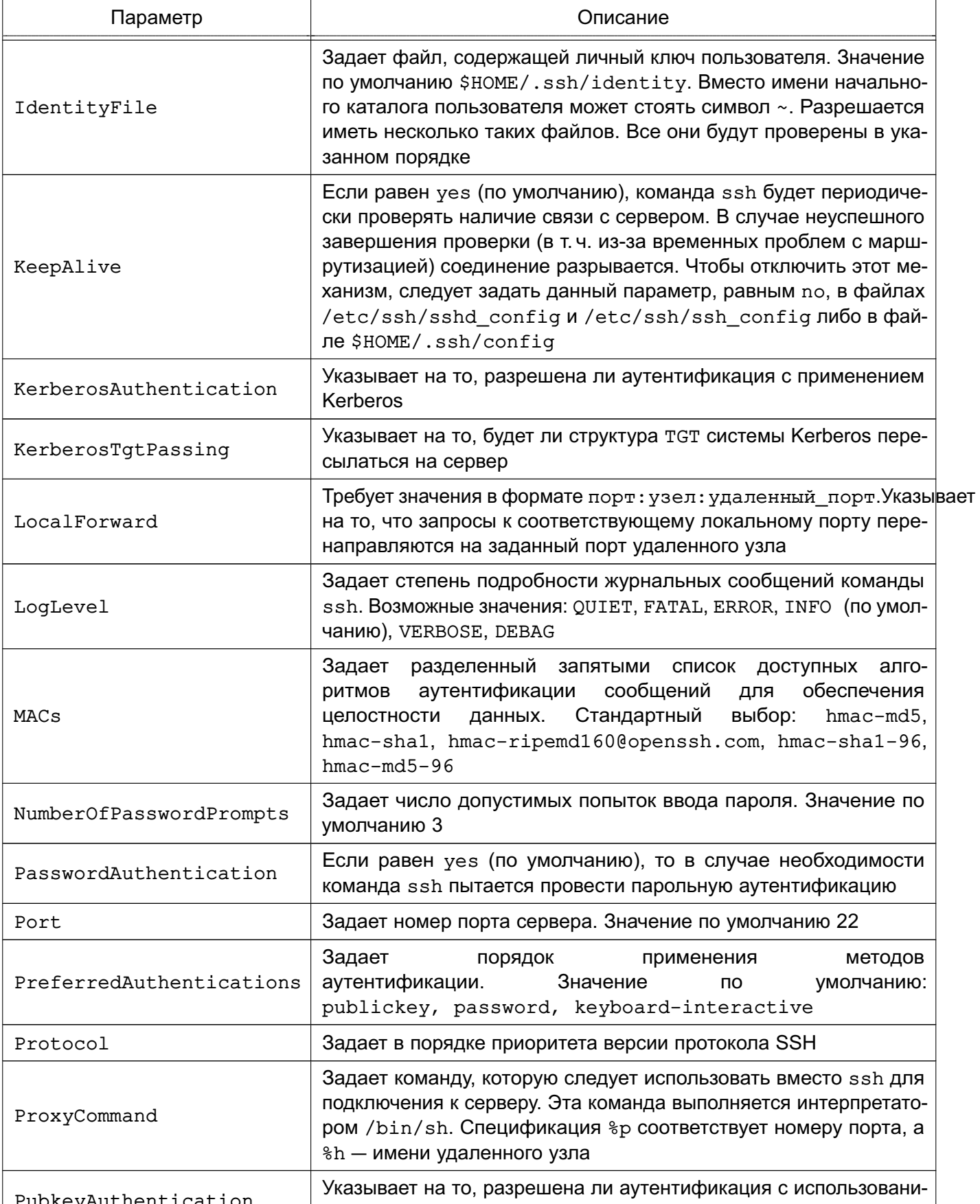

ем открытого ключа. Значение по умолчанию уез

Окончание таблицы 17

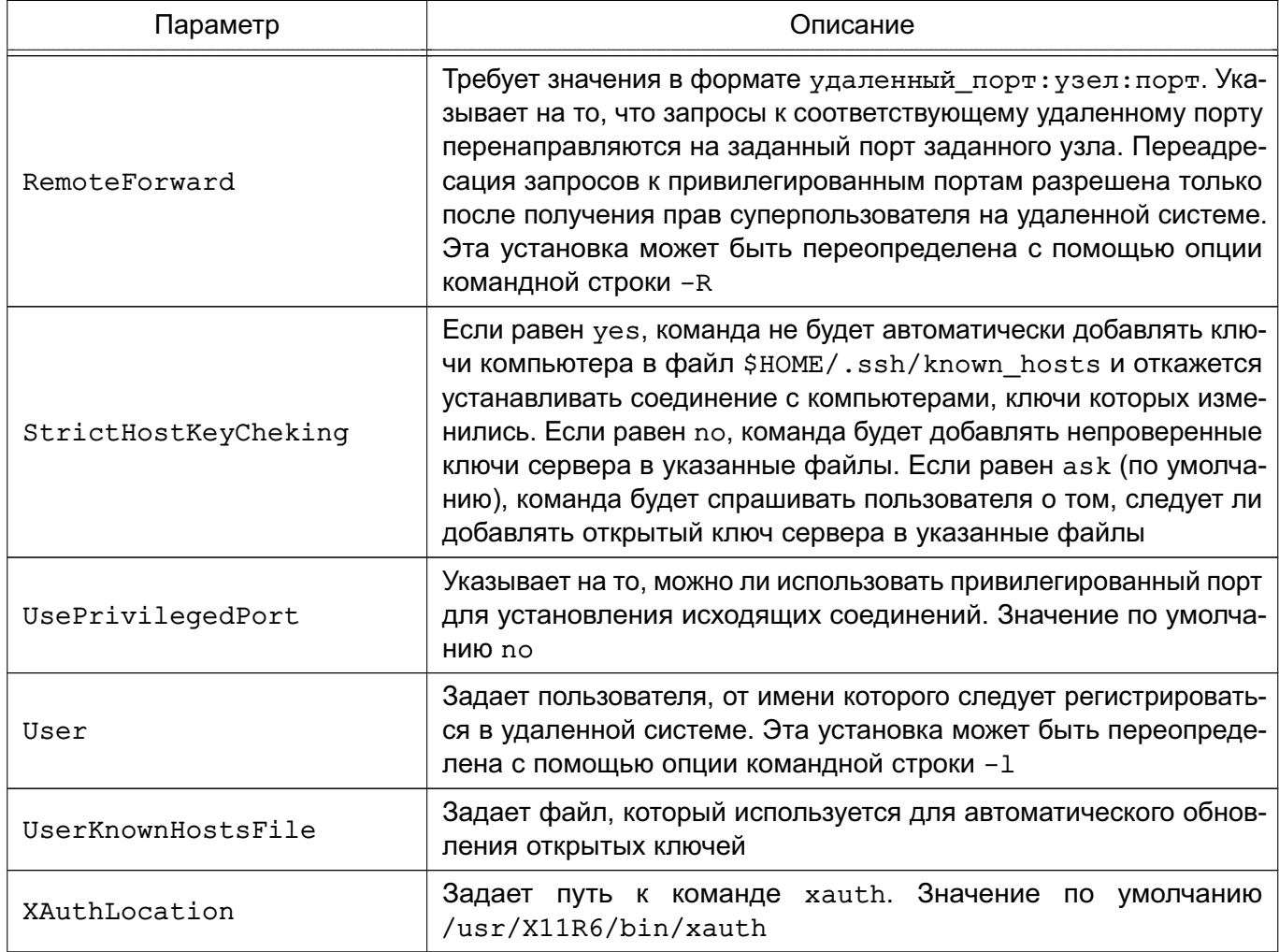

Клиентские конфигурационные файлы бывают глобальными, на уровне системы (/etc/ssh/ssh config), и локальными, на уровне пользователя (\$HOME/.ssh/config). Следовательно, пользователь может полностью контролировать конфигурацию клиентской части SSH.

Конфигурационные файлы разбиты на разделы, установки которых относятся к отдельному компьютеру, группе компьютеров или ко всем компьютерам. Установки разных разделов могут перекрывать друг друга.

**ВНИМАНИЕ!** Если служба sshd, с которым устанавливается соединение, развернута на компьютере под управлением ОС с включенным режимом МКЦ (см. документ РУСБ. 10265-01 97 01-1), вход на высоком уровне целостности возможен только от имени учетной записи, входящей в группу astra-admin на компьютере со службой sshd, иначе вход будет осуществлен на низком уровне целостности.

## 6.7. Настройка сервера единого сетевого времени

Сервер единого сетевого времени предназначен для синхронизации времени компьютера в ЛВС. В основе лежит протокол NTP. Алгоритм коррекции временной шкалы

включает внесение задержек, коррекцию частоты часов и ряд механизмов, позволяющих достичь точности порядка нескольких миллисекунд даже после длительных периодов потери связи с синхронизирующими источниками. Для надежной защиты передаваемого сигнала используется аутентификация при помощи криптографических ключей. Целостность данных обеспечивается с помощью IP- и UDP-контрольных сумм.

#### 6.7.1. Режимы работы

Существует четыре режима работы сервера единого сетевого времени. Каждый режим определяет способ взаимодействия рабочих станций в сети синхронизации:

1) режим клиент-сервер — в этом режиме клиент посылает запрос серверу, который обрабатывает его и немедленно посылает ответ. Такой режим работы обеспечивает синхронизацию времени клиента со временем сервера, но сам сервер при этом с клиентом не синхронизируется. Режим «клиент-сервер» используется в тех случаях, когда нужна максимальная точность синхронизации времени и надежная защита передаваемой информации;

2) симметричный режим - обеспечивает высокую надежность синхронизации, т. к. при выходе из строя одного из источников времени система автоматически переконфигурируется таким образом, чтобы исключить его из сети синхронизации. Может быть активным или пассивным:

- в активном режиме каждый компьютер в сети периодически посылает сообщения другому компьютеру вне зависимости от ее достижимости и слоя. При этом компьютер оповещает о своем намерении синхронизировать и быть синхронизированным своим партнером. Адреса партнеров известны заранее. Этот режим обычно используется серверами с большим номером слоя;

- в пассивном режиме адрес партнера заранее не известен. Взаимодействие в этом режиме начинается по прибытии сообщения от партнера (с неизвестным адресом), работающего в симметрично активном режиме, и сохраняется до тех пор, пока партнер достижим и функционирует в слое ниже или равном слою данного компьютера. Пассивный режим обычно используется первичными или вторичными серверами;

3) широковещательный — в этом режиме один или более серверов времени рассылают широковещательные сообщения, клиенты определяют время исходя из предположения, что задержка составляет несколько миллисекунд. Сервер при этом не принимает ответных ntp-сообщений.

Такой режим используется в быстрых локальных сетях с большим числом рабочих станций и без необходимости в высокой точности;

4) межсетевой — аналогичен широковещательному, но в отличие от него ntp-

сообщения передаются не в рамках одной подсети, ограниченной локальным широковещательным адресом, а распространяются и в другие сети. Для работы службы единого времени в межсетевом режиме выделен специальный групповой IP-адрес (224.0.1.1), который используется как для серверов, так и для клиентов.

Межсетевой режим используется в сетях, разделенных на подсети с помощью маршрутизаторов и мостов, которые не способны ретранслировать широковещательные IP-дейтаграммы.

При реализации службы единого сетевого времени на сети системы могут играть четыре возможные роли:

1) серверы — предоставляют сервис времени другим системам;

2) равноправные узлы — многие серверы единого времени вступают в равноправные отношения с другими серверами того же уровня (stratum level). Если сервер второго уровня теряет связь со своим источником времени первого уровня, он может временно использовать сервис времени, предоставляемый равноправным узлом второго уровня;

3) опросные клиенты — регулярно опрашивают, как минимум, один сервер единого времени, сличают ответы серверов и синхронизируют системные часы по наиболее точному источнику времени;

4) вещательные клиенты — пассивно принимают вещательные пакеты от серверов на ЛВС. Вещательные клиенты порождают меньший сетевой трафик, чем опросные клиенты, но обеспечивают меньшую точность.

Серверы второго уровня опрашивают серверы первого, получая от них текущее системное время. Рекомендуется, чтобы каждый сервер единого времени второго уровня сверялся, как минимум, с тремя серверами первого уровня для обеспечения надежности.

Демон ntpd автоматически опрашивает оба сервера первого уровня и синхронизируется по источнику, который он считает наиболее точным. Для дополнительного повышения надежности, каждый сервер второго уровня должен установить равноправные отношения, как минимум, еще с одним сервером второго уровня.

#### **6.7.2. Установка**

Действия, которые необходимо выполнить для установки сервера:

1) установить сервер NTP из соответствующего deb-пакета (при стандартной установке ОС сервер включается в состав пакетов по умолчанию);

2) изменить конфигурационный файл ntp.conf на сервере. Вместо строк:

server 0.debian.pool.ntp.org iburst

server 1.debian.pool.ntp.org iburst

server 2.debian.pool.ntp.org iburst

```
server 3.debian.pool.ntp.org iburst
необходимо указать следующие строки:
server 127.127.1.0
fudge 127.127.1.0 stratum 10
```
#### и изменить пункт:

# Clients from this (example!) subnet have unlimited access, but only if # cryptographically authenticated.

задав свою подсеть:

restrict 10.0.0.0 mask 255.255.255.0 nomodify notrap

3) для автоматического запуска NTP выполнить команду:

systemctl enable ntp

4) настроить приблизительное время часов вручную. Точность настройки не должна быть хуже 1000 с от реального времени;

5) перезапустить ОС;

6) для клиентов создать файл /etc/cron.d/ntpdate со следующим содержимым: \*/10 \* \* \* \* root /usr/sbin/ntpdate <ntp-cepsep>

где <ntp-сервер> — доменное имя или IP-адрес машины, на которой настроен сервер NTP. Обращение к серверу выполняется один раз в 10 мин.

#### 6.7.3. Настройка и конфигурация

Настройка и управление сервером осуществляется либо путем задания опций в командной строке, либо путем редактирования конфигурационного файла. Первый способ предоставляет ограниченные возможности настройки, второй - наиболее полные.

Во время своего запуска сервер ntpd читает конфигурационный файл ntp.conf, который обычно находится в каталоге /etc, но может быть перемещен в любой другой каталог (см. опцию командной строки - c conffile).

Формат файла аналогичен формату других конфигурационных файлов ОС; комментарии начинаются с символа # и действуют до конца строки, пустые строки игнорируются. Конфигурационные команды состоят из ключевого слова и следующих за ним аргументов, разделенных пробелами. Любая команда должна занимать строго одну строку. Аргументами могут быть имена и адреса хостов (в форме IP-адресов и доменных имен), целые и дробные числа, текстовые строки. Необязательные аргументы заключены в квадратные скобки [ ], альтернативные аргументы отделены символом | . Нотация вида [...] означает, что стоящий перед ней необязательный аргумент может повторяться несколько раз.

#### 6.7.3.1. Конфигурационный файл ntp.conf

Конфигурационный файл ntp.conf имеет следующий синтаксис: server address [key key | autokey] [version version] [prefer]

[minpoll minpoll] [maxpoll maxpoll]

```
peer address [key key | autokey] [version version] [prefer]
[minpoll minpoll] [maxpoll maxpoll]
broadcast address [key key | autokey] [version version]
[minpoll minpoll] [ttl ttl]
manycastclient address [key key | autokey] [version version] [minpoll minpoll
[maxpoll maxpoll] [ttl ttl]
```
Описание команд конфигурационного файла приведено в таблице [18.](#page-85-0)

# <span id="page-85-0"></span>Таблица 18

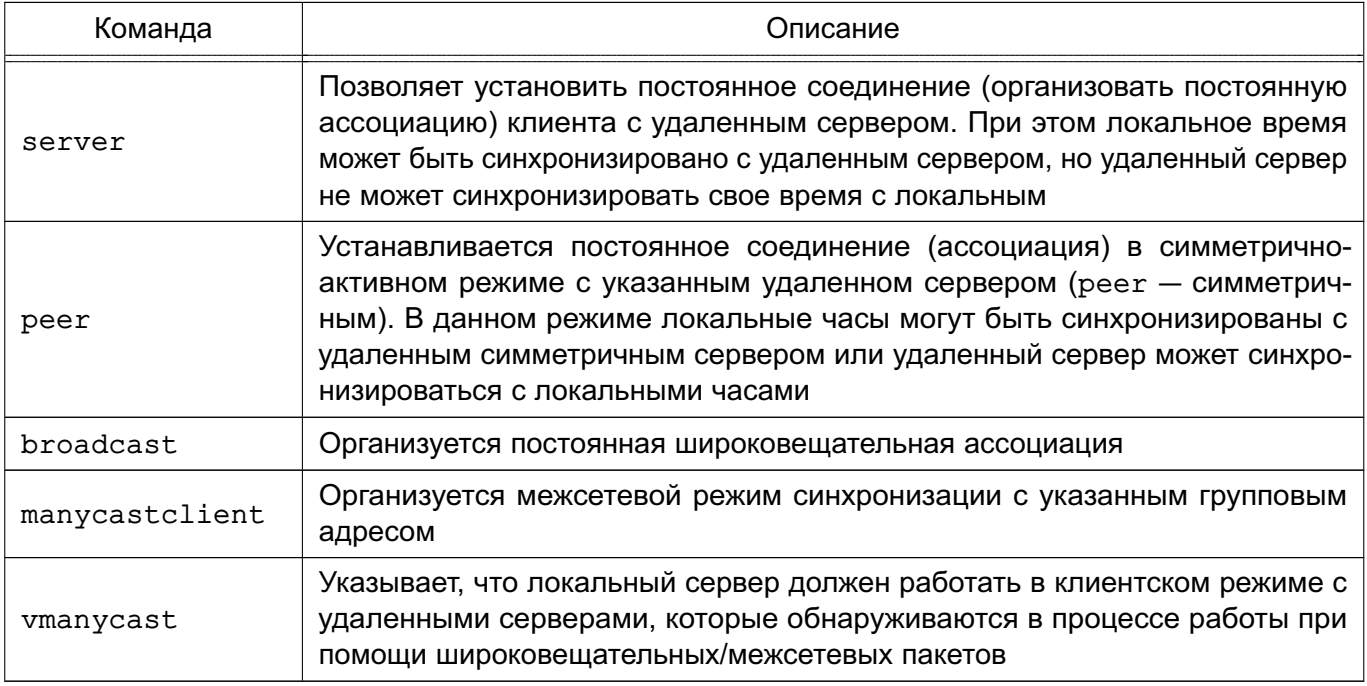

Описание параметров команд приведено в таблице [19.](#page-85-1)

## <span id="page-85-1"></span>Таблица 19

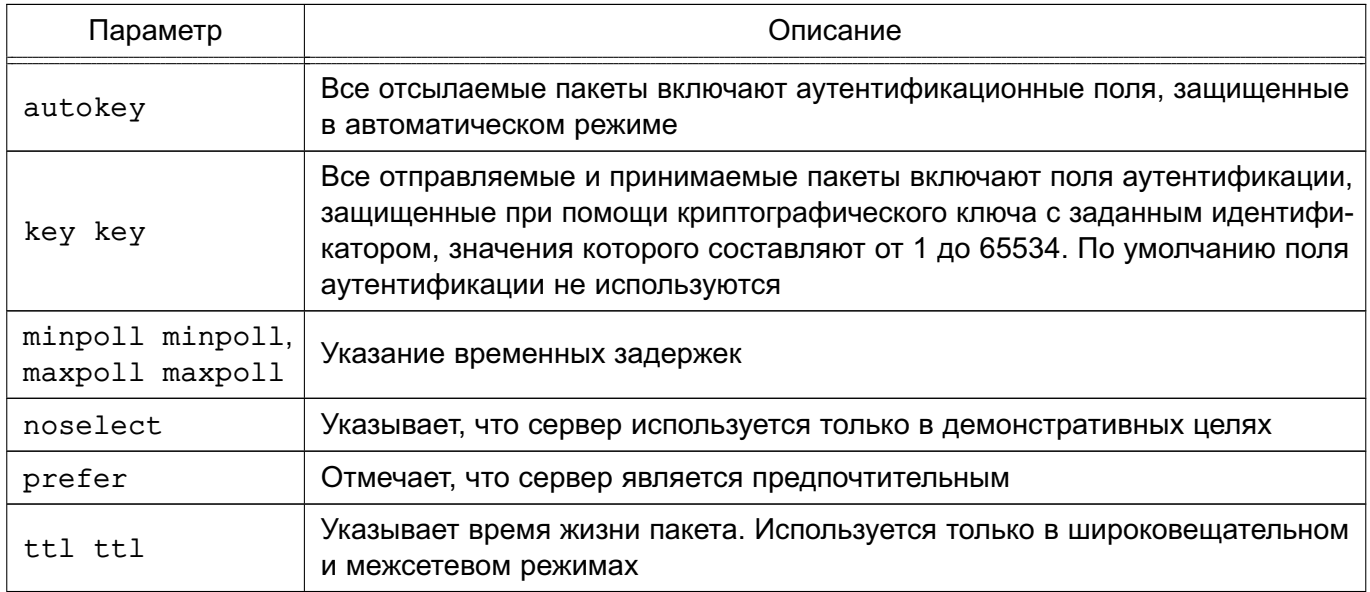

Окончание таблицы 19

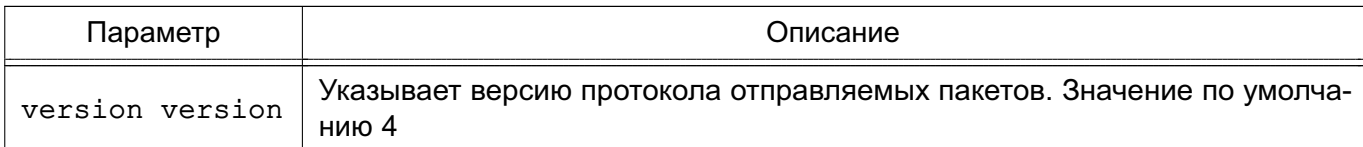

### 6.7.3.2. Конфигурирование процесса аутентификации

Поддержка аутентификации позволяет клиенту службы единого времени удостовериться, что сервер является именно тем, за кого он себя выдает. Конфигурирование производится в файле ntp.conf с использованием дополнительных опций команд peer, server, broadcast  $M$  multicast:

- autokey [logsec] — указывает интервалы в секундах между генерациями нового ключа:

- controlkey key — указывает идентификатор ключа для использования командой ntpq;

- keys keyfile — указывает местонахождение файла, хранящего ключи и их идентификаторы, используемые командами ntpd, ntpq и ntpdc. Данная команда эквивалентна использованию опции - к командной строки;

- keysdir путь к директории — указывает путь к каталогу, хранящему ключи. Значение по умолчанию /usr/local/etc/;

- trustedkey key [...] - указывает идентификаторы ключей, которые являются доверенными для аутентификации с симметричным ключом.

Для создания ключей используется команда ntp-keygen. Для запуска необходимо иметь права суперпользователя. При запуске она генерирует новые ключи и записывает их в соответствующие файлы.

### 6.7.3.3. Конфигурация сервера уровней 1 и 2

Для настройки конфигурации сервера уровня 1 необходимо добавить в файл /etc/ntp.conf следующие строки:

```
server символический IP адрес
```
peer DNS\_имя\_соседнего\_сервера\_1

peer DNS имя соседнего сервера 2

Символический IP-адрес в первой строке используется службой ntpd для определения типа радиочасов, подсоединенных к системе. Конфигурация сервера уровня 2:

```
server DNS имя сервера уровня 1
```

```
server DNS имя сервера уровня 1
```
peer DNS\_имя\_соседнего\_сервера\_уровня\_2

driftfile /etc/ntp.drift

```
broadcast _IP_адрес
```
где server — серверы уровня 1, которые должен опрашивать данный сервер уровня 2, чтобы воспользоваться сервисом времени;

peer — определяет равноправные отношения с другим сервером уровня 2;

driftfile — задает имя файла, который будет использоваться для отслеживания долгосрочного сдвига локальных часов;

broadcast — указывает демону ntpd регулярно сообщать вещательным клиентам сети об официальном времени.

#### **6.7.4. Методы синхронизации системных часов**

Система единого времени предусматривает два механизма для синхронизации системных часов с другими узлами в сети.

Команда ntpdate, выполняемая с опцией -b, опрашивает, как минимум, один сервер единого времени, затем синхронизирует системные часы с наиболее точным сервером единого сетевого времени. Выполняется только при запуске системы до того, как запускаются приложения.

После первоначальной синхронизации системных часов командой ntpdate во время загрузки демон ntpd постоянно работает в фоновом режиме, периодически опрашивая серверы службы единого времени, заданные в /etc/ntp.conf, и по мере необходимости корректируя системные часы, чтобы поддерживать синхронизацию. Данные незначительные постепенные корректировки во времени должны быть прозрачными для приложений. Файл сдвига, определяемый в записи driftfile, используется для отслеживания различий между временем клиента и временем сервера. По мере стабилизации файла сдвига сервер будет опрашиваться все реже.

#### **6.7.4.1. ntpd**

Команда ntpd имеет следующий синтаксис:

ntpd [-параметры]

Команда ntpd является демоном ОС, который устанавливает и поддерживает системное время, синхронизируя его с остальными серверами единого времени. Демон ntpd обменивается сообщениями с одним или более серверами с установленной периодичностью.

Параметры командной строки приведены в таблице [20.](#page-87-0)

#### <span id="page-87-0"></span>Таблица 20

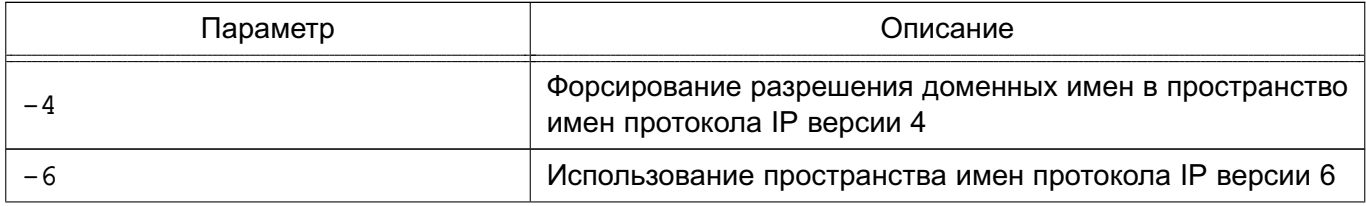

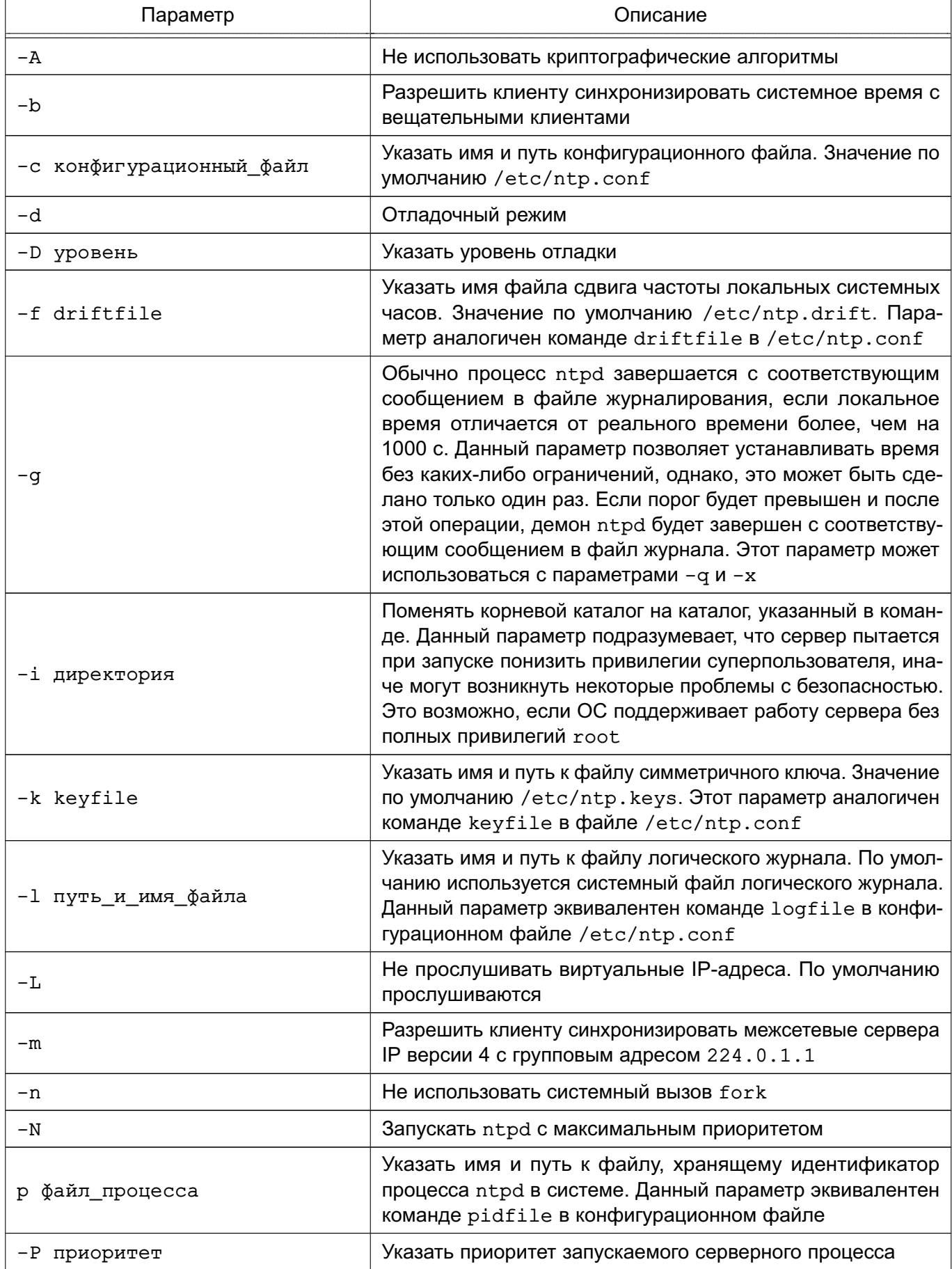

Окончание таблицы 20

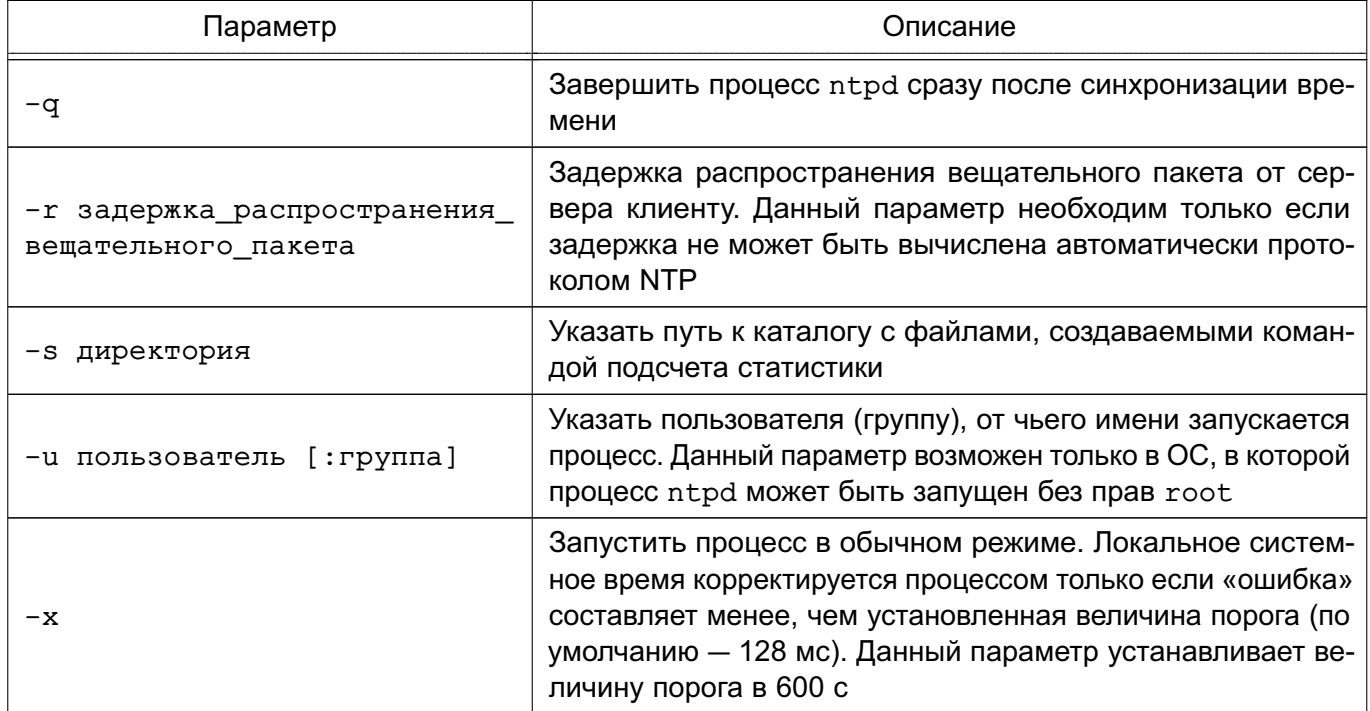

### 6.7.4.2. ntpg

Команда ntpq имеет следующий синтаксис:

```
ntpq [-ip] [-с команда] [хост] [...]
```
Команда ntpq используется для мониторинга деятельности демона ntpd и определения производительности. Может быть запущена как в интерактивном режиме, так и с использованием опций командной строки. Она может получать и выводить на терминал список серверов того же уровня синхронизации в обычном формате, запрашивая все сервера.

Параметры командной строки приведены в таблице 21.

<span id="page-89-0"></span>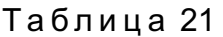

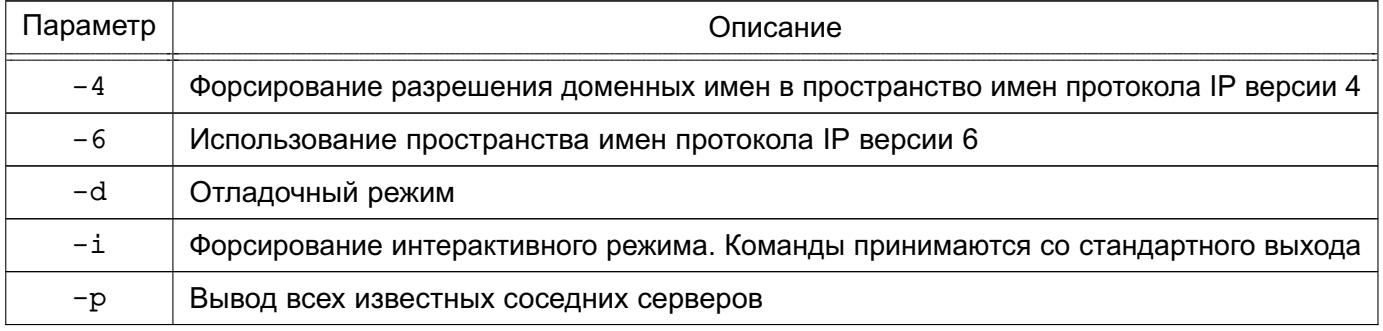

### Интерактивные команды

Интерактивная команда состоит из командного слова и следующих за ним аргументов (возможно использование от 0 до 4 аргументов). Вывод результата выполнения команды направляется на стандартный вывод (stdout). Другими словами, можно перенаправлять

вывод команды в файл, используя «> имя файла». Список интерактивных команд приведен в таблице 22.

<span id="page-90-0"></span>Таблица 22

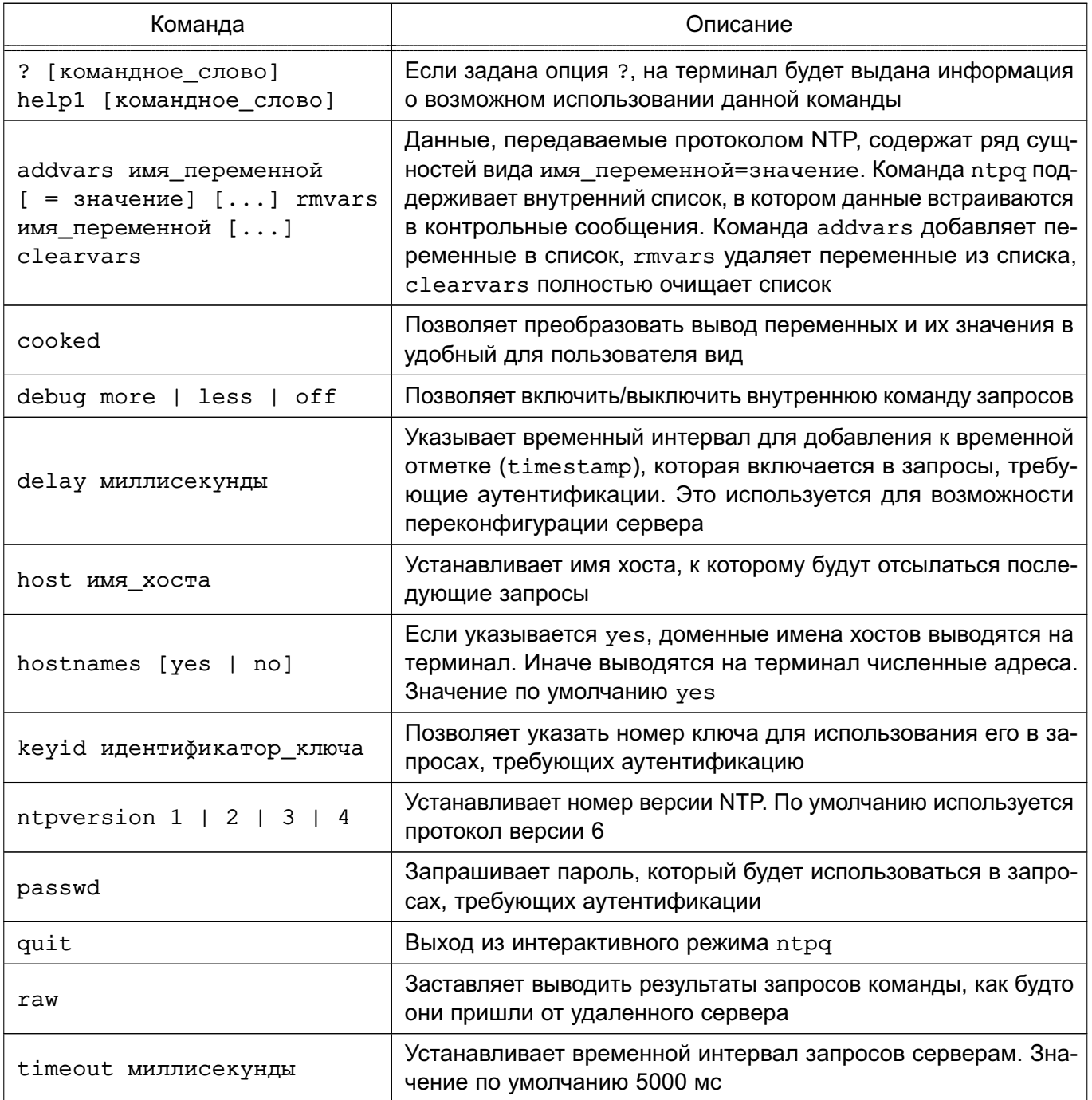

### Команды контрольных сообщений

Каждая ассоциация, известная NTP-серверу, имеет личный 16-битный целочисленный идентификатор. Ассоциация с идентификатором 0 играет особую роль - определяет системные переменные, чьи имена лежат вне локального пространства имен. Команды контрольных сообщений приведены в таблице 23.

<span id="page-91-0"></span>Таблица 23

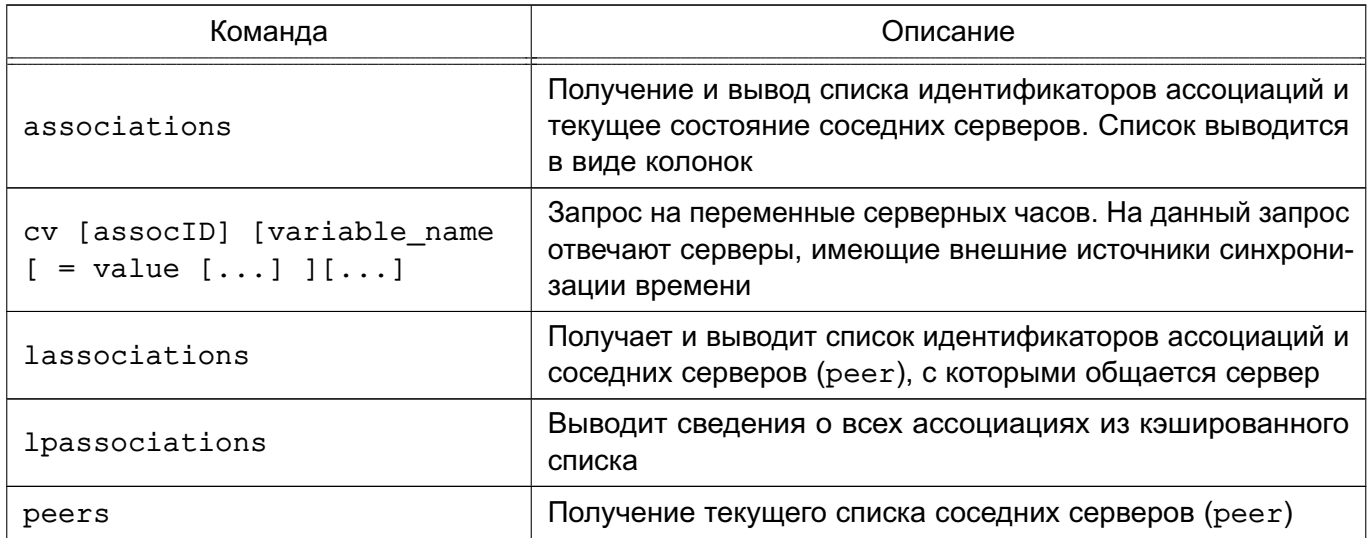

### 6.7.4.3. ntpdate

Команда ntpdate имеет следующий синтаксис:

ntpdate [ -параметры]

Команда ntpdate устанавливает локальное системное время, используя NTP. Должна быть запущена с правами root. Возможен запуск как из командной строки (вручную), так и из стартового скрипта, выполняемого при загрузке ОС. Есть возможность выполнения ntpdate из сценария демона cron.

Данная команда завершается, если обнаруживается, что на том же хосте запущен cepsep ntpd.

Параметры командной строки приведены в таблице 24.

<span id="page-91-1"></span>Таблица 24

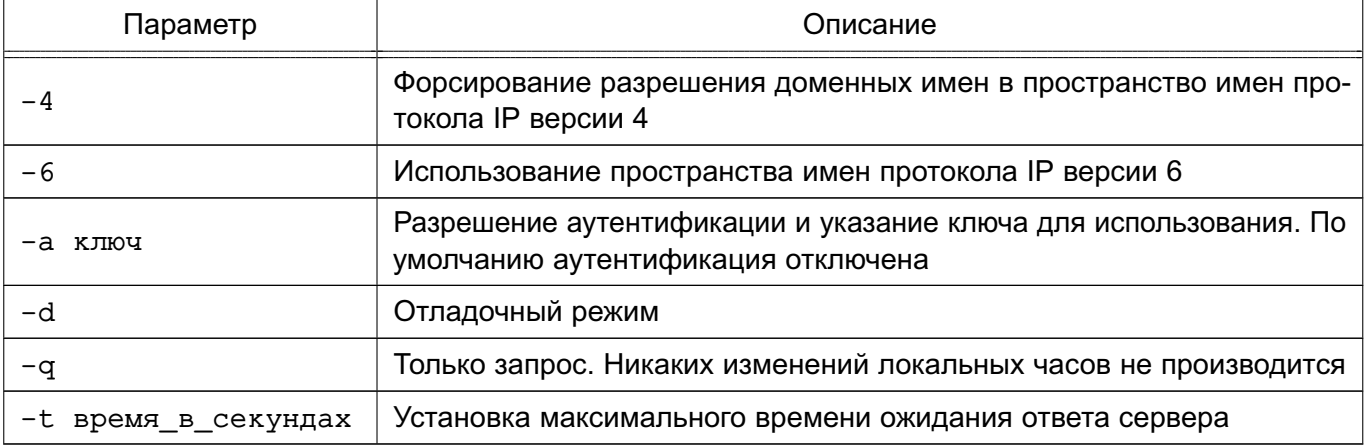

### 6.7.4.4. ntptrace

Команда ntptrace имеет следующий синтаксис:

ntptrace [ -vdn ] [ -r retries ] [ -t timeout ] [ server ]

Программа ntptrace определяет, где сервера NTP получают время, и проходит по

цепочке серверов до источника точного времени.

Если на вход команде не поступает никаких аргументов, то началом поиска будет покальный хост.

Параметры командной строки приведены в таблице 25.

### <span id="page-92-0"></span>Таблица 25

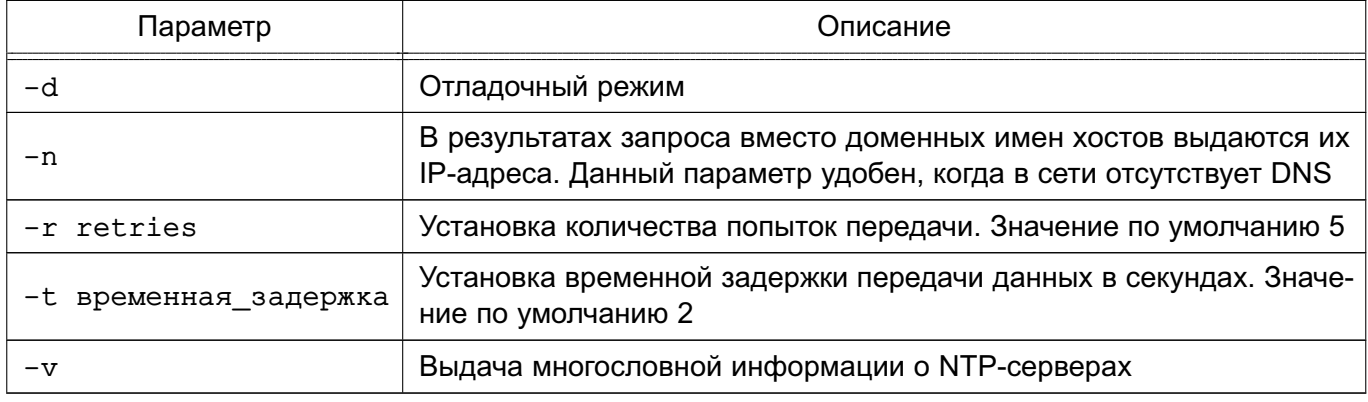

### 6.7.4.5. fly-admin-ntp

В состав ОС входит графическая утилита fly-admin-ntp, которая позволяет администратору произвести большинство настроек системы NTP в графическом режиме (см. электронную справку).

### 6.8. Сетевая защищенная файловая система

### 6.8.1. Назначение и возможности

Для организации защищенных файловых серверов предназначена сетевая защищенная ФС (СЗФС), в основу которой положена CIFS, работающая по протоколу SMB/CIFS. Протокол СЗФС содержит в себе сообщения, которые передают информацию о стандартных и расширенных атрибутах (атрибутах безопасности), а также сообщения для передачи метки безопасности субъекта доступа.

Условием корректного функционирования СЗФС является использование механизма ЕПП, обеспечивающее в рамках данной ЛВС однозначное соответствие между логическим именем пользователя и его идентификатором (а также именем группы и ее идентификатором) на всех компьютерах (рабочих станциях и серверах), на которых данный пользователь может работать. Для корректной работы СЗФС необходима синхронизация UID/GID в системах клиента и сервера, т. к. информация о пользователях и группах передается в сеть в численных значениях.

СЗФС состоит из сервера и клиента. Сервер представляет собой расширенный сервер Samba и выполняет следующие задачи:

- 1) управление разделяемыми ресурсами;
- 2) контроль доступа к разделяемым ресурсам. При подключении клиента сервер

устанавливает метку безопасности процесса, обслуживающего запросы клиента, в соответствии с меткой безопасности этого клиента. Этим обеспечивается мандатный контроль доступа к разделяемым файлам на стороне сервера.

Клиент представляет собой сетевую ФС в составе системы управления файлами ядра ОС и реализует интерфейс между виртуальной ФС ядра и сервером СЗФС. Клиент СЗФС выполняет следующие задачи:

1) отображение каталогов и файлов смонтированного сетевого ресурса;

2) передача на сервер дополнительной информации о классификационной метке пользователя (процесса), работающего с разделяемым ресурсом.

С точки зрения пользователя, СЗФС выглядит как стандартная ФС, поддерживающая все механизмы защиты ОС и позволяющая работать с удаленной ФС с помощью стандартных команд.

СЗФС предоставляет следующие базовые возможности:

- разделение ФС ОС «Astra Linux Special Edition» ОС типа Windows и наоборот;

- совместное использование принтеров, подключенных к ОС «Astra Linux Special Edition», ОС типа Windows и наоборот.

### **6.8.2. Состав**

СЗФС состоит из нескольких компонентов:

- smbd — сервисная служба, которая обеспечивает работу службы печати и разделения файлов для клиентов типа ОС Windows. Конфигурационные параметры сервисной службы smbd описываются в файле smb.conf;

- nmbd — сервисная служба, которая обеспечивает работу службы имен NetBIOS, а также может использоваться для запроса других сервисных служб имен;

- smbclient — сервисная служба, которая реализует клиент, используемый для доступа к другим серверам и для печати на принтерах, подключенных к серверам;

- testparm — команда, позволяющая протестировать конфигурационный файл smb.conf;

- smbstatus — команда, сообщающая, кто в настоящее время пользуется сервером smbd.

В состав ОС входит графическая утилита fly-admin-samba, которая устанавливается при установке smbd и позволяет настроить пользовательский доступ к ресурсам СЗФС (см. электронную справку).

### **6.8.3. Настройка**

СЗФС устанавливается в процессе установки ОС.

Настройка СЗФС в ОС осуществляется посредством настройки параметров главного

конфигурационного файла.

Главный конфигурационный файл называется smb.conf и находится в каталоге /etc/samba.

Файл smb.conf состоит из именованных разделов, начинающихся с имени раздела в квадратных скобках, например, [global]. Внутри каждого раздела находится ряд параметров в виде key = value. Файл конфигурации содержит три специальных раздела:  $[global]$ , [homes] и [printers], — и несколько пользовательских разделов.

В разделе  $\lceil q \rceil$ обра $1$ ] описаны параметры, управляющие сервером smb в целом, а также находятся значения параметров по умолчанию для других разделов.

П р и м е р ы:

1. Фрагмент конфигурационного файла, определяющий рабочую группу WORKGR1, к которой относится компьютер, а также описывающий саму систему.

[global];

;workgroup = NT-Domain-Name или Workgroup-Name

```
workgroup = WORKGR1
```
;comment эквивалентен полю описания NT (Description field) comment = Сервер СЗФС

2. Фрагмент конфигурационного файла, описывающий тип системы печати, доступной на сервере администратора, а также местонахождение конфигурационного файла принтера. Последняя строка говорит о том, что все принтеры, определенные в файле printcap, должны быть доступны в сети.

```
;printing = BSD или SYSV или А1Х (и т.д.)
```
printing = bsd

```
printcap name = /etc/printcap
```
load printers = yes

3. Фрагмент конфигурационного файла, определяющий поддержку сервером гостевого входа. Следующие два параметра определяют работу с журнальными файлами. Параметр m сообщает службе Samba, что для каждого клиента ведется свой файл, а последняя строка говорит о том, что максимальный размер создаваемого журнального файла — 50 КБ.

```
;Раскомментируйте это поле, если вам нужен гостевой вход
;guest = pcguest
log file = /var/log/samba-log. %m
max log size = 50
```
Раздел [homes] позволяет подключаться к рабочим каталогам пользователей без их явного описания. При запросе клиентом определенной службы ищется соответствующее ей

описание в файле и, если такового нет, просматривается раздел [homes]. Если этот раздел существует, просматривается файл паролей для поиска рабочего каталога пользователя, сделавшего запрос, и, найдя его, он становится доступным по сети.

Параметр comment выводится для клиента при запросе о доступных ресурсах; параметр browseable определяет, как выводить ресурс в списке просмотра. Параметр read onlу определяет, может ли пользователь создавать и изменять файлы в своем рабочем каталоге при подключении по сети. Параметр create mask определяет права доступа для вновь создаваемых файлов в рабочем каталоге пользователя.

```
П р и м е р
```

```
[homes]
comment = Home Directories
browseable = no
case sensitive = yes
read only = yes
create mask = 0700
directory mask = 0700ea support = yes
```
В разделе [printers] описаны параметры управления печатью при отсутствии иного явного описания. Используется для предоставления доступа к принтерам, определенным в файле /etc/ (данная возможность в ОС заблокирована по умолчанию, для чего закомментированы все строки раздела [printers]).

Параметры comment, browseable, create mode аналогичны параметрам раздела [homes]. Параметр path определяет местонахождение файла спулера при печати через SMB. Параметр printable определяет, может ли использоваться данный ресурс для печати, параметр guest ok — может ли воспользоваться принтером гостевой пользователь.

```
П р и м е р
```

```
[printers]
```

```
; comment = All Printers
```

```
; browseable = no
```
; path = /var/spool/samba

```
; printable = no
```

```
; guest ok = no
```

```
; read only = yes
```

```
; create mask = 0700
```
После настройки параметров сервера по умолчанию можно создать разделяемые каталоги, доступ к которым могут получать определенные пользователи, группы пользователей

или все пользователи.

Пример

Создание разделяемого каталога с доступом только для одного пользователя. Для этого необходимо создать отдельный раздел файла smb, conf и заполнить его необходимой информацией (обычно это пользователь, каталог и конфигурационная информация)

```
[User1]
comment = User1' s remote source code directory
path = /usr/local/secvalid users = victorbrowseable = yespublic = nowriteable = yescreate mode = 0700
```
В данном разделе создается разделяемый каталог с именем User1. На локальном сервере его путь  $-$  /usr/local/src, browseable = yes, поэтому ресурс будет виден в списках ресурсов сети, но т.к. public = no, получить доступ к нему сможет только пользователь victor. Предоставить доступ другим пользователям можно, поместив их в запись valid users

После создания конфигурационного файла необходимо протестировать его корректность при помощи команды testparm, которая проверяет наличие в файле /etc/smb.conf внутренних противоречий и несоответствий.

Примечание. Применение testparm не дает гарантии, что все сервисы и ресурсы, описанные в конфигурации, доступны и будут корректно работать.

Команда testparm имеет следующий синтаксис:

testparm [configfile [hostname hostip]]

Параметр configfile определяет местоположение конфигурационного файла (если это не файл /etc/smb.conf). Параметр hostname hostip указывает команде testparm проверить доступ к сервисам со стороны узла, определяемого параметром.

Если ошибки не будут обнаружены, на экране появится примерно следующее сообщение (в случае обнаружения ошибок о них будет предоставлена полная информация): it testparm

```
Load smb config files from /etc/smb.conf
```
Processing section "[homes]"

Processing section "[printers]"

Loaded services file OK.

Press enter to see a dump of your service definitions

При нажатии <Enter> testparm протестирует каждый раздел, определенный в

конфигурационном файле.

#### 6.8.4. Запуск сервера

Сервер состоит из двух сервисных команд  $-$  smbd и nmbd. smbd обеспечивает работу службы разделения файлов и принтеров, а nmbd поддерживает имена NetBIOS.

Сервер запускается либо из инициализирующих сценариев, либо из inetd в качестве системного сервиса.

Если сервер запускается из сценариев инициализации, то можно воспользоваться для запуска и остановки работы сервера следующей командой:

systemctl {start|stop} smbd

Доступ пользователей ОС к ресурсам сервера осуществляется с помощью монтирования СЗФС. Другой возможностью является использование графической утилиты fly-admin-samba (СМ. ЭЛЕКТРОННУЮ СПРАВКУ).

Опции командной строки smbclient позволяют сделать запрос о разделяемых ресурсах или перенести файлы.

Например, для запроса списка доступных ресурсов на удаленном сервере win.netwhart.com используется командная строка:

smbclient -L -I win.netwhart.com

Здесь параметр - L указывает, что требуется вывести список разделяемых ресурсов, а параметр - I — что указанное далее имя следует рассматривать как имя DNS, а не NetBIOS.

Для пересылки файла необходимо сначала подключиться к серверу с использованием команды:

smbclient '\\WORKGR1\PUBLIC' -I win.netwhart.com -U tackett

Параметр \\WORKGR1\PUBLIC определяет удаленный сервис на другом компьютере (обычно это каталог ФС или принтер). Параметр - U позволяет определить имя пользователя для подключения к ресурсу (при этом, если необходимо, СЗФС запросит соответствующий пароль). После подключения появится приглашение:

 $Smb:\mathcal{N}$ 

где \ — текущий рабочий каталог.

В этой командной строке можно указать команды для передачи файлов и работы с ними (см. руководство man).

#### 6.9. Средство создания защищенных каналов

Для создания защищенных каналов типа точка-точка или сервер-клиент между компьютерами сети используется свободная реализация технологии виртуальной частной сети (VPN) с открытым исходным кодом OpenVPN. Данная технология позволяет устанавливать соединения между компьютерами, находящимися за NAT и сетевым экраном, без

необходимости изменения их настроек.

Для обеспечения безопасности управляющего канала и потока данных OpenVPN использует библиотеку OpenSSL (устанавливается автоматически при установке ОС). При этом OpenVPN использует алгоритмы зашитного преобразования, которые запрашивает и получает от OpenSSL.

Поставляемый в составе дистрибутива вариант OpenVPN поддерживает работу с динамически подключаемой библиотекой OpenSSL алгоритмов защитного преобразования в соответствии с требованиями ГОСТ (пакет библиотеки алгоритмов ГОСТ libgost-astra).

Дополнительная информация по применению OpenVPN и библиотеки алгоритмов FOCT libgost-astra доступна на сайте wiki.astralinux.ru по ссылке https://wiki. astralinux.ru/display/doc/OpenVPN.

#### 6.9.1. Установка

Установка программного продукта OpenVPN выполняется либо из графического менеджера пакетов Synaptic, либо из терминала.

Для установки OpenVPN из терминала необходимо:

1) на компьютере, предназначенном на роль сервера OpenVPN, и на клиентских компьютерах установить пакет openvpn:

apt-get install openvpn

2) на компьютере, предназначенном на роль сервера, для управления сервисом openvpn установить графическую утилиту fly-admin-openvpn-server или инструмент командной строки astra-openvpn-server, выполнив соответствующую команду:

apt-get install fly-admin-openvpn-server

apt-get install astra-openvpn-server

Примечания:

1. При установке графической утилиты автоматически будет установлен инструмент командной строки astra-openvpn-server.

2. При установке инструмента командной строки astra-openvpn-server будет автоматически установлен и настроен пакет алгоритмов защитного преобразования **FOCT** libgost-astra;

3) на клиентских компьютерах установить графическую утилиту для управления сетевыми подключениями network-manager-openvpn:

apt-get install network-manager-openvpn network-manager-openvpn-gnome

## 6.9.2. Инструмент командной строки

# 6.9.2.1. Параметры инструмента командной строки

Команды, используемые инструментом строки  $\mathbf{c}$ командной

astra-openvpn-server, приведены в таблице 26.

### <span id="page-99-0"></span>Таблица 26

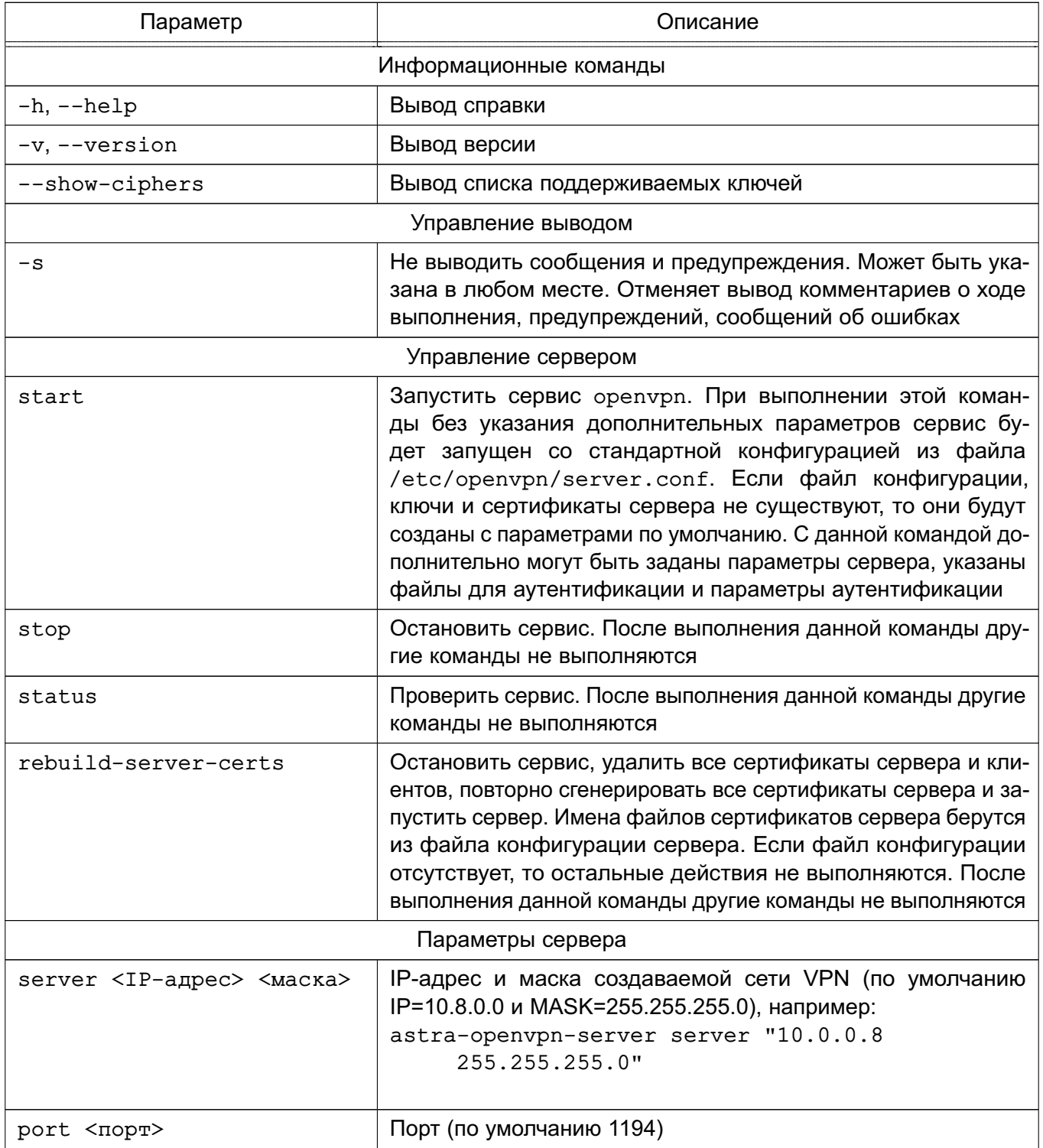

Окончание таблицы 26

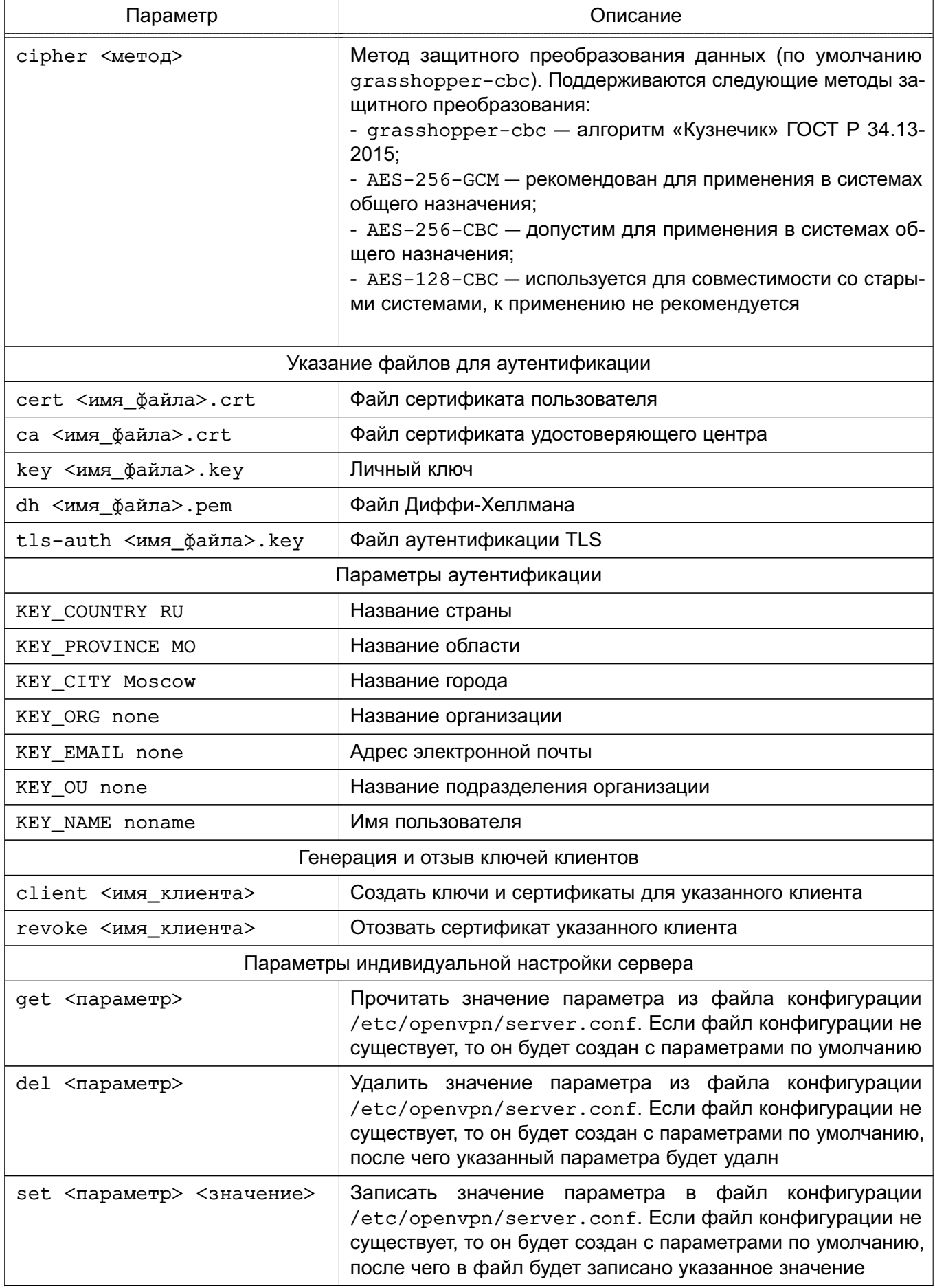

Примечания:

1. Если в командной строке заданы информационные команды, то будет выполнена первая из них. Дальнейшее выполнение сценария будет прекращено.

2. Команды управления сервером несовместимы с командами генерации и отзыва ключей для клиентов.

3. Полный список параметров индивидуальной настройки сервера доступен в документации на OpenVPN.

### 6.9.2.2. Запуск сервиса

Для запуска сервиса орепурп из терминала ввести команду:

astra-openypn-server start

При запуске сервиса будут созданы следующие стандартные файлы и каталоги:

- файл конфигурации сервиса орепурп:

/etc/openvpn/server.conf

- локальный удостоверяющий центр, размещается в каталоге:

/etc/openvpn/openvpn-certificates

- сертификат открытого ключа удостоверяющего центра:

/etc/openvpn/keys/ca.crt

- сертификат открытого ключа:

/etc/openvpn/keys/server.crt

- закрытый ключ сервера:

/etc/openvpn/keys/server.key

- файл параметров Диффи-Хеллмана для авторизации пользователей:

/etc/openvpn/keys/dh2048.pem

- файл дополнительной аутентификации TLS:

/etc/openvpn/keys/ta.key

- дополнительно, при выполнении отзыва сертификатов, будет создан стандартный файл списка отзыва сертификатов:

/etc/openvpn/keys/crl.pem

Также при первом запуске сервиса будут выполнены настройки межсетевого экрана и другие настройки ОС для работы орепурп как стандартного системного сервиса с автоматическим запуском при включении компьютера.

Запуск команды astra-openvpn-server start с указанием файлов для аутентификации (см. таблицу 26) позволяет при создании файла конфигурации и запуске сервиса орепурп задать расположение ранее установленных файлов ключей и сертификатов.

ВНИМАНИЕ! Чтобы избежать запроса пароля при автоматическом запуске сервиса openypn необходимо файлы создавать без применения защитного преобразования.

Пример

Запуск сервера с указанием ранее установленных файлов ключей и сертификатов

sudo astra-openvpn-server start cert /root/secrets/server.crt

ca /root/secrets/ca.crt key /root/secrets/server.key

dh /root/secrets/dh2048.pem tls-auth /root/secrets/ta.key

Указание файлов для аутентификации несовместимо с указанием параметров идентификации (см. таблицу 26).

ВНИМАНИЕ! В случае если указан хотя бы один файл для аутентификации, то все файлы будут проверены на существование. При отсутствии одного из файлов сценарий будет завершн с ошибкой без выполнения каких-либо действий. Проверка файлов на корректность не выполняется.

ВНИМАНИЕ! Если заданы файлы для аутентификации, то создание собственного удостоверяющего центра не выполняется.

#### 6.9.2.3. Генерация сертификатов и ключей

При использовании собственного удостоверяющего центра создание ключей и сертификатов для клиентов осуществляется на сервере OpenVPN с помощью инструмента командной строки astra-openvpn-server. Для создания клиентского комплекта файлов используется команда client:

sudo astra-openvpn-server client <имя\_клиента>

При генерации могут быть заданы параметры аутентификации (см. таблицу 26).

Команда генерации ключей клиента несовместима с параметрами сервера и командами управления сервером (см. таблицу 26).

При выполнении данной команды для указанного клиента будет создан новый файл закрытого ключа <имя клиента>. key и файл сертификата открытого ключа <имя клиента>.crt.подписанный удостоверяющим центром.

Для удобства последующей передачи файлов ключей клиенту, созданные файлы будут скопированы в каталог /etc/openvpn/clients-keys/<имя клиента>. Дополнительно в каталог будут скопированы и другие, необходимые для работы клиента, файлы: файл сертификата удостоверяющего центра (по умолчанию ca.crt) и файл дополнительной аутентификации TLS (ta.key).

Дополнительно при создании пользовательских ключей могут быть указаны такие параметры аутентификации, как страна, город, организация и др. (см. таблицу 26). В таблице 26 приведены значения параметров аутентификации, используемые по умолчанию при генерации сертификатов.

ВНИМАНИЕ! Если задан любой из параметров аутентификации, то будет произведена автоматическая генерация сертификатов.

Пример

Задание дополнительных параметров аутентификации при выполнении команды создания сертификатов для клиента sudo astra-openvpn-server client ivanov \ KEY\_COUNTRY RU \ KEY PROVINCE MO \

KEY CITY MOSCOW \

KEY\_ORG IVANOVCOMPANY\

KEY EMAIL ivanov@ivanovcompany.ru

**ВНИМАНИЕ!** Клиентские ключи генерируются без применения защитных преобразований, чтобы избежать ввода пароля при подключении клиента к серверу.

Параметры аутентификации несовместимы с указанием файлов для аутентификации (см. таблицу [26\)](#page-99-0).

### **6.9.2.4. Отзыв сертификатов**

Отзыв сертификатов применяется для запрета подключений клиента даже в тех случаях, когда в распоряжении клиента имеются копии всех сертификатов и ключей.

Для отзыва сертификата используется команда revoke инструмента командной строки astra-openvpn-server:

sudo astra-openvpn-server revoke <имя\_клиента>

Команда отзыва ключей клиента несовместима с параметрами сервера и командами управления сервером (см. таблицу [26\)](#page-99-0).

При выполнении данной команды:

- сертификат клиента в базе данных удостоверяющего центра будет помечен как «отозванный»;

- будет создан (или обновлн ранее созданный) список отозванных сертификатов;

- новый список отозванных сертификатов будет скопирован в каталог /etc/openvpn/keys, сервер OpenVPN будет автоматически перезапущен для применения обновлений.

### **6.9.2.5. Замена сертификатов**

Полная замена сертификатов сервера выполняется с помощью инструмента командной строки astra-openvpn-server:

sudo astra-openvpn-server rebuild-server-certs

При выполнении данной команды:

- останавливается сервис openvpn;
- удаляются все файлы удостоверяющего центра;
- удаляются все копии сертификатов сервера и клиентов;
- создается новый удостоверяющий центр;

- создаются новые сертификаты сервера;

- повторно запускается сервер.

Имена файлов сертификатов сервера берутся из файла конфигурации сервера. Если файл конфигурации отсутствует, то никакие действия не выполняются. После выполнения данной команды другие команды не выполняются.

#### 6.9.2.6. Настройка клиента

На компьютер клиента должны быть перенесены файлы ключей и сертификатов, созданные на сервере, либо с помощью отчуждаемого носителя информации, либо путем передачи по защищенному соединению (например, ssh).

Для настройки компьютера клиента следует установить программное обеспечение OpenVPN. Установка выполняется либо из графического менеджера пакетов Synaptic, либо из терминала командой:

sudo apt-get install openvpn

Для использования клиентом алгоритмов защитного преобразования данных в соответствии с требованиями ГОСТ на компьютер клиента необходимо дополнительно устано-**BUTL TAKET libgost astra:** 

sudo apt-get install libgost\_astra

После установки программного обеспечения OpenVPN следует выполнить следующие действия:

конфигурации B. 1) создать файл клиента. качестве ИСХОДНОГО файиспользовать входящий в установки OpenVPN па возможно комплект файла конфигурации. стандартный шаблон предоставляемый разра-OpenVPN. ботчиками Шаблон файла конфигурации расположен B /usr/share/doc/openvpn/examples/sample-config-files/client.conf. Шаблон файла следует скопировать в каталог /etc/openvpn/client, выполнив команду:

sudo cp /usr/share/doc/openvpn/examples/sample-config-files/client.conf /etc/openvpn/client

2) в скопированном файле конфигурации внести следующие исправления:

a) для параметра remote указать в качестве его значения IP-адрес сервера OpenVPN. Если был изменен порт, то также указать данное значение вместо стандартного;

б) в строках: ;user nobody ; group nogroup удалить начальные символы «; »: user nobody

group nogroup

в) для параметров ca, cert и key указать расположение соответствующих файлов сертификатов и ключа для авторизации, например:

ca /etc/openvpn/keys/ca.crt

cert /etc/openvpn/keys/home-pc.crt

key /etc/openvpn/keys/home-pc.key

г) для параметра tls-auth указать расположение файла дополнительной аутентификации TLS, например:

tls-auth /etc/openvpn/keys/ta.key

д) для параметра cipher указать метод защитного преобразования данных, используемый сервисом. Используемый метод защитного преобразования можно узнать на сервере OpenVPN с помощью инструмента командной строки astra-openvpn-server (команда sudo astra-openvpn-server get cipher), либо с помощью графического инструмента fly-admin-openvpn-server. Защитному преобразованию в соответствии с алгоритмами ГОСТ Р 34.12-2015 «Кузнечик» соответствует значение grasshopper-cbc;

е) сохранить исправленный файл.

Для проверки работы клиента OpenVPN из командной строки использовать команду: sudo /usr/sbin/openvpn --config /etc/openvpn/client/client.conf

rge client.conf - конфигурационный файл клиента.

Для запуска клиента OpenVPN в качестве сервиса выполнить команду:

sudo systemctl start openvpn-client@<имя\_файла\_конфигурации>

где <имя файла конфигурации> - имя файла конфигурации без расширения, расположенного в каталоге /etc/openvpn/client.

#### 6.9.3. Графическая утилита управления сервисом

<span id="page-105-0"></span>После установки графической утилиты fly-admin-openvpn-server для ее запуска перейти меню «Пуск - Настройки - Панель управления - Прочее».

В графической утилите доступны:

- вкладка «Настройки» — в ней располагаются элементы управления для настройки сервера OpenVPN. По умолчанию доступны базовые настройки, расширенные настройки становятся доступны после нажатия кнопки [Показать расширенные настройки]. Описание настроек приведено в 6.9.3.2;

- вкладка «Клиентские сертификаты» - в ней располагаются элементы управления клиентскими сертификатами. Описание управления сертификатами приведено в 6.9.3.3:

- кнопки **[Запустить]** и **[Остановить]** — служат для управления сервисом openypn.

### 6.9.3.1. Управление сервисом

Для запуска сервиса орепурп используя графическую утилиту необходимо:

1) запустить графическую утилиту согласно 6.9.3. При первом запуске графической утилиты будет создана конфигурация сервиса орепурп по умолчанию и будут выпущены сертификаты сервера;

2) при необходимости отредактировать конфигурацию и сертификаты;

3) нажать кнопку [Запустить].

ВНИМАНИЕ! Графическая утилита при ее запуске не производит автоматический запуск сервиса openvpn.

При запуске сервиса будут созданы следующие стандартные файлы и каталоги:

- файл конфигурации сервиса орепурп:

/etc/openvpn/server.conf

- локальный удостоверяющий центр, размещается в каталоге:

/etc/openvpn/openvpn-certificates

- сертификат открытого ключа удостоверяющего центра:

/etc/openvpn/keys/ca.crt

- сертификат открытого ключа:

/etc/openvpn/keys/server.crt

- закрытый ключ сервера:

/etc/openvpn/keys/server.key

- файл параметров Диффи-Хеллмана для авторизации пользователей:

/etc/openvpn/keys/dh2048.pem

- файл дополнительной аутентификации TLS:

/etc/openvpn/keys/ta.key

- дополнительно, при выполнении отзыва сертификатов, будет создан стандартный файл списка отзыва сертификатов:

/etc/openvpn/keys/crl.pem

В случае, если на компьютере установлены и настроены библиотеки, поддерживающие метод защитного преобразования по алгоритму ГОСТ Р 34.12-2015 («Кузнечик»), для защиты канала данных будет выбран данный метод. В противном случае будет выбран метод защитного преобразования AES-256-GCM.

Также при первом запуске сервиса будут выполнены настройки межсетевого экрана и другие настройки ОС для работы орепурп как стандартного системного сервиса с автоматическим запуском при включении компьютера.

Для остановки сервиса орепурл используя графическую утилиту необходимо нажать кнопку [Остановить].

### <span id="page-107-0"></span>**6.9.3.2. Настройка сервиса**

Настройка сервиса выполняется во вкладке «Настройки» графической утилиты. Базовые настройки включают:

1) «IP-адрес» — позволяет задать IP-адрес создаваемой сети VPN. По умолчанию установлено значение 10.8.0.0. Поддерживается только формат адресов протокола IPv4;

2) «Маска» — позволяет задать маску создаваемой сети VPN. По умолчанию установлено значение 255.255.255.0. Поддерживается только формат масок протокола IPv4;

3) «Порт» — сетевой порт сервера, который будут использовать клиенты для подключения. По умолчанию установлено значение 1194. Поддерживаются номера свободных портов от 1 до 65535;

4) «Метод защитного преобразования» — по умолчанию установлено значение grasshopper-cbc («Кузнечик»). Поддерживаются следующие методы:

а) grasshopper-cbc — алгоритм «Кузнечик» ГОСТ Р 34.13-2015;

б) AES-256-GCM — рекомендован для применения в системах общего назначения;

в) AES-256-CBC — допустим для применения в системах общего назначения;

г) AES-128-CBC — используется для совместимости со старыми системами, к применению не рекомендуется.

Расширенные настройки позволяют задать расположение ранее предустановленных файлов ключей и сертификатов внешнего удостоверяющего центра, а также заново выпустить сертификаты локального удостоверяющего центра.

Для указания расположения ранее предустановленных файлов ключей и сертификатов внешнего удостоверяющего центра используются следующие поля:

- «Сертификат пользователя» — сертификат открытого ключа;

- «Сертификат ЦС» сертификат открытого ключа удостоверяющего центра;
- «Личный ключ» закрытый ключ сервера;
- «Файл Диффи-Хеллмана» файл параметров Диффи-Хеллмана;
- «Файл аутентификации TLS» файл дополнительной аутентификации TLS.

Проверка файлов на корректность не проводится.

Кнопка **[Сбросить сертификаты]** предназначена для удаления всех сертификатов локального удостоверяющего центра и повторного выпуска сертификатов сервера. После выполнения этого действия сертификаты клиентов станут недействительными, и клиенты потеряют возможность подключения к серверу OpenVPN. При выполнении данного действия:

- останавливается сервис openvpn;
- удаляются все копии сертификатов сервера и клиентов;

- создается новый удостоверяющий центр;

- создаются новые сертификаты сервера;

- повторно запускается сервер.

#### **6.9.3.3. Управление сертификатами**

Управление сертификатами выполняется во вкладке «Клиентские сертификаты» графической утилиты.

В данной вкладке расположены таблица с данными о клиентских сертификатах и кнопки управления:

1) **[Создать сертификат]** — создание ключа и сертификата пользователя. При нажатии на кнопку будет открыто диалоговое окно с полями:

а) «Имя пользователя» — имя сертификата. Имя сертификата должно быть уникальным, не может быть пустым и не может содержать пробелы;

б) «Страна» — двухбуквенный код страны. Если поле пустое, то по умолчанию будет установлено значение «RU»;

в) «Область» — название области. Если поле пустое, то по умолчанию будет установлено значение «MO»;

г) «Город» — название города. Если поле пустое, то по умолчанию будет установлено значение «Moscow»;

д) «Организация» — название организации. Если поле пустое, то по умолчанию будет установлено значение «none»;

е) «Email» — адрес электронной почты. Если поле пустое, то по умолчанию будет установлено значение «none»;

ж) «Отдел» — название подразделения организации. Если поле пустое, то по умолчанию будет установлено значение «none»;

з) «Имя» — имя пользователя. Если поле пустое, то по умолчанию будет установлено значение «noname»;

При нажатии на кнопку **[Да]** будет создан новый файл закрытого ключа <имя\_клиента>. key и файл сертификата открытого ключа <имя\_клиента>.crt, подписанный удостоверяющим центром.

Для удобства последующей передачи файлов ключей клиенту, созданные файлы будут скопированы в каталог /etc/openvpn/clients-keys/<имя\_клиента>. Дополнительно в каталог будут скопированы и другие, необходимые для работы клиента, файлы: файл сертификата удостоверяющего центра (по умолчанию ca.crt) и файл дополнительной аутентификации TLS (ta.key).

ВНИМАНИЕ! Клиентские ключи генерируются без применения защитных преобразований. чтобы избежать ввода пароля при подключении клиента к серверу:

2) [Удалить сертификат] - отзыв клиентских сертификатов. Отзыв сертификатов применяется для запрета подключений клиента даже в тех случаях, когда в распоряжении клиента имеются копии всех сертификатов и ключей. Для отзыва сертификата выбрать в таблице клиентов строку с отзываемым сертификатом и нажать данную кнопку. При нажатии на данную кнопку будут выполнены следующие действия:

- сертификат клиента в базе данных удостоверяющего центра будет помечен как «отозванный»:

- будет создан (или обновлн ранее созданный) список отозванных сертификатов;

- новый список отозванных сертификатов будет скопирован в каталог /etc/openvpn/keys, и сервер OpenVPN будет автоматически перезапущен для применения обновлений;

3) [Открыть директорию сертификатов] директории ОТКРЫТИЕ /etc/openvpn/keys в файловом менеджере.

# 6.9.3.4. Настройка клиента

Настройка сетевых подключений клиентских компьютеров осуществляется с помощью графической утилиты network-manager-openvpn. Установка утилиты выполняется командой:

sudo apt-get install network-manager-openvpn network-manager-openvpn-gno

Для настройки клиентского подключения нажать левой кнопкой мыши на значок сетевых соединений в области уведомлений панели задач и в раскрывшемся меню выбрать «Соединения VPN - Добавить VPN соединение».

Для создания нового соединение в открывшемся окне из выпадающего списка выбрать «OpenVPN» и нажать [Создать].

В появившейся экранной форме необходимо:

1) в поле «Шлюз» указать IP-адрес ранее запущенного сервера OpenVPN;

2) в поле «Тип» оставить значение по умолчанию «Сертификат TLS»;

3) в поле «Сертификат СА» указать путь к скопированному файлу сертификата удостоверяющего центра ca.crt (6.9.2.3);

4) в поле «Сертификат пользователя» указать путь к скопированному файлу сертификата открытого ключа пользователя <имя клиента>.crt (6.9.2.3);

5) в поле «Приватный ключ Пользователя» указать путь к файлу закрытого ключа <имя клиента>. key (6.9.2.3);

6) нажать кнопку [Дополнительно];

7) в открывшейся экранной форме перейти во вкладку «Аутентификация TLS»;

8) отметить пункт «Использовать дополнительную аутентификацию TLS», указать ранее скопированный на компьютер пользователя файл дополнительной аутентификации TLS и обязательно выбрать направление ключа «1».

Все остальные настройки можно оставить заданными по умолчанию. После нажатия кнопки **[OK]** созданное VPN-соединение будет сохранено.

Для включения сохраннного соединения нужно повторно нажать левой кнопкой мыши на значок сетевых подключений в области уведомлений панели задач, в раскрывшемся меню выбрать «Соединения VPN» и отметить включаемое соединение.

Для экспорта параметров созданного клиентского соединения с целью их повторного использования на других клиентах выполнить следующие действия:

1) нажать левой кнопкой мыши на значок сетевых соединений в области уведомлений панели задач и в раскрывшемся меню выбрать «Соединения VPN - Configure VPN»:

2) из появившегося списка соединений выбрать нужное соединение, нажать кнопку [Изменить], затем нажать [Export];

3) указать файл, в который сохранить параметры соединения.

При создании соединения VPN используя ранее сохраненные параметры соединения необходимо:

1) нажать левой кнопкой мыши на значок сетевых соединений в области уведомлений панели задач и в раскрывшемся меню выбрать «Соединения VPN - Добавить VPN соединение»:

2) в открывшемся окне из выпадающего списка выбрать «Импортировать сохраненную конфигурацию VPN» и нажать [Создать];

3) указать путь к файлу с параметрами соединения.

### 6.9.4. Диагностика работы сервиса и клиента

В процессе работы сервиса и клиента OpenVPN информация о событиях записывается в системный журнал сервера или клиента, соответственно.

Для просмотра системного журнала полностью используется команда:

iournalctl

Для просмотра последних событий и вывода новых событий по мере их появления используется команда:

journalctl -f

Для вывода только новых сообщений от сервиса оредурд по мере их добавления в журнал используется команда:

tail -f /var/log/syslog | grep ovpn-server

При каждом подключении клиента в журнал сервера записывается информация о параметрах подключения, в том числе о выбранном методе зашитного преобразования передаваемых данных для входящего и исходящего каналов.

Для проверки установленного метода защитного преобразования используется команда:

"Data Channel: Cipher" /var/log/syslog grep

#### создания собственного 6.9.5. Использование **XCA** инструмента для удостоверяющего центра

# 6.9.5.1. Установка инструмента ХСА

Для безопасного и эффективного управления файлами ключей и сертификатов. необходимыми для работы сервиса орепурп, рекомендуется использовать графический инструмент управления удостоверяющим центром ХСА.

Инструмент ХСА применяется для создания простейшего удостоверяющего центра (Certification Authority, CA) и инфраструктуры открытых ключей (Public Key Infrastructure, PKI), предназначенных для обеспечения работы сервера и клиентов сервиса орелурл.

Инструмент ХСА входит в состав ОС. Установка выполняется либо из графического менеджера пакетов Synaptic, либо из терминала командой:

apt-get install xca

После установки инструмент ХСА доступен для запуска из меню «Пуск - Утилиты» (при использовании классического меню «Пуск - Программы - Утилиты»). По умолчанию инструмент ХСА запускается на языке операционной системы. Выбор языка возможно изменить вручную через меню «Файлы - Language».

После первого запуска инструмента ХСА необходимо создать новую БД. Для этого:

- 1) выбрать в меню пункт «Файл Новая база данных»;
- 2) указать название и путь размещения БД;
- 3) нажать [Сохранить].

Перед созданием БД будет запрошена установка пароля для доступа к БД. При нажатии [Да] БД будет создана без пароля.

ВНИМАНИЕ! Утеря БД может привести к компрометации или полной неработоспособности систем, использующих выданные центром сертификаты. Рекомендуется разворачивать удостоверяющий центр на отдельном физическом компьютере, не подключенном к сети, передачу сертификатов осуществлять с помощью съемных носителей информации и принять все возможные меры для ограничения доступа к БД.

# 6.9.5.2. Подготовка шаблонов

Перед созданием сертификатов для упрощения дальнейшей работы рекомендуется заполнить и сохранить типовые значения полей, которые будут применяться в дальнейшем при создании сертификатов. Для этой цели в инструменте XCA предусмотрен механизм шаблонов.

Для создания нового шаблона перейти во вкладку «Шаблоны» и нажать кнопку **[Новый шаблон]**. Из появившегося списка выбрать типовой шаблон. Новый шаблон будет создан как копия выбранного предустановленного шаблона. В инструменте XCA предусмотрено три предустановленных шаблона:

- CA — предустановленный шаблон сертификата удостоверяющего центра;

- HTTPS client — предустановленный шаблон сертификата клиента;

- HTTPS server — предустановленный шаблон сертификата сервера.

Предустановленные шаблоны ориентированы на сервис HTTPS, поэтому рекомендуется создать на их основе свои шаблоны, полностью настроенные на сервис OpenVPN. Для всех шаблонов во вкладке «Владелец» следует заполнить следующие поля:

- «Внутреннее имя» — любое имя;

- «countryName» двухбуквенный код страны;
- «stateOrProvinceName» двухбуквенный код региона;
- «localityName» название города;
- «organizationName» название организации;
- «organizationalUnitName» название структурной единицы внутри организации;
- «commonName» общедоступное имя;
- «emailAddress» адрес электронной почты.

При заполнении информационных полей шаблона не рекомендуется использовать кириллицу. Все поля являются необязательными, однако, в шаблоне, как минимум, обязательно должно быть заполнено либо поле «Внутреннее имя», либо поле «commonName».

Дополнительно необходимо внести следующие изменения в предустановленные шаблоны:

- 1) шаблон CA. Во вкладке «Расширения» проверить корректность данных:
	- а) тип сертификата «Центр сертификации»;
	- б) наличие флага «Critical»;

в) наличие флага «Subject Key Identifier». При необходимости уточнить даты и срок действия сертификата;

- 2) шаблон сервера. Во вкладке «Расширения» проверить корректность данных:
	- а) тип сертификата «Конечный пользователь»;
	- б) наличие флага «Critical»;

в) наличие флага «Subject Key Identifier». При необходимости уточнить даты и срок действия сертификата.

Во вкладке «Область применения ключа»:

- а) в левом списке должно быть выбрано значение «Digital Signature»;
- б) в левом списке должно быть выбрано значение «Key Encipherment»;
- в) в левом списке снять флаг «Non Repudiation»;
- г) в правом списке выбрать «TLS Web Server Authentication».

Во вкладке «Netscape» снять флаг «Netscape SSL Server»;

- 3) шаблон клиента. Во вкладке «Расширения» проверить корректность данных:
	- а) тип сертификата «Конечный пользователь»;
	- б) наличие флага «Critical»;

в) наличие флага «Subject Key Identifier». При необходимости уточнить даты и срок действия сертификата.

Во вкладке «Область применения ключа»:

- а) в левом списке снять флаг «Data Encipherment»;
- б) в левом списке снять флаг «Key Encipherment»;
- в) в левом списке установить флаг «Key Agreement»;
- г) в правом списке установить флаг «TLS Web Client Authentication».

Во вкладке «Netscape» снять флаг «Netscape SSL Client and S/MIME».

После корректировки шаблонов сохранить их, нажав кнопку **[Да]**.

# **6.9.5.3. Типовая схема применения инструмента XCA**

Типовая упрощенная схема применения инструмента XCA включает в себя следующие действия:

- 1) создание корневого сертификата удостоверяющего центра;
- 2) создание закрытого ключа и сертификата открытого ключа сервера;
- 3) экспорт для использования сервером:
	- а) сертификата удостоверяющего центра [\(6.9.5.7\)](#page-116-0);
	- б) закрытого ключа сервера [\(6.9.5.8\)](#page-117-0);
	- в) сертификата открытого ключа сервера [\(6.9.5.8\)](#page-117-0);
	- г) файла параметров Диффи-Хеллмана [\(6.9.5.8\)](#page-117-0);
	- д) файла параметров дополнительной аутентификации протокола TLS [\(6.9.5.8\)](#page-117-0);
- <span id="page-113-0"></span>4) создание закрытого ключа и сертификата открытого ключа клиента;
- <span id="page-113-1"></span>5) экспорт для использования клиентом:
	- а) сертификата удостоверяющего центра [\(6.9.5.7\)](#page-116-0);
	- б) закрытого ключа клиента [\(6.9.5.9\)](#page-117-1);
	- в) сертификата открытого ключа клиента [\(6.9.5.9\)](#page-117-1);
	- г) файла параметров дополнительной аутентификации протокола TLS [\(6.9.5.9\)](#page-117-1);
- 6) повторная генерация сертификатов по мере истечения их срока действия.

<span id="page-113-2"></span>Пункты [4\)](#page-113-0) и [5\)](#page-113-1) перечисления выполняются для каждого нового подключаемого клиента.

Пункт 6) повторяется для удостоверяющего центра, сервера и клиентов по мере истечения срока действия их сертификатов.

Процедура экспорта подразумевает копирование необходимых данных в файлы и перенос соответствующих файлов на компьютеры сервера и клиентов с использованием процедур, предотвращающих несанкционированный доступ к передаваемой информации (сменные носители, защищенные каналы связи и др.).

#### 6.9.5.4. Создание корневого сертификата удостоверяющего центра

<span id="page-114-0"></span>Корневой сертификат может быть получен из внешнего удостоверяющего центра или создан как самоподписанный собственный корневой сертификат.

Для создания самоподписанного корневого сертификата необходимо запустить инструмент ХСА и выполнить следующие действия:

1) перейти во вкладку «Сертификаты», нажать [Новый сертификат];

2) в открывшемся окне будет установлен флаг «Создать самоподписанный сертификат» и в поле «Шаблон для нового сертификата» выбрать предустановленный шаблон «[default] СА». Если был создан собственный шаблон, то выбрать его, затем нажать кнопку [Применить вс];

3) перейти во вкладку «Владелец». Если был применен собственный шаблон, то поля формы будут автоматически заполнены данными из выбранного шаблона (кроме поля «Внутреннее имя», которое должно быть указано индивидуально для каждого сертификата). Заполнить следующие незаполненные поля:

- а) «Внутреннее имя» указать имя сертификата, например, «rootCA»;
- б) «commonName» указать то же имя «rootСА»;
- в) нажать кнопку [Создать новый ключ];

Будет предложено создать новый закрытый ключ с заданным именем. Проверить параметры ключа: «Тип Ключа: RSA», «Длинна ключа: 2048». Нажать кнопку [Создать], затем нажать [Да];

4) перейти во вкладку «Расширения»:

- а) убедиться, что в поле «Тип» выбран «Центр Сертификации»;
- б) проверить установку флагов «Critical» и «Subject Key Identifier»;
- в) определить период действия сертификата, заполнив поля «Период действия» и «Срок действия»;

5) перейти во вкладку «Область применения ключа», убедиться, что выбраны значения:

- a) «Certificate Sign»;
- 6) «CRL Sign»;

6) перейти во вкладку «Netscape», убедиться, что выбраны значения:

- а) «SSL CA»;
- б) «S/MIME CA»;
- в) «Object signing CA»;

7) после проверок нажать **[Да]** для создания сертификата.

После выполнения данных действий в списке сертификатов появится корневой сертификат, который в дальнейшем будет использовать для подписания других сертификатов.

# **6.9.5.5. Создание сертификата сервера**

Для создания сертификата сервера выполнить следующие действия:

1) перейти во вкладку «Сертификаты», нажать **[Новый сертификат]**;

2) в открывшемся окне во вкладке «Источник»:

3) снять флаг «Создать самоподписанный сертификат»;

4) установить флаг «Use this certificate for signing»;

5) в соответствующем списке выбрать созданный в соответствии с [6.9.5.4](#page-114-0) корневой сертификат;

6) в поле «Шаблон для нового сертификата» выбрать предустановленный шаблон «[default] Server». Если был создан собственный шаблон, то выбрать его, затем нажать кнопку **[Применить вс]**;

7) перейти во вкладку «Владелец». Если был применен собственный шаблон, то поля формы будут автоматически заполнены данными из выбранного шаблона (кроме поля «Внутреннее имя», которое должно быть указано индивидуально для каждого сертификата). Заполнить следующие незаполненные поля:

а) «Внутреннее имя» — указать имя сертификата;

б) «commonName» — указать то же имя;

в) нажать кнопку **[Создать новый ключ]**;

8) перейти во вкладку «Расширения»:

- а) убедиться, что в поле «Тип» выбран «Конечный пользователь»;
- б) проверить установку флагов «Critical» и «Subject Key Identifier»;

в) определить период действия сертификата, заполнив поля «Период действия» и «Срок действия»;

9) перейти во вкладку «Область применения ключа», убедиться, что выбраны значения:

а) в левом списке «Digital Signature» и «Key Encipherment»;

б) в правом списке «TLS Web Server Authentication»;

10) нажать **[Да]** для создания сертификата.

После создания сертификата сервера он отобразится в общем списке сертификатов. Инструмент XCA представляет список сертификатов в виде дерева, корнем которого является корневой сертификат удостоверяющего центра.

## **6.9.5.6. Создание сертификата клиента**

Для создания сертификата клиента выполнить следующие действия:

- 1) перейти во вкладку «Сертификаты», нажать **[Новый сертификат]**;
- 2) в открывшемся окне во вкладке «Источник»:
- 3) снять флаг «Создать самоподписанный сертификат»;
- 4) установить флаг «Use this certificate for signing»;

5) в соответствующем списке выбрать созданный в соответствии с [6.9.5.4](#page-114-0) корневой сертификат;

6) в поле «Шаблон для нового сертификата» выбрать предустановленный шаблон «[default] client». Если был создан собственный шаблон, то выбрать его, затем нажать кнопку **[Применить вс]**;

7) перейти во вкладку «Владелец». Если был применен собственный шаблон, то поля формы будут автоматически заполнены данными из выбранного шаблона (кроме поля «Внутреннее имя», которое должно быть указано индивидуально для каждого сертификата). Заполнить следующие незаполненные поля:

- а) «Внутреннее имя» указать имя сертификата;
- б) «commonName» указать то же имя;
- в) нажать кнопку **[Создать новый ключ]**;
- 8) перейти во вкладку «Расширения»:
	- а) убедиться, что в поле «Тип» выбран «Конечный пользователь»;
	- б) проверить установку флагов «Critical» и «Subject Key Identifier»;
	- в) определить период действия сертификата, заполнив поля «Период действия» и «Срок действия»;

9) перейти во вкладку «Область применения ключа», убедиться, что выбраны значения:

- а) в левом списке «Key Agreement»;
- б) в правом списке «TLS Web Client Authentication»;
- 10) нажать **[Да]** для создания сертификата.

После создания сертификата клиента он отобразится в общем списке сертификатов.

# **6.9.5.7. Экспорт корневого сертификата удостоверяющего центра**

<span id="page-116-0"></span>Для работы серверов и клиентов нужен только сертификат удостоверяющего центра. Закрытый корневой сертификат удостоверяющего центра не должен передаваться в другие системы, однако, его копии следует хранить в системах резервного копирования и восстановления.

Для экспорта корневого сертификата:

- в списке выбрать корневой сертификат и нажать кнопку **[Экспорт]**;

- в открывшейся окне указать имя файла контейнера сертификата, место сохранения

и выбрать формат экспорта «PEM (\*.crt)»;

- нажать кнопку **[Да]**.

# <span id="page-117-0"></span>**6.9.5.8. Экспорт файлов сертификатов и ключей сервера**

Для экспорта сертификата сервера необходимо:

1) в основном окне программы перейти во вкладку «Сертификаты»;

2) в списке выбрать сертификат и нажать кнопку **[Экспорт]**;

3) в открывшейся окне указать место сохранения и выбрать формат экспорта «PEM (\*.crt)»;

4) нажать кнопку **[Да]**.

Для экспорта закрытого ключа сервера необходимо:

1) в основном окне программы перейти во вкладку «Закрытые ключи»;

2) в списке выбрать ключ и нажать кнопку **[Экспорт]**;

3) в открывшейся окне выбрать формат экспорта «PEM private (\*.crt)»;

4) нажать кнопку **[Да]**.

Закрытый ключ сервера экспортируется в открытом виде без применения защитного преобразования данных.

Закрытый ключ сервера должен находиться на сервере и не должен передаваться клиентам.

Для создания файла с параметрами Диффи-Хеллмана необходимо:

1) в основном окне программы выбрать в меню пункт «Extra — Создать DH параметр»;

2) в открывшейся окне указать значение «2048 (2048 бит)»;

3) нажать кнопку **[Да]**.

П р и м е ч а н и е. Генерация занимает много времени, об активности программы свидетельствует индикатор в правом нижнем углу окна программы;

4) в открывшейся окне указать место для сохранения полученного файла;

5) нажать кнопку **[Да]** для сохранения.

Создание файл дополнительной аутентификации протокола TLS в инструменте XCA не предусмотрено. Данный файл должен быть создан отдельно средствами OpenVPN при помощи команды:

<span id="page-117-1"></span>openvpn --genkey --secret <имя\_файла>

# **6.9.5.9. Экспорт файлов сертификатов и ключей клиента**

Для экспорта сертификата клиента необходимо:

2) в списке выбрать сертификат и нажать кнопку **[Экспорт]**;

3) в открывшейся окне указать место сохранения и выбрать формат экспорта «PEM  $(*.crt)$ »;

4) нажать кнопку **[Да]**.

Для экспорта закрытого ключа клиента необходимо:

1) в основном окне программы перейти во вкладку «Закрытые ключи»;

2) в списке выбрать ключ и нажать кнопку **[Экспорт]**;

3) в открывшейся окне выбрать формат экспорта «PEM private (\*.crt)»;

4) нажать кнопку **[Да]**.

Закрытый ключ клиента экспортируется в открытом виде без применения защитного преобразования данных.

# **6.9.5.10. Отзыв сертификатов. Списки отзыва сертификатов**

Для отзыва сертификата необходимо:

1) в основном окне программы перейти во вкладку «Сертификаты»;

2) найти в списке отзываемый сертификат, нажать правой кнопкой мыши и в раскрывшемся меню выбрать «Отозвать».

Аналогичным способом можно отменить отзыв сертификата.

**ВНИМАНИЕ!** После отмены отзыва сертификата необходимо вернуть доверие сертификату, нажав правой кнопкой мыши и раскрывшемся меню выбрав «Доверие».

Списки отозванных сертификатов привязываются к корневому сертификату удостоверяющего центра, подписавшего эти сертификаты.

Для просмотра списка отозванных сертификатов, относящихся к корневому сертификату, необходимо:

1) в основном окне программы перейти во вкладку «Сертификаты»;

2) в списке выбрать корневой сертификат, нажать правой кнопкой мыши и в раскрывшемся меню выбрать «ЦС — Manage revocations».

Откроется список отозванных сертификатов.

Для создания списка отозванных сертификатов в формате, пригодном для экспорта в другие системы, необходимо:

1) в основном окне программы перейти во вкладку «Сертификаты»;

2) в списке выбрать корневой сертификат, нажать правой кнопкой мыши и в раскрывшемся меню выбрать «ЦС — Создать CRL»;

3) в открывшейся, при необходимости, уточните параметры списка;

4) нажать кнопку **[Да]**.

Созданные списки отзыва можно просмотреть во вкладке «Списки отозванных сер-

тификатов». Из этой же вкладки списки отозванных сертификатов можно экспортировать. нажав кнопку **[Экспорт]**, формат экспорта «РЕМ»,

### 6.10. Средство удаленного администрирования Ansible

Ansible является программным решением для настройки и централизованного управления конфигурациями удаленных машин, в том числе одновременно группой машин. Для работы Ansible используется существующая инфраструктура SSH.

В Ansible для применения конфигурации на удаленной машине используется режим push mode, который заключается в распространении конфигурации с управляющей машины на удаленную.

### 6.10.1. Состав

В состав Ansible входят модули, обеспечивающие развртывание, контроль и управление компонентами удаленных машин. Перечень основных модулей приведен в таблице 27.

<span id="page-119-0"></span>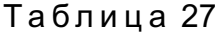

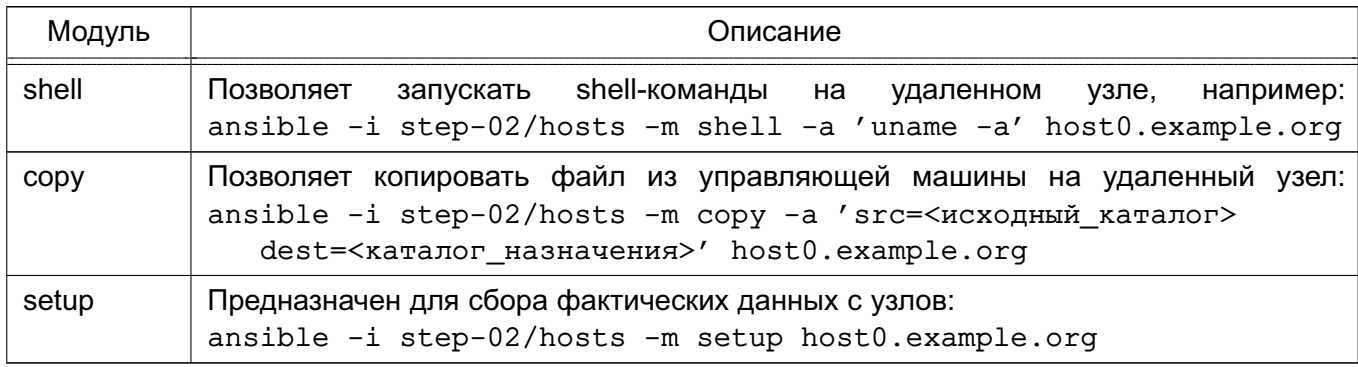

### 6.10.2. Установка и настройка Ansible

На управляющей машине должен быть установлен Python версии 2.6 или выше. На управляемых машинах должен быть установлен Python версии 2.4 или выше.

Дополнительно для работы Ansible необходимы следующие Python-модули на управляющей машине:

- python-yaml;
- paramiko;

- python-jinja2.

Установка модулей осуществляется путем выполнения команды:

apt-get install python-yaml python-jinja2 python-paramiko python-crypto

Для установки Ansible выполнить команду:

apt-get install ansible

Перечень машин, которыми нужно управлять, задается двумя способами:

- в текстовом файле (по умолчанию используется ini-файл) в каталоге

/etc/ansible/hosts:

- с помощью скрипта, получающего перечень машин из сторонних программных продуктов, например, от Zabbix.

Кроме списка управляемых машин в ini-файле может указываться дополнительная информация: номера портов для подключения по SSH, способ подключения, пароль для подключения, имя пользователя, объединения групп и т.п.

Примеры:

1. Конфигурационный ini-файл, в квадратных скобках указаны имена групп управляемых машин [dbservers]

nude1.example.ru nude2.example.ru

[webservers]

```
srv1.example.ru ansible ssh port=8877 ansible ssh host=192.168.1.1
srv2.example.ru
```
srv[3:20].example.ru

2. Конфигурационный YAML-файл

```
a11:
```

```
hosts:
  mail.example.ru:
children:
  webservers:
    hosts:
      srv1.example.ru:
      iumper:
            ansible port: 8877
            ansible_host: 192.168.1.1
      srv2.example.ru:
  dbservers:
    hosts:
      nude1.example.ru:
      nude2.example.ru:
```
В дополнение к конфигурационному файлу при определении и управлении группами удаленных машин используется переменные параметры. Переменные параметры могут быть объединены в группы. Данные о переменных предпочтительно хранить в отдельных YAML-файлах в соответствующих каталогах:

- /etc/ansible/group vars/<имя группы> - для переменных группы машин;

- /etc/ansible/host vars/<имя машины> - для переменных отдельных ма-ШИН.

# 6.10.3. Сценарии Ansible

Ansible позволяет использовать сценарии, предназначенные для выполнения на управляемых машинах. Сценарии пишутся на языке YAML.

Для выполнения сценария используется команда ansible-playbook со следующим синтаксисом:

ansible-playbook <имя\_файла\_сценария. yml> ... [другие параметры]

Описание основных параметров сценариев приведено в таблице 28.

<span id="page-121-0"></span>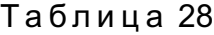

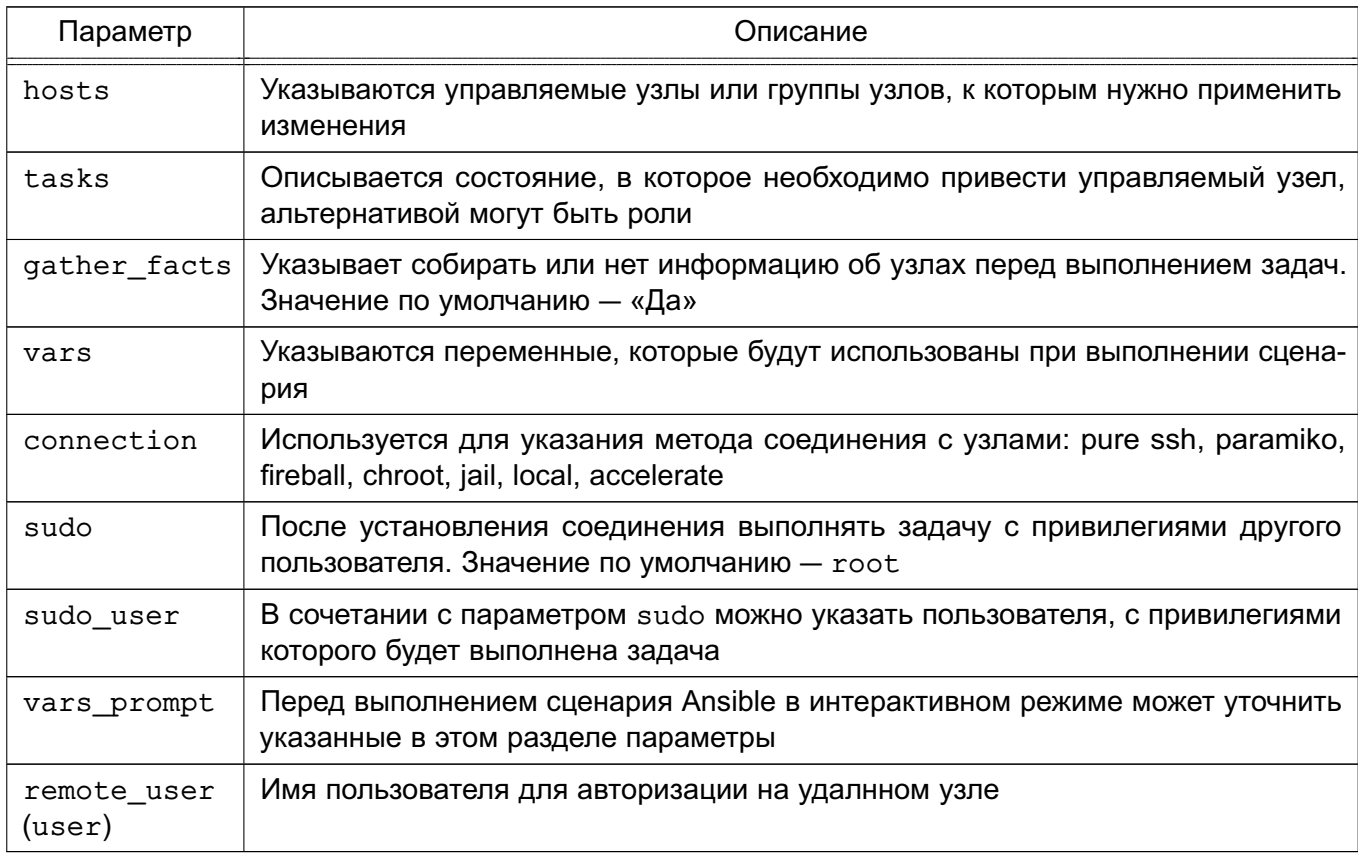

### 6.11. Система управления конфигурациями Puppet

Система управления конфигурациями Puppet является клиент-серверным приложением, которое служит для централизованного управления конфигурациями операционных систем и программ.

# 6.11.1. Установка

На компьютере, выполняющем роль сервера, необходимо установить серверную часть приложения. Для этого выполнить команду:

apt install puppet-master

При установке серверного пакета puppet-master автоматически устанавливается клиентский пакет puppet.

После установки сервис puppet-master должен запуститься автоматически. Проверка установки серверной и клиентской частей выполняется с помощью следующих команд, соответственно:

sudo service puppet-master status puppet status

На клиентском компьютере необходимо установить клиентскую часть (агент) приложения, выполнив команду:

<span id="page-122-0"></span>apt install puppet

## **6.11.2. Настройка сервера**

Конфигурационные файлы серверной части располагаются в каталоге  $/etc/p$ ирре $t/$  на сервере. Для подключения и настройки агентов сервис puppet-master готов сразу после установки.

**ВНИМАНИЕ!** Сервис puppet чувствителен к синхронизации времени между сервером и агентами. Рассинхронизация даже в несколько минут может приводить к отказу в обслуживании.

При установке серверного пакета сервис по передаче файлов на клиентские компьютеры по умолчанию отключен. Для его включения необходимо на сервере в каталоге конфигурационных файлов создать файл с именем fileserver.conf, в котором указываются файлы и их расположение, например:

[kiosk]

```
path /etc/puppet/kiosk
```
allow \*

где kiosk — точка монтирования: имя, по которому сценарии будут выбирать нужные пулы файлов;

 $path$  /etc/puppet/kiosk — путь в локальной файловой системе, указывающий каталог, который будет примонтирован в точку монтирования;

allow  $*$  — разрешение на чтение для всех агентов.

Затем требуется на создать каталог /etc/puppet/kiosk/ и разместить в нём файлы для передачи агентам.

Примечание. Подробные настройки правил доступа находятся в файле /etc/puppet/auth.conf.

#### **6.11.3. Настройка клиентского компьютера**

Конфигурационные файлы агента располагаются в каталоге /etc/puppet/ на клиентском компьютере.

П р и м е ч а н и е. Агент, установленный на сервере, имеет общий с сервером конфигурационный файл.

При установке агент автоматически устанавливается как сервис, но автоматически не запускается, т.к. не указан адрес сервера.

Если в сети настроен DNS, умеющий правильно разрешать имя сервера, то дополнительных настроек для автоматического запуска сервиса не понадобится — достаточно перезагрузить компьютер и агент автоматически запустится как сервис.

Для указания сервера вручную необходимо откорректировать файл /etc/hosts, добавив адрес и имя сервера, например:

192.168.32.96 puppet

При этом имя сервера задается в конфигурационном файле /etc/puppet/puppet.conf и по умолчанию puppet:

dns  $alt$  names = puppet

После установки агента необходимо зарегистрировать его на сервере и получить сертификаты. Для этого на клиентском компьютере выполнить команду:

sudo puppet agent --test --waitforcert 60

При первом запуске агент попытается связаться с сервером, получит отказ по причине отсутствия у агента сертификата доступа и самостоятельно выпустит и отправит на сервер запрос на получение сертификата.

Необязательный ключ --waitforcert указывает интервал времени, в течение которого агенту ждать подписанный сертификат (в приведенном примере 60 секунд). Если ключ не указать, то агент попытается получить подписанный сертификат при следующем запуске.

#### **6.11.4. Подписание сертификата агента**

Агенты идентифицируются по полному имени домена. Подписание сертификата агента осуществляется на сервере. Команда подписания сертификата для агента astra.domain.ru имеет вид:

puppet cert sign astra.domain.ru

При этом полученные от агентов запросы на сертификаты автоматически сохраняются на сервере и могут быть подписаны в любое удобное время.

Для проверки списка полученных запросов и сертификатов выполнить команду: puppet cert list --all

#### 6.11.5. Пример сценария

Далее приведен пример сценария (манифеста) автоматической отправки на клиентские компьютеры индивидуальных конфигурационных файлов. При этом:

- имена файлов состоят из доменного имени клиентского компьютера:

- подготовленные для передачи файлы будут размещаться в каталоге /etc/puppet/kiosk/ на сервере;

- при получении файлы будут размещаться в каталоге /tmp/ на клиентском компьютере в файле с одинаковым для всех компьютеров именем kiosk.conf. т.е. /tmp/kiosk.conf;

- файлы на клиентском компьютере будут иметь владельцев root: root и права доступа 600.

Настройка файлового сервера /etc/puppet/fileserver.conf приведена B 6.11.2

Содержание манифеста:

```
class passwd {
file { "/tmp/kiosk.conf":
ower \Rightarrow root,group \Rightarrow root,mode => "600",source => "puppet:///kiosk/${fqdn}"
\mathcal{F}\mathbf{1}node default {
include passwd
\mathcal{F}/tmp/kiosk.conf - целевой файл на компьютере клиента;
где
     owner, group, mode - атрибуты целевого файла;
     puppet:///kiosk/${fgdn} - путь к файлу-источнику, при этом kiosk - точка мон-
     тирования (см. 6.11.2), а $ { f q d } - предопределённая переменная, вместо которой
     будет подставлено FQDN клиентского компьютера, приславшего запрос.
       Манифест
                         ПОМАСТИТЬ
                                           \mathbf{R}катапог
                                                                    на
                                                                              сервере
/etc/puppet/code/environments/production/manifests/site.pp.rде:
       - каталог /etc/puppet/code — общий каталог для размещения данных для клиен-
       TOB:
       - каталог/etc/puppet/code/environments - каталог для размещения данных
       в зависимости от выбранного параметра environment:
```
- каталог/etc/puppet/code/environments/production - каталог для разме-

щения данных для значения параметра environment равного production (значение по умолчанию);

- каталог/etc/puppet/code/environments/production/manifests-каталог для размешения манифестов:

- файл/etc/puppet/code/environments/production/manifests/site.ppманифест по умолчанию.

Далее необходимо создать в каталоге на сервере /etc/puppet/kiosk файл с соответствующим именем (например, astra.domain.ru).

На клиентском компьютере запустить агента для проверки (опции --verbose и --debug включают отладочную диагностику):

```
puppet agent --test --verbose --debug
```
Если ошибки отсутствуют - запустить агента для исполнения (опция --onetime разовый вызов):

```
puppet agent --onetime
```
После выполнения команды на клиентском компьютере / tmp должен появиться файл/tmp/kiosk.conf.

Для создания архивной копии скопированного файла с помощью puppet выполнить на клиентском компьютере команду:

```
tar cf /tmp/kiosk.conf. 'date +%s'.tar /tmp/kiosk.conf
```
Команды выполняются агентом на клиентском компьютере с помощью клиентского shell, соответственно, в командах работают все подстановки.

Содержание манифеста:

```
class passwd {
file { "/tmp/kiosk.conf":
owner \Rightarrow root,
qrow \Rightarrow root,mode => "600",source => "puppet:///kiosk/${fqdn}"
\mathcal{F}exec { 'tar cf /tmp/kiosk.conf. 'date +%s'.tar /tmp/kiosk.conf':
cwd \Rightarrow ' /tmp',path => ['/bin','/usr/bin'],
\mathcal{F}
```
 $\mathcal{E}$ 

```
node default {
include passwd }
```
# 7. СРЕДСТВА ОБЕСПЕЧЕНИЯ ОТКАЗОУСТОЙЧИВОСТИ И ВЫСОКОЙ ДОСТУПНОСТИ

#### 7.1. Pacemaker и Corosync

В состав ОС входит набор программного обеспечения Pacemaker и Corosync, используемого для построения кластерных систем высокой доступности. Основные особенности Pacemaker и Corosync:

- обнаружение и восстановление после сбоев узлов и сервисов;

- независимость от подсистемы хранения - не требуется общее хранилище;

- независимость от типов ресурсов - все что может быть заскриптовано, может быть кластеризовано;

- поддержка кластеров любого размера;

- поддержка кворумных и ресурсозависимых кластеров;

- поддержка избыточной конфигурации;

- автоматическая репликация конфигурации, может быть обновлена с любого узла кластера;

- возможность задания порядка запуска ресурсов независимо от того, на каком узле они находятся;

- поддержка ресурсов, запускаемых на множестве узлов, - клонов;

- поддержка ресурсов с мульти-режимами работы (master/slave, primary/secondary).

С точки зрения кластера все используемые сущности - сервисы, службы, точки монтирования, тома и разделы - это ресурсы, поэтому в данном руководстве под словом «ресурс» понимается все, что находится под управлением кластера.

#### 7.1.1. Установка

Для установки Pacemaker и Corosync необходимо выполнить следующее:

1) на каждом сервере отказоустойчивого кластера установить пакет:

sudo apt-get install pacemaker pcs

2) на каждом сервере разрешить автозапуск Corosync. Для этого в конфигурационном файле /etc/default/corosync указать параметр:

START=yes

3) на каждом сервере следует произвести запуск необходимых служб hacluster: sudo systemctl start corosync sudo systemctl start pacemaker sudo systemctl restart pacemaker

#### 7.1.2. Пример настройки кластера

Настройка Pacemaker и Corosvnc на примере двух серверов с ОС: server-1 и server-2. Оба сервера должны «видеть» друг друга по имени, для этого должен быть настроен DNS или в файле /etc/hosts содержаться соответствующие записи. Для настройки необходимо выполнить следующий порядок действий:

1) на каждом сервере настроить синхронизацию времени по сети (служба ntp);

2) на каждом сервере удалить возможно сохранившуюся предыдущую конфигурацию кластера:

pcs cluster destroy

3) на каждом сервере установить одинаковый пароль пользователю hacluster: passwd hacluster

4) на первом (главном) сервере настроить авторизацию, создать и запустить кластер:

pcs cluster auth server-1 server-2 -u hacluster

pcs cluster setup --force --start --name CLUSTERNAME server-1 server-2

5) на обоих серверах перезапустить службу:

systemctl restart pcsd

6) на первом сервере разрешить автозапуск кластера:

```
pcs cluster enable --all
```
7) для текущего кластера, состоящего из двух узлов, выставить базовые настройки, выполнив команды:

pcs property set stonith-enabled=false

pcs property set symmetric-cluster=false

pcs property set no-quorum-policy=ignore

Для управления кластером Pacemaker используются утилиты pcs и crm. Например, проверка статуса кластера выполняется с помощью команды pcs status, просмотр текущей конфигурации - с помощью команды crm configure show. Результат проверки статуса кластера из примера:

============

Cluster name: CLUSTERNAME Last updated: Wed Oct 25 12:11:08 2017 Last change: Wed Oct 25 12:11:06 2017 Stack: corosync Current DC: server-1 (1) - partition with quorum Version: 1.1.12-561c4cf 2 Nodes configured 0 Resources configured

============

Online: [ server-1 server-2 ]

Full list of resources:

PCSD Status: server-1: Online server-2: Online

Настройка кластера завершена. Управление кластером осуществляется как из консоли, так и через веб-интерфейс:

https://server-1:2224/

### **7.2. Keepalived**

Keepalived используется в качестве управляющего ПО для организации мониторинга и обеспечения высокой доступности узлов и сервисов.

Демон Keepalived обеспечивает автоматический переход на резервный ресурс в режиме ожидания в случае возникновения ошибки или сбоя основного ресурса.

Для обеспечения автоматического перехода используется протокол VRRP (Virtual Redundancy Routing Protocol). Данный протокол позволяет использовать виртуальный IPадрес VIP (virtual IP), который является плавающим (расшаренным) между узлами.

# **7.2.1. Установка**

Пакет Keepalived необходимо установить на каждом узле, доступность которых требуется обеспечить, и на каждом резервном узле. Для установки выполнить следующую команду:

```
apt-get install keepalived -y
```
### **7.2.2. Пример настройки**

Настройка Keepalived на примере двух серверов с ОС: server-1 (основной) и server-2 (резервный). На серверах должен быть настроен режим репликации для обеспечения горячего резервирования. Также на обоих серверах должно быть два сетевых интерфейса. Одному из сетевых интерфейсов основного сервера присвоить VIP.

```
На каждом сервере в конфигурационный файл /etc/sysctl.conf добавить строку:
net.ipv4.ip forward = 1
```

```
net.ipv4.ip nonlocal bind = 1
```
и выполнить для проверки команду:

sysctl -p

На основном сервере откорректировать конфигурационный файл Keepalived /etc/keepalived/keepalived.conf, указав необходимые значения для основных параметров:

- interface — интерфейс подключения;

```
- state - статус сервера, для основного указывается значение MASTER;
```

```
- virtual router id - идентификатор виртуального маршрутизатора (должен
быть одинаковым для обоих серверов);
```
- priority приоритет основного сервера. Должен быть больше, чем резервного:
- auth\_type значение PASS задает парольную аутентификацию для серверов;
- auth pass общий пароль для всех узлов кластера;

- virtual ipaddress - виртуальный IP-адрес.

Пример

Конфигурационный файл /etc/keepalived/keepalived.conf основного серве-

pa

```
global_defs {
   notification_email {
        username@domain.ru
   \mathcal{E}notification email from servers@domain.ru
        smtp_server 1.1.1.1
        smtp_connect_timeout 30
        router id main
\mathcal{E}vrrp_instance server-1 {
   interface eth0
   state MASTER
   virtual_router_id 200
   priority 100
   advert int 1
   authentication {
        auth_type PASS
        auth pass password
         \mathcal{E}virtual ipaddress {
        10.1.9.190/32 dev eth0
         \mathcal{E}\mathcal{E}
```
Для применения настроек и запуска демона Keepalived выполнить команду: systemctl start keepalived

Далее необходимо откорректировать конфигурационный файл Keepalived /etc/keepalived/keepalived.conf резервного сервера, указав необходимые значения для основных параметров:

- interface - интерфейс подключения;

- state - статус сервера, для резервного указывается значение BACKUP;

- virtual router id - идентификатор виртуального маршрутизатора (должен быть одинаковым для обоих серверов):

- priority — приоритет резервного сервера. Должен быть меньше, чем основного:

- auth type значение PASS задает парольную аутентификацию для серверов;
- auth pass общий пароль для всех узлов кластера;
- virtual ipaddress виртуальный IP-адрес.

#### Keepalived

Пример

Конфигурационный файл /etc/keepalived/keepalived.conf резервного серве-

#### pa

```
global defs {
   notification_email {
       username@domain.ru
   \lambdanotification email from servers@domain.ru
       smtp_server 1.1.1.1
       smtp_connect_timeout 30
       router id reserve
\}
```

```
vrrp instance server-2 {
   interface eth0
   state BACKUP
   virtual router id 200
   priority 50
   advert int 1
   authentication {
       auth type PASS
       auth pass password
 \mathcal{E}
```

```
virtual_ipaddress {
          10.4.1.190/32 dev eth0
 \mathcal{E}\mathcal{E}
```
Для применения настроек и запуска демона Keepalived выполнить команду: systemctl start keepalived

### 7.3. Распределенная файловая система Ceph

### 7.3.1. Общие положения

Распределенные файловые системы используются в высокоскоростных вычислениях и фокусируются на высокой доступности, производительности и масштабируемости. ОС поддерживает распределенную файловую систему Ceph.

Ceph - распределенная объектная сеть хранения, обеспечивающая файловый и блочный интерфейсы доступа. Может использоваться на системах, состоящих как из нескольких серверов, так и из тысяч узлов. Встроенные механизмы продублированной репликации данных обеспечивают высокую отказоустойчивость системы. При добавлении или удалении новых узлов массив данных автоматически балансируется с учетом изменений. В Ceph обработка данных и метаданных разделена на различные группы узлов в кластере.

Кластер хранения данных состоит из нескольких различных демонов программного обеспечения. Каждый из этих демонов отделен от других и отвечает за определенную функцию Ceph. Схема на рис. 1 определяет функции каждого компонента Ceph.

<span id="page-133-0"></span>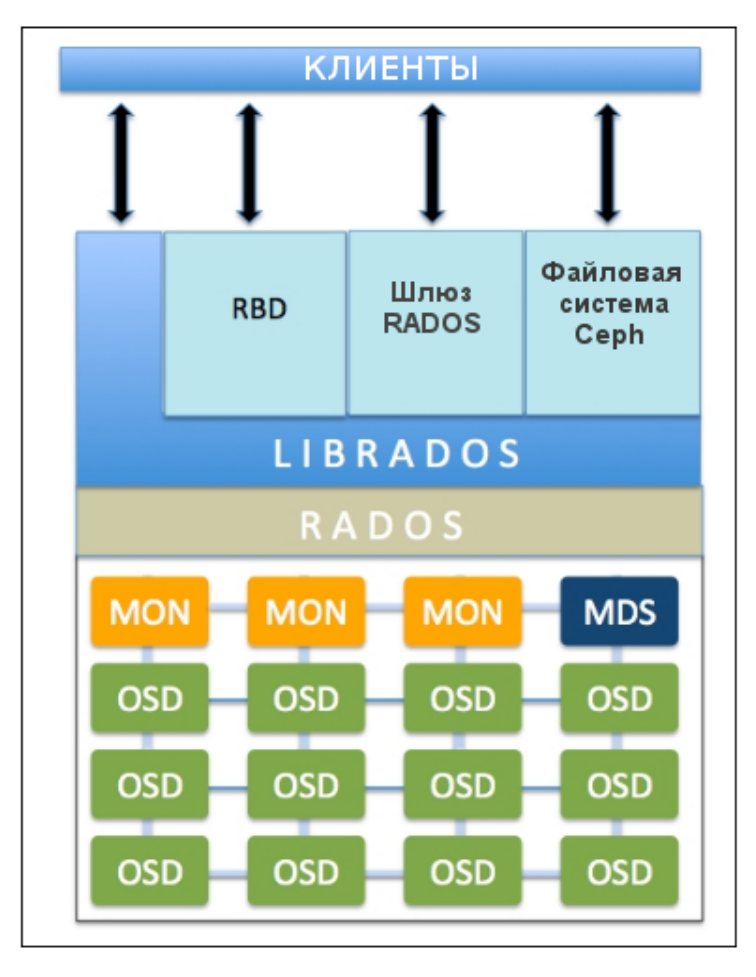

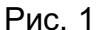

Безотказное автономное распределенное хранилище объектов (RADOS) является основой хранения данных кластера Ceph. Всё в Ceph хранится в виде объектов, а хранилище объектов RADOS отвечает за хранение этих объектов независимо от их типа данных. Слой RADOS гарантирует, что данные всегда остаются в согласованном состоянии и надежны. Для согласованности данных он выполняет репликацию данных, обнаружение отказов и восстановление данных, а также миграцию данных и изменение баланса в узлах кластера.

Когда приложение выполняет операцию записи на кластер Ceph, данные сохраняются в виде объектов в устройстве хранения объектов (OSD) Ceph. Это единственная составляющая кластера Серһ, в которой хранятся фактические данные пользователя, и эти же данные получает клиент, когда выполняет операцию чтения. Как правило, один OSD демон связан с одним физическим диском кластера.

Монитор (MON) Серһ отслеживает состояние всего кластера путем хранения карты состояния кластера, которая включает в себя карты OSD, MON, PG и CRUSH. Все узлы кластера сообшают узлам монитора и делают общедоступной информацию обо всех изменениях в своих состояниях. Монитор поддерживает отдельную карту информации для каждого компонента. Монитор не хранит фактические данные.

Библиотека librados обеспечивает доступ к RADOS с поддержкой языков програм-

мирования PHP, Ruby, Python, C и C++. Она предоставляет собственный интерфейс для кластера хранения данных Ceph, RADOS и является основанием для других служб, таких как RBD, RGW, а также интерфейса POSIX для CephFS. librados API поддерживает прямой доступ к RADOS и позволяет создать свой собственный интерфейс к хранилищу кластера Ceph.

Блочное устройство Ceph (Ceph Block Device, известное также как RADOS block device (RBD)) предоставляет блочное хранилище, которое может отображаться, форматироваться и монтироваться как любой другой диск в сервере. Блочное устройство Ceph обладает функциональностью корпоративных хранилищ, такой как: динамичное выделение, моментальные снимки.

Сервер метаданных (MDS) Ceph отслеживает метаданные файловой иерархии и сохраняет их только для CephFS. Блочное устройство Ceph и шлюз RADOS не требуют метаданных, следовательно, они не нуждаются в демоне Ceph MDS. MDS не предоставляет данные непосредственно клиентам, тем самым устраняя единую точку отказа в системе.

Файловая система Ceph (CephFS) предлагает POSIX-совместимую распределенную файловую систему любого размера. CephFS опирается на CephFS MDS, т.е. метаданные для хранения иерархии.

#### **7.3.2. Развертывание Ceph с помощью средства ceph-deploy**

Далее описан возможный вариант настройки распределенного хранилища на базе Ceph на примере кластера из 3 узлов: astra-ceph1, astra-ceph2, astra-ceph3 и административной рабочей станции astra-ceph-admin. На узлах astra-ceph1, astra-ceph2 и astra-ceph3 запущены монитор и OSD, на дисках sda установлена ОС, на дисках sdb будут инициализированы OSD. На узле astra-ceph1 также запущен ceph-mgr (Ceph Manager Daemon).

**ВНИМАНИЕ!** Развертывание Ceph на всех узлах должно выполняться при выключенном на них режиме МКЦ (см. РУСБ.10265-01 97 01-1).

**ВНИМАНИЕ!** Данная конфигурация предназначена только для ознакомления и тестирования Ceph. При развертывании рабочей системы на объекте не рекомендуется размещать монитор и OSD на одном узле.

При развертывании с помощью средства ceph-deploy администрирование кластера осуществляется с рабочей станции astra-ceph-admin. При развертывании в ручном режиме настройка каждого узла выполняется непосредственно на нем.

Средство ceph-deploy обеспечивает быстрый способ развертывания Ceph без тонкой настройки, используя ssh, sudo и Python.

Перед началом развертывания Ceph с помощью средства ceph-deploy необходимо выполнить следующие предварительные действия:

- на всех узлах кластера создать учетную запись пользователя с привилегиями sudo без запроса пароля, например, ceph-adm:

echo "ceph-adm ALL = (root) NOPASSWD: ALL" > /etc/sudoers.d/ceph sudo chmod 0440 /etc/sudoers.d/<username>

- ceph-deploy использует ssh, поэтому на всех узлах кластера необходимо установить openssh-server. На рабочей станции astra-ceph-admin настроить беспарольный ssh-доступ на все узлы кластера;

- на всех узлах кластера настроить синхронизацию времени по протоколу ntp.

Pазвертывание выполняется от имени пользователя ceph-adm в следующей последовательности:

1) установить ceph-deploy с компакт-диска с дистрибутивом:

```
sudo apt-get install ceph-deploy
```
2) создать служебный каталог для ceph-deploy и перейти в него:

mkdir ~/ceph

 $cd \sim /ceph$ 

В текущем рабочем каталоге серh-deploy создаст лог-файл, а так же служебные файлы кластера;

```
3) установить Ceph на узлах кластера astra-ceph1, astra-ceph2, astra-ceph3:
ceph-deploy install --mon --osd ftp://server/mounted-iso-main astra-ceph1
     astra-ceph2 astra-ceph3
```
Параметры --mon и --osd определяют компоненты Ceph, необходимые для установки. В противном случае будут установлены все компоненты Серh:

4) установить на узле astra-ceph1 компонент ceph-mgr:

ceph-deploy install --mqr astra-ceph1

5) создать новый кластер Ceph при этом указать в команде узлы кластера, на которых в дальнейшем будут инициализированы первоначальные мониторы:

ceph-deploy new astra-ceph1 astra-ceph2 astra-ceph3

После выполнения команды будут созданы конфигурационный файл (по умолчанию ceph.conf) и keyring-файл мониторов;

6) инициализировать мониторы на ранее указанных узлах кластера выполнив команду:

ceph-deploy mon create-initial

7) создать mgr на узле astra-ceph1 используя команду:

ceph-deploy mgr create astra-ceph1

8) создать OSD на дисках sdb узлов кластера astra-ceph1, astra-ceph2, astra-ceph3 и добить их в кластер используя команды:

ceph-deploy osd create --data /dev/sdb astra-ceph1

ceph-deploy osd create --data /dev/sdb astra-ceph2 ceph-deploy osd create --data /dev/sdb astra-ceph3

9) установить основные компоненты Ceph на рабочую станцию astra-ceph-admin используя команду:

ceph-deploy install --cli astra-ceph-admin

10) скопировать конфигурационный файл и keyring-файл пользователя admin на рабочую станцию astra-ceph-admin используя команду:

ceph-deploy admin astra-ceph-admin

После завершения развертывания кластера Ceph проверить его состояние можно используя команду:

sudo ceph -s

В случае корректной работы кластера параметр health принимает значение HEALTH OK.

# 7.4. Средство эффективного масштабирования НАРгоху

Для эффективного масштабирования используется программное средство HAProxy. HAProxy обеспечивает высокую доступность, отказоустойчивость и распределение нагрузки для ТСР- и НТТР-приложений посредством распределения входящих запросов на несколько обслуживающих серверов.

НАРгоху предоставляет следующие возможности:

- периодическая проверка доступности обслуживающих серверов, на которые перенаправляются запросы пользователей:

- несколько алгоритмов определения доступности сервера: tcp-check, http-check, mvsal-check:

- распределение HTTP/HTTPS/TCP-запросов между доступными серверами:

- возможность закрепления определенных клиентов за конкретными обслуживающими серверам (stick-tables);

- поддержка IPv6 и UNIX sockets, HTTP/1.1 сжатия (deflate, gzip, libslz), SSL, полная поддержка постоянного HTTP-соединения;

- поддержка переменных блоков и Lua-скриптов в конфигурации сервера;

- web-интерфейс с актуальным состоянием и статистикой работы программы.

# 7.4.1. Установка

На основном сервере, который будет принимать запросы и распределять их, необходимо установить пакет HAProxy:

apt install haproxy

# 7.4.2. Настройка

Настройка выполняется в конфигурационном файле /etc/haproxy/haproxy.cfg. включающем следующие разделы:

- alobal - определяет обшую конфигурацию для всего HAProxy:

- defaults — является обязательным и определяет настройки по-умолчанию для остальных разделов;

- frontend - используется для описания набора интерфейсов для принятия соединений от клиентов, а также правил распределения нагрузки;

- backend - используется для описания набора серверов, к которым будет выполняться подключение переадресованных входящих соединений, а также определения алгоритма распределения нагрузки;

- listen - объединенный раздел для описания frontend и backend. Используется для описания прокси-сервера в одном разделе, как правило, только для ТСР-трафика.

В таблице 29 представлены основные примеры значений параметров конфигурационного файла и их описание.

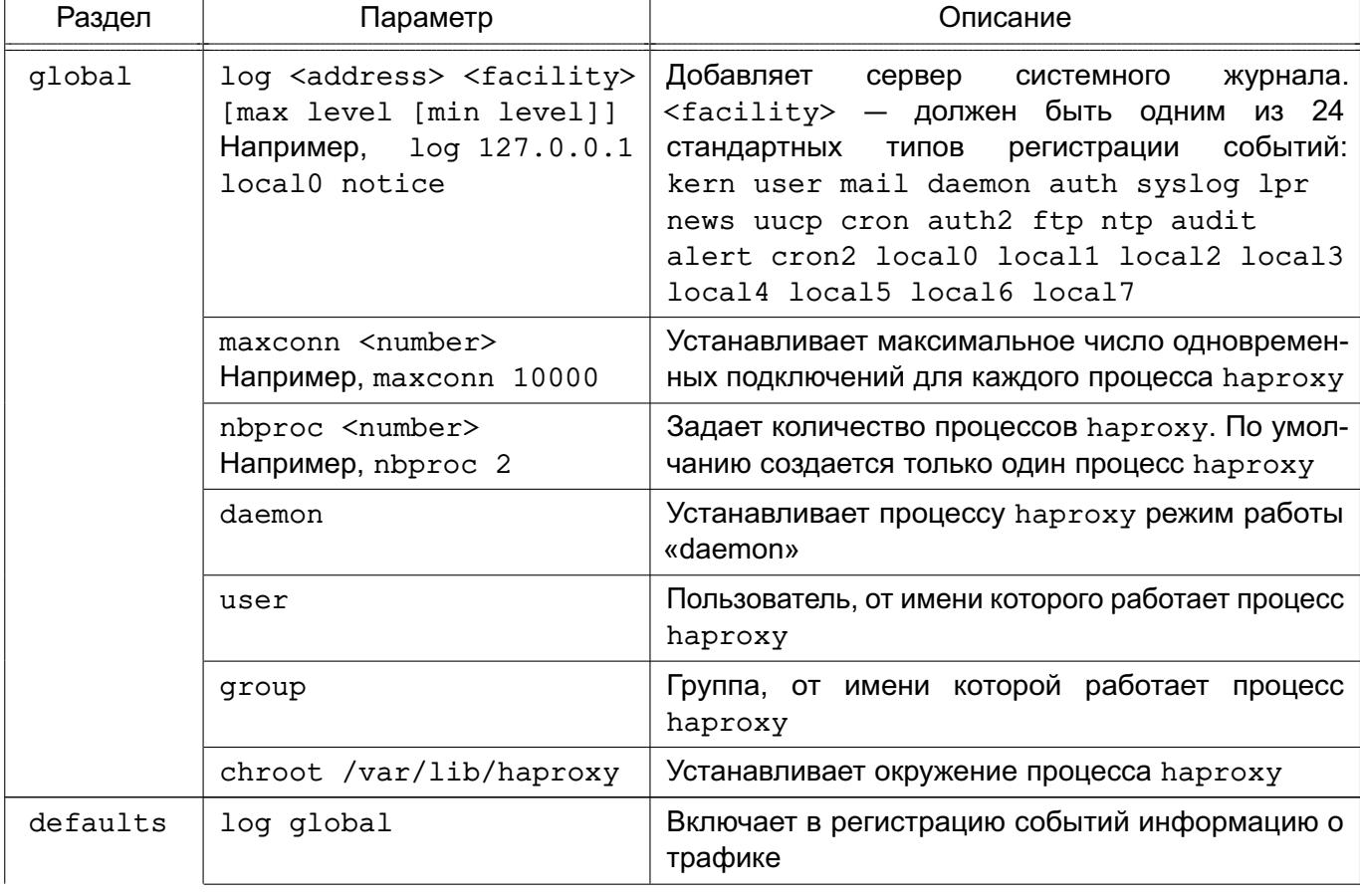

<span id="page-137-0"></span>Таблица 29 - Параметры конфигурационного файла /etc/haproxy/haproxy.cfg

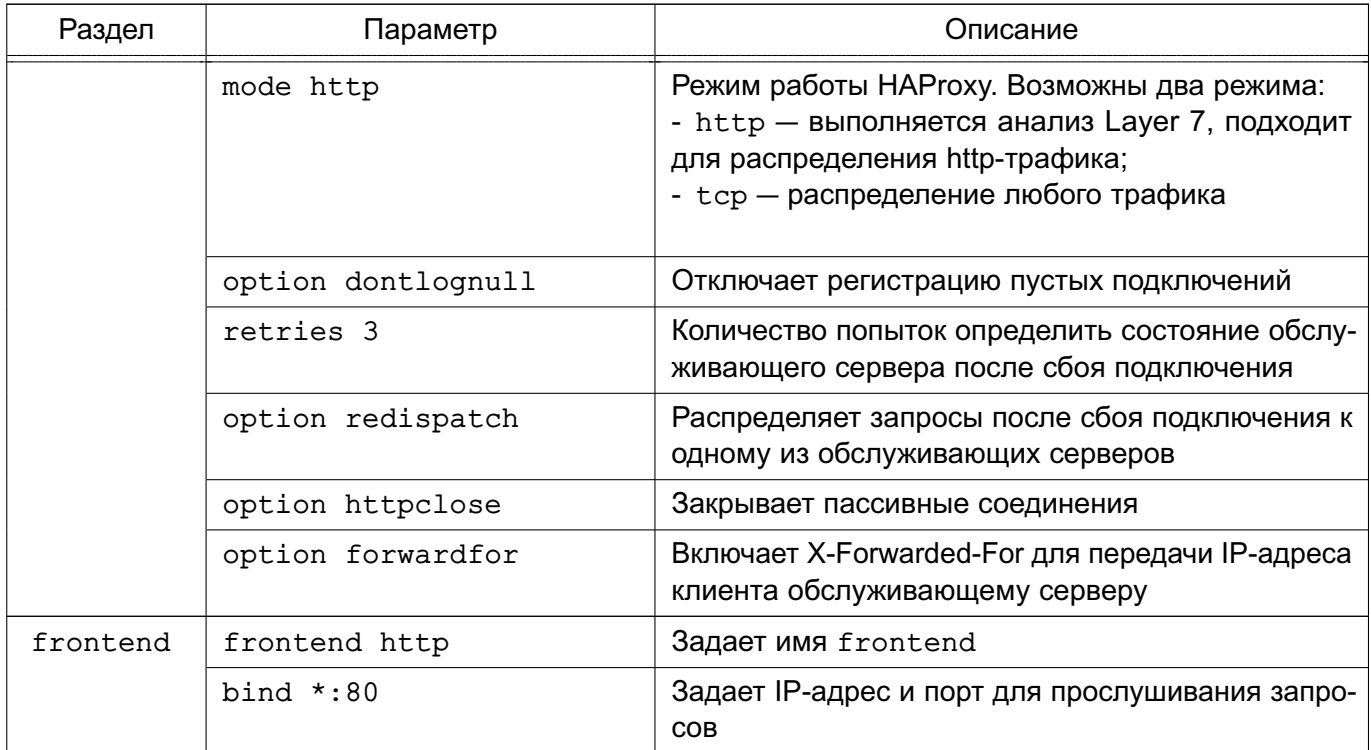

# *Продолжение таблицы 29*

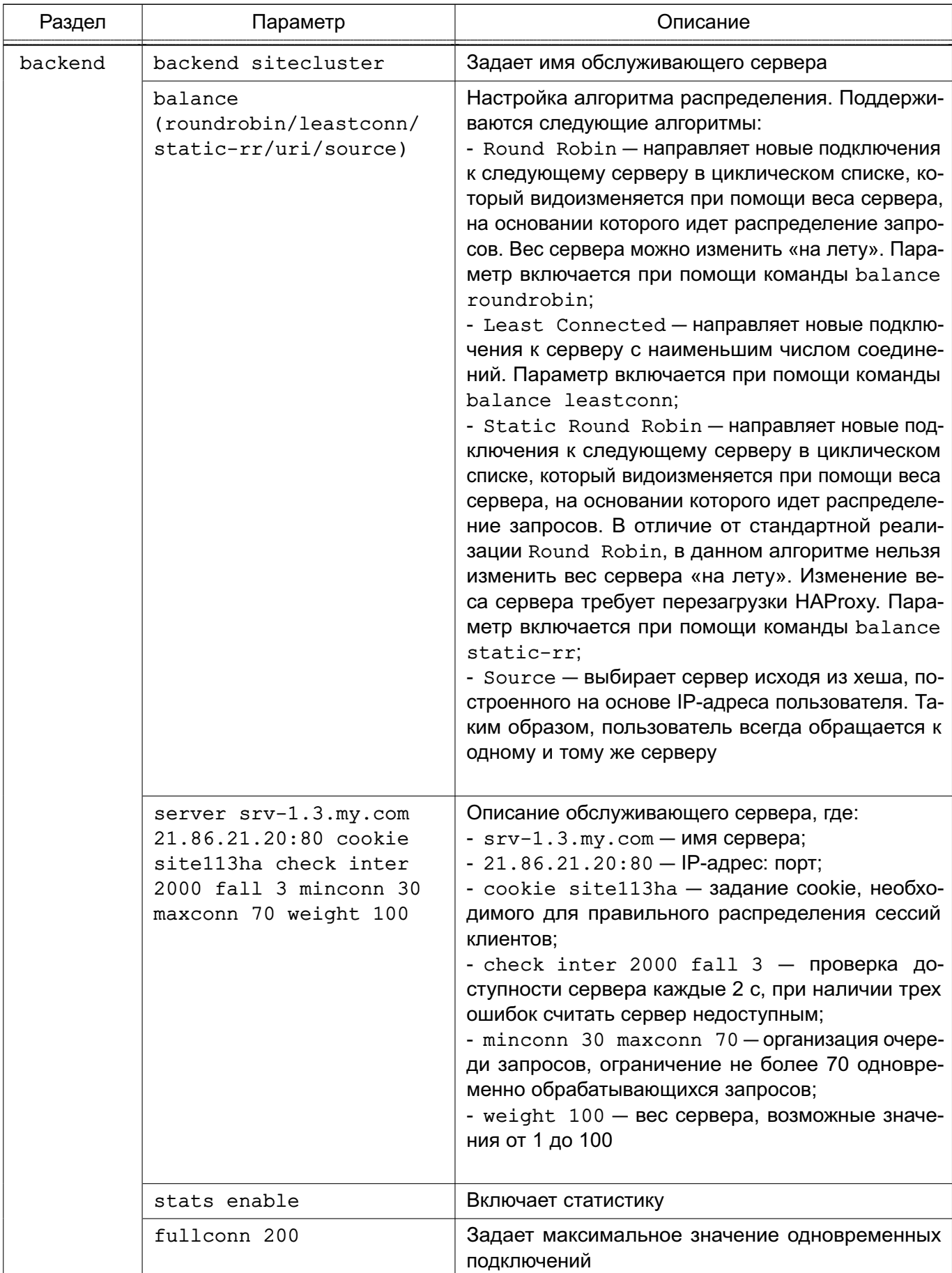

#### Окончание таблицы 29

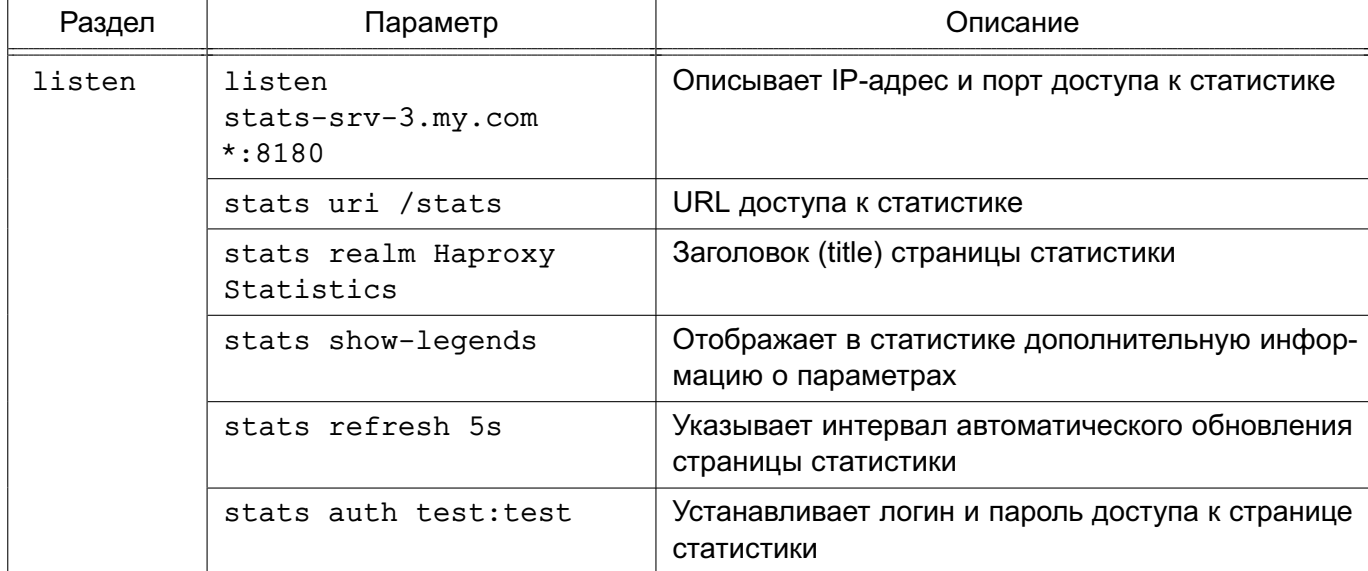

# Пример

Конфигурационный файл для распределения нагрузки сервера Apache

global

log /dev/log local0

log /dev/log local1 notice

maxconn 40000

chroot /var/lib/haproxy

stats socket /run/haproxy/admin.sock mode 660 level admin

stats timeout 30s

user haproxy

group haproxy

daemon # Размещение сертификатов SSL

ca-base /etc/ssl/certs

```
crt-base /etc/ssl/private
                             # Алгоритмы защитного преобразования,
```
# применяемые для SSL-подключений

# Подробнее см. по ссылке:

```
# https://hynek.me/articles/hardening-your-web-servers-ssl-ciphers/
```
ssl-default-bind-ciphers ECDH+AESGCM:DH+AESGCM:ECDH+AES256:DH+AES256: ECDH+AES128:DH+AES:ECDH+3DES:DH+3DES:RSA+AESGCM:RSA+AES:RSA+3DES: !aNULL: !MD5: !DSS

ssl-default-bind-options no-sslv3

defaults

log global mode http

option httplog option dontlognull retries 3 option redispatch maxconn 2000 timeout connect 5000 timeout client 50000 timeout server 50000 errorfile 400 /etc/haproxy/errors/400.http errorfile 403 /etc/haproxy/errors/403.http errorfile 408 /etc/haproxy/errors/408.http errorfile 500 /etc/haproxy/errors/500.http errorfile 502 /etc/haproxy/errors/502.http errorfile 503 /etc/haproxy/errors/503.http errorfile 504 /etc/haproxy/errors/504.http

#### frontend localnodes

bind \*:80 mode http default\_backend nodes

#### backend nodes

mode http balance roundrobin server webserver1 192.168.13.150:80 cookie serv1 check server webserver2 192.168.13.151:80 cookie serv2 check

# 8. СРЕДСТВА ОРГАНИЗАЦИИ ЕПП

#### 8.1. Архитектура ЕПП

Единое пространство пользователей представляет собой средства организации работы пользователя в сети компьютеров, работающих под управлением ОС. В основу положен доменный принцип построения сети, подразумевающий объединение в одну сеть логически связанных компьютеров, например, принадлежащих одной организации. При этом пользователь получает возможность работы с сетевыми ресурсами сети и взаимодействия с другими пользователями.

Организация ЕПП обеспечивает:

- сквозную аутентификацию в сети;

- централизацию хранения информации об окружении пользователей;

- централизацию хранения настроек системы защиты информации на сервере.

Сквозная доверенная аутентификация реализуется технологией Kerberos (8.1.4).

Сетевая аутентификация и централизация хранения информации об окружении пользователя основана на использовании двух основных механизмов: NSS (8.1.1) и РАМ  $(8.1.2)$ .

Централизация хранения информации об окружении пользователей подразумевает и централизованное хранение домашних каталогов пользователей. Для этого используется СЗФС CIFS (см. 6.8).

В качестве источника данных для базовых системных сервисов на базе механизмов NSS и РАМ используется служба каталогов LDAP (8.1.3).

#### 8.1.1. Механизм NSS

<span id="page-142-0"></span>Mexанизм NSS предоставляет всем программам и службам, функционирующим на локальном компьютере, системную информацию через соответствующие программные вызовы. Он обращается к конфигурационному файлу /etc/nsswitch.conf, в котором указаны источники данных для каждой из системных служб. Краткое описание системных служб приведено в таблице 30.

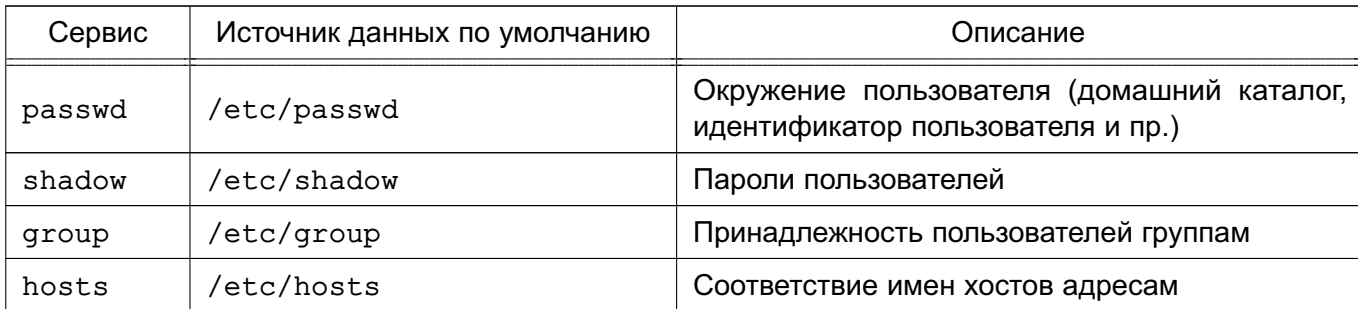

<span id="page-142-1"></span>Таблица 30

Окончание таблицы 30

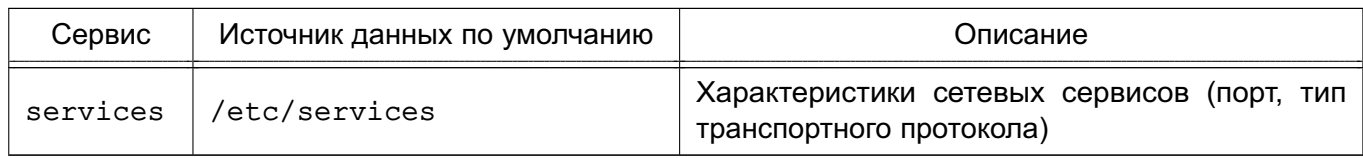

Каждый из базовых системных сервисов поддерживает ряд библиотечных программных вызовов, таких как getpwent, getspent, getgrent, getservent. При выполнении данных программных вызовов производится поиск в конфигурационном файле /etc/nsswitch.conf источника данных соответствующего сервиса (например, passwd для получения домашнего каталога пользователя). По умолчанию в качестве источника данных системных сервисов используются соответствующие конфигурационные файлы в каталоге /etc (источник files). NSS при получении имени источника данных из конфигурационного файла /etc/nsswitch.conf ocyществляет поиск программной разделяемой библиотеки в каталоге /lib с именем libnss <имя источника данных>-<версия библиотеки>. so, где в качестве имени источника данных выступает строка, полученная из /etc/nsswitch.conf. Например, при вызове getpwent, при условии, что в /etc/nsswitch.conf находится строка: passwd : files

<span id="page-143-0"></span>будет вызвана соответствующая функция из библиотеки /lib/libnss\_files.so.

#### 8.1.2. Механизм РАМ

Mexанизм PAM (Pluggable Authentication Modules - подключаемые модули аутентификации) позволяет интегрировать различные низкоуровневые методы аутентификации и предоставить единые механизмы для использования прикладных программ в процессе аутентификации. Механизм состоит из набора разделяемых библиотек и конфигурационных файлов - сценариев процедур аутентификации.

В каталоге /etc/pam.d расположены конфигурационные файлы РАМ для соответствующих сервисов, в т.ч. и для login (авторизованный вход в систему). В конфигурационном файле сервиса дана информация по проведению аутентификации.

Модули РАМ вызываются при выполнении следующих функций:

- 1) auth аутентификация;
- 2) account получение привилегий доступа;
- 3) password управление паролями;
- 4) session сопровождение сессий.

Для выполнения каждой функции может быть перечислено несколько модулей РАМ. которые будут вызываться последовательно, образуя стек РАМ для данной задачи. Каждый вызываемый модуль возвращает в стек результат своей работы: успешный (PAM SUCCESS), неуспешный (PAM AUTH ERR), игнорирующий (PAM IGNORE) или иной. Для каждого вызова
может быть указан набор управляющих флагов в виде соответствия кода возврата и того, как результат работы модуля скажется на обработке всей сервисной задачи, например, ignore, ok, die. Для управления аутентификацией используются следующие флаги:

- requisite — немедленное прекращение дальнейшего выполнения сервисной задачи с общим неуспешным результатом в случае неуспешного результата выполнения данного модуля;

- required - требование удачного выполнения этого модуля одновременно с выполнением всех остальных, перечисленных в данной сервисной задаче;

- sufficient - в случае позитивных результатов выполнения данного модуля и всех предыдущих с флагом required в стеке задачи немедленно прекращается дальнейшее выполнение сервисной задачи в целом с общим позитивным результатом. Если же модуль вернул негативный результат, то его значение игнорируется;

- optional — выполнение данного модуля никак не сказывается на результате всей задачи, но играет дополнительную информационную роль.

### 8.1.3. Служба каталогов LDAP

Служба каталогов LDAP - общее название клиент-серверной технологии доступа к службе каталогов X.500 с помощью протокола LDAP. Служба каталогов X.500 является средством иерархического представления информационных ресурсов, принадлежащих некоторой отдельно взятой организации, и ин В отличие от механизма NSS механизм РАМ позволяет исключительно проводить аутентификацию, т.е. подтверждать или опровергать введенную аутентификационную информацию формации об этих ресурсах. При этом служба каталогов обеспечивает централизованное управление как самими ресурсами, так и информацией о них, а также позволяет контролировать их использование третьими лицами. Каждый ресурс может принадлежать одному или более классам. Каждый класс показывает, что ресурс является определённым типом сущности, и имеет определённый набор свойств. Совокупности классов могут объединяться в схемы, которые описывают типы ресурсов, применяемые в отдельно взятой предметной области.

Информация, хранящаяся в каталоге, называется «информационной базой каталога» (DIB). Пользователь каталога, который может быть как человеком, так и компьютером, получает доступ к каталогу посредством клиента. Клиент от имени пользователя каталога взаимодействует с одним или более серверами. Сервер хранит фрагмент DIB.

DIB содержит два типа информации:

- пользовательская - информация, предоставляемая пользователям и, быть может, изменяемая ими:

- административная и функциональная - информация, используемая для администрирования и/или функционирования каталога.

Множество записей, представленных в DIB, организовано иерархически в структуру дерева, известную как «информационное дерево каталога» (DIT). При этом запись в каталоге LDAP состоит из одного или нескольких атрибутов, обладает уникальным именем (DN - Distinguished Name) и может состоять только из тех атрибутов, которые определены в описании класса записи. В схеме определено, какие атрибуты являются для данного класса обязательными, а какие - необязательными. Каждый атрибут, хранящийся в каталоге LDAP, имеет определенный синтаксис (например, тип данных), который накладывает ограничения на структуру и формат его значений. Сравнение значений не является частью определения синтаксиса, а задается отдельно определяемыми правилами соответствия. Правила соответствия специфицируют аргумент, значение утверждения, которое также имеет определенный синтаксис.

Предполагается, что информация каталога достаточно статична, т.е. чаще читается, чем модифицируется. Примером подобного каталога является специализированная БД, например, телефонная книга, база данных сервиса DNS.

Службы каталогов LDAP могут быть использованы в качестве источника данных для базовых системных сервисов на базе механизмов NSS и PAM.

В результате вся служебная информация пользователей сети может располагаться на выделенном сервере в распределенной гетерогенной сетевой среде. Добавление новых сетевых пользователей в этом случае производится централизованно на сервере службы каталогов.

Благодаря предоставлению информации LDAP в иерархической древовидной форме разграничение доступа в рамках службы каталогов LDAP может быть основано на введении доменов. В качестве домена в данном случае будет выступать поддерево службы каталогов LDAP.

#### 8.1.4. Доверенная аутентификация Kerberos

Kerberos является протоколом, обеспечивающим централизованную аутентификацию пользователей и применяющим техническое маскирование данных для противодействия различным видам атак.

Основным компонентом системы Kerberos является центр распределения ключей (KDC). Программы, настроенные на взаимодействие с Kerberos, называются «керберизованными приложениями». KDC отвечает за аутентификацию в некоторой области Kerberos. В процессе работы система Kerberos выдает билеты (tickets) на использование различных служб.

Сервером Kerberos называется компьютер, на котором выполняется серверная программа Kerberos, или сама программа KDC. Клиент Kerberos - это компьютер или программа, которые получают билет от сервера Kerberos. Обычно действия системы Kerberos

 $146$ 

инициирует пользователь, отправляющий запрос на получение услуг от некоторого сервера приложения (например, сервера почты). Kerberos предоставляет билеты принципалам, в роли которых выступают пользователи или серверные программы. Для описания принципала применяется идентификатор, состоящий из трех компонентов: основы (primary), экземпляра (instance) и области (realm). Данный идентификатор имеет вид: основа/экземпляр@область

Система Kerberos выполняет следующие задачи:

1) обеспечение аутентификации в сети. Для предотвращения НСД к службам сервер должен иметь возможность идентифицировать пользователей. Кроме того, в некоторых средах важно, чтобы клиент мог идентифицировать серверы. Это исключит работу пользователей с фальшивыми серверами, созданными для незаконного сбора конфиденциальной информации;

2) защиту паролей. Открытость паролей, используемых в ряде сетевых служб, создает угрозу безопасности системы, т. к. они могут быть перехвачены и использованы для незаконного доступа к системе. Для решения данной проблемы используется техническое маскирование билетов Kerberos.

Технология Kerberos представляет собой механизм аутентификации пользователей и сервисов, основным достоинством которой является повышенная защищенность при использовании в сети, которая достигается механизмом защищенного обмена билетами между пользователями, сервисами и сервером учетных записей Kerberos. При данном механизме пароли пользователей по сети не передаются, что обеспечивает повышенную защищенность от сетевых атак. С помощью механизма открытых и закрытых ключей, а также синхронизации часов клиентских компьютеров с сервером Kerberos обеспечивается уникальность билетов и их защищенность от подделки.

В ОС используется реализация MIT Kerberos;

3) обеспечение однократной регистрации в сети. Система Kerberos дает возможность пользователю работать с сетевыми сервисами, пройдя лишь единожды аутентификацию на своем компьютере. При этом для обмена с приложениями дополнительно вводить пароль не требуется.

Локальные системы учетных записей пользователей и система ЕПП существуют в ОС параллельно. Различие между ними проводится с помощью разграничения диапазонов UID (значения UID меньшие, чем 2500, относятся к локальным пользователям, а большие или равные 2500 — к пользователям ЕПП).

**ВНИМАНИЕ!** Обязательным требованием для функционирования аутентификации по Kerberos является синхронизация времени на клиенте и сервере. Синхронизация может быть обеспечена использованием сервера NTP (см. [6.7\)](#page-81-0).

147

8.1.5. Централизация хранения атрибутов СЗИ в распределенной сетевой среде

В среде ОС пользователю поставлен в соответствие ряд атрибутов, связанных с механизмами СЗИ ОС. например:

- привилегии администрирования, вхождение в группы;

- разрешенные параметры входа (список разрешенных компьютеров домена);

- политики паролей и учетных записей;

- мандатные атрибуты (диапазон доступных уровней доступа и категорий, привилегии);

- разрешенные уровни целостности;

- параметры регистрации событий (маски регистрируемых успешных и неуспешных событий).

Часть из атрибутов характерна только для ЕПП, другая - является отражением общих атрибутов СЗИ ОС. Доступ к мандатным атрибутам пользователей осуществляется с использованием программной библиотеки parsec. Данная библиотека получает из соответствующего конфигурационного файла информацию об источнике данных для мандатных СЗИ системы. По умолчанию используются локальные текстовые файлы. Концепция ЕПП подразумевает хранение системной информации о пользователе (в т. ч. и его мандатные атрибуты) централизованно. В этом случае вся информация хранится в службе каталогов I DAP.

# 8.2. Служба Astra Linux Directory

Служба ALD представляет собой систему управления ЕПП.

Она является надстройкой над технологиями LDAP, Kerberos 5, CIFS и обеспечивает автоматическую настройку всех необходимых файлов конфигурации служб, реализующих перечисленные технологии, а так же предоставляет интерфейс управления и администрирования.

Настройка окружения пользователя при входе в систему обеспечивается РАМмодулем ALD, который выполняет следующие функции:

- получение параметров окружения пользователя с сервера домена;

- проверка возможности входа пользователя на данный компьютер по списку разрешенных пользователю компьютеров:

- проверка возможности использования пользователем типа ФС его домашнего каталога;

- настройка параметров окружения пользователя;

- монтирование домашнего каталога пользователя:

- включение доменного пользователя в заданные локальные группы.

Перечисленные параметры и ограничения входа пользователя задаются с помощью соответствующих команд утилиты администрирования ald-admin и параметрами конфигурационного файла /etc/ald/ald.conf (8.2.3).

В состав ОС входит графическая утилита fly-admin-smc, которая позволяет администратору произвести управление ЕПП в графическом режиме (см. электронную справку).

## 8.2.1. Состав

Все необходимые компоненты службы ALD входят в состав пакетов, приведенных в таблице 31.

<span id="page-148-0"></span>Таблица 31

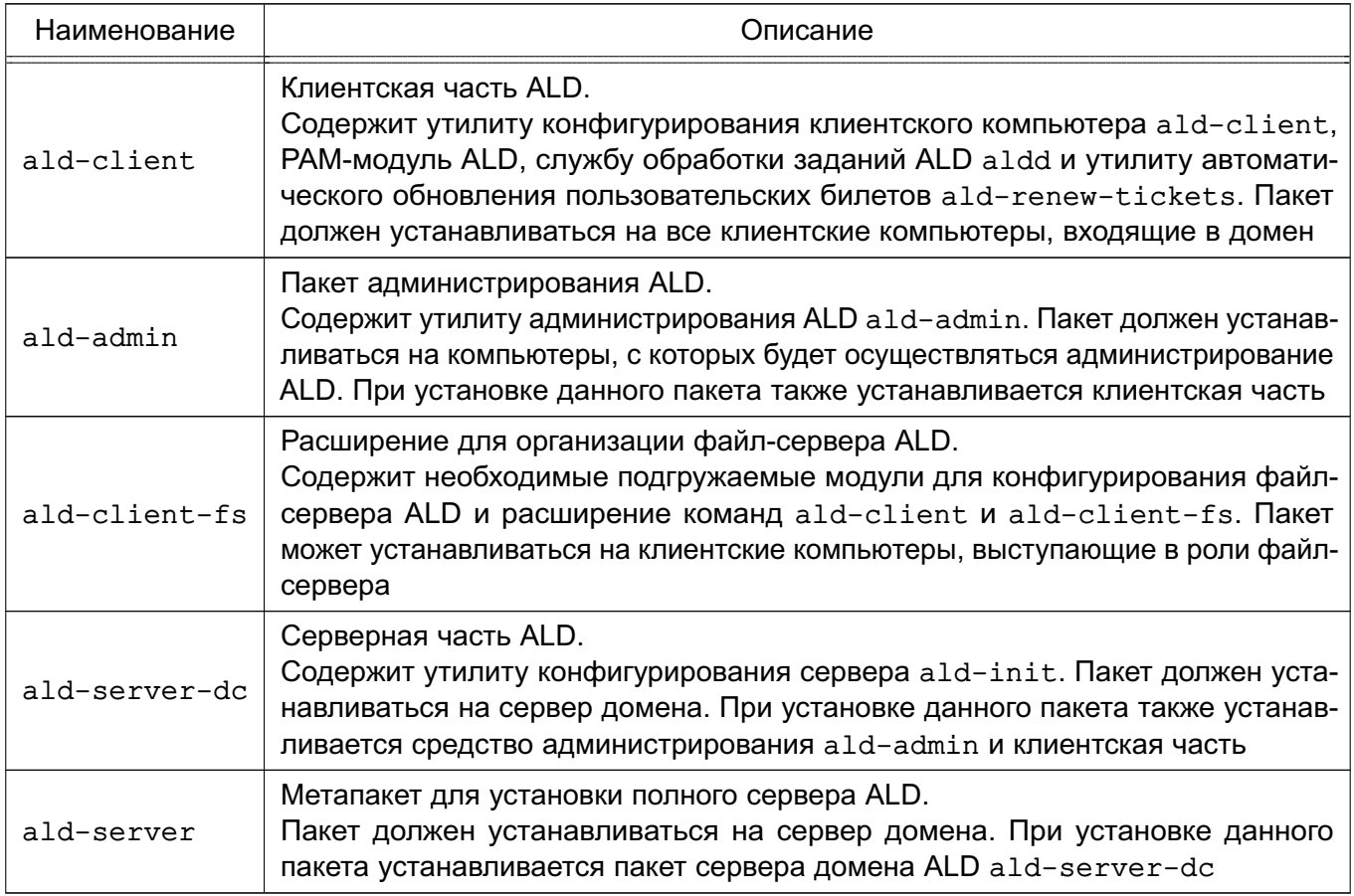

Служба ALD обладает расширяемой архитектурой, состоящей из ядра, отвечающего за основной функционал системы, ряда интерфейсов (LDAP, Kerberos, Config, RPC) и модулей расширения, предназначенных для расширения командного интерфейса утилит и настройки необходимых служб и подсистем, что позволяет расширять функциональность ALD, устанавливая дополнительные пакеты. Наименование пакета расширения отражает его назначение:

- ald-client-... - расширение, необходимое клиентской части ALD;

- ald-admin-... - расширение утилиты администрирования ALD;

- ald-server-... — расширение, необходимое для организации хранения атрибутов на сервере ALD.

Реализованы следующие расширения для поддержки централизации хранения атрибутов СЗИ в распределенной сетевой среде:

- ald-client-parsec — конфигурирование подсистемы хранения атрибутов СЗИ;

- ald-admin-parsec - расширение команд утилиты администрирования ald-admin;

- ald-server-parsec — расширение функциональности сервера ALD для хранения атрибутов СЗИ (необходимые схемы и правила LDAP).

ВНИМАНИЕ! Без установки пакетов расширения совместно с соответствующими основными пакетами невозможна централизация хранения атрибутов СЗИ в распределенной сетевой среде, что может привести к невозможности входа пользователей в систему.

Для снижения нагрузки на сервер ALD и повышения производительности служба обработки заданий ALD a1dd выполняет кэширование редко изменяемых данных ALD в локальном кэше. Расширения ALD могут обрабатывать события службы кэширования для выполнения необходимых операций для обновления локального кэша.

ВНИМАНИЕ! Измененная на сервере информация может попасть в локальный кэш с задержкой. Период обновления локального кэша задается параметром CACHE REFRESH PERIOD в конфигурационном файле /etc/ald/ald.conf (8.2.3).

Описание пакетов и возможностей указанных утилит приведено в руководстве man (список статей см. в таблице 32).

<span id="page-149-0"></span>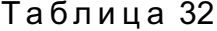

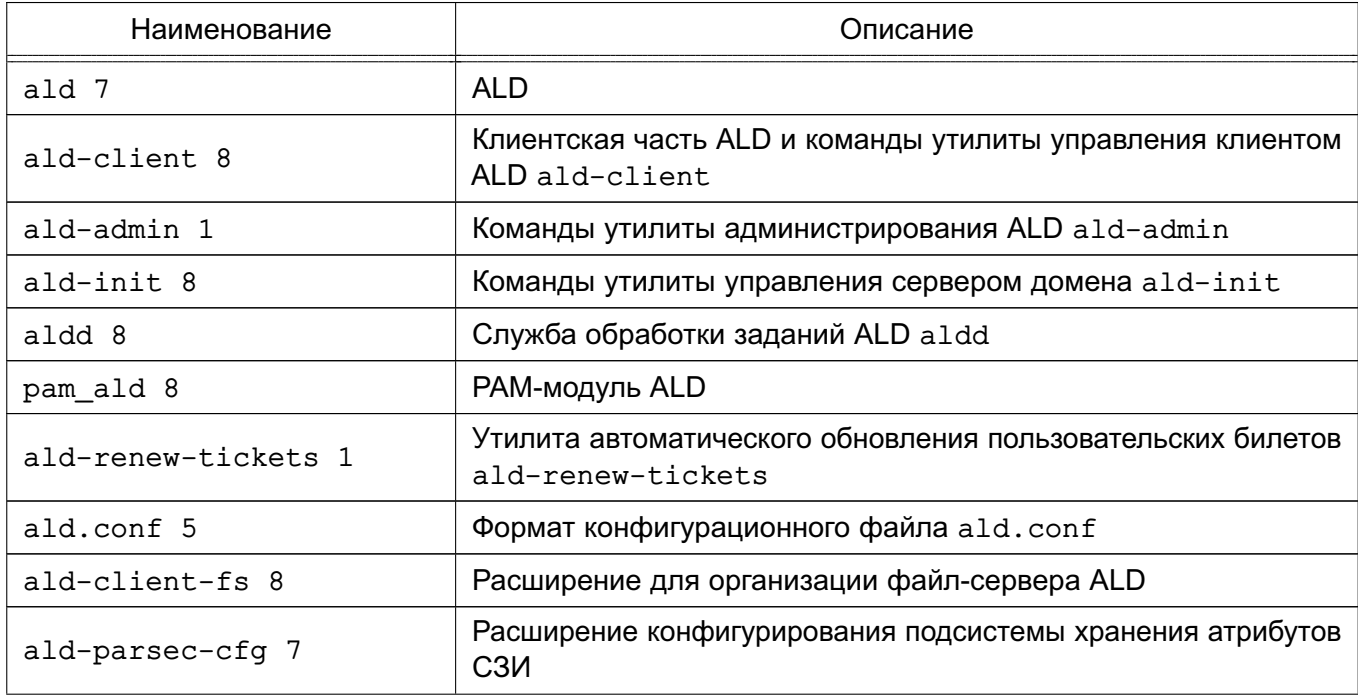

Окончание таблицы 32

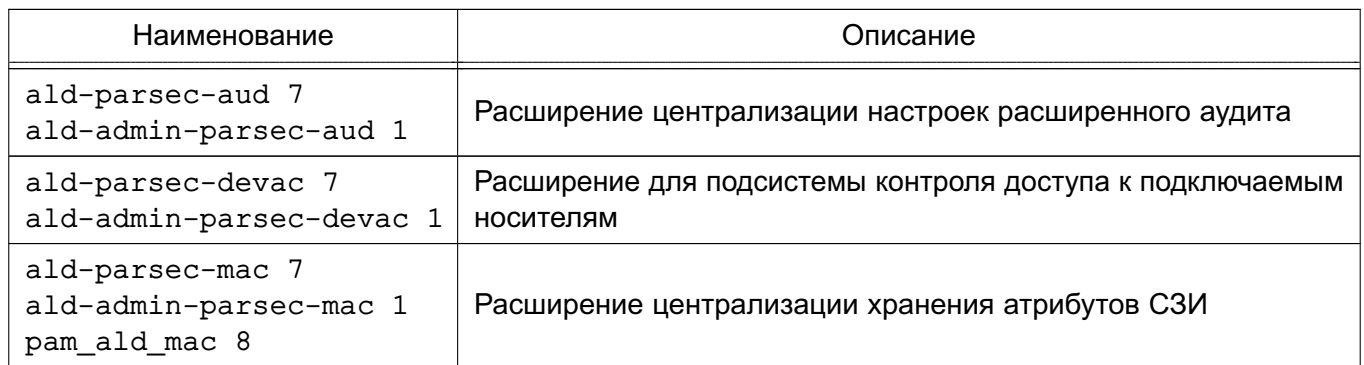

## 8.2.2. Установка

Установка службы ALD может осуществляться как при начальной установке ОС путем выбора соответствующих пунктов в программе установки, так и в ручном режиме уже в работающей системе.

**ВНИМАНИЕ!** В случае установки сервера ALD в ручном режиме возможно получения следующей ошибки установки:

insserv: Service nfs-common has to be enabled to start service nfs-kernel-server insserv: exiting now!

update-rc.d: error: insserv rejected the script header

Данная ошибка вызвана тем, что в соответствии с политикой ОС по минимизации сетевых уязвимостей, большинство сетевых сервисов и служб по умолчанию выключены. Для успешной установки сервера ALD необходимо вручную включить необходимую службу: systemctl enable nfs-common

Для настройки автоматического запуска служб также можно использовать графическую утилиту systemdgenie.

ВНИМАНИЕ! Без установки пакетов расширения совместно с соответствующими основными пакетами невозможна централизация хранения атрибутов СЗИ в распределенной сетевой среде, что может привести к невозможности входа пользователей в систему.

Для облегчения установки службы ALD на конкретный компьютер предназначены метапакеты, обеспечивающие установку всех необходимых пакетов в зависимости от назначения данного компьютера:

- ald-client-common - установка клиентской части ALD;

- ald-admin-common — установка утилиты администрирования БД ALD;

- ald-server-common — установка сервера домена ALD.

При раздельной установке расширений ALD на сервере необходимо после установки выполнить операции инициализации расширений командой:

ald-init install-ext

которая произведет необходимые настройки и изменения существующей БД ALD. При иници-

ализации БД ALD при установленных пакетах расширения данные действия осуществляются автоматически.

# 8.2.3. Настройка

<span id="page-151-0"></span>Настройка всех компонентов ALD осуществляется автоматически утилитами конфигурирования. Для нормального функционирования ALD необходимо выполнение следующих условий:

1) разрешение имен должно быть настроено таким образом, чтобы имя системы разрешалось, в первую очередь, как полное имя (например, myserver.example.ru). Утилита hostname должна возвращать короткое имя компьютера, например, myserver.

Пример

Файл /etc/hosts (разрешение имен может быть настроено и с помощью сервера DNS  $(CM. 6.5)$ 

 $127.0.0.1$ localhost

192.168.1.1 myserver.example.ru myserver

2) должна быть выполнена синхронизация времени в ОС серверов и клиентов ALD для аутентификации по Kerberos. Например, с использованием сервера NTP  $(CM. 6.7).$ 

Настройки сервера и клиентов ALD содержатся в файле /etc/ald/ald.conf. Формат файла:

## ИМЯ ПАРАМЕТРА=значение # Комментарий

Описание параметров конфигурационного файла /etc/ald/ald.conf приведено в таблице 33.

<span id="page-151-1"></span>Таблица 33

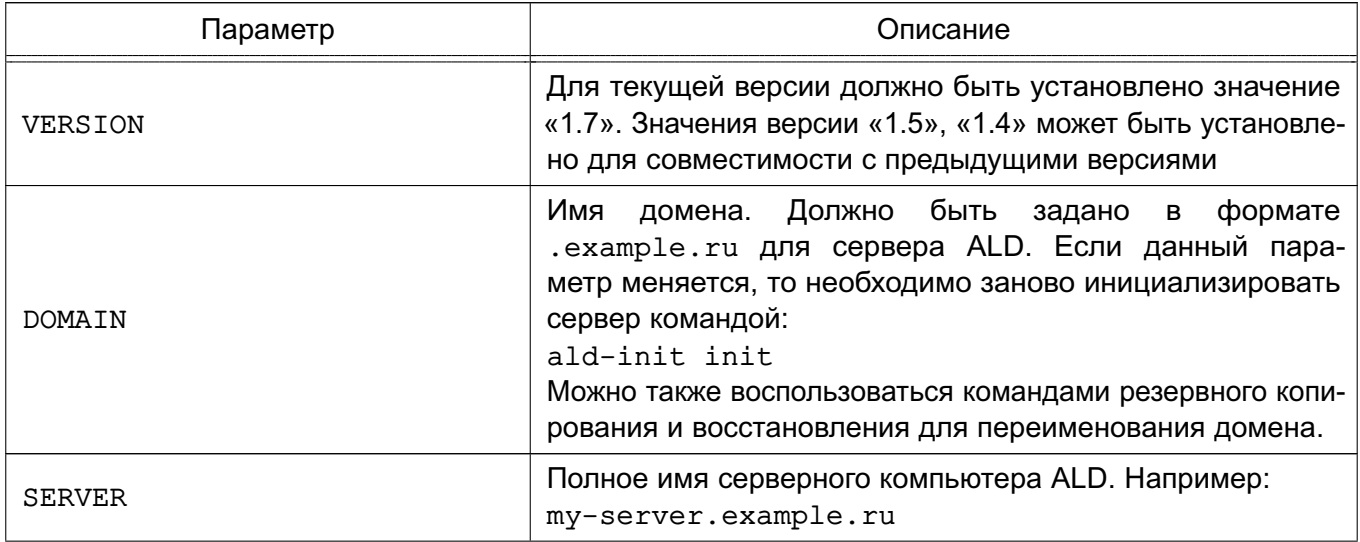

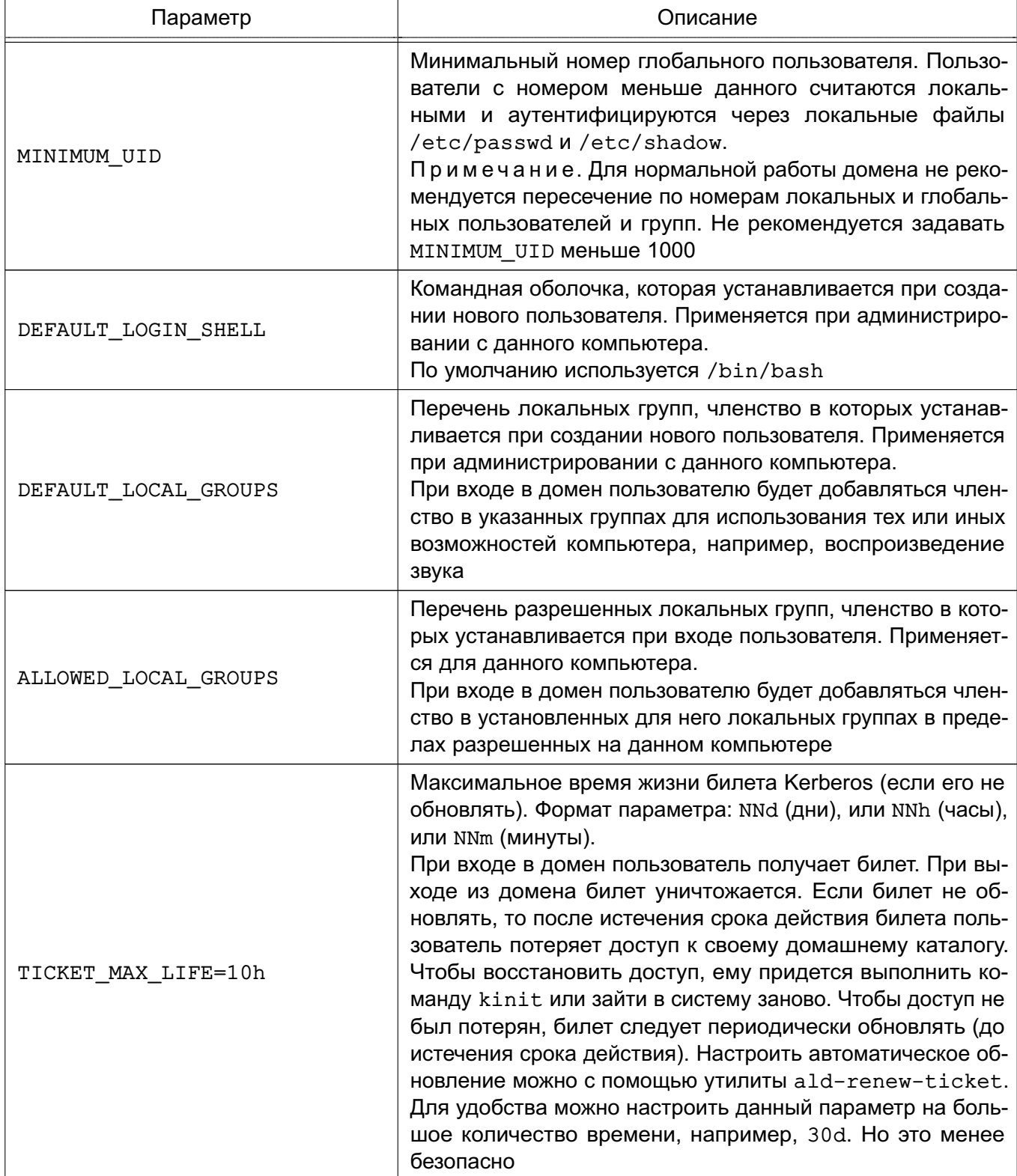

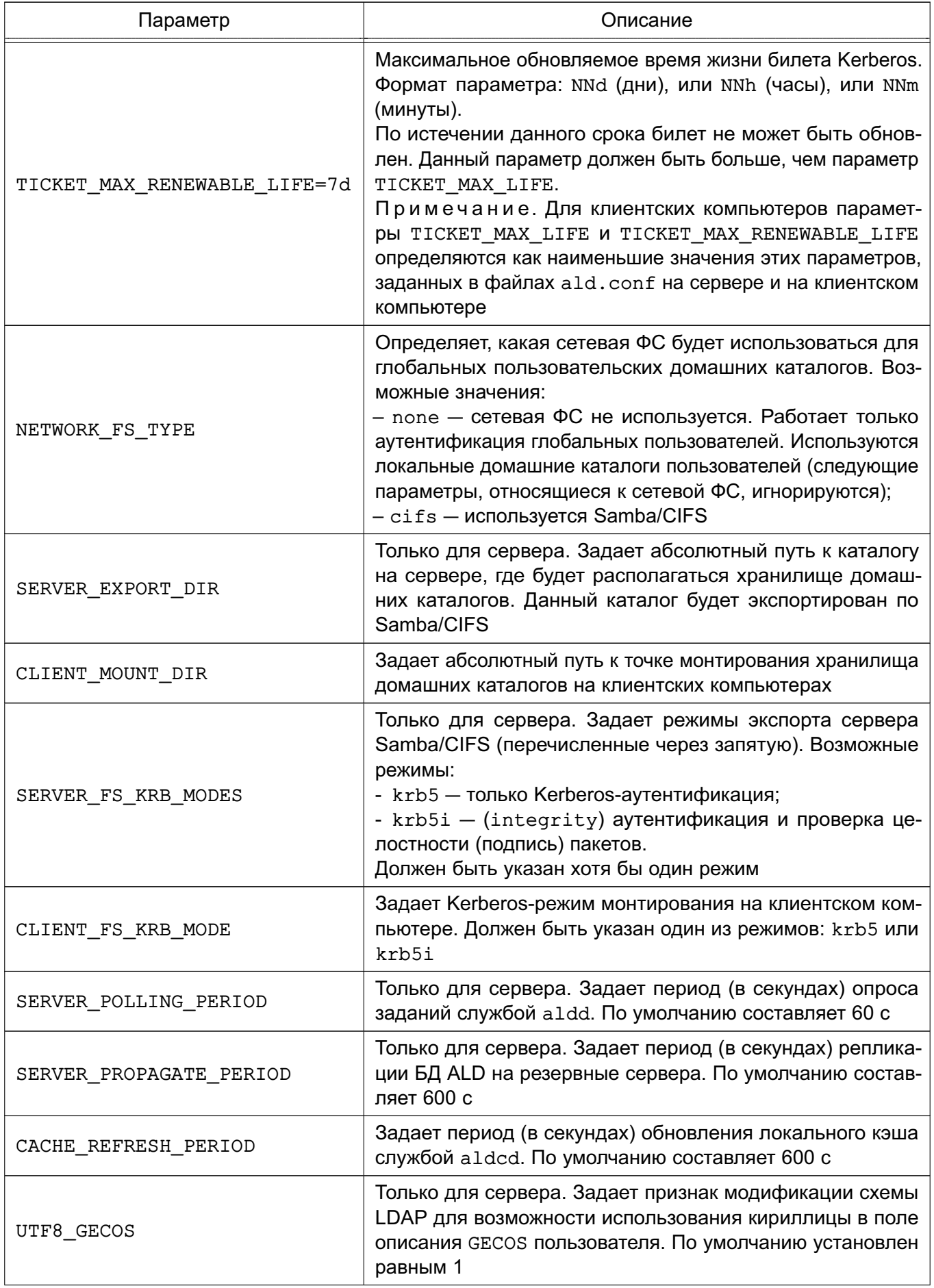

Окончание таблицы 33

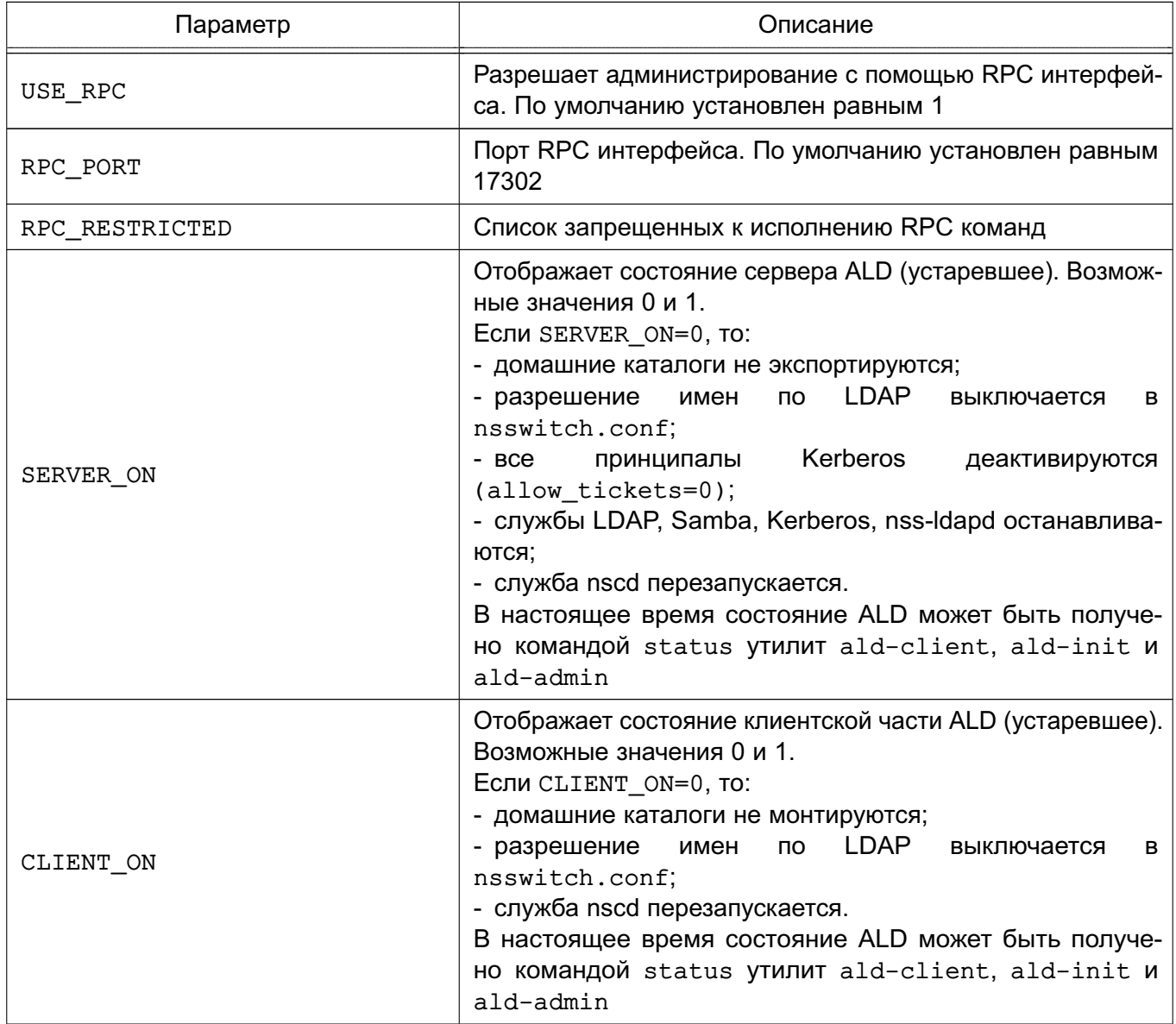

По завершении первичной настройки конфигурационного файла сервера для инициализации домена необходимо выполнить команду:

ald-init init

Подробнее о создании домена см. 8.2.6.1.

Для ввода нового компьютера в домен после первичной настройки конфигурационного файла на клиенте необходимо выполнить команду:

ald-client start

Примечание. Для удобства ввод нового компьютера в домен может быть выполнен командой ald-client join <имя сервера домена>. В этом случае конфигурационный файл будет настроен автоматически.

В случае изменения конфигурационного файла /etc/ald/ald.conf необходимо BЫПОЛНИТЬ КОМАНДУ commit-config для того, чтобы изменения вступили в силу: ald-init commit-config

на сервере и

```
ald-client commit-config
```
на клиентах.

Пример Файл /etc/ald/ald.conf VERSION=1.7 DOMAIN=.example.ru SERVER=my-server.example.ru MINIMUM UID=2500 DEFAULT LOGIN SHELL=/bin/bash DEFAULT\_LOCAL\_GROUPS=users, audio, video, scanner ALLOWED LOCAL GROUPS=users, audio, video, scanner TICKET MAX LIFE=10h TICKET\_MAX\_RENEWABLE\_LIFE=7d NETWORK FS TYPE=cifs SERVER EXPORT DIR=/ald export home CLIENT MOUNT DIR=/ald home SERVER FS KRB MODES=krb5, krb5i CLIENT\_FS\_KRB\_MODE=krb5i SERVER POLLING PERIOD=60 SERVER PROPAGATE PERIOD=600 CACHE REFRESH PERIOD=600 UTF8 GECOS=1 SERVER ON=1 CLIENT ON=1

# 8.2.4. Шаблоны конфигурационных файлов

Служба ALD в процессе своей работы осуществляет конфигурирование необходимых сетевых служб (Samba, Kerberos, LDAP и т.п.) с помощью их конфигурационных файлов. Для удобства существуют шаблоны модифицируемых службой ALD конфигурационных файлов, расположенные в каталоге /etc/ald/config-templates.

ВНИМАНИЕ! При установке, инициализации, удалении или запуске/остановке службы ALD основные конфигурационные файлы различных служб могут быть перезаписаны на основе шаблонов, что может повлечь потерю внесенных вручную изменений.

Примечание. При необходимости дополнительной настройки служб внесение изменений должно осуществляться не только в основные конфигурационные файлы, но и в их шаблоны.

Перечень шаблонов конфигурационных файлов приведен в таблице [34.](#page-156-0)

## <span id="page-156-0"></span>Таблица 34

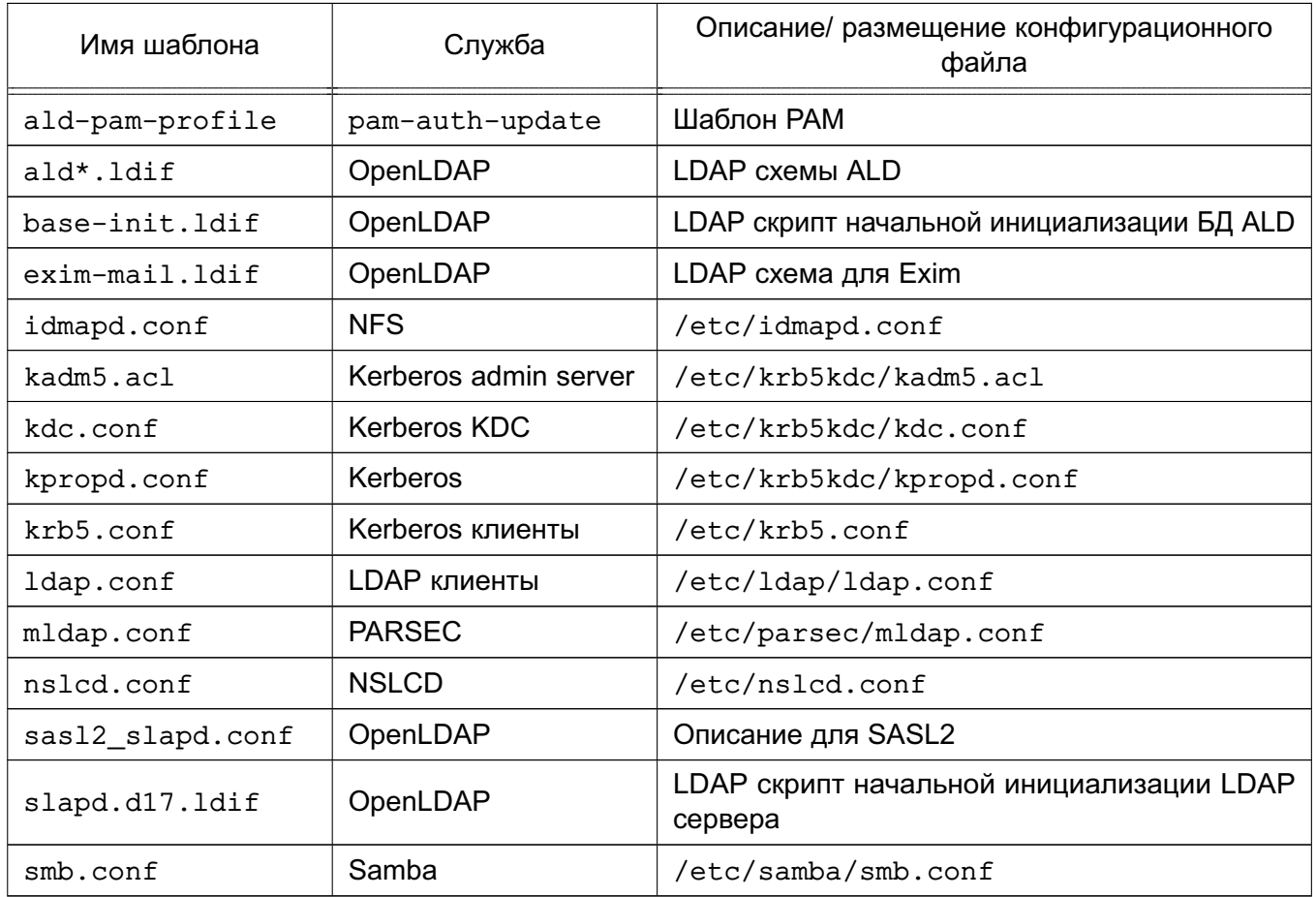

**ВНИМАНИЕ!** При ручной правке шаблонов конфигурационных файлов не рекомендуется удалять или менять строки, изначально содержащиеся в шаблоне или содержащие параметризованные значения.

**ВНИМАНИЕ!** При переустановке ALD или выполнении команд ALD install-config шаблоны в /etc/ald/config-templates будут перезаписаны из /usr/lib/ald/config-templates.

# **8.2.4.1. Конфигурационные файлы LDAP**

К конфигурационным файлам LDAP относятся схемы LDAP и скрипты инициализации сервера LDAP и БД ALD.

П р и м е ч а н и е. Скрипты инициализации используются только в процессе создания БД ALD.

При необходимости регистрации дополнительных LDAP схем, необходимо поместить требуемую схему в каталог /etc/ldap/schema и добавить ее включение в шаблон slapd.d17.ldif по аналогии с остальными.

При необходимости дополнительного начального заполнения БД ALD возможна правка шаблона base-init.ldif.

### 8.2.4.2. Конфигурационные файлы Kerberos

<span id="page-157-1"></span>К конфигурационным файлам Kerberos относятся специальные конфигурационные файлы служб сервера Kerberos и конфигурационный файл /etc/krb5.conf, содержащий основные настройки домена.

Важной характеристикой является алгоритм защиты аутентификационной информации (supported enctypes в /etc/krb5kdc/kdc.conf и default tgs enctypes, default tkt enctypes, permitted enctypes B /etc/krb5.conf).

Список используемых алгоритмов защиты аутентификационной информации приведен в таблице 35.

<span id="page-157-0"></span>Таблица 35

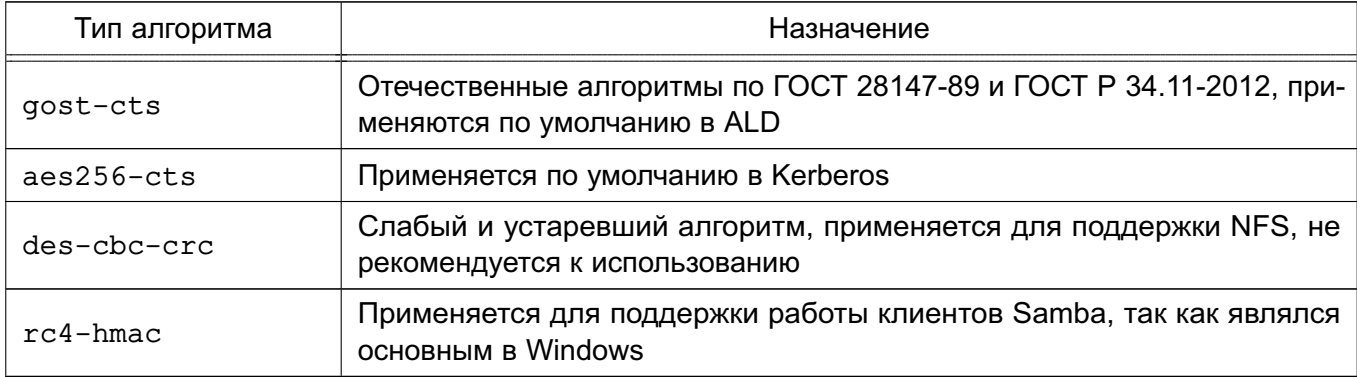

В случае отсутствия необходимости использования NFS или утилит Samba (smbclient) - типы алгоритмов des-cbc-crc и rc4-hmac могут не указываться.

Примечание. Для работы с NFS так же необходима установка параметра allow weak crypto в файле /etc/krb5.conf. что снижает надежность аутентификации.

**ВНИМАНИЕ!** Использование NFS не рекомендуется!

## 8.2.4.3. Конфигурационные файлы Samba

<span id="page-157-2"></span>Конфигурационный файл /etc/smb.conf содержит описание глобальных настроек и разделяемых ресурсов.

Средства Samba используются в рамках ALD только для централизованного хранения домашних каталогов пользователей. Существует возможность использования других сетевых разделяемых файловых ресурсов путем описания их в конфигурационном файле smb.conf согласно руководству man на smb.conf.

ВНИМАНИЕ! Возможности по созданию разделяемых ресурсов для сетевой печати не используются, так как не обеспечивают необходимой защиты выводимой информации.

Существует возможность работы с разделяемыми ресурсами с помощью стандартных утилит Samba (net, smbclient), в том числе с пользовательскими разделяемыми ресурсами (usershare). Для этого необходима поддержка сервером Kerberos типа алгоритMa rc4-hmac (CM. 8.2.4.2).

Примечание. В случае необходимости предоставления доступа к разделяемым файловым ресурсам пользователям другого домена (см. 8.2.6.8) следует установить  $3$ начение параметра allow trusted domains = yes.

#### 8.2.4.4. Распространение конфигурационных файлов в домене

Существует возможность распространения конфигурационных файлов в домене. Для этого предназначены команды вида ald-admin doc-\* (описание команд приведено в руководстве man ald-admin).

C помощью команды ald-admin doc-add подготовленный конфигурационный файл передается на сервер, где сохраняется в каталоге /var/lib/ald/documents. В команде с помощью параметров --location и --file указываются путь целевого размещения файла на компьютерах домена и путь к загружаемому файлу соответственно.

Службы обработки заданий a1dd компьютеров сети выполняют обновление указанного конфигурационного файла по указанному при создании пути (должен быть доступен на запись). При этом проверяется время модификации файла. Если время модификации целевого файла новее, перезапись доменной версией не производится.

ВНИМАНИЕ! Механизм должен использоваться с особой осторожностью, поскольку выполняет перезапись локальных конфигурационных файлов версиями с сервера. При этом создаются резервные копии предыдущих версий.

#### 8.2.5. Сценарии сессии пользователя

<span id="page-158-0"></span>Astra Linux Directory содержит средства выполнения дополнительных действий при создании новой сессии пользователя или ее завершении в случае работы пользователя в ENN.

Для этих целей PAM модуль ALD при создании и завершении сессии пользователя ЕПП исполняет следующие сценарии:

- /etc/ald/ald.session — скрипт, исполняющий от имени суперпользователя дополнительные скрипты из каталога /etc/ald/ald.session.d во время создания сессии пользователя после монтирования домашнего каталога;

- /etc/ald/ald.reset — скрипт, исполняющий от имени суперпользователя дополнительные скрипты из каталога /etc/ald/ald.reset.d во время завершения сессии пользователя до размонтирования домашнего каталога.

Примечание. Могут существовать и другие каталоги дополнительных скриптов, например, /etc/ald/ald.mac.session.d и /etc/ald/ald.mac.reset.d, для дополнительных этапов работы сессии пользователя.

Рассматриваемый механизм удобен для организации выполнения дополнительных действий при создании и завершении сессии пользователя. Например, одним из обяза-

159

тельных условий работы с домашними каталогами на сетевых ФС является обеспечение корректного их размонтирования. Помешать этому могут процессы, запущенные и не завершившиеся во время работы сессии пользователя и удерживающие открытые файлы в домашнем каталоге.

В случае возникновения подобной ситуации следует определить такие процессы с помощью утилит fuser или lsof, в качестве аргументов которым передается путь к домашнему каталогу пользователя вида /ald home/имя пользователя и путь к точке монтирования вида /run/ald.mounts/имя пользователя, например:

fuser /ald home/user1

fuser /run/ald.mounts/user1

lsof /ald home/user1

lsof /run/ald.mounts/user1

После этого необходимо завершить определенные таким образом процессы. Данная последовательность действий должна быть оформлена в виде скрипта, расположенного в каталоге /etc/ald/ald.reset.d, что позволит обеспечить его выполнение во время завершения сессии пользователя.

Примечание. Настоящий скрипт может быть более интеллектуальным для учета различных свойств процессов или причин их появления.

ВНИМАНИЕ! Поскольку действия выполняются от имени суперпользователя, к разработке подобных сценариев необходимо подходить с особой осторожностью.

## 8.2.6. Администрирование домена

С помощью утилит администрирования ALD существует возможность выполнения следующих административных действий:

- создание нового домена:

- резервирование/восстановление конфигурации домена;
- контроль целостности конфигурации домена:
- добавление/удаление компьютеров в домен:
- управление учетными записями пользователей домена:
- управление учетными записями сетевых служб домена;
- управление атрибутами СЗИ.

Примечание. Расширения ALD могут изменять состав административных действий и команд утилит администрирования.

Утилиты администрирования могут быть запущены в пакетном режиме для массового выполнения операций. При этом, как правило, используется параметр --force.

Примечание. При использовании параметра -- force необходимые для выполнения пароли администратора и пользователей должны быть переданы утилите с помощью

файла паролей.

Операции по администрированию должны выполняться пользователями, обладающими определенными административными полномочиями. В зависимости от назначенных привилегий пользователей ALD можно разделить на следующие группы по полномочиям:

- корневой администратор admin/admin — корневой администратор домена. Обладает всеми полномочиями по управлению доменом;

- администраторы — пользователи с привилегией admin. Обладают полномочиями по управлению конфигурацией домена и учетными записями;

- ограниченные администраторы - пользователи с привилегиями hosts-add или all-hosts-add. Обладают полномочиями по добавлению компьютеров в домен;

- пользователи утилит администрирования - пользователи с привилегией adm-user. Обладают полномочиями по запуску утилит администрирования (используется пакетами расширения для детализации полномочий управления);

- обычные пользователи.

**ВНИМАНИЕ!** Расширения ALD могут привносить свое деление полномочий. Например, пакет ald-admin-parsec содержит набор команд управления мандатными атрибутами. При этом предусмотрена соответствующая группа администраторов МАС. Для возможности управления мандатными атрибутами конкретным пользователем ему должна быть предоставлена привилегия adm-user и он должен быть добавлен в группу командой macadmin-add.

#### 8.2.6.1. Управление конфигурацией домена

<span id="page-160-0"></span>Создание нового домена, а так же его резервирование/восстановление осуществляются с помощью утилиты управления сервером домена ald-init.

Перед созданием домена на контроллере домена должны быть установлены все требуемые пакеты серверных расширений, в этом случае конфигурация нового домена будет автоматически создана с их поддержкой. Также корректным образом должны быть настроены система разрешения имен и конфигурационный файл ald.conf (см. 8.2.3).

В случае указания необходимости сервера ЕПП при начальной установке ОС с диска конфигурационный файл ald.conf, как правило, уже содержит корректные значения домена и имени сервера.

Создание или пересоздание домена осуществляется командой init утилиты управления сервером домена ald-init.

При необходимости может выполняться сохранение резервной копии конфигурации домена командами с префиксом backup утилиты управления сервером домена ald-init. Восстановление ранее сохраненных резервных копий осуществляется соответствующими командами с префиксом restore-backup утилиты управления сервером домена ald-init

(CM.  $8.2.6.7$ ).

При появлении в процессе работы сообщений об ошибках или некорректной работе механизмов ЕПП следует воспользоваться командой test-integrity утилиты админиcтрирования ald-admin для проверки внутренней целостности конфигурации домена. что включает в себя проверку состояния и согласованности всех сущностей ALD. В ходе проверки может быть локализована причина ошибок и сбоев, что облегчит их устранение  $(CM. 8.2.7).$ 

## 8.2.6.2. Использование RPC интефейса

Штатным режимом работы ALD является управление доменом с помощью службы обработки заданий ALD aldd сервера с помощью RPC интерфейса.

Утилита ald-admin по умолчанию работает в интерактивном режиме с запросом пароля администратора. Также пароли администратора и пользователей могут быть переданы с помощью файла паролей.

Для доменных пользователей возможно выполнение утилиты с использованием существующей аутентификационной информации пользователя (при наличии у него привилегий администрирования домена). При этом указывается параметр командной строки  $-c.$ 

**ВНИМАНИЕ!** Для корректной работы RPC интерфейса билеты Kerberos пользователей должны обладать свойством forwardable. Для домена ALD свойство forwardable используется по умолчанию. При получении билетов утилитой kinit следует использовать параметр - f. В противном случае выдается ошибка вида: «Ошибка подготовки сообщения KRB-CRED».

Существует ряд специальных RPC команд, применяемых к любому компьютеру домена ALD (в качестве аргумента команды может указываться имя компьютера):

- rpc-status - получение информации о роли компьютера в домене;

- rpc-statistics — получение статистической информации о RPC сервере aldd указанного компьютера;

- rpc-execute — выполнение указанной команды на удаленном компьютере (команда выполняется от имени инициировавшего запрос пользователя домена).

Описание команд может быть получено с помощью встроенной команды помощи help.

Примечание. Список RPC команд сервера может быть получен с помощью команды rpc-statistics с параметром -- commands.

**ВНИМАНИЕ!** Существует возможность запрета исполнения выбранных RPC указанием параметра RPC RESTRICTED в конфигурационном файле /etc/ald.conf конкретного компьютера.

#### 8.2.6.3. Управление учетными записями

В ЕПП различаются учетные записи пользователей домена, учетные записи компьютеров домена и учетные записи сетевых служб, работающих в среде ЕПП.

Учетная запись пользователя домена содержит всю необходимую информацию о пользователе ЕПП и включает в себя: соответствующего принципала Kerberos, политику паролей, свойства, необходимые для входа пользователя в систему, настройки подключения домашнего каталога, привилегии пользователя ЕПП и его атрибуты СЗИ.

Привилегии ALD и указанные ограничения могут быть установлены для учетной записи с помощью команды user-ald-cap утилиты администрирования ald-admin.

Также учетная запись пользователя может содержать ограничения по входу в домен. В качестве ограничений используется список компьютеров, на которых он может осуществлять вход, и признак временной блокировки.

ВНИМАНИЕ! После создания новой учетной записи список разрешенных для входа компьютеров пуст: пользователь не имеет права входа в систему. Список компьютеров, с которых ему будет разрешен вход, должен быть явно указан после создания учетной записи.

Учетная запись пользователя может обладать административными привилегиями или входить в группы администраторов, заданные расширениями ALD.

ВНИМАНИЕ! Удаление учетной записи пользователя может быть выполнено только администратором, обладающим доступом ко всем его атрибутам (входящим во все необходимые группы администраторов).

ВНИМАНИЕ! Существует некоторое время для распространения информации о создании или удаления пользователя. Это связано с механизмами кеширования NSS. При пересоздании пользователя с тем же именем могут возникать ошибки (например, входа в систему, монтирования домашнего каталога и т.п.) из-за выдачи на удаленных системах устаревшего идентификатора пользователя.

Учетная запись компьютера домена представляет собой набор принципалов Kerberos для функционирования компьютера в домене.

Ввод нового компьютера в домен осуществляется с помощью запущенной на нем утилиты ald-client командой commit-config (возможно с параметрами). При этом пользователь должен обладать полномочиями по добавлению компьютера в домен.

Примечание. Для удобства ввод нового компьютера в домен может быть выполнен командой ald-client join <имя сервера домена>. В этом случае конфигурационный файл будет настроен автоматически. Также автоматически будет создана учетная запись компьютера в домене.

С помощью утилиты ald-admin учетной записи компьютера может быть добавлено описание или она может быть удалена.

Учетная запись службы домена представляет собой принципала Kerberos для функционирования службы в домене.

**ВНИМАНИЕ!** Каждая служба, поддерживающая сквозную аутентификацию Kerberos, должна обладать принципалом Kerberos, т. е. быть зарегистрированной в домене. После регистрации в домене набор ключей службы должен быть выгружен в файл, указанный в ее конфигурации.

В ALD для предоставления службам определенных полномочий по получению информации из домена используется объединение служб в группы сервисов. Например, для получения мандатных атрибутов пользователей служба должна входить в группу сервисов mac.

Для облегчения конфигурирования сетевых служб, работающих в среде ЕПП, предусмотрены команды управления учетными записями служб утилиты ald-admin и команды выгрузки ключей утилиты ald-client.

Указанные команды имеют префиксы service- и svc-.

**ВНИМАНИЕ!** В случае добавления компьютера в домен, пересоздания домена или принципалов служб может потребоваться удаление файлов типа krb5.keytab, содержащих выгруженные ранее ключи.

Детальное описание команд приведено в руководстве man. Настройка некоторых сетевых служб приведена в [8.5.](#page-212-0)

#### **8.2.6.4. Ограничения по выборке данных из LDAP**

Существуют ограничения по получению данных от службы каталогов LDAP. По умолчанию разрешается получать не более 500 записей.

**ВНИМАНИЕ!** Возможны нарушения работы ЕПП в случае превышения числа пользователей или компьютеров этого значения.

Для гибкого управления ограничениями предусмотрены команды утилиты ald-admin: ldap-limits для просмотра и ldap-setlimit для установки.

Службы каталогов LDAP поддерживают ограничения для различных пользователей или групп пользователей по размеру и времени выполнения выборки. При этом существуют мягкие ограничения, применяемые по умолчанию, которые могут быть превышены заданием параметров выборки в прикладном ПО, и жесткие, которые не могут быть превышены.

Команда установки ограничений имеет следующий синтаксис: ald-admin ldap-setlimit <кому> <вид ограничения> где видами ограничения могут быть:

- size=число — единое задание мягкого и жесткого ограничении по размеру выборки;

- size.soft=число — задание мягкого ограничения по размеру выборки;

- size.hard=число — задание жесткого ограничения по размеру выборки;

- time=секунды — единое задание мягкого и жесткого ограничении по времени выполнения выборки;

- time.soft=секунды — задание мягкого ограничения по времени выполнения выборки;

- time.hard=секунды — задание жесткого ограничения по времени выполнения выборки.

В качестве аргумента команды <кому> могут выступать следующие значения:

- \* — все, включая анонимных и аутентифицированных пользователей;

- anonymous — анонимные пользователи;

- users — аутентифицированные пользователи;

- self — ассоциированный с целью пользователь;

 $-$  dn... — варианты синтаксиса DN;

- group... — варианты синтаксиса групп.

П р и м е ч а н и е. Перед установкой ограничений LDAP рекомендуется ознакомиться с доступной документацией по работе служб каталогов LDAP.

Подробное описание команд работы с ограничениями LDAP приведены в руководстве man ald-admin.

### **8.2.6.5. Регистрация действий администратора и протоколирование**

При работе компоненты ALD ведут журналы своей работы. В журналах фиксируются информация о выполняемых действиях и ошибках. При этом фиксируется дата и время возникновения события, тип события и имя исполняемого модуля с указанием идентификатора процесса.

Доступны следующие журналы работы:

- ~./ald/ald-admin.log, ~./ald/ald-init.log, ~./ald/ald-client.log журналы работы утилит ald-admin, ald-init, ald-client соответственно. Располагаются в домашнем каталоге пользователя, который запускал их на исполнение; - /var/log/ald/aldd.log — журнал работы службы обработки заданий ALD aldd.

Способ вывода журналов, их размещение и детализация могут быть заданы для каждой из утилит или служб при их запуске с помощью следующих параметров командной строки:

Таблица 36

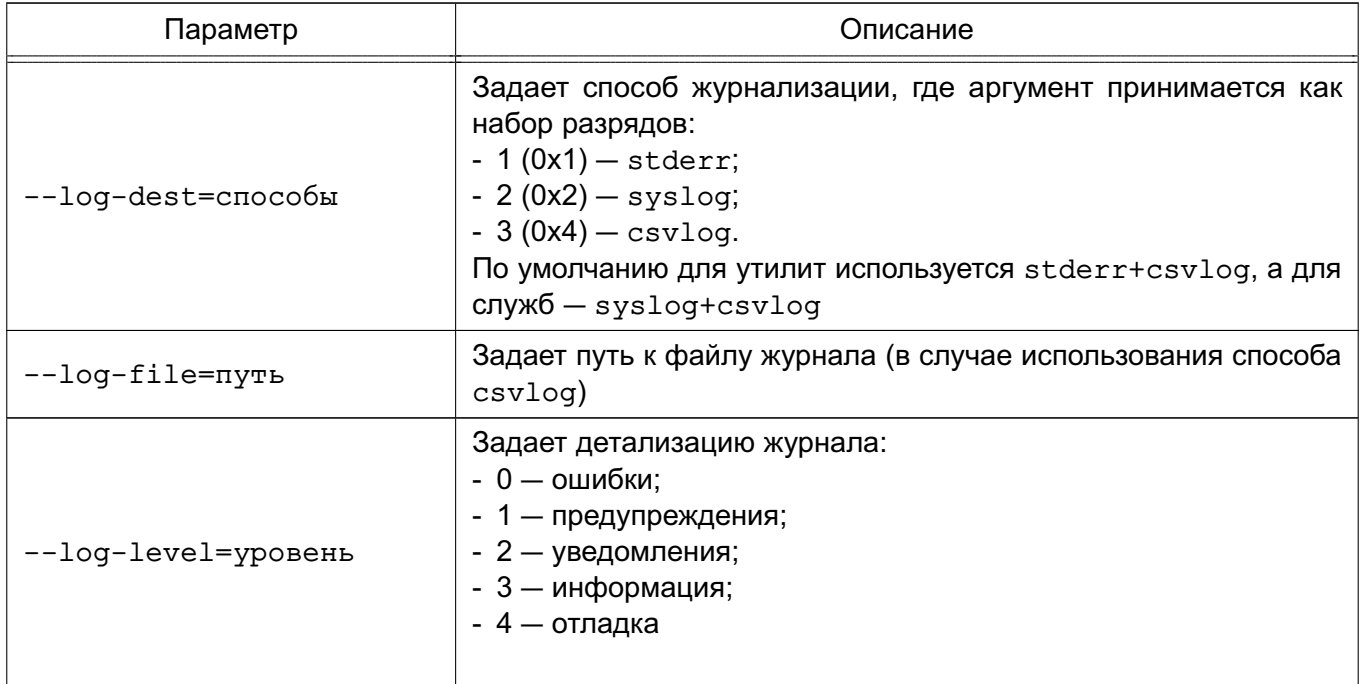

Регистрация действий администратора по управлению доменом осуществляется централизовано на сервере домена. При этом по умолчанию вывод информации осуществляется в следующие файлы:

- /var/log/ald/aldlog.log — журнал регистрации изменений шаблонов протоколирования;

- /var/log/ald/audit.log — журнал регистрации согласно настроенным шаблонам протоколирования.

Примечание. В случае необходимости может быть настроена переадресация журналов регистрации действий администратора в системный журнал syslog с помощью конфигурационного файла следующего вида, размещаемого в каталоге /etc/rsyslog.d/: \$ModLoad imfile

```
$InputFileName /var/log/ald/audit.log
```
\$InputFileTag ald\_audit

\$InputFileStateFile stat ald audit

```
$InputFileSeverity notice
```
\$InputFilePollInterval 1

\$InputRunFileMonitor

Управление регистрацией действий администратора производится с помощью команд вида 'ald-admin logging-\*', которые позволяют изменять путь к файлу регистрации событий (журнал регистрации изменений шаблонов протоколирования имеет фиксированное расположение), создавать или изменять шаблоны протоколирования.

Шаблон протоколирования состоит из имени, Idap-суффикса и режима протоколиро-

вания:

- all регистрация всех событий:
- succ регистрация успешных событий;
- fail регистрация неуспешных событий:
- none отключение регистраций событий.

ВНИМАНИЕ! Не рекомендуется без особой необходимости добавлять или изменять суффиксы шаблонов протоколирования.

#### 8.2.6.6. Домашние каталоги и особенности монтирования сетевых ФС

<span id="page-166-0"></span>Централизация хранения информации об окружении пользователей подразумевает и централизованное хранение домашних каталогов пользователей. Для этого используется СЗФС CIFS (см. 6.8).

Для хранения домашних каталогов, содержащих незащищенные данные, могут быть использованы и другие сетевые ФС (например, NFS4). ALD в настоящее время поддерживает автоматическое монтирование только C3ФC CIFS и NFS4. Также для хранения домашних каталогов пользователя может быть использована и локальная ФС компьютера.

Учетная запись пользователя ALD содержит информацию о типе ФС домашнего каталога пользователя и его расположении (сервер домашних каталогов для сетевых ФС и путь к каталогу для локальных ФС). По умолчанию в качестве типа ФС используется СЗФС CIFS, а в качестве расположения - контроллер домена.

Примечание. Особенность организации домашних каталогов пользователя включает в себя обеспечение возможности перехода пользователя к своим каталогам с другой классификационной меткой с помощью ссылки mac. Использование таких ссылок в samba по умолчанию запрещено. Для разрешения этой возможности используется глобальный параметр allow insecure wide links в шаблоне конфигурационного файла samba (CM.  $8.2.4.3$ ).

Пакет расширения ald-client-fs позволяет на любом компьютере домена развернуть сервер домашних каталогов, который впоследствии можно будет указать как расположение домашних каталогов. Регистрация, запуск и останов сервера осуществляется с помощью расширения командного интерфейса утилиты управления клиентом ald-client.

ВНИМАНИЕ! Существует возможность изменения сервера расположения домашнего каталога пользователя. В этом случае домашний каталог пользователя должен быть физически перемещен со старого сервера на новый, в противном случае пользователь не сможет войти в систему. Такая же ситуация может произойти при замене основного сервера резервным.

Монтирование домашних каталогов выполняется PAM-модулем ALD автоматически при входе пользователя. При этом могут проверяться ограничения на тип ФС домашнего каталога пользователя.

**ВНИМАНИЕ!** Существует некоторое время для распространения информации о создании или удаления пользователя. Это связано с механизмами кеширования NSS. При пересоздании пользователя с тем же именем могут возникать ошибки (например, ошибки входа в систему, монтирования домашнего каталога и т.п.) из-за выдачи на удаленных системах устаревшего идентификатора пользователя. При возникновении таких ошибок следует перезапустить на используемых компьютерах службы nscd и nslcd и обеспечить корректные значения прав доступа к каталогу пользователя на сервере домашних каталогов.

**ВНИМАНИЕ!** Для корректной работы с монтированием домашних каталогов необходимо обеспечить освобождение точек монтирования при завершении сессии пользователя (см. [8.2.5\)](#page-158-0).

Существует возможность на серверах домашних каталогов (файл-серверах) заводить общие папки, доступные для пользователей. Для конфигурирования файл-сервера следует руководствоваться документацией и справкой по используемой ФС. Монтирование таких каталогов может быть выполнено при помощи команды mount или редактированием конфигурационного файла fstab. Автоматическое монтирование может быть обеспечено PAM-модулем pam\_mount.

П р и м е ч а н и е. При необходимости работы с разделяемыми ресурсами с помощью стандартных утилит Samba (net, smbclient), в том числе с пользовательскими разделяемыми ресурсами (usershare), могут потребоваться дополнительные настройки (см. [8.2.4.3\)](#page-157-2).

#### **8.2.6.7. Создание резервных копий и восстановление**

<span id="page-167-0"></span>В целях уменьшения времени на восстановление работоспособности сервера в случае возникновения программно-аппаратных сбоев предусмотрено создание резервной копии баз данных сервера домена.

Резервирование/восстановление домена осуществляются с помощью утилиты управления сервером домена ald-init.

**ВНИМАНИЕ!** Программная конфигурация ALD сервера, на котором будет выполняться восстановление, должна точно соответствовать той, при которой выполнялось создание резервной копии. Должны быть установлены все требуемые пакеты серверных расширений ALD. Также корректным образом должна быть настроена система разрешения имен (см. [8.2.3\)](#page-151-0).

Существует несколько вариантов создания резервной копии следующими командами утилиты управления сервером ALD ald-init:

- backup — создание физической копии контроллера домена: в этом случае в подкаталоге .ald домашнего каталога пользователя, выполняющего операцию, создаются два архива ald-base.tar.gz и ald-keys.tar.gz, содержащие архив

фрагментов ФС сервера с информационными БД и БД ключевой информации соответственно. Данный вариант является единственным, при котором сохраняется ключевая информация и пароли пользователей;

- backup-ldif — создание логической копии LDAP БД контроллера домена: в этом случае в подкаталоге .ald домашнего каталога пользователя, выполняющего операцию, создается LDIF файл БД LDAP контроллера домена с именем по умолчанию вида ald.<имя\_домена>.ldif;

- backup-portable — создание логической копии БД контроллера домена в переносимом текстовом формате: в этом случае в подкаталоге .ald домашнего каталога пользователя, выполняющего операцию, создается текстовый файл с именем по умолчанию вида ald.{имя домена}.pbk.gz.

Для восстановления перечисленных вариантов резервных копий используются команды утилиты управления сервером ALD ald-init restore-backup, restore-backup-ldif и restore-backup-portable соответственно. При этом пересоздаются базы данных LDAP и Kerberos.

**ВНИМАНИЕ!** При использовании вариантов создания логической копии командами backup-ldif и backup-portable ключевая информация и пароли пользователей не сохраняются. После восстановления требуется назначение новых паролей пользователей, повторный ввод рабочих станций в домен и пересоздание локальных файлов ключей всех зарегистрированных служб. При этом в процессе восстановления необходимо задать пароль по умолчанию для пользователей. Важно обеспечить введение такого пароля, который будет удовлетворять требованиям всех парольных политик домена. В противном случае восстановление не может быть выполнено.

П р и м е ч а н и е. После выполнения восстановления служба заданий ALD aldd выполняет настройку привилегий пользователей и другие необходимые действия. При этом может выполнятся перезапуск различных служб сервера, в том числе и службы администрирования Kerberos. Следует дождаться завершения всех настроек перед выполнением других административных действий.

После выполнения восстановления следует воспользоваться командой test-integrity утилиты администрирования ald-admin для проверки внутренней целостности конфигурации домена, что включает в себя проверку состояния и согласованности всех сущностей ALD.

## **8.2.6.8. Доверительные отношения между доменами**

<span id="page-168-0"></span>В случае наличия нескольких доменов ALD поддерживается возможность обращения клиентов одного домена к ресурсам другого домена. Для этого между доменами должны быть установлены доверительные отношения.

169

В ALD используются симметричные доверительные отношения между доменами. В случае необходимости ограничения доступа клиентам чужого домена к тому или иному сервису, соответствующие настройки ограничения доступа должны быть выполнены средствами конфигурирования самого сервиса.

При работе с пользователями других доменов должны использоваться имена их учетных записей Kerberos вида <имя пользователя>@<REALM>.

Для установки доверительных отношений между доменами необходимо в каждом из них произвести добавление другого домена командой ald-admin trusted-add. Детальное описание команд приведено в руководстве man для утилиты ald-admin.

ВНИМАНИЕ! Введение доверительных отношений требует изменения конфигурационных файлов на каждом компьютере домена. Изменения будут внесены после перезагрузки компьютеров. Для оперативного изменения конфигурации на отдельном компьютере без перезагрузки может быть использована команда ald-client restart.

ВНИМАНИЕ! Доверительные отношения не сохраняются при создании резервной копии домена командами backup-ldif и backup-portable и должны быть установлены заново после пересоздания домена (см. 8.2.6.7).

Примечание. В случае необходимости предоставления доступа к разделяемым файловым ресурсам пользователям могут требоваться дополнительные настройки ( $CM. 8.2.4.3$ ).

#### 8.2.6.9. Создание резервного сервера ALD

Под резервным сервером ALD подразумевается сервер, который может заменить собой основной контроллер домена в случае необходимости (например, в случае выхода из строя основного контроллера домена) без потери служебной информации: учетных записей пользователей, паролей, политик паролей и другой централизованной информации.

Примечание. Резервный сервер ALD позволяет обращаться за информацией к службе каталогов LDAP и службе аутентификации Kerberos, что обеспечивает работу пользователей даже при сбое основного контроллера домена. Для этого резервный сервер должен быть указан в соответствующих конфигурационных файлах. Администрирование выполняется только на основном контроллере домена.

ВНИМАНИЕ! Резервный сервер заменяет именно контроллер домена и не обеспечивает перенос домашних директорий пользователей. Для сохранения домашних директорий рекомендуется использовать выделенный сервер домашних директорий (см. 8.2.6.6).

**ВНИМАНИЕ!** Механизм резервных серверов ALD не является "горячим резервом". Замена основного контроллера домена резервным предполагает действия системного администратора по замене основного сервера резервным (см. 8.2.6.10).

Для выполнения функции резервирования используются различные механизмы

170

репликации, в том числе и собственные механизмы репликации служб LDAP и Kerberos.

П р и м е ч а н и е. Репликация производится от имени системной учетной записи службы обработки заданий ALD aldd, запущенной на резервном сервере. Указанная учетная запись входит в группу администраторов, что позволяет ей реплицировать данные домена.

**ВНИМАНИЕ!** Расширения ALD могут привносить свое деление полномочий, что может потребовать дополнительных настроек для обеспечения полной репликации баз данных ALD.

Создание и управление резервным сервером ALD осуществляется утилитой управления сервером ALD ald-init.

**ВНИМАНИЕ!** Состав установленных пакетов ALD на резервном сервере должен быть идентичен составу пакетов ALD, установленных на основном сервере.

Создание резервного сервера заключается в выполнении команды инициализации сервера ald-init init с указанием параметра --slave. В ходе создания будет выведена информация об обнаруженном первичном сервере домена и произведены настройки резервного сервера.

После проведения указанных действий на резервный сервер будет осуществляться репликация всей необходимой информации с основного сервера. В случае необходимости резервный сервер может быть переведен в оперативный режим работы командой ald-init promote.

П р и м е ч а н и е. Репликация баз данных выполняется в определенные промежутки времени. Например, базы Kerberos по умолчанию обновляются раз в 10 минут, что задается параметром SERVER\_PROPAGATE\_PERIOD в конфигурационном файле /etc/ald/ald.conf основного сервера (см. [8.2.3\)](#page-151-0).

Удаление экземпляра сервера может быть выполнено командой ald-init destroy.

### **8.2.6.10. Замена основного сервера резервным**

<span id="page-170-0"></span>В случае выхода из строя основного контроллера домена администратор должен произвести следующие действия по замене основного сервера домена резервным:

1) перевести один из резервных серверов в оперативный режим работы командой ald-init promote.

**ВНИМАНИЕ!** При переводе резервного сервера в оперативный режим основной сервер принудительно исключается из домена во избежание конфликтов. После восстановления он может быть возвращен в домен в качестве резервного;

2) на всех клиентских машинах, включая сервер домашних директорий (если есть), в конфигурационном файле /etc/ald/ald.conf в качестве параметра SERVER указать новый контроллер домена (бывший резервный сервер). После этого должна

быть выполнена команда ald-client commit-config.

### 8.2.6.11. Совместимость с предыдущими версиями

Существует возможность совместного использования в одном домене компьютеров с разными версиями ALD.

При этом возможна как работа новых клиентов ALD со старым сервером домена ALD, так и работа старых клиентов с новым сервером домена.

**ВНИМАНИЕ!** В связи с отличием формата хранения расширенных атрибутов в Astra Linux старее версии 1.4 отсутствует совместимость на уровне доступа к сетевым файловым ресурсам. Совместимость доступа к нефайловым сетевым ресурсам (почта, СУБД и т.п.) сохраняется.

ВНИМАНИЕ! В случае отличия версии клиента от версии сервера некоторые новые возможности ALD будут недоступны. При версии ОС 1.2 к таким возможностям относятся: размещение домашнего каталога на отдельном сервере, проверка возможности входа пользователя на данный компьютер по списку разрешенных пользователю компьютеров, включение доменного пользователя в заданные локальные группы и некоторые свойства политик паролей Kerberos.

Примечание. Использование в одном домене компьютеров с разными версиями ALD не рекомендуется, т.к. в этом случае не обеспечивается работа всех заявленных механизмов ЕПП.

## Работа старых клиентов с новым сервером домена ALD

Для работы старых клиентов (версии ОС 1.2) с новым сервером необходимо поcле введения клиентов в домен выполнить на сервере команду ald-admin host-renew. Команда выполняется один раз для всех старых клиентов после их введения в домен.

Также монтирования домашних файле ДЛЯ каталогов необходимо  $\mathsf{B}$ /etc/request-keys.conf заменить строку:

```
create cifs.spnego * * /usr/sbin/cifs.upcall %k
на:
```
create cifs.spnego \* \* /usr/sbin/cifs.upcall -c %k

Примечание. Поскольку файл /etc/request-keys.conf переписывается при обновлении конфигурации командами ald-client commit-config рекомендуется внести изменение в соответствующий шаблон /etc/ald/request key.conf.pl.

## Работа новых клиентов со старым сервером домена ALD

Работа новых клиентов со старым сервером домена ALD (версии ОС 1.2) обеспечивается в режиме совместимости, который задается указанием в конфигурационном файле /etc/ald/ald.conf версии 1.4: VERSION=1 4

Кроме того, для работы механизмов монтирования домашних каталогов необходимо на сервере домена создать принципала службы cifs и сохранить его ключ: ald-admin service-add cifs/server.my\_domain.org ald-client update-svc-keytab cifs/server.my\_domain.org

#### 8.2.7. Проверка целостности и устранение ошибок

<span id="page-172-0"></span>В ALD встроены средства проверки внутренней целостности конфигурации домена, что включает в себя проверку состояния и согласованности всех сущностей ALD.

При возникновении в процессе работы сообщений об ошибках или некорректной работе механизмов ЕПП следует воспользоваться командой test-integrity утилиты администрирования ald-admin.

В ходе проверки может быть локализована причина ошибок и сбоев, что облегчит их устранение.

При выполнении команды производится проверка состояния и согласованности сущностей домена, при этом отображается текущая проверяемая группа сущностей и результат проверки (при указании параметра --verbose дополнительно выводиться текущая проверяемая сущность). В результате выполнения проверки могут быть выведены следующие диагностические сообщения:

Проверка целостности базы данных ALD сформировала диагностических сообщений: N 1: <диагностическое сообщение 1>

При обнаружении критичных ошибок команда завершается с выдачей сообщения об ошибке:

Проверка целостности базы данных ALD выявила ошибок: N.

При нормальном функционировании ALD таких ошибок возникать не должно.

Попробуйте удалить ошибочные сущности и создать их заново. Если это

не поможет, или если появятся новые ошибки - обратитесь к разработчикам.

Диагностические сообщения могут содержать рекомендации по устранению выявленного нарушения. Список возможных диагностических сообщений приведен ниже.

ВНИМАНИЕ! Рекомендуется использовать предлагаемый вариант устранения нарушения средствами ALD, так как для ручного устранения нарушений требуются глубокие знания технологий, механизмов функционирования и инструментов администрирования I DAP и Kerberos

ВНИМАНИЕ! Перед критичными исправлениями, требующими пересоздания домена, рекомендуется, по возможности, сохранить резервную копию домена. После восстановления из резервной копии некоторые ошибки могут исчезнуть.

Часть ошибок может быть устранена автоматически. Для этого необходимо указание параметра --fix при вызове команды ald-admin test-integrity. Автоматически

173

выполняются следующие действия:

- создание недостающих индексов и ограничений уникальности в LDAP:

- удаление несуществующих членов групп пользователей, компьютеров, сервисов и администраторов:

- пересоздание политик паролей по существующей информации (LDAP или Kerberos);

- синхронизация компьютеров по информации из Kerberos (host-renew);

- синхронизация параметров политик паролей из LDAP в Kerberos;

- настройка глубины истории заданий и их ротация;

- корректировка списка разрешенных компьютеров и групп компьютеров;

- отбор административных прав при любом нарушении свойств пользователей.

Список возможных ошибок и способов их устранения приведен в таблице 37.

**ВНИМАНИЕ!** При вызове команды ald-admin test-integrity с параметром --fix выполняются действия по исправлению сразу всех ошибок. Во избежание неверных исправлений следует учитывать характер автоматических действий, описанных в таблице 37.

Примечание. В зависимости от установленных расширений состав проверок и диагностических сообщений может отличаться. Подход к устранению ошибок, не приведенных в таблице, может быть выполнен по аналогии с описанными.

<span id="page-173-0"></span>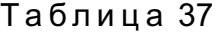

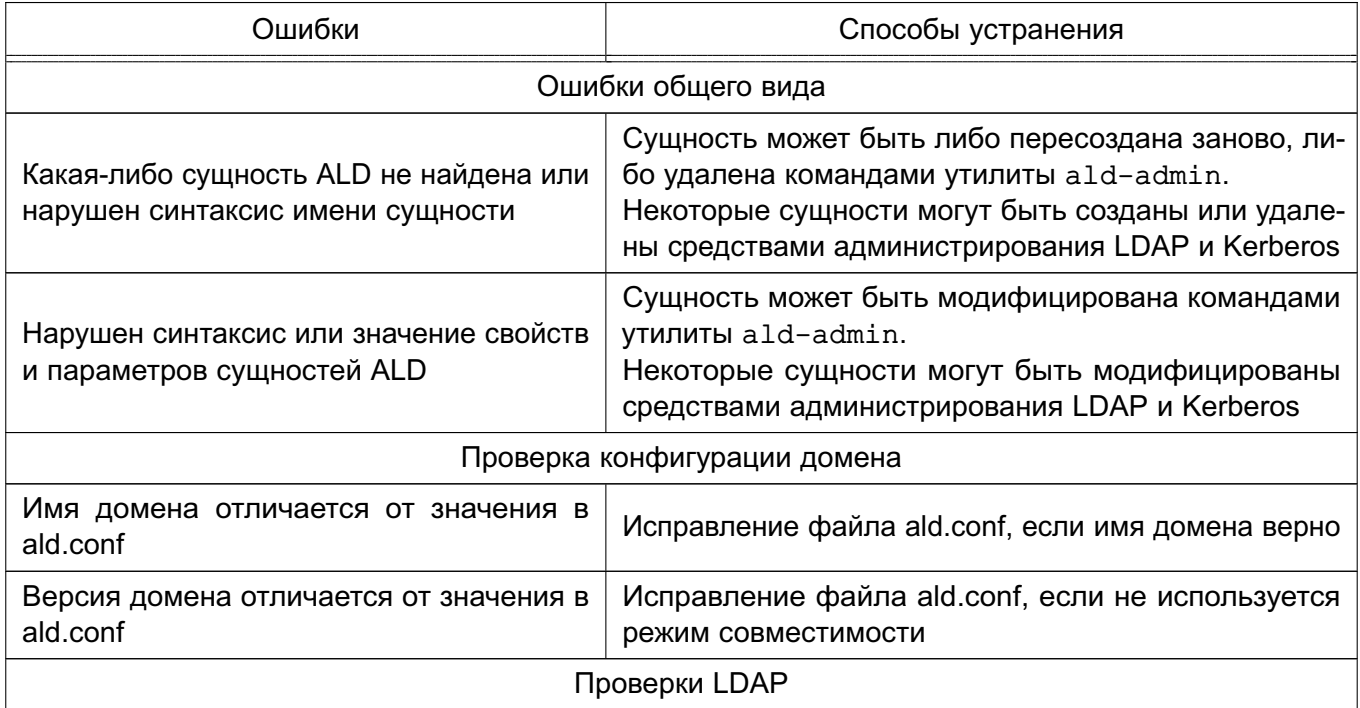

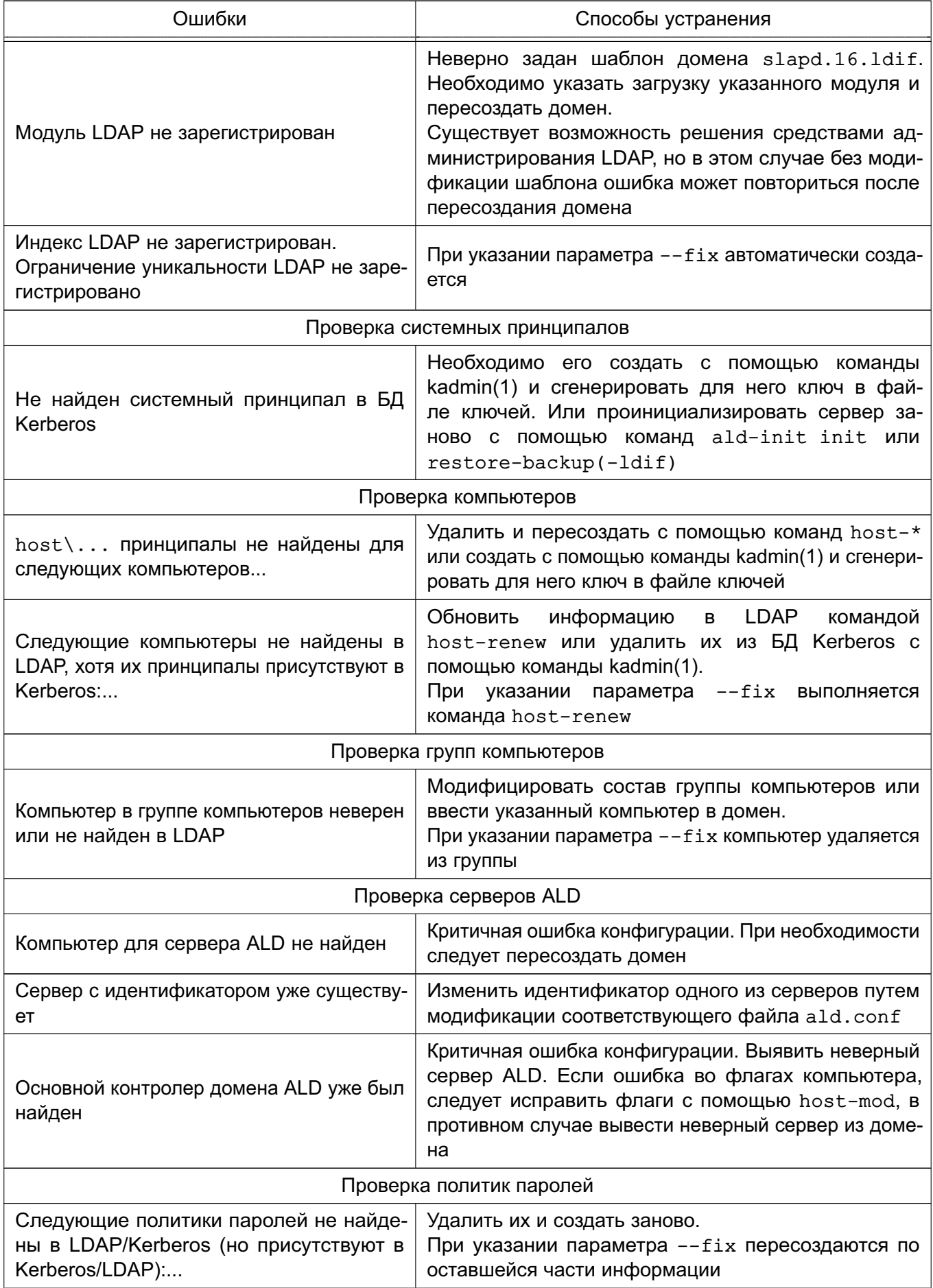

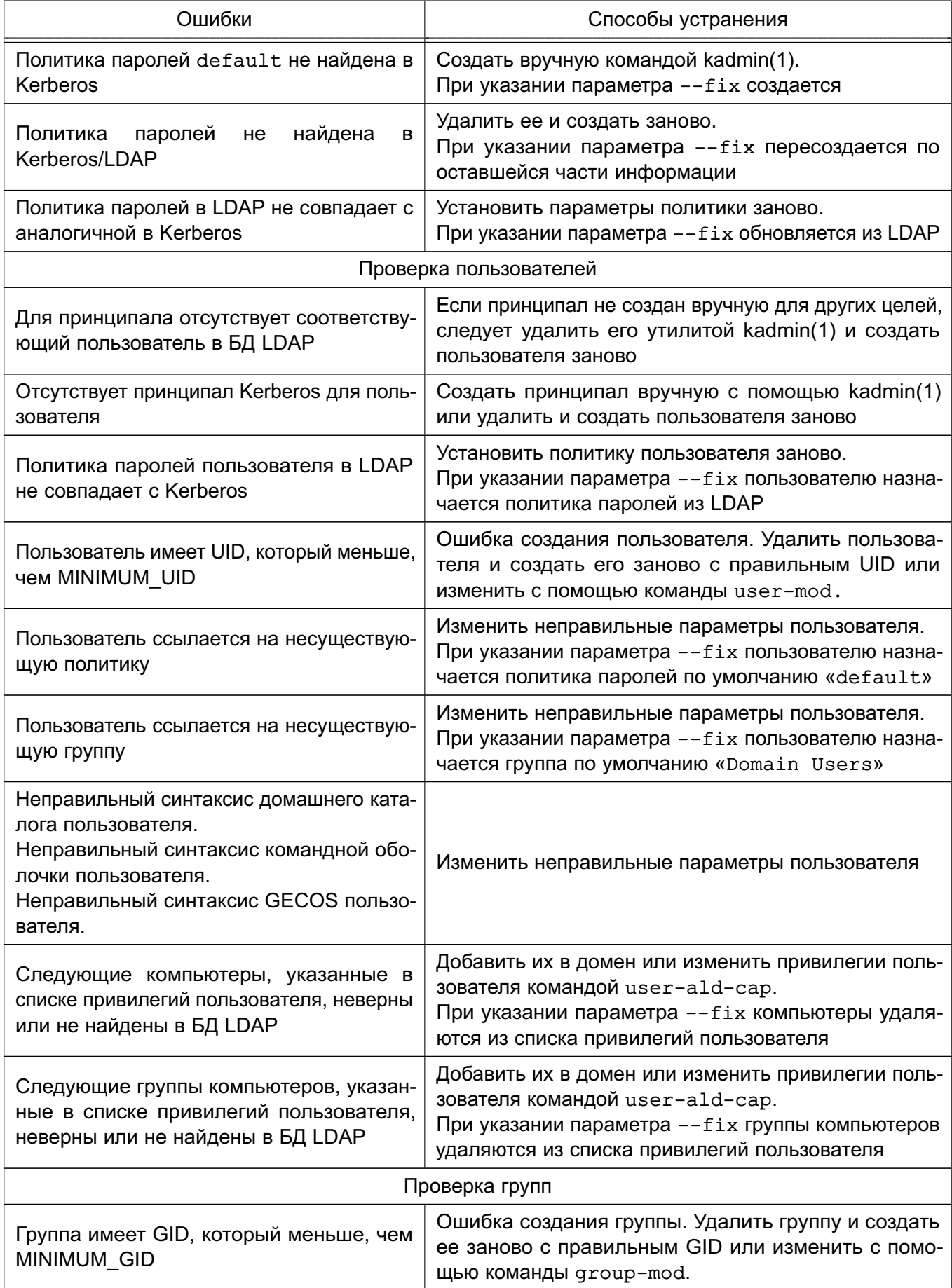

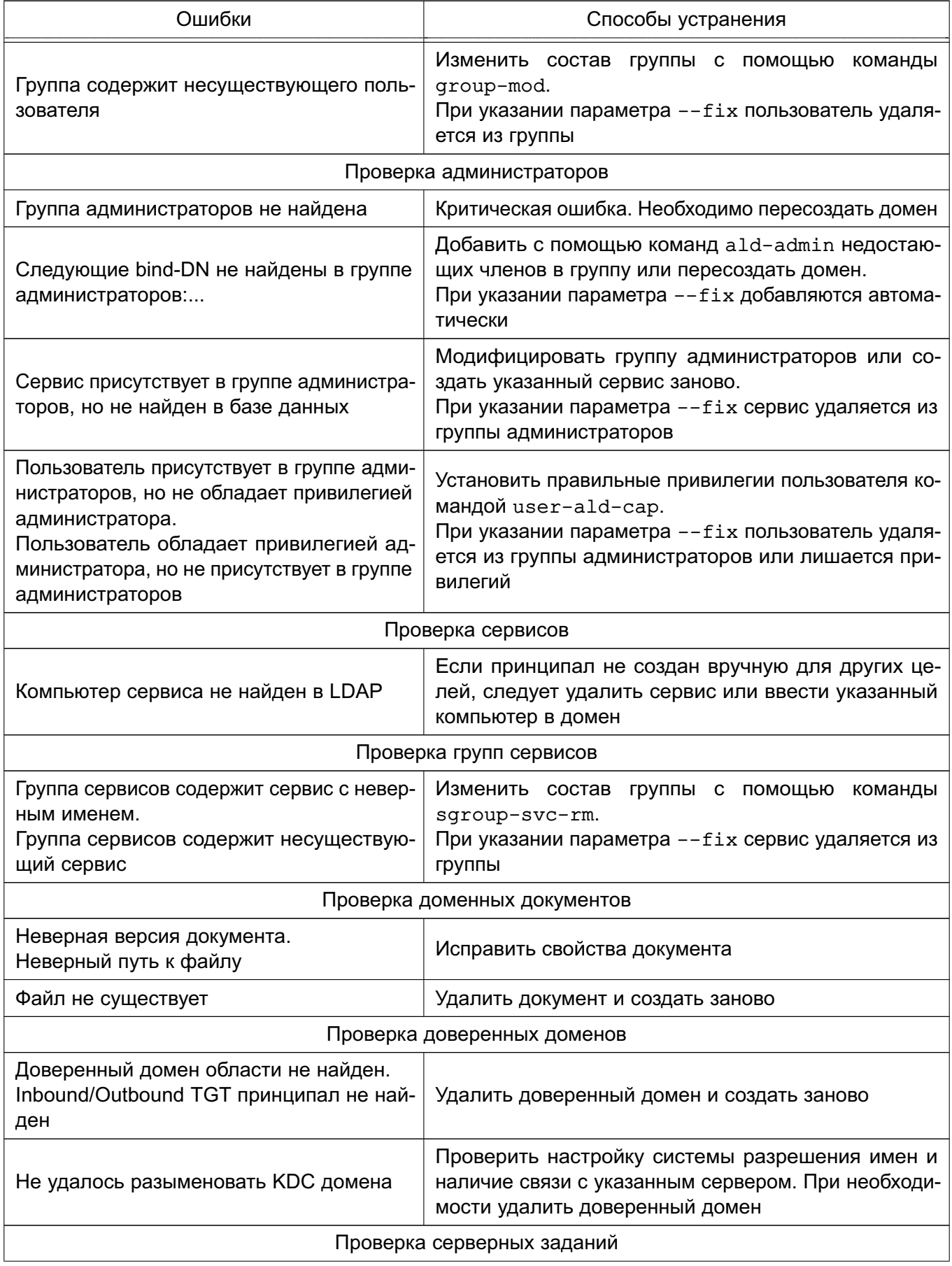

Окончание таблицы 37

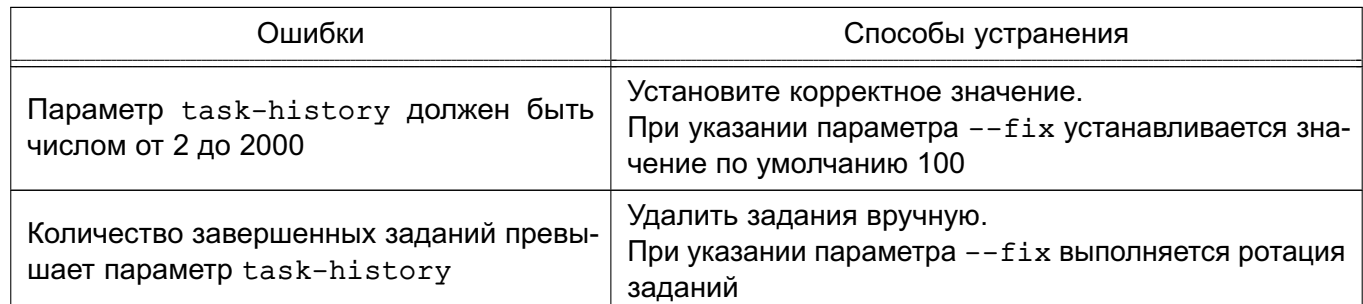

# 8.3. Служба FreelPA

FreeIPA предназначена для реализации централизованного управления сетевыми службами, идентификацией и аутентификацией, а также для установки доверительных отношений и обеспечения взаимодействия Linux-систем с доменом Active Directory (AD).

B FreelPA используется системный демон SSSD (System Security Services Daemon). управляющий доступом к удаленным директориям и механизмам аутентификации, входящим **B COCTAB FreeIPA.** 

FreeIPA основывается на технологиях LDAP и Kerberos и поддерживает миграцию учетных записей из LDAP и NIS. FreeIPA предоставляет следующий функционал:

- DNS cepbep:
- сервер времени NTP:
- управление доступом на основе политик.

Управление FreeIPA доступно как через терминал, так и через web-интерфейс.

FreeIPA позволяет создавать централизованные системы по управлению идентификацией пользователей, заданию политик доступа и аудита для сетей на базе Astra Linux. В состав FreeIPA входят следующие компоненты:

- сервер 389 Directory Server используется в качестве сервера LDAP;
- MIT Kerberos 5 используется для аутентификации и единой точки входа;
- Apache и Python используются для управления ПО, входящим в состав ALD FreeIPA:
- BIND и DHCP используются для управления службой DNS в сети.

В соответствии с моделью мандатного доступа служба FreeIPA реализует для зарегистрированных с помощью службы пользователей:

- задание уровней конфиденциальности;
- задание уровня целостности;
- задание PARSEC-привилегий.

## 8.3.1. Структура

Основу доменной структуры FreeIPA составляет домен IPA, в который может входить множество DNS доменов. Домен IPA воспринимается внешним доменом AD как отдельный лес доменов AD, при этом домен Primary DNS домена IPA выступает в роли корневого домена леса доменов FreelPA.

Интеграция домена IPA с доменом AD возможна двумя способами:

- синхронизация учетных записей пользователей и их паролей (не рекомендуется);

- создание доверительных отношений между лесами доменов (рекомендуется).

Далее приводится описание только рекомендованного способа интеграции на основе доверительных отношений между доменом AD и доменом IPA.

В целях обеспечения отказоустойчивости FreeIPA поддерживает работу в режиме «ведущий-ведомый», при этом рекомендуется использовать две или три (но не более четырех) реплики FreelPA.

# 8.3.2. Состав

Все необходимые компоненты службы FreeIPA входят в состав пакетов, приведенных в таблице 38.

<span id="page-178-0"></span>Таблица 38

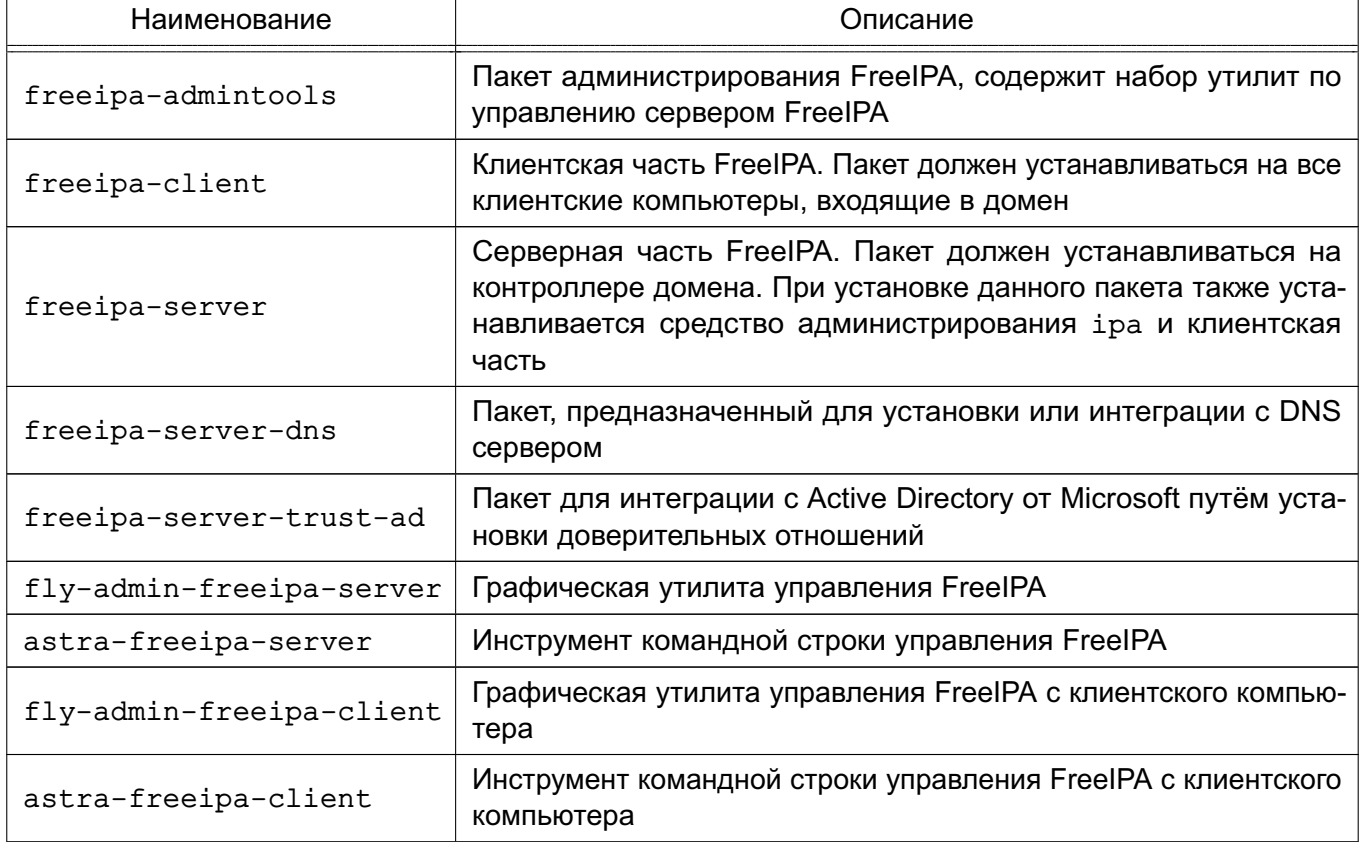

Служба FreeIPA состоит из ядра, отвечающего за основной функционал системы,

ряда интерфейсов (LDAP, Kerberos, Config, RPC) и модулей расширения, предназначенных

для расширения командного интерфейса утилит и настройки необходимых служб и подсистем, что позволяет повышать функциональность FreeIPA, устанавливая дополнительные пакеты.

В FreeIPA возможно использование следующих модулей расширения, при этом наименование пакета расширения отражает его назначение:

- freeipa-client-... расширение, необходимое клиентской части FreelPA;
- freeipa-admintools-... расширение утилиты администрирования FreelPA;
- freeipa-server-... расширение, необходимое для организации хранения атрибутов на сервере FreelPA.

Описание пакетов приведено в руководстве man (список статей см. в таблице 39).

<span id="page-179-0"></span>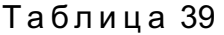

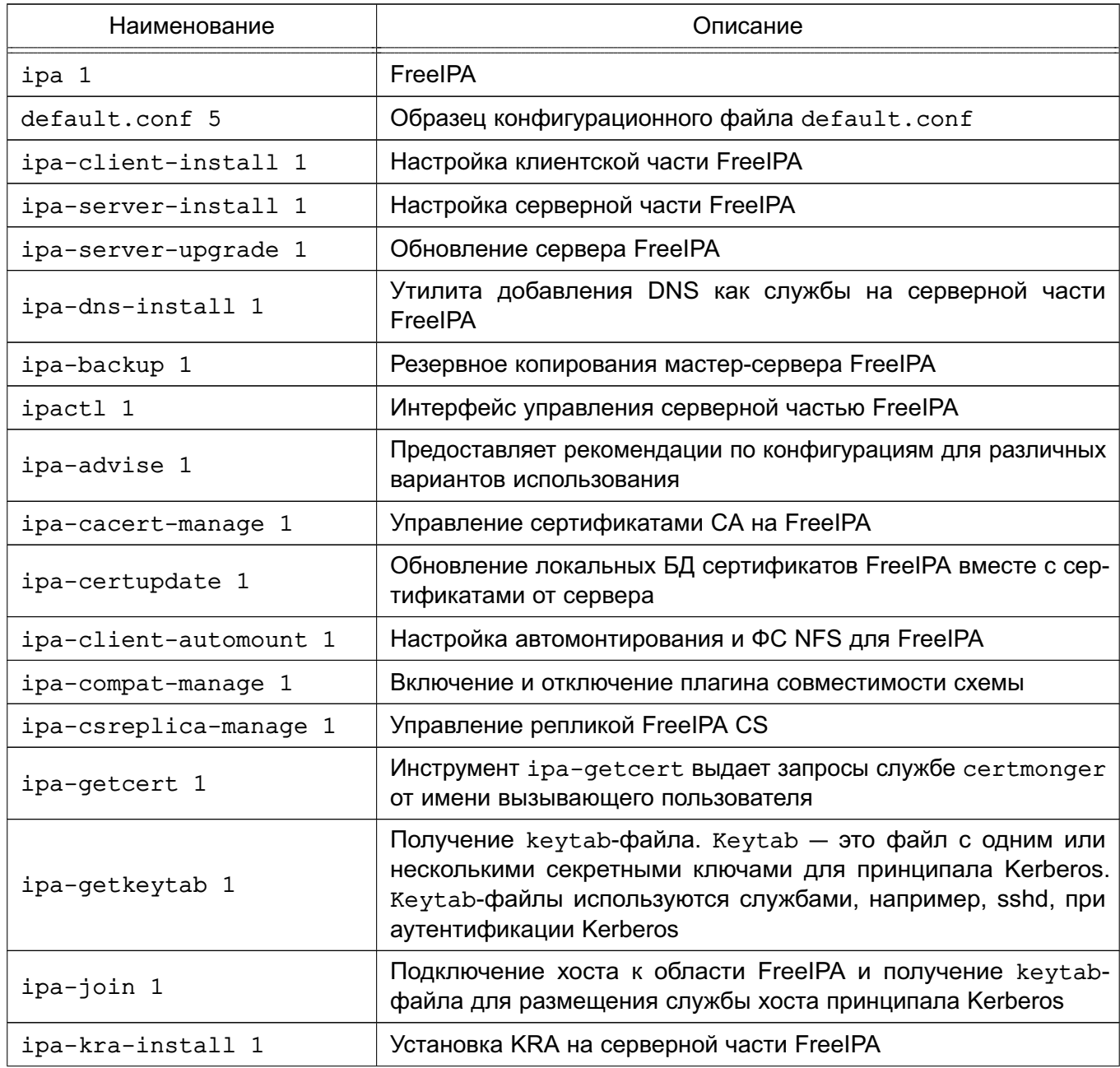
Окончание таблицы 39

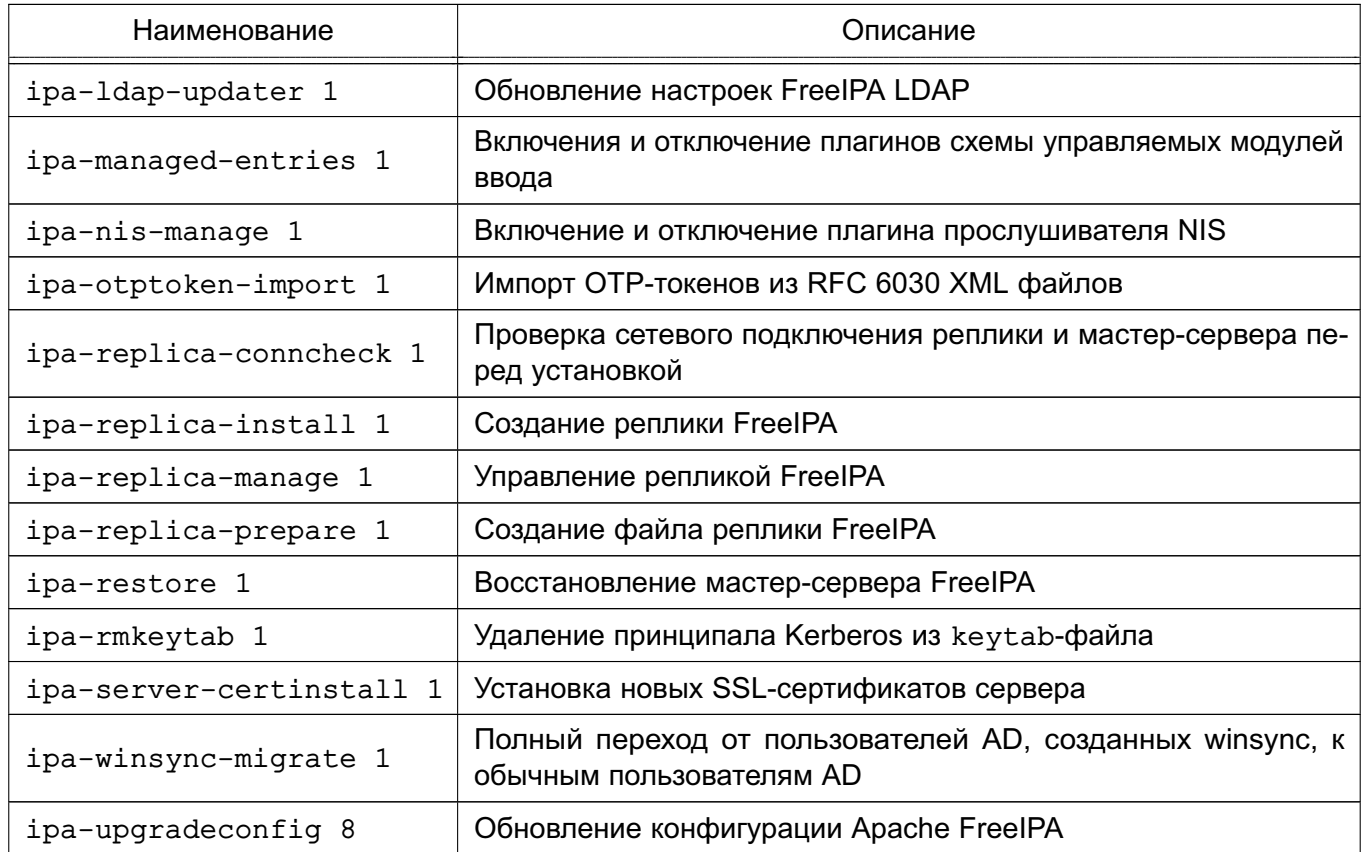

# 8.3.3. Установка и удаление

Программные компоненты FreeIPA входят в состав ОС и могут быть установлены с помощью стандартного графической утилиты для работы с пакетами Synaptic либо из терминала.

ВНИМАНИЕ! Без установки пакетов расширения совместно с соответствующими основными пакетами невозможна централизация хранения атрибутов СЗИ в распределенной сетевой среде, что может привести к невозможности входа пользователей в систему.

Для развёртывания FreeIPA необходимо:

1) на компьютере, предназначенном на роль контроллера домена, установить следующие программные компоненты:

a) astra-freeipa-server, для установки из терминала ввести команду:

apt-get install astra-freeipa-server

б) fly-admin-freeipa-server, для установки из терминала ввести команду: apt-get install fly-admin-freeipa-server

При установке графической утилиты fly-admin-freeipa-server автоматически будет установлен инструмент командной строки astra-freeipa-server;

2) на клиентских компьютерах установить следующие программные компоненты: a) astra-freeipa-client, для установки из терминала ввести команду: apt-get install astra-freeipa-client

 $6)$   $fly$ -admin-freeipa-client. для установки из терминала ввести команду: apt-get install fly-admin-freeipa-client

При установке графической утилиты fly-admin-freeipa-client автоматически будет установлен инструмент командной строки astra-freeipa-client.

При установке данных компонентов обеспечивается установка всех необходимых пакетов в зависимости от назначения компьютера.

Для удаления контроллера домена с помощью инструмента командной строки astra-freeipa-server используется команда:

astra-freeipa-server -U

#### 8.3.4. Настройка контроллера домена

При развертывании FreeIPA в качестве контроллера домена следует использовать отдельный компьютер с фиксированным IP-адресом, который в дальнейшем не должен изменяться.

**ВНИМАНИЕ!** Работа FreeIPA осуществляется только при отключенном режиме AstraMode web-сервера Apache2. Описание режима приведено в 9.2. Программы установки astra-freeipa-server и fly-admin-freeipa-server автоматически отключают данный режим.

Настройка всех компонентов FreeIPA осуществляется автоматически утилитами конфигурирования astra-freeipa-server и fly-admin-freeipa-server. Для нормального функционирования FreeIPA необходимо выполнение следующих условий:

1) использовать доменное имя второго уровня и ниже, например, domain.net, testdomain.test.lan:

2) разрешение имен должно быть настроено таким образом, чтобы имя системы разрешалось, в первую очередь, как полное имя, например, myserver.example.ru. Утилита hostname должна возвращать полное имя компьютера, например, myserver.example.ru.

Пример

Файл /etc/hosts (разрешение имен может быть настроено и с помощью сервера DNS (CM. 6.5)):

127.0.0.1 localhost

192.168.1.1 myserver.example.ru myserver

3) должна быть выполнена синхронизация времени в ОС серверов и клиентов FreeIPA для аутентификации по Kerberos, Например, с использованием сервера NTP (см. 6.7).

### 8.3.5. Запуск службы FreelPA

#### 8.3.5.1. Запуск с использованием графической утилиты

<span id="page-182-1"></span><span id="page-182-0"></span>Для запуска службы FreelPA на контроллере домена с помощью графической утили-Tbl flv-admin-freeipa-server необходимо из терминала запустить графическую утилиту командой:

fly-admin-freeipa-server

и затем в открывшейся форме указать следующие данные:

- в поле «Домен» - имя домена;

- в поле «Имя компьютера» — имя компьютера, определяется автоматически:

- в поле «Пароль» — пароль администратора домена. Указанный пароль будет использоваться для входа в web-интерфейс FreeIPA и при работе с инструментом командной строки.

Далее запуск службы FreelPA осуществляется нажатием кнопки [Создать]. После успешного запуска появится web-ссылка для перехода в web-интерфейс FreelPA. Теперь можно войти в web-интерфейс и продолжить настройку через него. Порядок работы с FreelPA используя web-интерфейс приведен в 8.3.14.

## 8.3.5.2. Запуск с использованием инструмента командной строки

<span id="page-182-2"></span>Для запуска службы FreeIPA на контроллере домена с помощью инструмента командной строки astra-freeipa-server выполнить команду:

```
astra-freeipa-server -d <имя_домена> -n <имя_компьютера> -o
```
После выполнения команды будет определен адрес компьютера и будут выведены на экран все исходные данные.

```
Пример
```

```
compname= astraipa
domain= astradomain.ad
будет использован ip address = 192.168.32.97 или укажите ip адрес ключем -ip
продолжать ? (y\n)
```
Для подтверждения данных ввести у и нажать <Enter>. После подтверждения появится запрос на установку пароля администратора домена. Указанный пароль будет использоваться для входа в web-интерфейс FreeIPA и при работе с инструментом командной строки.

Параметры инструмента командной строки astra-freeipa-server приведены в таблице 40.

<span id="page-183-0"></span>Таблица 40

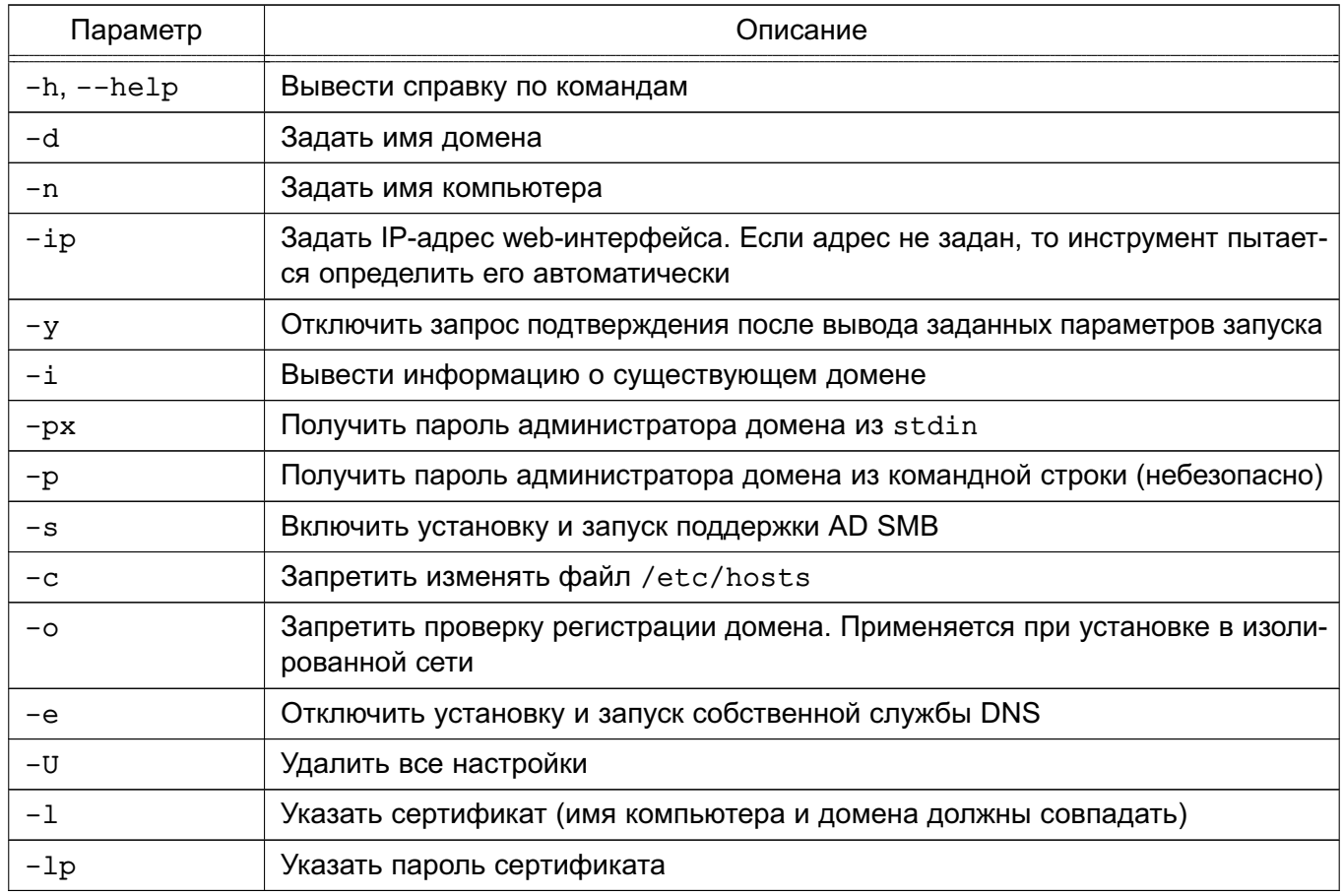

После ввода пароля автоматически будет выполнен процесс инициализации входящих в FreeIPA подсистем, ход выполнения которого будет отображаться на экране. После успешного завершения инициализации на экран будут выведены сообщения о перезапуске системных служб, а также данные контроллера домена и ссылка для web-интерфейса.

# Пример

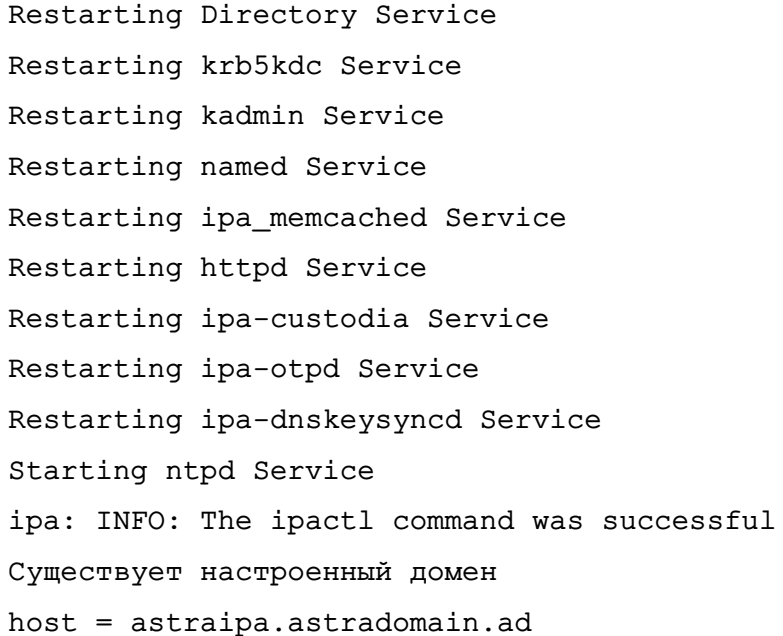

```
basedn = dc = astradomain, dc = addomain = astronautadomain.addxmlrpc_uri = https://astraipa.astradomain.ad/ipa/xml
WEB: https://astraipa.astradomain.ad
```
После завершения работы мастера требуется убедиться в наличии открытых портов на сервере:

- 1) TCP Ports:
	- 80, 443: HTTP/HTTPS;
	- 389, 636: LDAP/LDAPS;
	- 88, 464: kerberos;
	- $-53: bind:$
- 2) UDP Ports:
	- 88, 464: kerberos;
	- $-53: bind;$
	- $-123:$  ntp.

Настройки сервера FreeIPA содержатся в конфигурационном файле /etc/ipa/default.conf. Формат файла:

имя\_параметра=значение # Комментарий

Описание параметров конфигурационного файла приведено в таблице 41.

<span id="page-184-0"></span>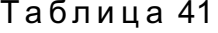

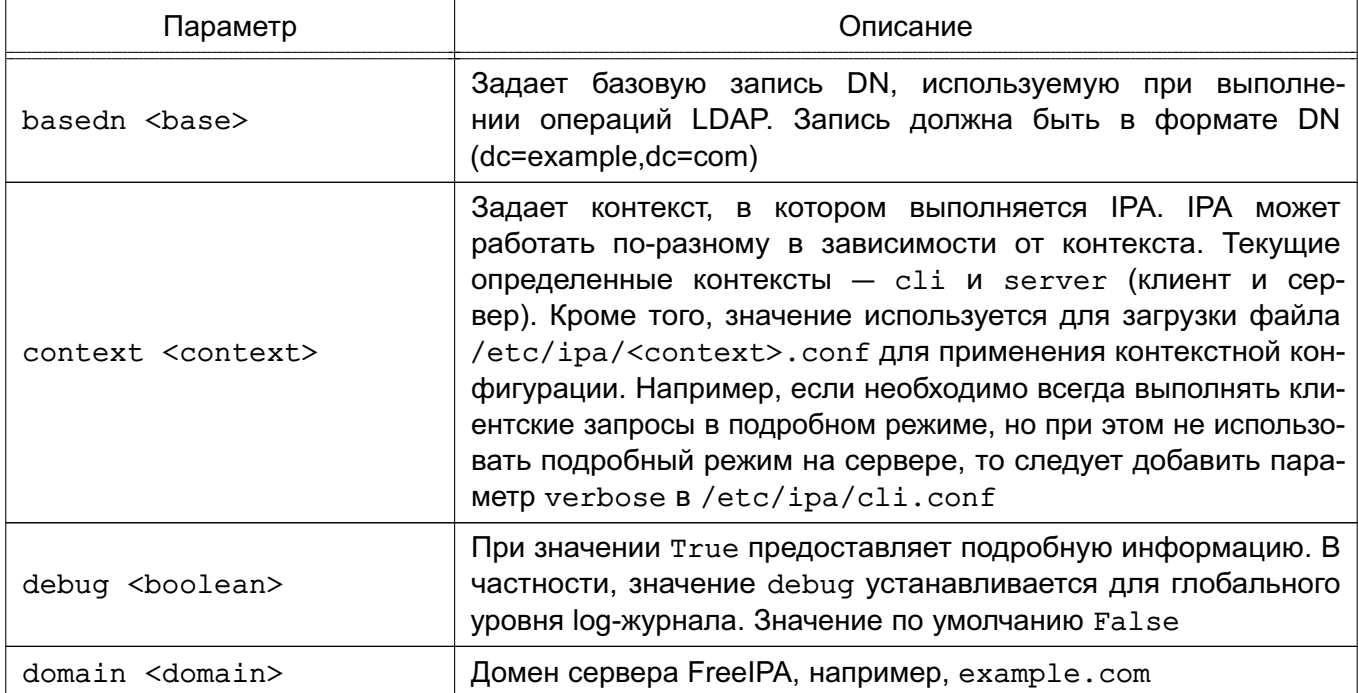

Продолжение таблицы 41

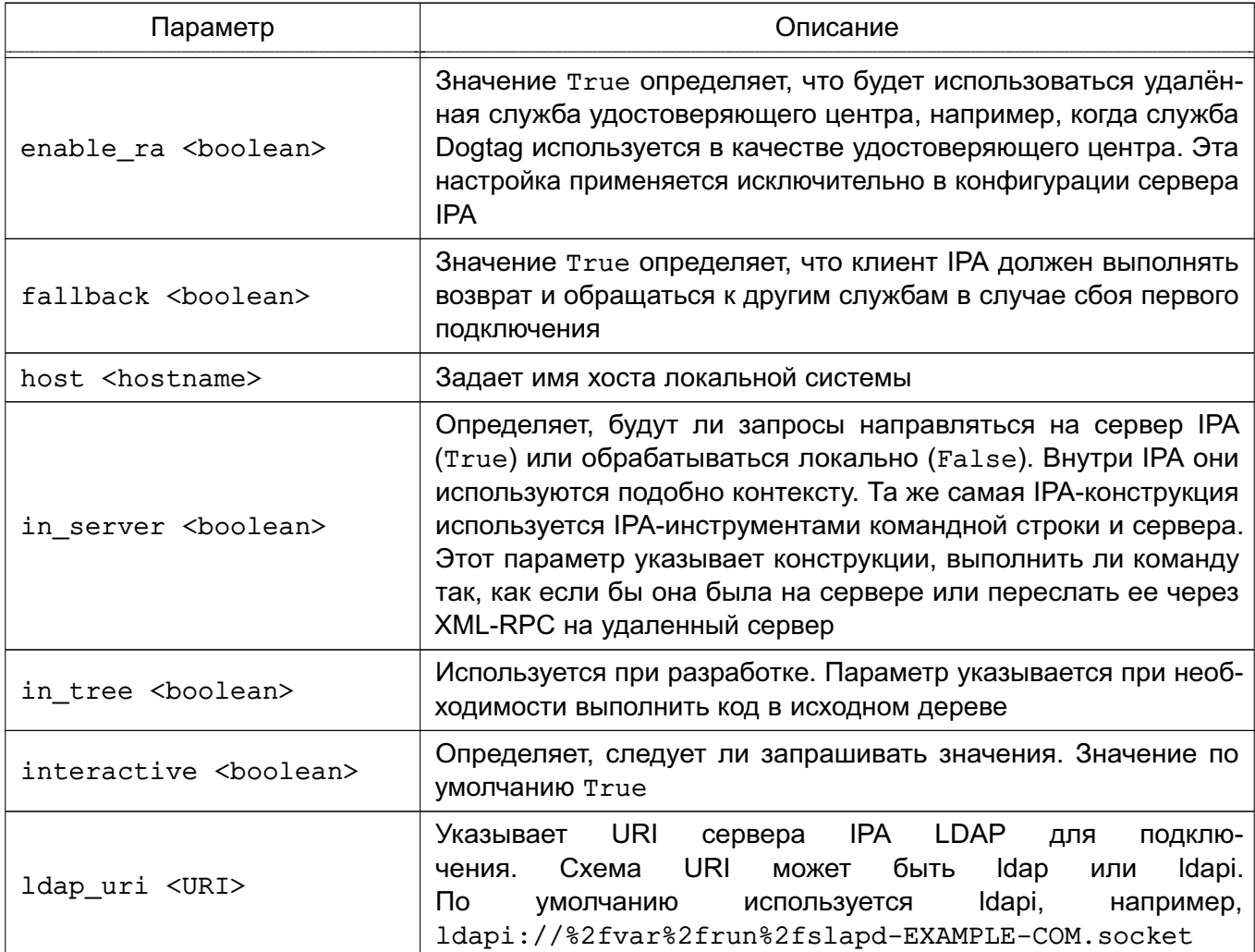

 $\overline{1}$ 

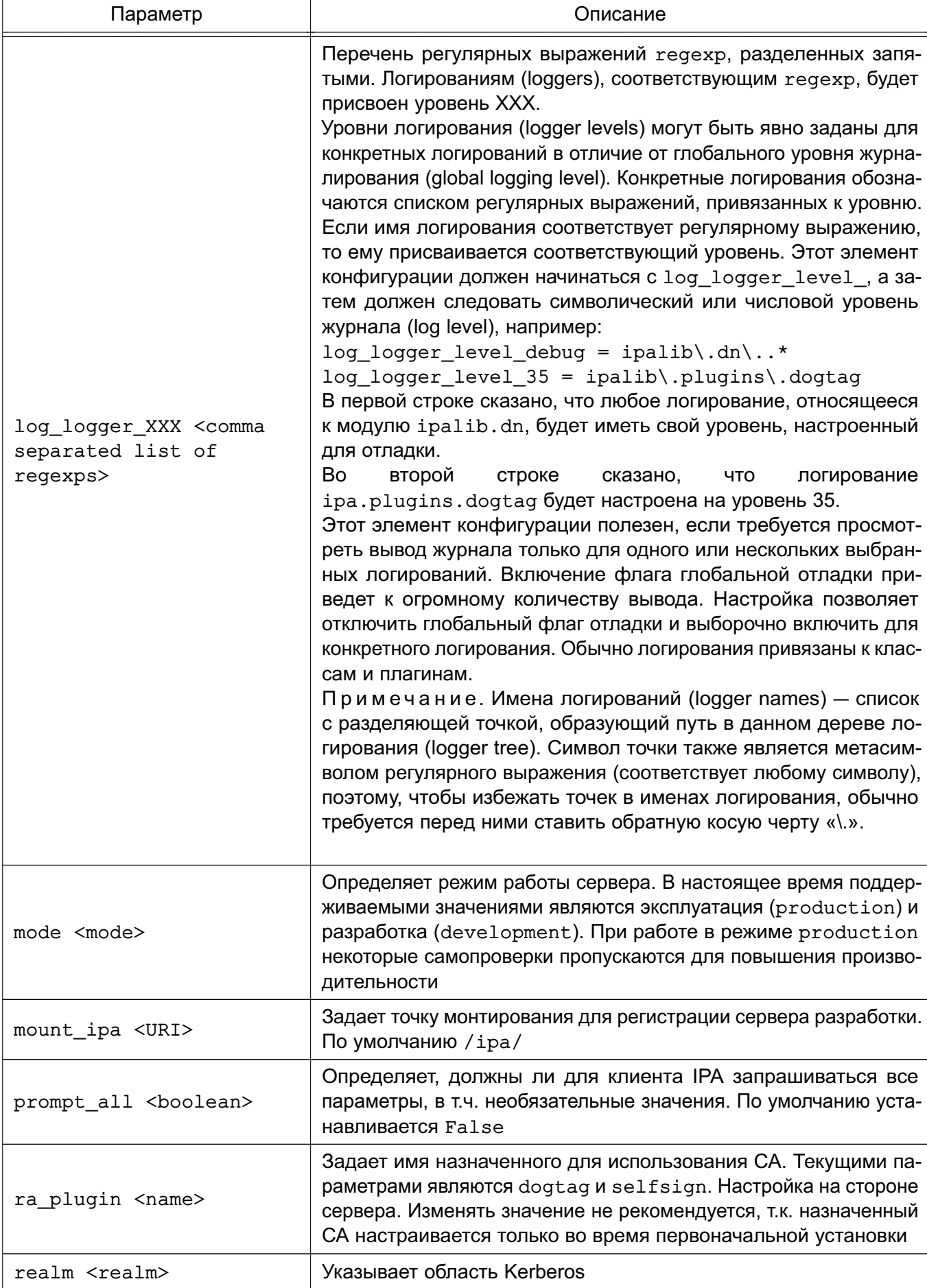

Продолжение таблицы 41

 $\overline{\phantom{a}}$ 

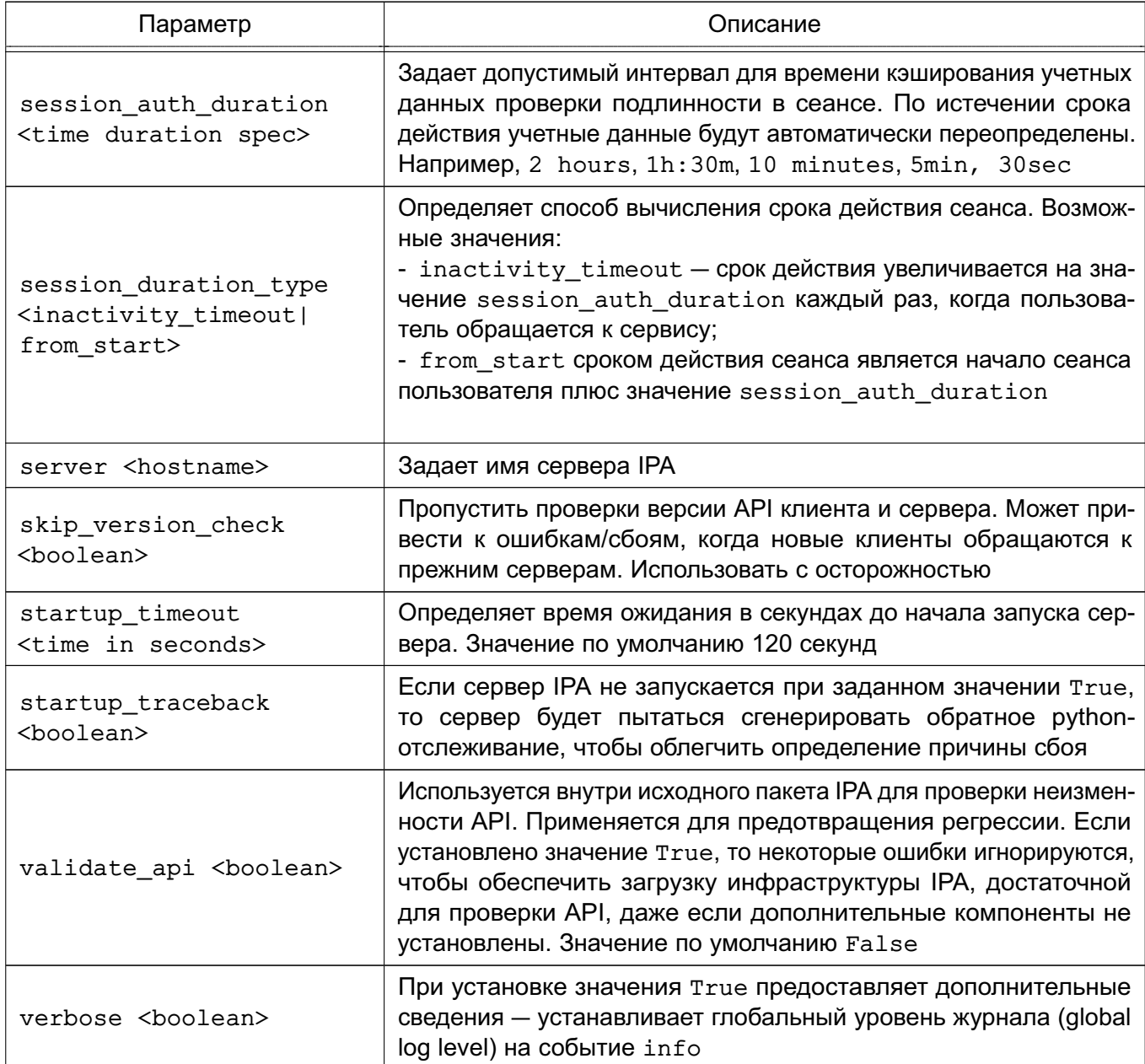

Окончание таблицы 41

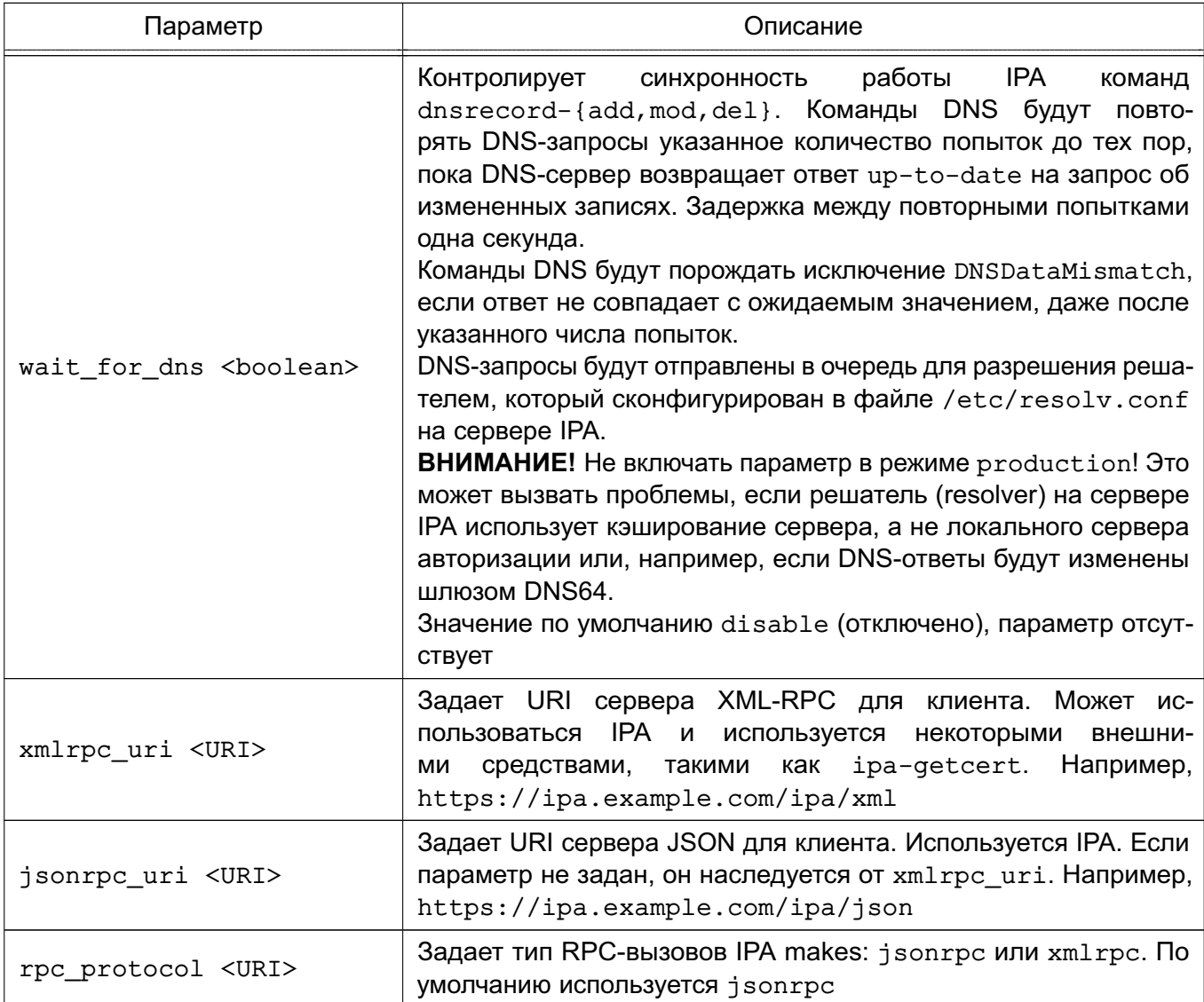

Более подробное описание конфигурационного файла приведено в руководстве man.

Пример

Конфигурационный файл /etc/ipa/default.conf

[global]

host = server.example.ru

basedn =  $dc=example, dc=ru$ 

 $realm = EXAMPLE.RU$ 

 $domain = example.ru$ 

xmlrpc\_uri = https://server.example.ru/ipa/xml

ldap\_uri = ldapi://%2fvar%2frun%2fslapd-EXAMPLE-RU.socket

 $enable\_ra = False$ 

 $ra\_plugin = none$ 

 $mode = production$ 

Для дальнейшего конфигурирования и администрирования следует использовать web-интерфейс FreelPA. Порядок работы с FreelPA с использованием web-интерфейса приведен в 8.3.14.

## 8.3.5.3. Управление службами FreelPA

Для проверки работы и управления службами FreelPA используется команда ipactl:

- ipactl start запуск служб FreelPA;
- ipactl status отображение текущего состояния всех служб FreelPA;
- ipactl restart перезапуск служб FreelPA;
- ipactl stop остановка служб FreelPA.

Дополнительно с командой ipact1 можно использовать параметр -d для выполнения команды в режиме отладки:

```
ipactl start -d
```
#### 8.3.6. Настройка клиентских компьютеров

Для ввода нового компьютера в домен необходимо:

- наличие установленного пакета astra-freeipa-client;

- разрешение имен должно быть настроено таким образом, чтобы имя системы разрешалось, в первую очередь, как полное имя, например, myclient.example.ru;

- утилита hostname должна возвращать полное имя компьютера, например, myclient.example.ru.

Пример

Файл /etc/hosts (разрешение имен может быть настроено и с помощью сервера DNS (CM. 6.5))

127.0.0.1 localhost

192.168.1.2 myclient.example.ru myclient

192.168.1.1 myserver.example.ru myserver

Далее необходимо настроить DNS-адрес сервера FreeIPA на клиентском компьютере одним из способов:

1) указать в конфигурационном файле resolv.conf;

- 2) указать в файле interfaces;
- 3) используя утилиту NetworkManager.

**ВНИМАНИЕ!** В некоторых случаях, если адрес сервера FreeIPA стоит в DNS не первым, клиентский компьютер может не находить домен.

Ввод клиентского компьютера домен осуществляется командой  $\mathbf{B}$ astra-freeipa-client, например:

astra-freeipa-client -d <контроллер домена> -u admin -px

Просмотреть перечень дополнительных параметров для запуска с командой astra-freeipa-client МОЖНО ВЫПОЛНИВ:

astra-freeipa-client --help

# 8.3.7. Шаблоны конфигурационных файлов

Служба FreeIPA в процессе работы осуществляет конфигурирование сетевых служб (Samba, Kerberos, LDAP и т.п.) с помощью их конфигурационных файлов. Для удобства существуют шаблоны конфигурационных файлов, модифицируемых службой FreeIPA. Шаблоны расположены в каталогах /usr/share/ipa и /usr/share/ipa/advise/legacy/.

Перечень шаблонов конфигурационных файлов приведен в таблице 42.

### <span id="page-190-0"></span>Таблица 42

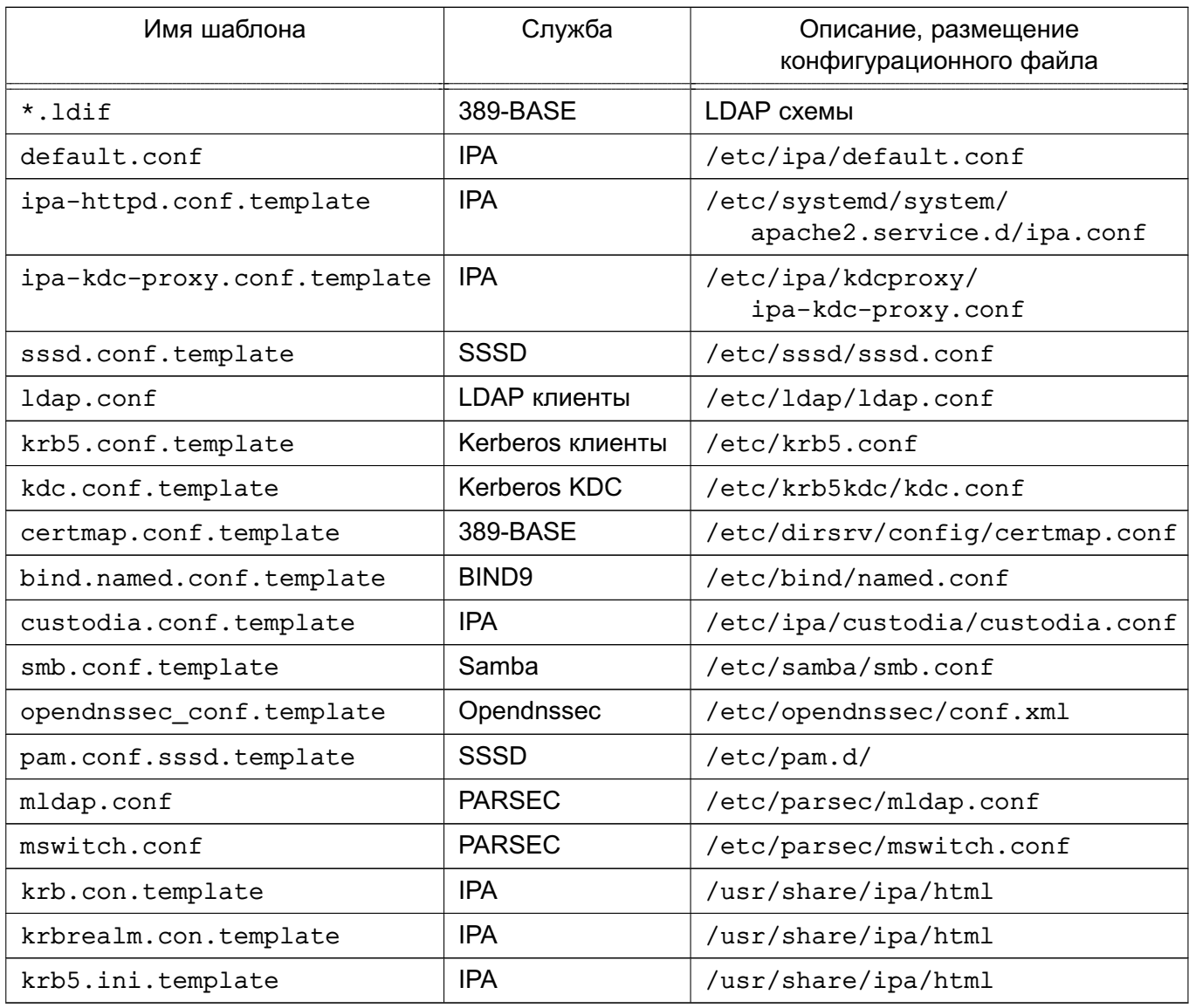

#### 8.3.8. Администрирование домена

#### 8.3.8.1. Создание резервной копии и восстановление

Поддерживается создание резервных копий двух типов: полная резервная копия всей системы и резервная копия только данных. Установка пароля на резервные копии не поддерживается.

Резервные копии хранятся в каталоге /var/lib/ipa/backup. Для полного резервного копирования и резервного копирования данных используются, соответственно, обозначения ipa-full-YEAR-MM-DD-HH-MM-SS и ipa-data-YEAR-MM-DD-HH-MM-SS, где YEAR-MM-DD-HH-MM-SS — год, месяц, день, час, минуты и секунды в часовом поясе GMT создания резервной копии, например, 2018-03-05-10-30-22.

В каталоге /var/lib/ipa/backup размещается файл, в котором приведена информация о резервных копиях: тип, система, даты резервного копирования, версия FreelPA, версия резервного копирования и др.

ВНИМАНИЕ! Резервную копию невозможно восстановить на другом компьютере или на другой версии FreelPA.

Резервное копирование выполняется с помощью команды ipa-backup. Дополнительно с командой возможно использовать параметры, приведенные в таблице 43.

<span id="page-191-0"></span>Таблица 43

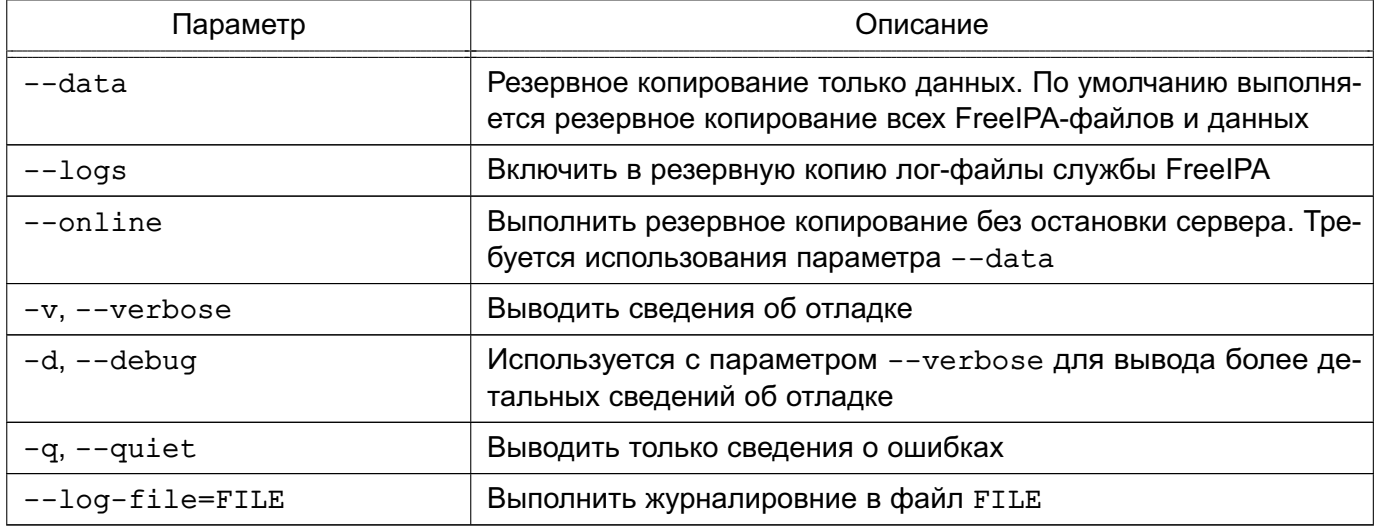

### 8.3.8.2. Создание резервного сервера FreelPA

Новый FreeIPA-сервер возможно настроить на выполнение роли резервного сервера (реплики). Созданная реплика будет являться точной копией исходного FreelPA-сервера и приравнивается к мастер-серверу. Изменения, внесенные в любой мастер-сервер, автоматически реплицируются на другие мастер-сервера.

Для создания реплики в домене на уровне домена 0 необходимо предоставить файл реплики replica file, который создается с помощью команды:

#### ipa-replica-prepare

Для создания реплики в домене на уровне домена 1 предоставлять файл реплики не требуется. Необходимо зарегистрировать компьютер в домене FreeIPA. Далее, если создание реплики выполняется на действующем клиенте FreeIPA, для активации реплики достаточно выполнить команду:

ipa-replica-install

Для активации реплики на новом компьютере применяется один из способов:

1) выполнить команду ipa-client-install для регистрации клиента в домене FreeIPA, затем выполнить команду ipa-replica-install для активации реплики; 2) выполнить команду ipa-replica-install с указанием параметров, необходимых для регистрации клиента в домене FreeIPA. В данном случае команда выполнит подключение компьютера к FreeIPA и активацию реплики.

В случае ошибке при установке рекомендуется выполнить команду:

```
ipa-server-install --uninstall
```
Затем последовательно выполнить команды для повторной активации реплики:

```
ipa-client-install
```

```
ipa-replica-install
```
Если компьютер, на котором устанавливается реплика, является действующим клиентом FreeIPA или существует соглашение действующей репликации, например, при ранее неудачной установке реплики, то установка реплики не будет выполнена.

**ВНИМАНИЕ!** Реплика должна быть установлена только на удаленной системе FreeIPA той же версии или более поздней.

Дополнительно с командой ipa-replica-install возможно использовать параметры, приведенные в таблице [44.](#page-192-0)

```
Таблица 44
```
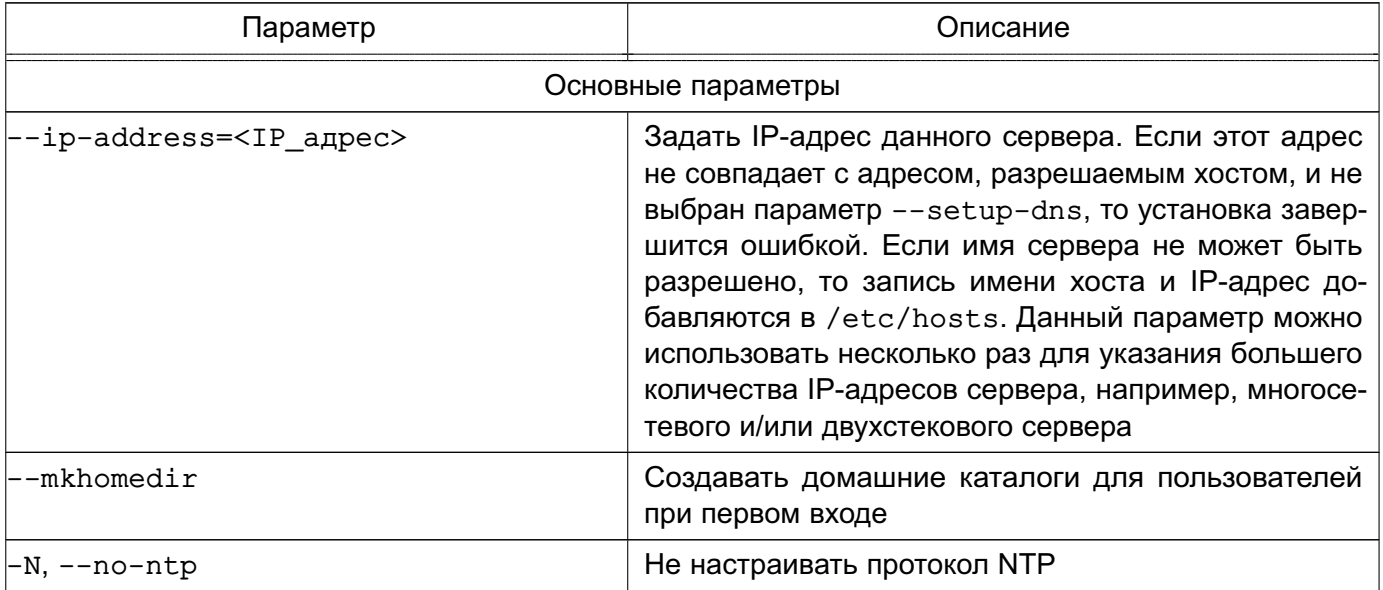

Продолжение таблицы 44

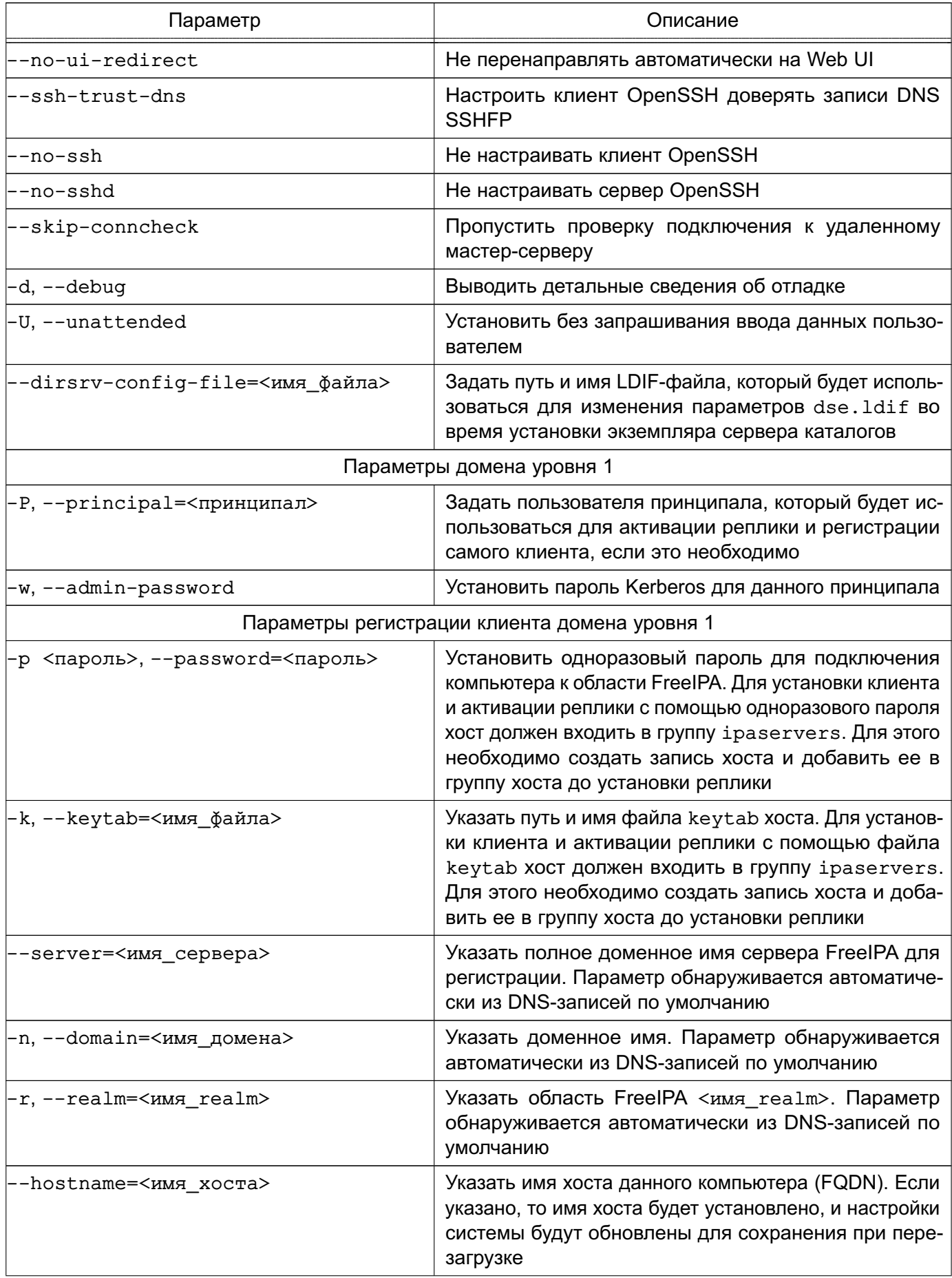

Продолжение таблицы 44

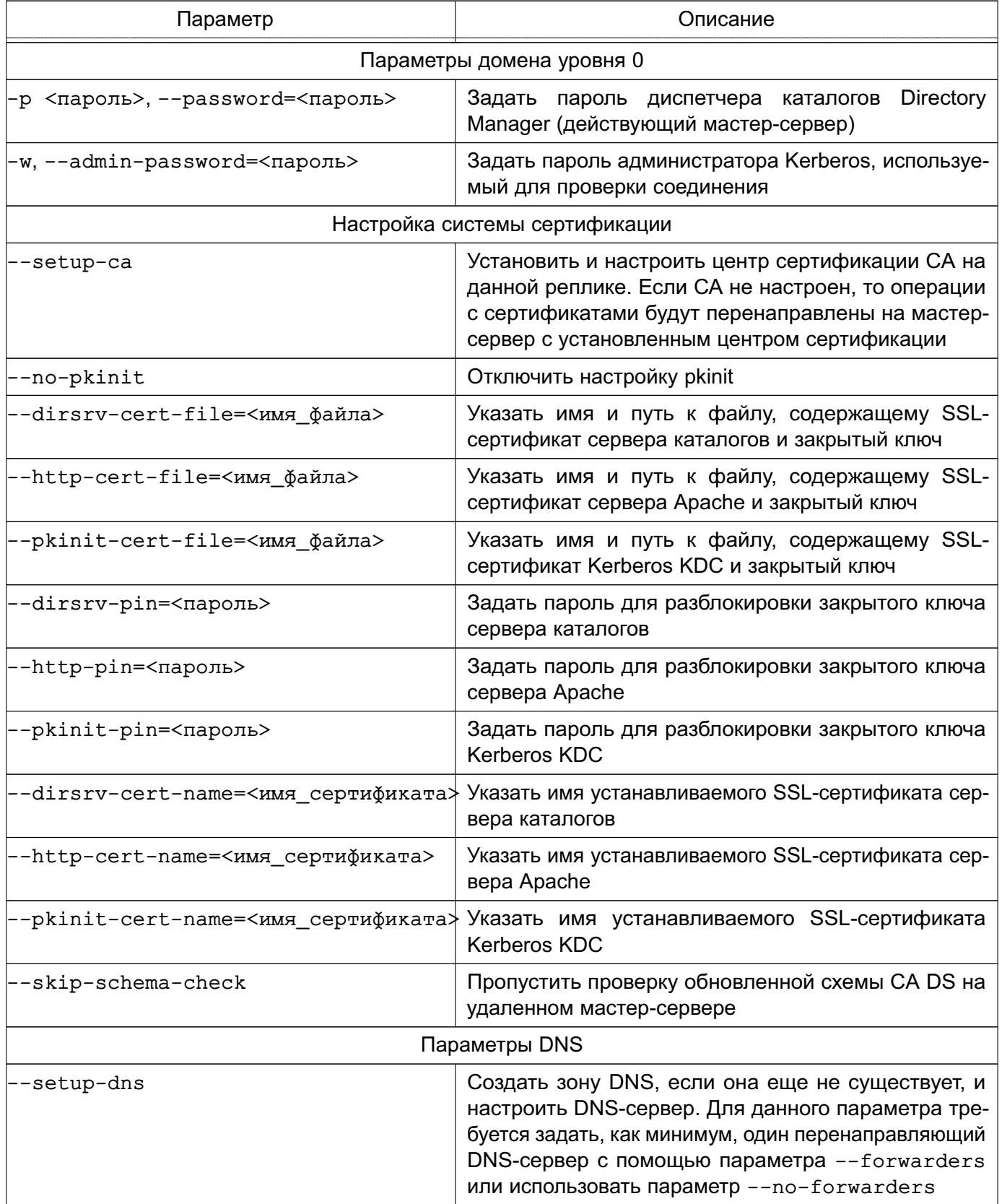

Окончание таблицы 44

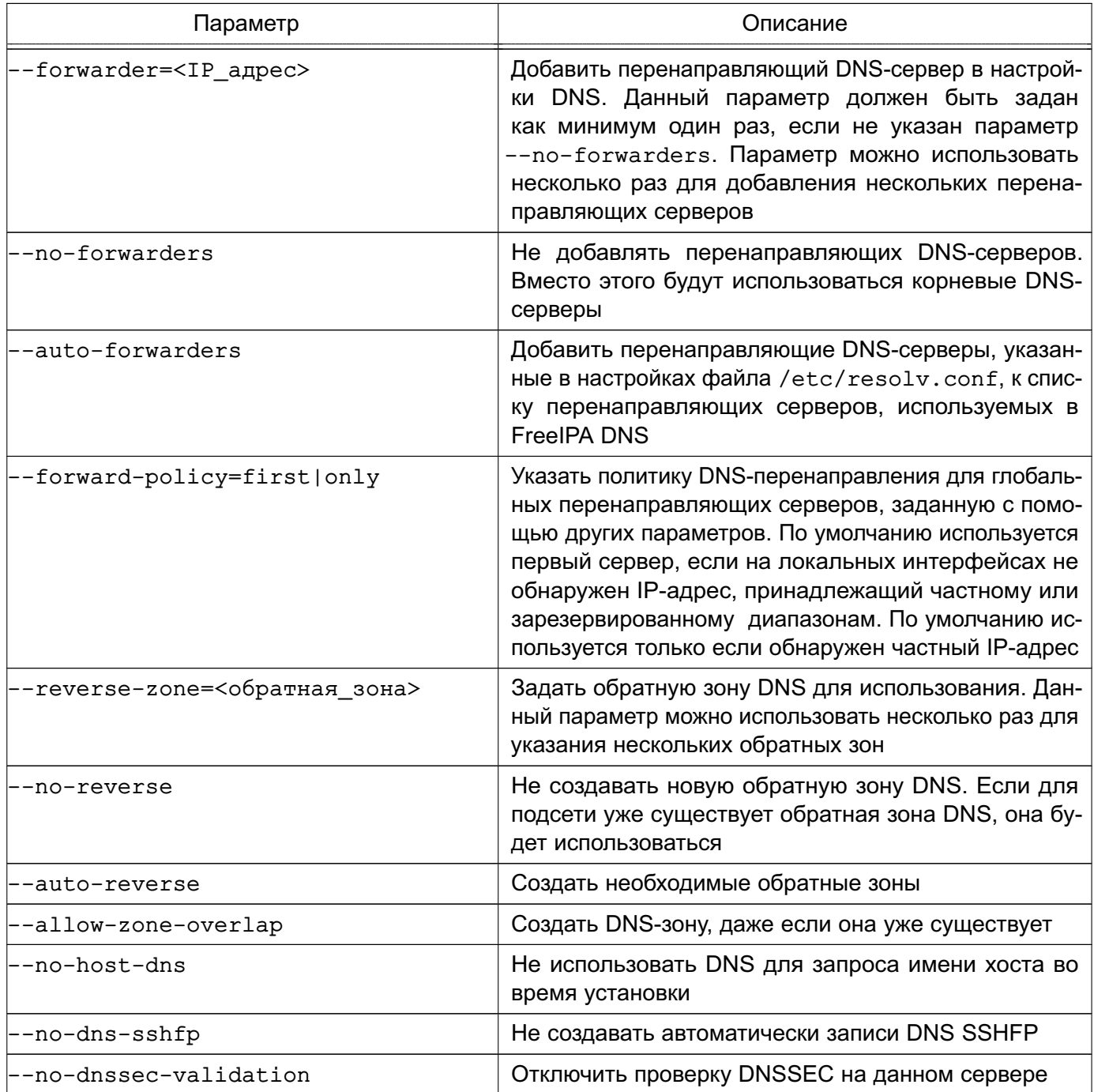

# 8.3.9. Доверительные отношения между доменами

## 8.3.9.1. Общие сведения

Для создания доверительных отношений сервера FreeIPA с доменом AD служит пакет freeipa-server-trust-ad.

Перед настройкой доверительных отношений контроллер домена AD должен быть настроен и работоспособен, а службы FreelPA запущены в соответствии с 8.3.5.

**ВНИМАНИЕ!** Не удастся установить доверительные отношения с доменом Active Directory, если имя области FreelPA-сервера не совпадает с его доменным именем.

В случае необходимости переустановки удаленных ранее объектов или поврежден-

ных файлов конфигурации команду ipa-adtrust-install можно запустить несколько раз. Таким образом могут быть созданы новая конфигурация Samba (файл smb.conf) и конфигурация, на которой базируется регистрация. Некоторые элементы, например, конфигурация локального диапазона, не могут быть изменены в результате повторного запуска команды ipa-adtrust-install, т.к. в данном случае изменения могут затронуть и другие объекты.

К брандмауэру FreelPA-сервера дополнительно предъявляются требования разрешить домену FreelPA и домену AD обмениваться информацией, т.е. при выполнении команды ipa-adtrust-install предполагается, что следующие порты открыты:

- 135/tcp EPMAP
- 138/tcp NetBIOS-DGM
- 139/tcp NetBIOS-SSN
- 445/tcp Microsoft-DS
- $-1024/top$
- 3268/tcp Microsoft-GC
- 138/udp NetBIOS-DGM
- 139/udp NetBIOS-SSN
- 389/udp LDAP

Дополнительно с командой ipa-adtrust-install возможно использовать параметры, приведенные в таблице 45.

<span id="page-196-0"></span>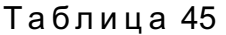

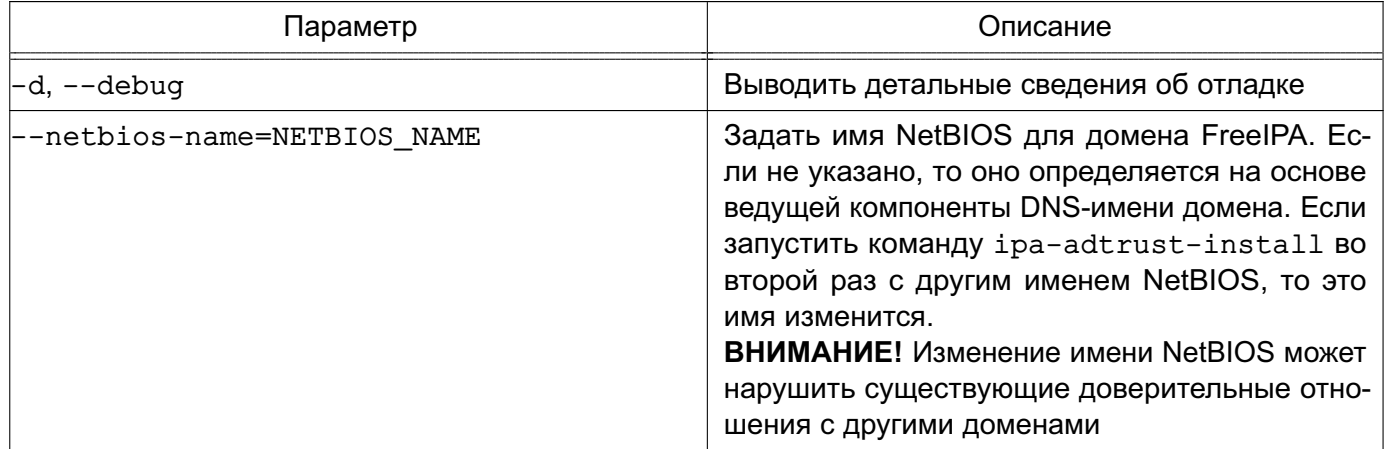

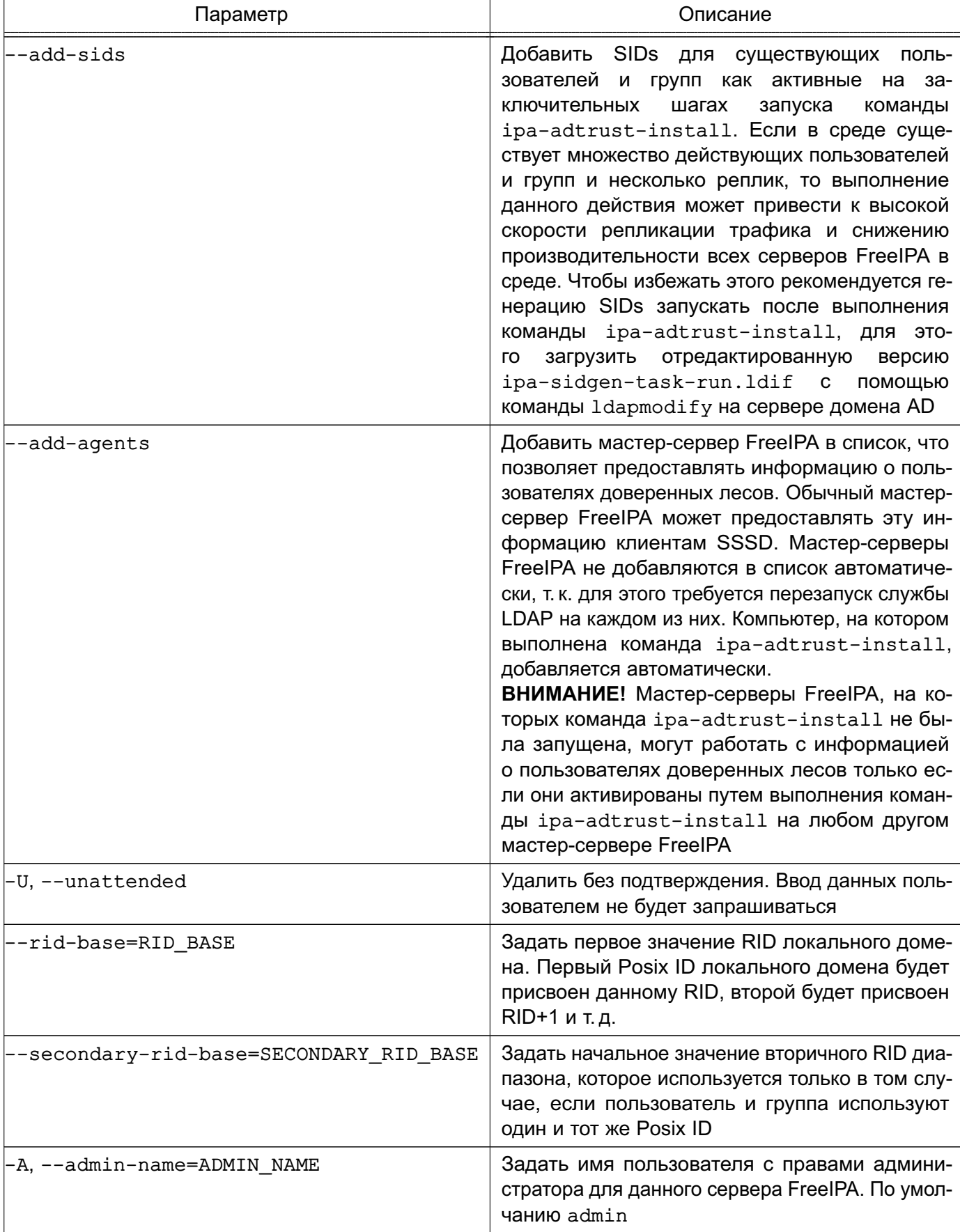

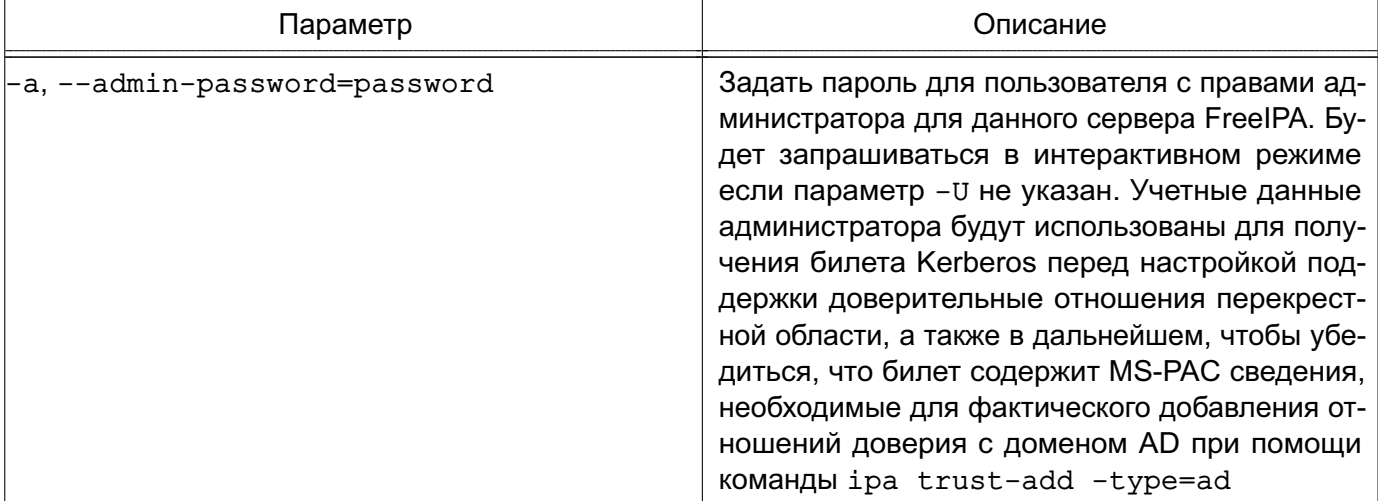

# 8.3.9.2. Предварительная настройка

Серверы домена AD и домена FreelPA должны находиться в одной сети и на обоих серверах должна успешно выполняться команда:

ping <IP-адрес>

```
где <IP-адрес> — IP-адрес сервера домена AD при выполнении команды на сервере
    домена FreelPA или IP-адрес сервера домена FreelPA при выполнении команды на
     сервере домена AD.
```
# 8.3.9.3. Настройка синхронизация времени

При установке и инициализации FreelPA конфигурация службы синхронизации времени настраивается автоматически для использования общедоступных серверов точного времени.

При развертывании FreeIPA в сети без доступа к общедоступным серверам точного времени необходимо исправить настройки службы синхронизации времени в файле /etc/ntp.conf, выполнив команды:

```
sudo sed -i -e "s/^\([[:space:]]*.*debian\.pool\.ntp\.org.*\)/#&/" /etc/ntp.conf
echo server <IP-адрес> | sudo tee -a /etc/ntp.conf > /dev/null
```

```
где <IP-адрес> — IP-адрес сервера времени
```
Затем выполнить процедуру перезапуска автоматической синхронизации времени командами:

sudo service ntp stop

```
sudo ntpdate -bv <IP-agpec>
```
sudo service ntp start

где <IP-адрес> - IP-адрес сервера времени

ВНИМАНИЕ! При использовании виртуальных машин процедура перезапуска автоматической синхронизации обязательно должна быть выполнена после каждого перезапуска

и/или отката виртуальных машин.

# 8.3.9.4. Инициализация доверительных отношений

Для инициализации доверительных отношений необходимо на сервере домена FreeIPA выполнить следующие действия:

1) получить полномочия администратора домена и проверить работоспособность служб FreeIPA, выполнив команды:

kinit <администратор домена FreeIPA>

id <администратор домена FreeIPA>

getent passwd <администратор\_домена\_FreeIPA>

В результате выполнения команд не должны быть выявлены ошибки;

2) запустить службу доверительных отношений FreelPA командой:

sudo ipa-adtrust-install

На все вопросы ответить «Да» («у») и затем вести пароль администратора домена FreeIPA. Проверить правильность автоматического определения имени домена и ответить «Да» («у»):

3) настроить и проверить перенаправление DNS. Добавление зоны перенаправления осуществляется командой:

ipa dnsforwardzone-add <домен\_AD> --forwarder=WIN\_IP ?forward-policy=only Проверки успешного выполнения команды:

а) проверка доступности сервер домена AD:

ping -с 3 <сервер домена AD>.<домен AD>

- б) проверка доступности службы FreelPA:
- dig SRV ldap. tcp.< домен FreeIPA>
- в) проверка доступности службы домена AD:

dig SRV \_ldap. tcp.<домен\_AD>

4) сохранить конфигурацию Samba, выполнив команду:

cp /etc/samba/smb.conf /etc/samba/smb.conf && sudo testparm | sudo tee /etc/samba/smb.conf > /dev/null

5) проверить работоспособность службы Samba командой:

smbclient -k -L <сервер\_домена\_FreeIPA>.<домен\_FreeIPA>

6) установить доверительные отношения между доменами:

а) одностороннее доверительное отношение - одностороннее доверие к домену AD, при котором область FreelPA доверяет лесу доменов AD используя механизм доверительных отношений между деревьями доменов AD, но дерево доменов AD не доверяет области FreeIPA. Пользователи дерева доменов AD получают доступ к ресурсам области FreelPA. Устанавливается командой:

ipa trust-add --type=ad <домен AD> --admin <админисратор домена AD>

--password

ipa trust-add --type=ad <домен\_AD> --admin <админисратор\_домена\_AD> --password --two-way=true

в) внешнее доверительное отношение - отношение доверия между доменами AD, находящимися в разных лесах доменов AD. Установление доверительных отношений между лесами доменов всегда требует установления доверительных отношений между корневыми доменами этих лесов, однако, внешнее доверительное отношение может быть установлено между любыми доменами в лесу. Применяется для установления доверительных отношений с конкретными доменами и не переходит границы доверенного домена. Устанавливается командой: ipa trust-add --type=ad <домен AD> --admin <админисратор домена AD>

--password --two-way=true --external

7) после установления доверительных отношений следует выполнить команду для получения списка доверенных доменов:

ipa trust-fetch-domains <домен\_AD>

Домен должен быть найден при выполнении команды:

ipa trustdomain-find <домен AD>

8) для работы пользователей домена AD в домене FreeIPA следует зарегистрировать данных пользователей, добавив соответствующие группы и пользователей в них:

ipa group-add --desc='ad domain external map' ad admins external --external

ipa group-add --desc='ad domain users' ad admins

ipa group-add-member ad admins external --external '<домен AD>\Domain Admins'

ipa group-add-member ad\_admins --groups ad\_admins\_external

На запросы «member user» и «member group» нажать клавишу <Enter>.

9) для предоставления пользователям прав на доступ к разделяемым ресурсам требуется указать их идентификаторы безопасности.

Для получение идентификатора безопасности пользователей домена AD на сервере AD из оболочки CMD (но не из оболочки PowerShell) выполнить команду:

c: \> wmic useraccount get name, sid

Для получение идентификатора безопасности пользователей домена FreeIPA на сервере FreeIPA выполнить команду:

ipa group-show ad\_admins\_external --raw

Пример

Добавление разделяемого каталога /share dir, доступного для пользователей домена AD под именем share name:

```
sudo mkdir /share dir
```
sudo net conf setparm 'share\_name' 'comment' 'Trust test share' sudo net conf setparm 'share\_name' 'read only' 'no' sudo net conf setparm 'share\_name' 'valid users' "\$d\_admins\_sid" sudo net conf setparm 'share\_name' 'path' '/share\_dir' Проверить, что ресурс добавлен, выполнив команду: smbclient -k -L <сервер\_домена\_FreeIPA>.<домен\_FreeIPA> После добавления каталога при помощи Internet Explorer проверить, что ресурс доступен с

сервера AD.

#### 8.3.9.5. Проверка установки доверительных отношений

При успешной установке доверительных отношений пользователи домена AD должны получить возможность входа в систему с использованием своего имени и пароля:

- через терминал;

- через графический интерфейс;

- через SSH (если установлена соответствующая сетевая служба)

Также пользователям AD предоставляется возможность доступа к разделяемым ресурсам.

ВНИМАНИЕ! Для входа необходимо использовать полное имя пользователя с указанием домена, к которому пользователь относится, например, Administrator@windomain.ad, при это имя домена пишется строчными буквами, а в имени пользователя с сохранением строчных и заглавных букв.

Проверка настройки DNS на сервере домена AD выполняется из командной строки. Для просмотра записей выполнить команду:

c:\>nslookup.exe

В выводе выполнения команды будут приведены записи о работе сервисов и служб домена.

Записи, отвечающие за работу сервисов Kerberos через UDP и LDAP через TCP:

> set type=SRV

> \_kerberos.\_udp.<домен\_FreeIPA>.

\_kerberos.\_udp.<домен\_FreeIPA>. SRV service location: priority  $= 0$  $= 100$ weight  $= 88$ port svr hostname = <сервер домена FreeIPA>.<домен FreeIPA>. > ldap. tcp.< домен FreeIPA>. \_ldap.\_tcp.<AOMeH\_FreeIPA> SRV service location: priority  $= 0$ weight  $= 100$ 

202

```
port = 389svr hostname = <сервер_домена_FreeIPA>.<домен_FreeIPA>.
      Записи, отвечающие за имя Kerberos realm IPA домена:
> set type=TXT
_kerberos.<домен_FreeIPA>.
kerberos.<домен FreeIPA>. Text =
       "<домен_FreeIPA>"
      После выполнения команды ipa-adtrust-install должны появится записи, отве-
чающие за работу сервисов MS DC Kerberos через UDP и LDAP через TCP:
> set type=SRV
> _kerberos._udp.dc._msdcs.<домен_FreeIPA>.
_kerberos._udp.dc._msdcs.<домен_FreeIPA>. SRV service location:
\begin{aligned} \text{priority} \quad = 0 \end{aligned}weight = 100
port = 88svr hostname = <сервер_домена_FreeIPA>.<домен_FreeIPA>.
> _ldap._tcp.dc._msdcs.<домен_FreeIPA>.
ldap. tcp.dc. msdcs.<домен FreeIPA>. SRV service location:
\begin{aligned} \text{priority} = 0 \end{aligned}weight = 100
port = 389
```

```
svr hostname = <сервер домена FreeIPA>.<домен FreeIPA>.
```
Проверка наличия записей для работы сервисов AD на DNS-сервере AD выполняется из командной строки. Для просмотра записей выполнить команду: c:\>nslookup.exe

Запись, отвечающая за работу сервисов Kerberos через UDP и LDAP через TCP:

```
> set type=SRV
> kerberos. udp.dc. msdcs.<домен AD>.
_kerberos._udp.dc._msdcs.<домен_AD>. SRV service location:
priority = 0
weight = 100port = 88svr hostname = <сервер_домена_AD>.<домен_AD>.
> _ldap._tcp.dc._msdcs.<домен_AD>.
_ldap._tcp.dc._msdcs.<домен_AD>. SRV service location:
priority = 0
weight = 100
```
port  $= 389$ 

svr hostname = <сервер\_домена\_AD>.<домен\_AD>.

Проверка настройки DNS на сервере домена FreeIPA и наличия записей для работы сервисов FreeIPA на DNS-сервере FreeIPA выполняется из командной строки.

Запись, отвечающая за работу сервисов Kerberos через UDP и LDAP через TCP:

# dig +short -t SRV kerberos. udp.<домен FreeIPA>.

0 100 88 <сервер домена FreeIPA>.<домен FreeIPA>.

# dig +short -t SRV \_ldap.\_tcp.<домен\_FreeIPA>.

0 100 389 <сервер\_домена\_FreeIPA>.<домен\_FreeIPA>.

Запись, отвечающая за имя Kerberos realm IPA домена:

dig +short -t TXT \_kerberos.<домен\_FreeIPA>.

"<домен\_FreeIPA>"

После выполнения команды ipa-adtrust-install должны появится записи, отвечающие за работу сервисов MS DC Kerberos через UDP и LDAP через TCP:

# dig +short -t SRV \_kerberos.\_udp.dc.\_msdcs.<домен\_FreeIPA>.

0 100 88 <сервер\_домена\_FreeIPA>.<домен\_FreeIPA>.

# dig +short -t SRV \_ldap.\_tcp.dc.\_msdcs.<домен\_FreeIPA>.

0 100 389 <сервер домена FreeIPA>.<домен FreeIPA>.

Проверка наличия записей для работы сервисов AD на DNS-сервере FreeIPA выполняется из командной строки.

Записи, отвечающие за работу сервисов Kerberos через UDP и LDAP через TCP:

# dig +short -t SRV \_kerberos.\_udp.dc.\_msdcs.<домен\_AD>.

0 100 88 <сервер\_домена\_AD>.<домен\_AD>.

# dig +short -t SRV \_ldap.\_tcp.dc.\_msdcs.<домен\_AD>.

0 100 389 <сервер\_домена\_AD>.<домен\_AD>.

Если запись \_kerberos.\_udp.dc.\_msdcs.source-<домен\_AD>. недоступна, то необходимо проверить \_kerberos.\_tcp.dc.\_msdcs.source-<домен\_AD>.

# **8.3.10. Управление удостоверяющим центром XCA для создания инфраструктуры открытых ключей**

Инструмент управления удостоверяющим центром XCA (инструмент XCA) применяется для создания простейшего удостоверяющего центра (Certification Authority, CA) и инфраструктуры открытых ключей (Public Key Infrastructure, PKI), предназначенных для обеспечения работы сервера и клиентов службы OpenVPN.

Инструмент XCA входит в состав ОС. Установка выполняется либо из графического менеджера пакетов Synaptic, либо из терминала командой:

204

После установки инструмент ХСА доступен для запуска из меню «Пуск - Утилиты» (при использовании классического меню «Пуск – Программы – Утилиты»). По умолчанию инструмент XCA запускается на языке операционной системы. Выбор языка возможно изменить вручную через меню «Файлы - Language».

После первого запуска инструмента ХСА необходимо создать новую БД. Для этого:

1) выбрать в меню пункт «Файл - Новая база данных»;

2) указать название и путь размещения БД;

# 3) нажать [Сохранить].

Примечание. Перед созданием БД будет запрошена установка пароля для доступа к БД. При нажатии [Да] БД будет создана без пароля.

ВНИМАНИЕ! Утеря БД может привести к компрометации или полной неработоспособности систем, использующих выданные центром сертификаты. Рекомендуется разворачивать удостоверяющий центр на отдельном физическом компьютере, не подключенном к сети, передачу сертификатов осуществлять с помощью съемных носителей информации и принять все возможные меры для ограничения доступа к БД.

# 8.3.11. Создание самоподписанного сертификата в ХСА

Создание цепочки сертификатов выполняется с использованием инструмента ХСА. Для создания сертификатов необходимо запустить инструмент ХСА и выполнить следующие действия:

1) создать корневой сертификат:

а) во вкладке «Закрытые ключи» нажать кнопку [Новый ключ]. В открывшемся окне в поле «Имя ключа» указать имя «rootКеу» и нажать [Создать];

б) перейти во вкладку «Сертификаты», нажать [Новый сертификат];

в) в открывшемся окне «Создание х509 сертификата» перейти во вкладку «Владелец»:

- 1) в поле «Внутреннее имя» указать имя сертификата «rootCA»;
- 2) в поле «commonName» указать то же имя «rootCA»;
- 3) в блоке «Закрытый ключ» выбрать ранее созданный ключ «rootKey»;
- г) в окне «Создание х509 сертификата» перейти во вкладку «Расширения»:

1) в поле «Тип» выбрать «Центр Сертификации»;

2) определить период действия сертификата, указав в блоке «Временный диапазон» значение «10»;

- 3) нажать кнопку [Применить], затем нажать [Да].
- 2) создать сертификат для сервера:
	- а) в основном окне программы перейти во вкладку «Закрытые ключи» и нажать

кнопку «Новый ключ»;

б) в открывшемся окне в поле «Имя ключа» указать имя «serverKey» и нажать **[Создать]**;

- в) перейти во вкладку «Сертификаты», нажать **[Новый сертификат]**;
- г) в открывшемся окне «Создание x509 сертификата» во вкладке «Источник»:

1) проверить установку флага «Use this Certificate for signing» со значенимем «rootCA» (имя корневого сертификата);

2) в поле «Алгоритм подписи» указать «SHA 256»;

д) в окне «Создание x509 сертификата» перейти во вкладку «Владелец»:

1) в поле «Внутреннее имя» указать FQDN сервера, для которого формируется сертификат, например, dc01.example.ru;

2) в поле «commonName» также указать FQDN сервера, для которого формируется сертификат;

- 3) в блоке «Закрытый ключ» выбрать ранее созданный ключ «serverKey»;
- е) в окне «Создание x509 сертификата» перейти во вкладку «Расширения»:
	- 1) в поле «Тип» выбрать «Конечный пользователь»;

2) определить период действия сертификата, указав в блоке «Временный диапазон» значение «10»;

- 3) нажать кнопку **[Применить]**, затем нажать **[Да]**.
- 3) экспортировать сертификат сервера:
	- а) в основном окне программы перейти во вкладку «Сертификаты»;
	- б) выбрать требуемый сертификат сервера и нажать кнопку **[Экспорт]**;

в) в открывшемся окне указать имя файла контейнера сертификата и его расположение;

г) в блоке «Формат экспорт» выбрать формат «PKCS12 chain» и нажать кнопку **[Да]**;

д) задать пароль на экспортируемый контейнер и нажать кнопку **[Да]**.

На контроллере домена FreeIPA для указания контейнера с сертификатом выполнить команду astra-freeipa-server с параметрами -l и -lp:

astra-freeipa-server -l <путь\_к\_контейнеру> -lp <пароль\_к\_контейнеру>

Просмотреть перечень дополнительных параметров для запуска с командой astra-freeipa-server можно выполнив:

astra-freeipa-server --help

# **8.3.12. Сквозная аутентификация на web-сервере Apache2**

Для обеспечения совместной работы web-сервера Apache2 с FreeIPA необходимо:

1) наличие в системе, на которой функционирует web-сервер, установленного пакета

клиентской части FreelPA freeipa-client;

2) разрешение имен должно быть настроено таким образом, чтобы имя системы разрешалось, в первую очередь, как полное имя (например, myserver.example.ru); 3) клиентская часть FreelPA должна быть настроена на используемый FreelPA домен  $(8.3.6);$ 

4) в системе должен быть установлен модуль web-сервера Apache2 auth kerb из пакета libapache2-mod-auth-kerb.

Наличие модуля web-сервера Apache2 auth kerb предоставляет возможность организации совместной работы Apache2 и FreelPA с использованием для аутентификации пользователей посредством Kerberos метода GSSAPI.

# 8.3.12.1. Настройка серверной части FreelPA

На серверной части службы FreelPA необходимо создать в БД FreelPA с помощью утилиты администрирования FreeIPA принципала, соответствующего настраиваемому webсерверу Apache2. Принципал создается с автоматически сгенерированным случайным **КПЮЧОМ.** 

Пример

kinit admin

ipa service-add HTTP/apache2.example.ru

# 8.3.12.2. Настройка клиентской части FreelPA с установленным web-сервером Apache2

На клиентской части службы FreelPA с установленным web-сервером Apache2 необходимо:

1) проверить отключен ли модуль аутентификации через РАМ web-сервера Apache2 auth kerb, выполнив команду:

a2dismod authnz pam

2) установить и активировать модуль web-сервера Apache2 auth kerb выполнив команды:

apt install libapache2-mod-auth-kerb

a2enmod auth kerb

3) в конфигурационных файлах виртуальных хостов web-сервера Apache2 для областей, требующих авторизации, добавить следующие строки:

<Directory /var/www/html/>

AuthType Kerberos

KrbAuthRealms EXAMPLE.RU

KrbServiceName HTTP/apache2.example.ru

Krb5Keytab /etc/apache2/http.keytab

KrbMethodNegotiate on KrbMethodK5Passwd off require valid-user </Directory>

При необходимости обеспечения сквозной аутентификации из скриптов с другими службами, например, сервером Postgresql, в конфигурационном файле виртуального хоста следует дополнительно добавить строку KrbSaveCredentials on:

4) создать файл ключа Kerberos для web-сервера Apache2 с помощью утилиты администрирования FreelPA.

Пример

kinit admin

ipa-getkeytab -s \$( awk '/^server/ { print \$3 }' /etc/ipa/default.conf ) -k /etc/apache2/keytab -p HTTP/apache2.example.ru

Полученный файл должен быть доступен web-серверу Apache2 по пути, указанному в конфигурационном параметре Krb5Keytab (в данном случае /etc/apache2/keytab). Пользователю, от имени которого работает web-сервер Apache2 (по умолчанию www-data), должны быть предоставлены права на чтение данного файла;

5) назначить владельцем файла keytab пользователя www-data, выполнив команду:

chown www-data /etc/apache2/keytab

6) предоставить права на чтение файла /etc/apache2/keytab остальным пользователям, выполнив команду:

chmod 644 /etc/apache2/keytab

7) перезапустить web-сервер Apache2, выполнив команду:

systemctl restart apache2

Браузер пользователя должен поддерживать аутентификацию negotiate. В браузере Mozilla Firefox в настройках, доступных по адресу about: config, необходимо указать для каких серверов доступна аутентификация negotiate. Для выполнения данной настройки необходимо задать маски доменов или в общем случае http- и https-соединения, указав для параметра «network.negotiate-auth.trusted-uris» в качестве значений «http://, https://».

При необходимости обеспечения сквозной аутентификации из скриптов с другими службами, например, сервером Postgresql, в браузере Mozilla Firefox в качестве значений параметра «network.negotiate-auth.delegation-uris» задать маски доменов, которым можно передавать данные для сквозной аутентификации. А в запускаемых скриптах выставить переменную окружения KRB5CCNAME. Например, для php: putenv("KRB5CCNAME=".\_\$SERVER['KRB5CCNAME']);

208

## 8.3.13. Сквозная аутентификации в СУБД

Для работы СУБД PostgreSQL с FreeIPA необходимо выполнение следующих условий:

1) наличие в системах, на которых функционируют сервер и клиенты СУБД PostgreSQL, установленного пакета клиентской части FreelPA freeipa-client;

2) разрешение имен должно быть настроено таким образом, чтобы имя системы разрешалось, в первую очередь, как полное имя (например, postgres.example.ru); 3) клиентская часть FreelPA должна быть настроена на используемый FreelPA домен

 $(8.3.6)$ .

Подробное описание работы с защищенной СУБД PostgreSQL приведено в документе РУСБ. 10265-01 95 01-2.

Для обеспечения совместной работы сервера СУБД PostareSQL с FreeIPA необходимо, чтобы сервер СУБД PostgreSQL функционировал как сервис Kerberos. Выполнение данного условия требует наличия в БД Kerberos принципала для сервера СУБД PostgreSQL, имя которого задается в формате:

servicename/hostname@realm

servicename — имя учетной записи пользователя, от которой осуществляется функгде ционирование сервера СУБД PostgreSQL (по умолчанию postgres) и которое указывается в конфигурационном файле сервера PostgreSQL как значение параметра krb srvname;

hostname - полное доменное имя системы, на которой функционирует сервер СУБД PostgreSQL;

realm - имя домена FreelPA.

Для обеспечения совместной работы сервера СУБД PostgreSQL с FreeIPA необходи-

1) создать в БД FreelPA с помощью утилиты администрирования FreelPA принципала, соответствующего устанавливаемому серверу PostgreSQL. Принципал создается с автоматически сгенерированным случайным ключом;

Пример

MO:

ipa service-add postgres/postgres.example.ru

2) создать файл ключа Kerberos для сервера СУБД PostgreSQL с помощью утилиты администрирования FreelPA ipa service-add.

# Пример ipa-qetkeytab -s \$( awk '/^server/ { print \$3 }' /etc/ipa/default.conf ) -k "/etc/postgresgl/x.x/main/krb5.keytab"

-p postgres/postgres.example.ru

Полученный файл должен быть доступен серверу СУБД PostgreSQL по пути, указанному в конфигурационном параметре krb server keyfile (в данном случае /etc/postgresql/x.x/main/krb5.keytab). Пользователю, от имени которого работает сервер СУБД PostgreSQL (по умолчанию postgres), должны быть предоставлены права на чтение данного файла;

3) назначить владельцем файла krb5. keytab пользователя posgtres, выполнив команду:

```
chown postgres /etc/postgresql/x.x/main/krb5.keytab
```
СУБД PostareSQL 4) задать конфигурационном файле сервера  $\mathbf{B}$ /etc/postgreslq/x.x/main/postgresql.conf следующие значения ДЛЯ параметров:

```
krb server keyfile = \prime/etc/postgresgl/x.x/main/krb5.keytab'
```
 $krb$ \_srvname = 'postgres'

5) указать для внешних соединений в конфигурационном файле сервера СУБД PostgreSQL /etc/postgreslq/x.x/main/pg hba.conf метод аутентификации gss.

Пример

host all all 192.168.32.0/24 gss

### 8.3.14. Web-интерфейс

<span id="page-209-0"></span>Использование web-интерфейса возможно после запуска FreeIPA согласно 8.3.5.1 или 8.3.5.2.

Для входа в web-интерфейс ввести в адресной строке браузера ссылку, предоставленную при запуске FreelPA.

В случае если при первом входе в web-интерфейс появится сообщение о том, что соединение не защищено, следует добавить данный адрес в исключения.

Для входа в web-интерфейс используется имя учетной записи admin и пароль, заданный при запуске FreelPA (см. 8.3.5.1 и 8.3.5.2).

# 8.3.14.1. Установка мандатных атрибутов (user mac)

Для установки мандатных атрибутов пользователя необходимо:

1) выбрать пользователя и перейти во вкладку «Параметры»;

2) используя раскрывающиеся списки «Min MAC», «Мах МАС» и «Уровень целостности» задать мандатные атрибуты;

3) для установки мандатных атрибутов нажать [Сохранить].

Поле «Мандатный атрибут» должно принять заданное значение в соответствии

# <span id="page-210-0"></span>с рис. [2.](#page-210-0)

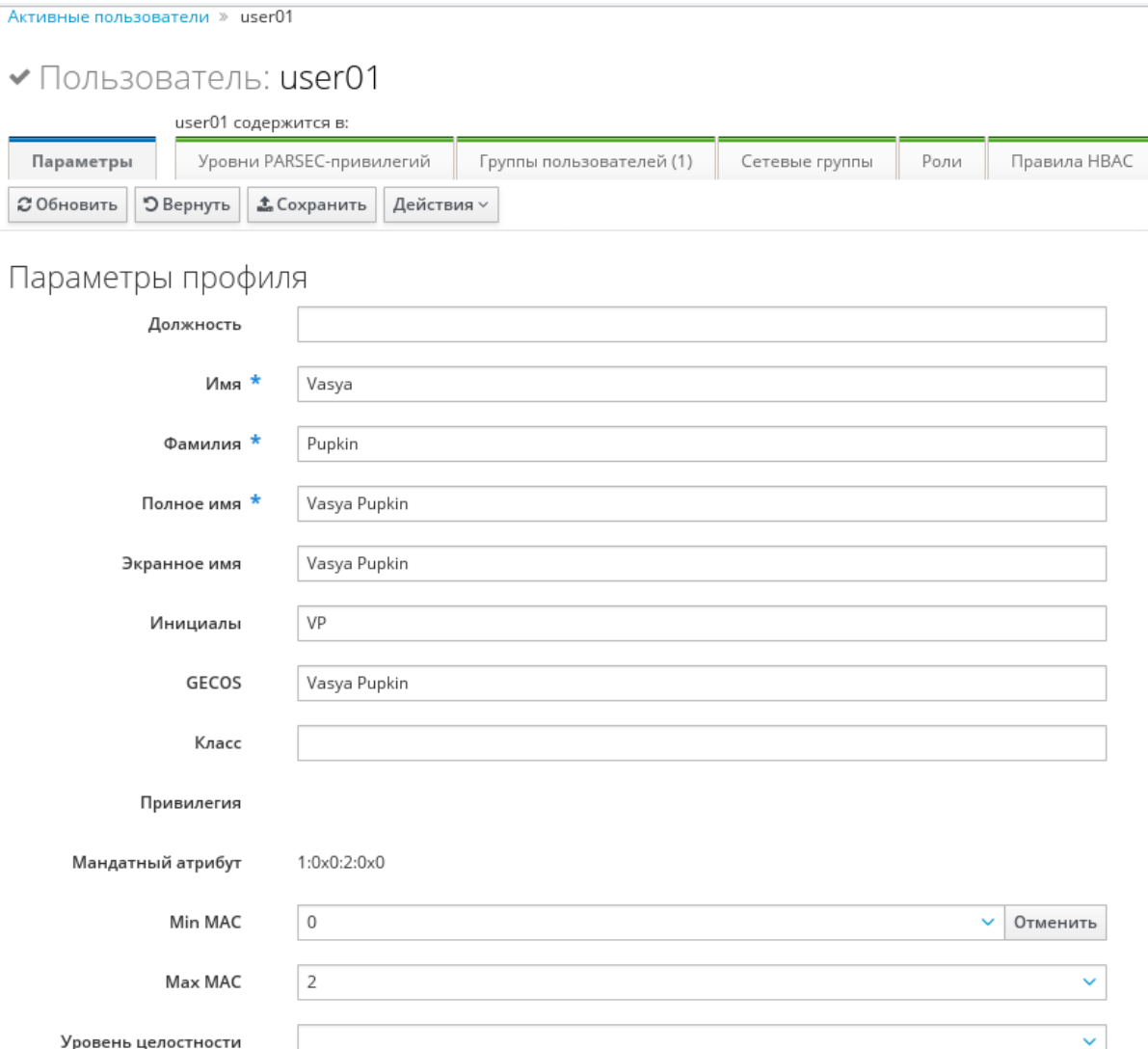

Рис. 2

# **8.3.14.2. Установка привилегий PARSEC (parsec cap)**

Для установки привилегий PARSEC необходимо:

- 1) выбрать пользователя и перейти во вкладку «Уровни PARSEC-привелегий»;
- 2) нажать **[Добавить]**;
- 3) в открывшемся окне в блоке «Доступен» отметить требуемые привилегии;

4) переместить отмеченные привилегии в блок «Ожидаемый», нажав кнопку **[>]**, затем нажать **[Добавить]** (см. рис. [3\)](#page-211-0).

Поле «Мандатный атрибут» должно принять заданное значение.

212

<span id="page-211-0"></span>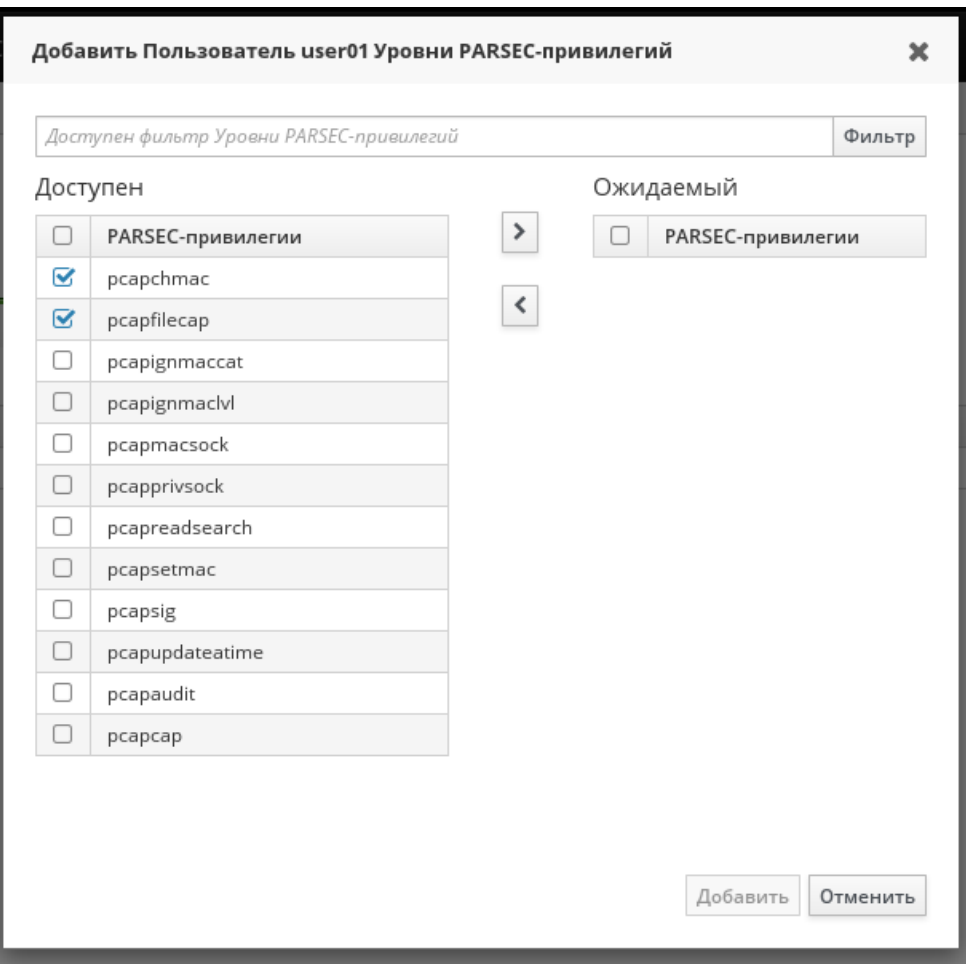

Рис. 3

Описание PARSEC-привелегий приведено в документе РУСБ.10265-01 97 01-1.

# 8.4. Samba

В состав ОС входит пакет программ Samba, предназначенный для решения задач совместимости со средой Microsoft Active Directory.

Samba позволяет ОС выступать как в роли контроллера домена AD, так и в роли клиента домена.

Возможности Samba:

- служба аутентификации на базе Kerberos v5;
- LDAP-совместимая служба каталогов с поддержкой репликации;
- поддержка групповых политик;
- поддержка доверительных отношений;
- DNS-сервер на базе BIND или собственной реализации.

В состав ОС входят консольные и графические средства, позволяющие инициализи-

ровать AD домен или подключиться к уже существующему.

Актуальные инструкции для разных сценариев применения приведены на официаль-HOM CAMTE wiki.astralinux.ru/docs.

#### **8.4.1. Сервер**

В состав ОС входит инструмент командной строки astra-sambadc, включающий сценарии автоматизированной настройки и построения нового контроллера домена или включения в существующий домен в роли контроллера домена.

Для создания нового домена используется команда:

astra-sambadc -d <имя\_домена>

Данные, необходимые для создания домена и не указанные при выполнении команды, будут запрошены в интерактивном режиме.

Дополнительная информация по использованию команды доступна при выполнении команды с параметром -h:

astra-sambadc -h

Для настройки и построения нового контроллера домена или включения в существующий домен в роли контроллера домена в графическом режиме используется утилита fly-admin-ad-server.

#### **8.4.2. Клиент**

В состав ОС входит инструмент командной строки astra-winbind, включающий сценарии автоматизированной настройки компьютера для ввода в существующий домен.

Для ввода компьютера в домен используется команда:

astra-winbind -dc <имя\_домена>

Данные, необходимые для ввода в домен и не указанные при выполнении команды, будут запрошены в интерактивном режиме.

Дополнительная информация по использованию команды доступна при выполнении команды с параметром -h:

astra-winbind -h

Для ввода компьютера в существующий домен в графическом режиме используется утилита fly-admin-ad-client.

#### **8.5. Настройка сетевых служб**

Ряд сетевых служб, таких как СУБД PostgreSQL, электронная почта, обработка гипертекстовых документов (web), система печати и др. для работы в ЕПП должны быть соответствующим образом настроены. Как правило, настройка заключается в обеспечении возможности использования этими службами сквозной аутентификации по Kerberos и получения необходимой информации из БД LDAP.

П р и м е ч а н и е. При выполнении настройки сетевых служб потребуется использование учетной записи привилегированного пользователя через механизм sudo. При снятии блокировки на интерактивный вход в систему для суперпользователя root не рекоменду-

213

ется осуществлять переключение в режим суперпользователя командой su. Необходимо использовать команду:

 $#$  su -

ВНИМАНИЕ! Для обеспечения нормальной работы пользователя с сетевыми сервисами в ЕПП должны быть явно заданы мандатные атрибуты его классификационной метки (диапазон уровней конфиденциальности и категорий конфиденциальности) с помощью соответствующих утилит (см. 8.2), даже если ему не доступны уровни и категории выше 0.

Описание настройки следующих сетевых служб приведены в соответствующих подразделах:

- система обмена сообщениями электронной почты (см. 13.4);

- защищенный комплекс программ гипертекстовой обработки данных (см. 9.4);

- защищенный комплекс программ печати и маркировки документов (см. 11.3),

а также в документе РУСБ. 10265-01 95 01-2.

### 9. ЗАШИШЕННЫЙ КОМПЛЕКС ПРОГРАММ ГИПЕРТЕКСТОВОЙ ОБРАБОТКИ ДАННЫХ

Защищенный комплекс программ гипертекстовой обработки данных - это ПО, осуществляющее взаимодействие по HTTP-протоколу между сервером и браузерами: прием запросов, поиск указанных файлов и передача их содержимого, выполнение приложений на сервере и передача клиенту результатов их выполнения. Комплекс представлен web-сервером Apache2 и браузером Firefox.

ВНИМАНИЕ! Для обеспечения нормальной работы пользователя с сетевыми сервисами должны быть явно заданы мандатные атрибуты его классификационной метки (диапазон уровней конфиденциальности и категорий конфиденциальности) с помощью соответствующих утилит, даже если ему не доступны уровни и категории выше 0. Дополнительная информация приведена в документе РУСБ. 10265-01 97 01-1.

#### 9.1. Настройка сервера

После необходимо установки сервера установить пакет libapache2-mod-authnz-pam. Теперь сервер настроен и готов к приему запросов на всех сетевых интерфейсах на 80 порту. Если по каким-то причинам он не работоспособен, следует проверить минимально необходимые настройки сервера:

1) в файле /etc/apache2/ports.conf должны быть указаны параметры:

NameVirtualHost \*:80

Listen 80

2) в каталоге /etc/apache2/sites-available должны находиться файлы с настройками виртуальных хостов и как минимум один из них должен быть разрешен к использованию командой:

a2ensite config filename

ВНИМАНИЕ! В команде необходимо использовать только имя файла (без указания полного пути).

Минимальное содержимое таких файлов с конфигурациями виртуальных хостов выглядит следующим образом:

```
<VirtualHost *:80>
```

```
ServerAdmin webmaster@localhost
ServerName server.domain.name
DocumentRoot /path/to/root/dir/
<Directory /path/to/root/dir/>
        Options Indexes FollowSymLinks MultiViews
        AllowOverride None
</Directory>
ErrorLog /var/log/apache2/error.log
```
215

LogLevel warn

CustomLog /var/log/apache2/access.log combined

</VirtualHost>

В случае когда web-сервер должен предоставлять пользователям доступ к объектам файловой системы с различными мандатными атрибутами, то на корневой каталог виртуального хоста (по умолчанию /var/www/html) и все его родительские каталоги должны быть установлены значения мандатных атрибутов не меньше максимальных атрибутов объектов, к которым будет разграничиваться доступ. Кроме того, на корневой каталог виртуального хоста (по умолчанию /var/www/html) должен быть установлен тип метки ccnr. Операция может быть выполнена с использованием утилиты pdpl-file от имени учетной записи администратора через механизм sudo. Дополнительная информация приведена в документе РУСБ. 10265-01 97 01-1.

После окончания правки конфигурационных файлов необходимо перезапустить сервер командой:

<span id="page-215-0"></span>systemctl restart apache2

### 9.2. Режим работы AstraMode

Сервер гипертекстовой обработки данных Apache2, входящий в состав ОС, в условиях применения мандатного управления доступом не допускает возможности анонимного использования ресурсов и требует обязательной настройки авторизации пользователей.

Если не требуется использование политик управления доступом пользователей, подключаемых к данному серверу, авторизацию возможно отключить, добавив строку AstraMode off в конфигурационном файле /etc/apache2/apache2.conf. По умолчанию режим включен, а параметр AstraMode отсутствует, что соответствует значению AstraMode on.

**ВНИМАНИЕ!** При отключенной авторизации пользователей Apache2 осуществляет все запросы к своим ресурсам посредством только одной системной учетной записи (по умолчанию www-data).

#### 9.3. Настройка авторизации

Настройку сквозной аутентификации и авторизации для сервера и клиента, работающих в рамках ЕПП, см. в 9.4. Если не настроена аутентификация через Kerberos, то для всех ресурсов должна использоваться аутентификация и авторизация через РАМ, при этом будет использоваться пользовательская БД, прописанная в настройках ОС. Для выполнения аутентификации и авторизации через РАМ должен быть установлен пакет libapache2-mod-authnz-рат и выполнена следующая команда:

#a2enmod authnz pam

В конфигурационных файлах виртуальных хостов web-сервера Apache2 указать:

216
AuthType Basic

AuthName "PAM authentication" AuthBasicProvider PAM AuthPAMService apache2 Require valid-user

Логин и пароль пользователя будут передаваться от пользователя к серверу в открытом виде с использованием метода аутентификации Basic. Для корректного функционирования авторизации через РАМ пользователю, от которого работает web-сервер (по умолчанию — www-data), необходимо выдать права на чтение информации из БД пользователей и сведений о метках безопасности:

#usermod -a -G shadow www-data

#setfacl -d -m u:www-data:r /etc/parsec/macdb

#setfacl -R -m u:www-data:r /etc/parsec/macdb

#setfacl -m u:www-data:rx /etc/parsec/macdb

Если установлен модуль web-сервера Apache2 auth kerb ИЗ пакета libapache2-mod-auth-kerb для аутентификации через Kerberos (см. в 9.4), отключить его использование при помощи команды:

#### a2dismod auth kerb

Для передачи текущего иерархического уровня конфиденциальности и текущих неиерархических категорий конфиденциальности пользователя в http-заголовке может быть сконфигурирован модуль Apache2 mod headers. Для этого необходимо:

1) в конфигурационном файле /etc/apache2/apache2.conf добавить строку: Header set MyHeader "%m %c"

где %m - место подстановки текущего иерархического уровня конфиденциальности, а % с - текущих неиерархических категорий конфиденциальности;

2) включить модуль, выполнив команду:

a2enmod headers

3) перезапустить сервер Apache2:

systemctl restart apache2

Сервер для РАМ-аутентификации использует сценарий РАМ, содержащийся в конфигурационном файле /etc/pam.d/apache2. PAM-сценарий включает common-auth и common-account. По умолчанию в ОС для фиксации числа неверных попыток входа пользователей применяется РАМ-модуль pam tally. Использование pam tally в секции auth в файле /etc/pam.d/common-auth обеспечивает увеличение счетчика неверных попыток входа пользователя при начале процесса аутентификации. Для корректной работы данного механизма необходимо разрешить пользователю www-data запись в /var/log/faillog, выполнив команду:

setfacl -m u:www-data:rw /var/log/faillog

Выполнить перезапуск сервера:

<span id="page-217-0"></span>systemctl restart apache2

# 9.4. Настройка для работы в ЕПП

Для обеспечения совместной работы web-сервера Apache2 с ALD необходимо:

1) наличие в системе, на которой функционирует web-сервер, установленного пакета клиента ALD - ald-client:

2) разрешение имен должно быть настроено таким образом, чтобы имя системы разрешалось, в первую очередь, как полное имя (например, myserver.example.ru);

3) клиент ALD должен быть настроен на используемый ALD домен (см. 8.2.3);

4) в системе должен быть установлен модуль web-сервера Apache2 auth kerb из пакета libapache2-mod-auth-kerb.

Наличие модуля web-сервера Apache2 auth kerb предоставляет возможность организации совместной работы с ALD с использованием для аутентификации пользователей посредством Kerberos метода GSSAPI.

Для проведения операций по настройке ALD и администрированию Kerberos необходимо знание паролей администраторов ALD и Kerberos.

Для обеспечения возможности работы web-сервера Apache2 с ALD необходимо:

1) отключить модуль аутентификации через РАМ (9.3) web-сервера Apache2 auth kerb при помощи команды:

a2dismod authnz pam

2) активировать модуль web-сервера Apache2 auth kerb при помощи команды: a2enmod auth kerb

3) в конфигурационных файлах виртуальных хостов web-сервера Apache2 в секции <Directory>, для которой настраивается доступ пользователей ЕПП, указать:

AuthType Kerberos

KrbAuthRealms REALM

KrbServiceName HTTP/server.my domain.org

Krb5Keytab /etc/apache2/keytab

KrbMethodNegotiate on

KrbMethodK5Passwd off

require valid-user

4) создать в БД ALD с помощью утилиты администрирования ALD принципала, соответствующего настраиваемому web-серверу Apache2. Принципал создается с автоматически сгенерированным случайным ключом:

ald-admin service-add HTTP/server.my domain.org

5) ввести созданного принципала в группу сервисов mac, используя следующую команду:

--sgroup=mac

6) создать файл ключа Kerberos для web-сервера Apache2 с помощью утилиты администрирования ALD ald-client, используя следующую команду:

ald-client update-svc-keytab HTTP/server.my\_domain.org

--ktfile="/etc/apache2/keytab"

Полученный файл должен быть доступен web-серверу Apache2 по пути, указанному в конфигурационном параметре Krb5Keytab (в данном случае /etc/apache2/keytab). Права доступа к этому файлу должны позволять читать его пользователю, от имени которого работает web-сервер Apache2 (как правило, владельцем файла назначается пользователь www-data);

7) сменить владельца, полученного на предыдущем шаге, файла keytab на пользователя www-data, выполнив следующую команду:

chown www-data /etc/apache2/keytab

8) сделать файл /etc/apache2/keytab доступным на чтение для остальных пользователей:

chmod 644 /etc/apache2/keytab

9) перезапустить web-сервер Apache2, выполнив команду:

systemctl restart apache2

Браузер пользователя должен поддерживать аутентификацию negotiate. В последних версиях браузера Konqueror данная поддержка присутствует автоматически. В браузере Mozilla Firefox в настройках, доступных по адресу about: config, необходимо указать для каких серверов доступна аутентификация negotiate. Для выполнения данной настройки задать маски доменов или в общем случае http- и https-соединения в качестве значений пара-Meтра network.negotiate-auth.trusted-uris, вставив, например, значения http://,  $https://.$ 

При необходимости обеспечения сквозной аутентификации из скриптов с другими службами, например, серверу postgresql, в конфигурационном файле виртуального хоста следует дополнительно указать:

KrbSaveCredentials on

А в браузере Mozilla Firefox в настройках задать значения, в качестве значений параметра параметра network.negotiate-auth.delegation-uris, маски доменов которым можно передавать данные для сквозной аутентификации. А в запускаемых скриптах выставить переменную окружения KRB5CCNAME. Например, для php это будет выглядеть так: putenv("KRB5CCNAME=". \$\_SERVER['KRB5CCNAME']);

# 10. ЗАШИШЕННАЯ ГРАФИЧЕСКАЯ ПОДСИСТЕМА

Защищенная графическая подсистема в составе ОС функционирует с использованием графического сервера Xorg.

По умолчанию в графическую подсистему встроена мандатная защита.

Для установки пакетов графической подсистемы следует в процессе работы программы установки ОС отметить в окне «Выбор программного обеспечения» строку «Рабочий стол Fly». В этом случае рабочий стол Fly установится с настройками по умолчанию, и в процессе загрузки установленной системы после окончания работы системного загрузчика произойдет переход к окну графического входа в систему: пакеты fly-dm (запуск серверной части системы) и fly-qdm (поддержка графического интерфейса). После завершения процедуры аутентификации на экране монитора появится графический рабочий стол.

# 10.1. Конфигурирование менеджера окон и рабочего стола в зависимости от типа сессии

Выбор режима рабочего стола Fly выполняется в меню «Тип сессии» в окне графического входа в систему (утилита fly-dm). По умолчанию предусмотрено несколько режимов, но администратор системы может добавить новые режимы, например, для «слабых» систем или удаленных терминалов можно создавать режим fly-light и т.д.

Для создания нового режима необходимо добавить файл (файлы) сессии с расширением desktop в /usr/share/fly-dm/sessions и создать соответствующие конфигурационные файлы для fly-wm.

При входе через  $fly-dm$ выставляется переменная fly-tablet, DESKTOP SESSION=имя режима, например, fly, fly-desktop, fly-mobile и т.д.). Данная переменная является именем ярлыка сессии из /usr/share/fly-dm/sessions (но без расширения .desktop), которая указывает на тип сессии. Например:

DESKTOP SESSION=fly - десктопный

DESKTOP SESSION=fly-tablet - планшетный

DESKTOP SESSION=fly-mobile — мобильный

Данное имя сессии добавляется как суффикс «. \$DESKTOP SESSION» к базовому имени конфигурационного файла используется и используется для выбора конфигурационных файлов менеджера окон fly-wm в соответствии с типом сессии.

Если тип сессии просто десктопный, т.е. DESKTOP SESSION=fly, то конфигурационные файлы остаются без суффикса для обратной совместимости с предыдущими версиями OC.

Существуют следующие конфигурационные файлы в /usr/share/fly-wm/:

220

apprc apprc.fly-mini apprc.fly-mobile apprc.fly-tablet en.fly-wmrc en.fly-wmrc.fly-mini en.fly-wmrc.fly-mobile en.fly-wmrc.fly-tablet en.miscrc en.miscrc.fly-mini en.miscrc.fly-mobile en.miscrc.fly-tablet keyshortcutrc keyshortcutrc.fly-mini keyshortcutrc.fly-mobile keyshortcutrc.fly-tablet ru\_RU.UTF-8.fly-wmrc ru\_RU.UTF-8.fly-wmrc.fly-mini ru\_RU.UTF-8.fly-wmrc.fly-mobile ru\_RU.UTF-8.fly-wmrc.fly-tablet ru\_RU.UTF-8.miscrc ru\_RU.UTF-8.miscrc.fly-mini ru\_RU.UTF-8.miscrc.fly-mobile ru\_RU.UTF-8.miscrc.fly-tablet sessrc sessrc.fly-mini sessrc.fly-mobile sessrc.fly-tablet theme/default.themerc theme/default.themerc.fly-mini theme/default.themerc.fly-tablet theme/default.themerc.fly-mobile

Также есть конфигурационный файл fly-wmrc.mini, который служит для совместимости и включает все \*.fly-mini. Из названий этих файлов и комментариев в файлах можно понять их назначение и особенности использования.

Если использовались файлы типа:

~/.fly/\*rc

~/.fly/theme/\*rc

/usr/share/fly-wm/\*rc

/usr/share/fly-wm/theme/\*rc

то необходимо переделать формирование имени конфигурационного файла. Например, это сделано в утилитах fly-admin-theme, fly-admin-hotkeys, fly-admin-winprops и др.

NotShowIn B ярлыках полях И OnlyShowIn МОЖНО  $\mathbf{B}$ ИСПОЛЬЗОвать имена типов сессий (fly, fly-tablet, fly-mobile и т.д.). Функция FlyDesktopEntry::isDisplayable() из libflycore изменена с учетом нахождения в сессии какого-либо типа (\$DESKTOP SESSION), также в libflycore добавлены: const char \* flySessionName() const char \* flySessionConfigSuffix()

Используя имена типов сессий в NotShowIn и OnlyShowIn, можно скрывать/показывать определенные ярлыки из меню «Пуск», панели задач или автозапуска (в зависимости от текущего режима).

Если у какой-либо Qt-программы есть сохраняемые/восстанавливаемые параметры, «чувствительные» к типу сессии (планшет, десктоп и т.д.), то программа будет иметь такие параметры в отдельных экземплярах для каждого типа сессии, добавляя, например, суффиксы \$DESKTOP SESSION к именам параметров.

#### 10.2. Рабочий стол как часть экрана

В файлах \*themerc (прежде всего в ~/.fly/theme/current.themerc) можно задавать параметры FlyDesktopWidth и FlyDesktopHeight, которые определяют размер (в пикселях) рабочего стола на экране. Это может быть полезно, например, для:

- деления широкоформатного монитора на две части: с рабочим столом и свободной областью, куда можно перетаскивать окна;

- для задания области рабочего стола только на левом мониторе в двухмониторной конфигурации с Xinerama.

#### 10.3. Удаленный вход по протоколу XDMCP

По умолчанию в системе удаленный вход по протоколу XDMCP запрещен. Чтобы его разрешить необходимо:

```
1) в файле /etc/X11/fly-dm/Xaccess заменить localhost на символ *;
```

```
2) в файле /etc/X11/fly-dm/fly-dmrc убедиться, что Enable=true:
```

```
[Xdmcp]
Enable=true
```
 $\overline{a}$ 

. . .

#### **10.4. Автоматизация входа в систему**

Для включения автоматизации входа пользователя в систему на разных разрешенных ему уровнях секретности с последующим легким переключением между такими входами необходимо в секции [Service] файла /lib/systemd/system/fly-dm.service задать переменную:

```
...
Environment=DM_LOGIN_AUTOMATION=value
```
...

```
Затем на рабочих столах пользователя создать, например, следующие ярлыки:
- ярлык для запуска или перехода в сессию с меткой 0:0:0\times0:0\times0:
[Desktop Entry]
Name = session 0
Name[ru] = Ceccия 0Type = Application
NoDisplay = false
Exec = fly-dmctl maclogin user password 0:0:0x0:0x0
Icon = ledgreen
X-FLY-IconContext = Actions
Hidden = false
Terminal = falseStartupNotify = false
- ярлык для запуска или перехода в сессию с меткой 1:0:0x0:0x0:
[Desktop Entry]
Name = session 1
Name[ru] = Cессия 1
Type = Application
NoDisplay = false
Exec = /usr/bin/fly-dmctl maclogin user password 1:0:0x0:0x0
Icon = ledyellow
X-FLY-IconContext = Actions
Hidden = false
Terminal = false
StartupNotify = false
- ярлык для запуска или перехода в сессию с меткой 2:0:0x0:0x0:
[Desktop Entry]
Name = session 2
Name[ru] = Ceccи, 2Type = Application
```

```
NoDisplay = falseExec = fly-dmctl maclogin user password 2:0:0x0:0x0Icon = ledredX-FLY-IconContext = ActionsHidden = falseTerminal = falseStartupNotify = false
```
С помощью ярлыков данного типа пользователь сможет максимально легко переключаться между сессиями с разными метками безопасности, предварительно разрешенными пользователю администратором системы.

# 10.5. Рабочий стол Fly

В состав рабочего стола Fly входит оконный менеджер и графические утилиты, которые могут быть использованы для администрирования ОС. Большинство утилит представляет собой графические оболочки соответствующих утилит командной строки.

Основные графические утилиты для настройки и администрирования системы приведены в таблице 46.

<span id="page-223-0"></span>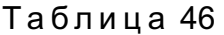

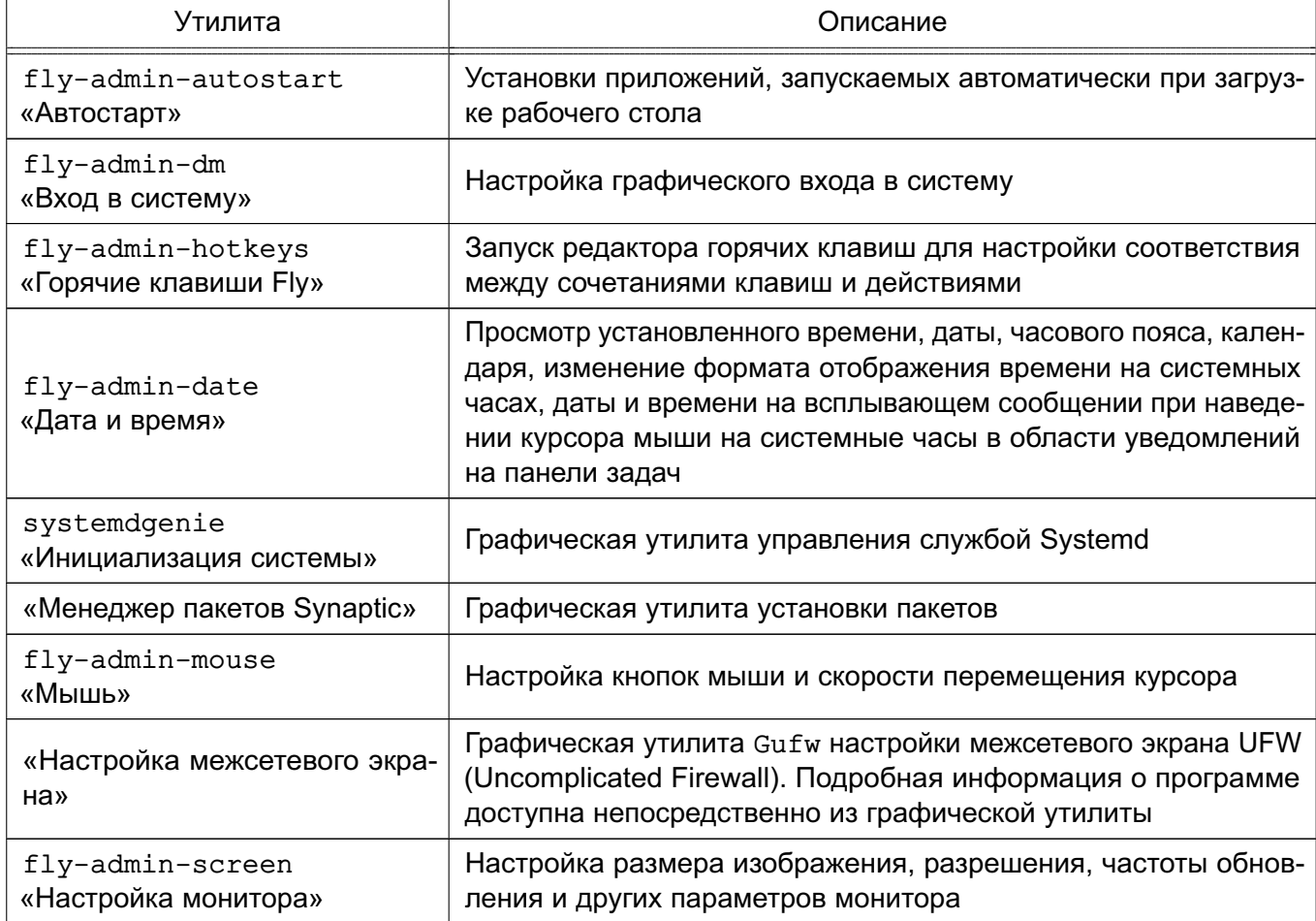

224

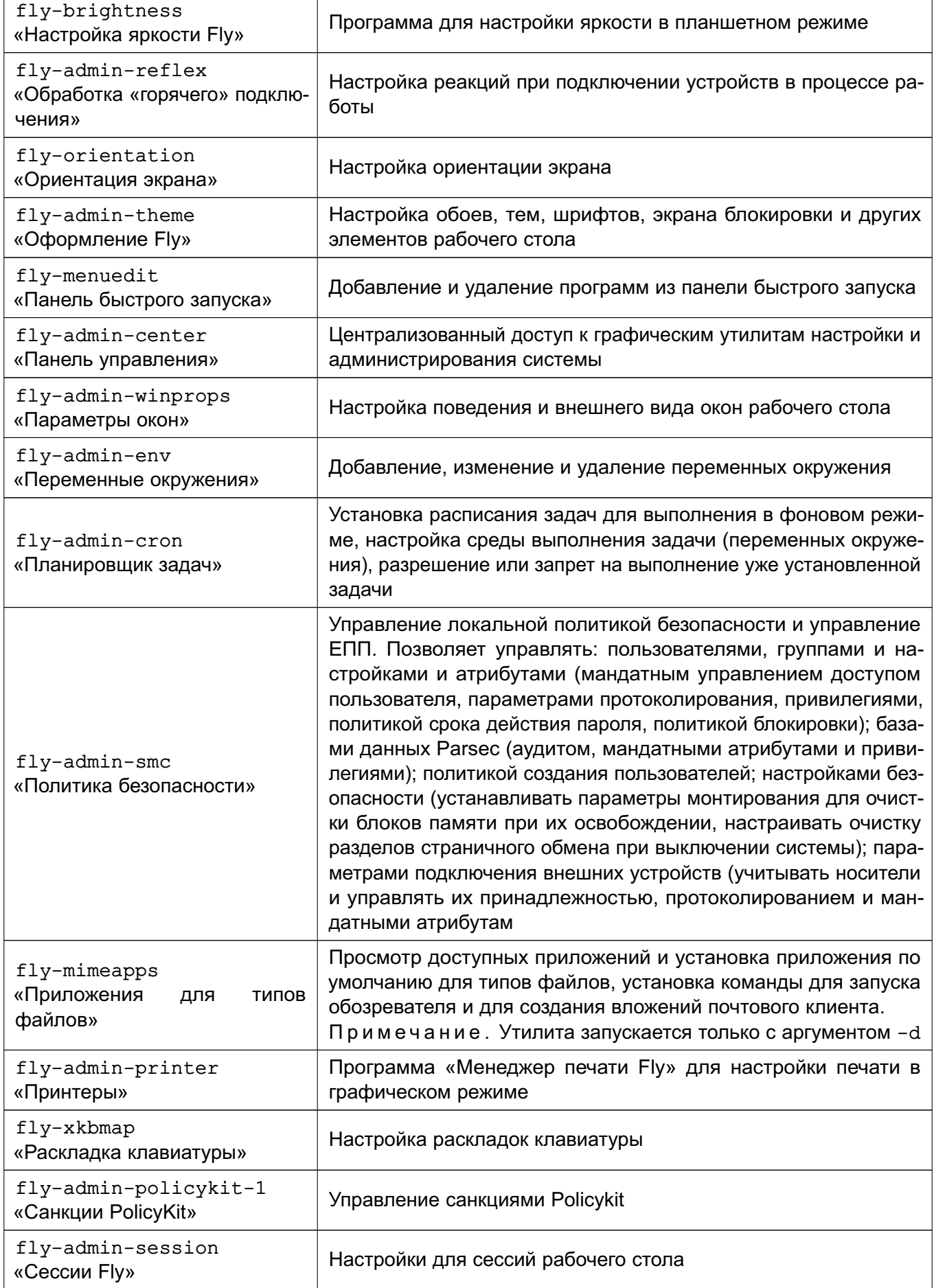

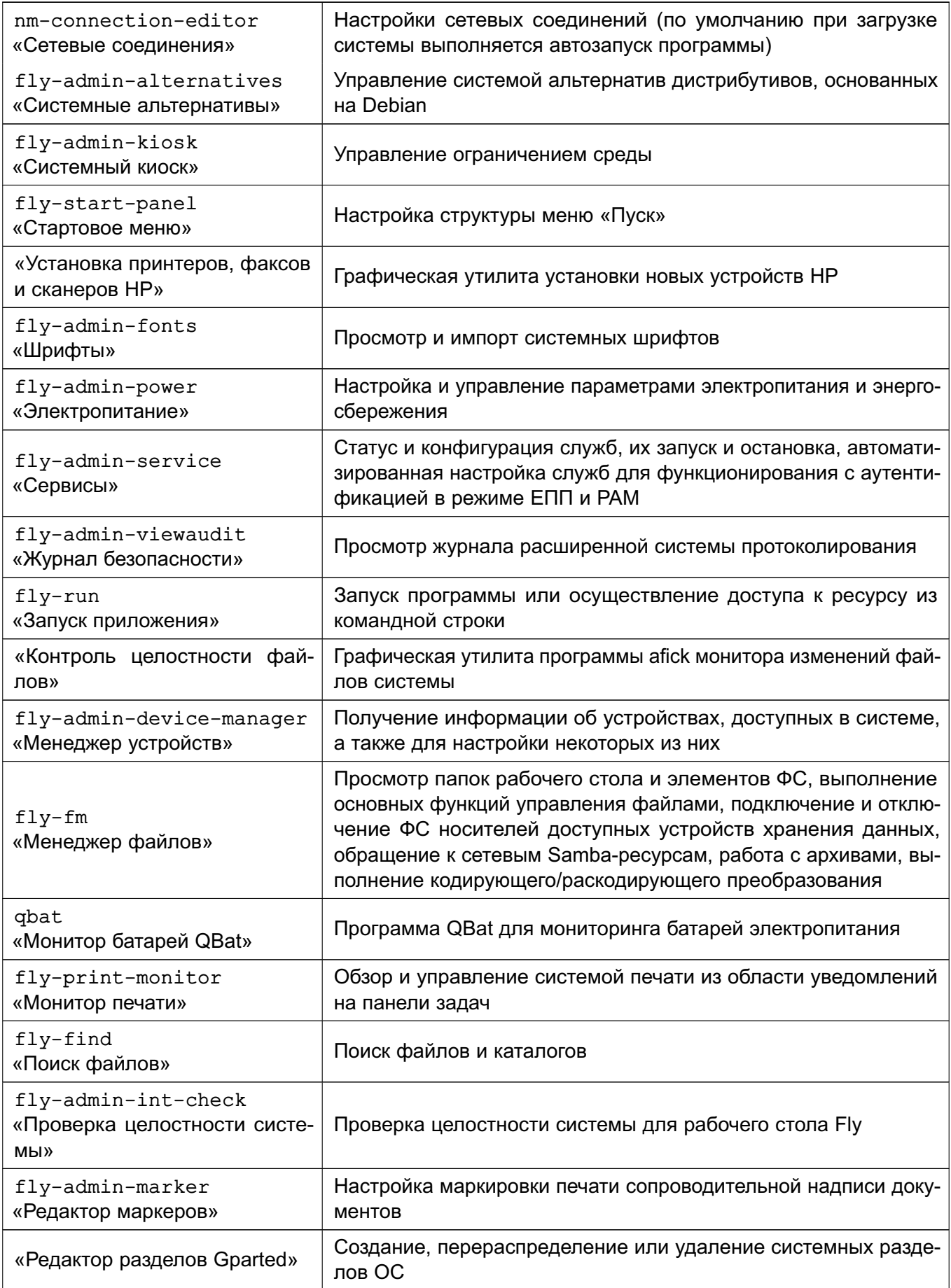

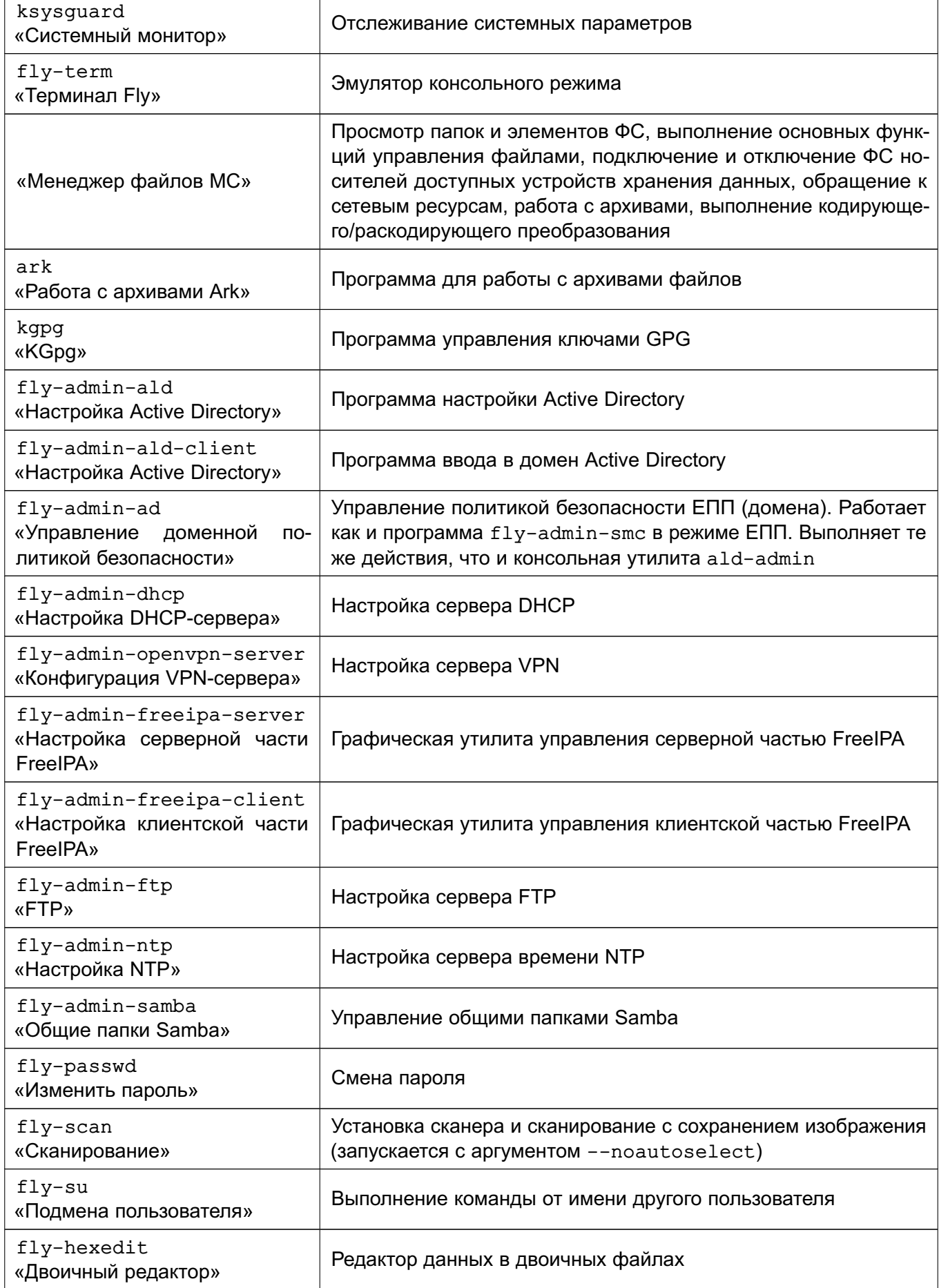

*Окончание таблицы 46*

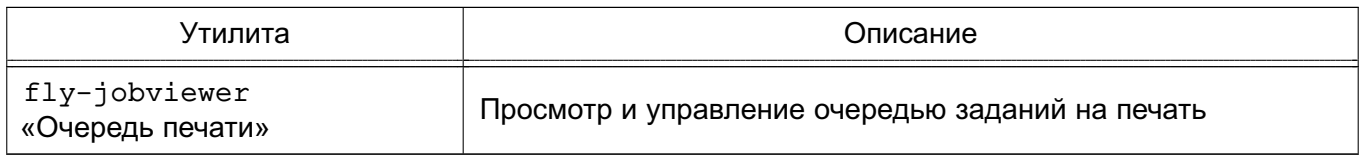

Описание утилит доступно в электронной справке или по нажатию клавиши **<F1>** в активном окне графической утилиты.

# **10.6. Мандатное управление доступом**

Мандатная защита, встроенная в рабочий стол Fly и устанавливаемая по умолчанию вместе с ОС, позволяет администратору задавать отдельно для каждого пользователя разрешенный диапазон иерархических уровней конфиденциальности и неиерархических категорий конфиденциальности. Для этой цели следует использовать графическую утилиту fly-admin-smc.

После того как пользователь, для которого установлены возможные иерархические уровни конфиденциальности и неиерархические категории конфиденциальности, отличные от нуля, войдет в систему, ему будет предложено установить конкретный иерархический уровень конфиденциальности и конкретную неиерархическую категорию конфиденциальности для данной сессии в пределах разрешенных диапазонов. Выбранные значения этих параметров отображаются на цветном индикаторе с числом внутри, расположенном в области уведомлений на панели задач. Для получения информационного сообщения следует навести курсор на индикатор (рис. [4\)](#page-227-0).

<span id="page-227-0"></span>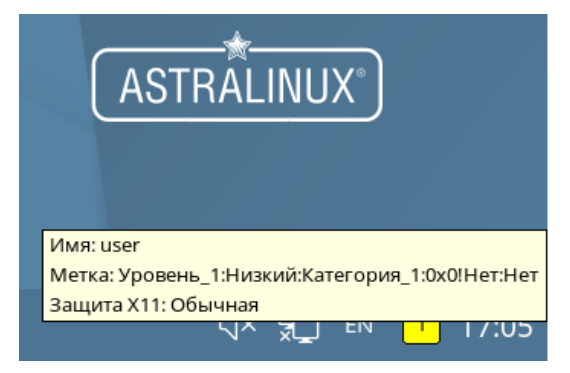

Рис. 4

# <span id="page-228-0"></span>11. ЗАШИШЕННЫЙ КОМПЛЕКС ПРОГРАММ ПЕЧАТИ И МАРКИРОВКИ ДОКУМЕНТОВ

Одним из основных сервисов, предоставляемых ОС, является сервис печати, позволяющий осуществлять печать документов в соответствии с требованиями, предъявляемыми к защищенным ОС.

Защищенный комплекс программ печати и маркировки документов обеспечивает:

- управление заданиями, выдаваемыми на печать;

- выполнение команд администратора печати;

- предоставление информации о состоянии принтеров локальным и удаленным программам;

- выдачу информационных сообщений пользователям.

Настройка защищенного комплекса программ печати и маркировки документов выполняется путем корректировки соответствующих конфигурационных файлов. Копии файлов конфигурации CUPS, устанавливаемые вместе с пакетом, размещаются в /usr/share/cups (файлы cupsd.conf.default и cups-files.conf.default). Данные файлы могут использоваться при необходимости вернуть комплекс программ печати и маркировки документов в исходное состояние.

Предварительная настройка защищенного комплекса программ печати и маркировки документов должна выполняться от имени учетной записи администратора с использованием механизма sudo. В дальнейшем, после редактирования файла /etc/cups/cups-files.conf в соответствии с 11.3.1, ряд действий по администрированию CUPS может выполняться от имени пользователя, входящего в группу администраторов печати.

#### 11.1. Устройство системы печати

В ОС используется система печати CUPS, которая:

- управляет заданиями на печать;
- исполняет административные команды;

- предоставляет информацию о состоянии принтеров локальным и удаленным программам;

- информирует пользователей, если это требуется.

Планировщик — это сервер, который управляет списком доступных принтеров и направляет задания на печать, используя подходящие фильтры и выходные буферы (backends).

Файлами конфигурации являются:

- файл конфигурации сервера;
- файлы определения принтеров и классов:

- типы MIME и файлы правил преобразования;

- файлы описания PostScript-принтеров (PPD).

Конфигурационный файл сервера похож на файлы конфигурации web-сервера и определяет все свойства управления доступом.

Файлы описания принтеров и классов перечисляют доступные очереди печати и классы. Классы принтеров — наборы принтеров. Задания, посланные классу принтеров, направляются к первому доступному принтеру данного класса.

Очередь печати — механизм, который позволяет буферизовать и организовать задания, посылаемые на принтер. Необходимость организации такого механизма обуславливается тем, что принтер является медленно действующим устройством, и задания не могут быть распечатаны мгновенно. Очевидно, что в многопользовательской среде возникает конкуренция со стороны пользователей при доступе к принтерам, поэтому задания необходимо располагать в очереди. Для этого используется буферный каталог /var/spool/cups/.

Файлы типов MIME перечисляют поддерживаемые MIME-типы (text/plain,  $appliedation/postscript$   $u$ ,  $n$ ,  $y$  правила для автоматического обнаружения формата файла. Они используются сервером для определения поля Content-Type для GET- и HEAD-запросов и обработчиком запросов IPP, чтобы определить тип файла.

Правила преобразования MIME перечисляют доступные фильтры. Фильтры используются, когда задание направляется на печать, таким образом, приложение может послать файл удобного (для него) формата системе печати, которая затем преобразует документ в требуемый печатный формат. Каждый фильтр имеет относительную «стоимость», связанную с ним, и алгоритм фильтрования выбирает набор фильтров, который преобразует файл в требуемый формат с наименьшей общей «стоимостью».

Файлы PPD описывают возможности всех типов принтеров. Для каждого принтера имеется один PPD-файл. Файлы PPD для не-PostScript-принтеров определяют дополнительные фильтры посредством атрибута cupsFilter для поддержки драйверов принтеров.

В ОС стандартным языком описания страниц является язык PostScript. Большинство прикладных программ (редакторы, браузеры) генерируют программы печати на этом языке. Когда необходимо напечатать ASCII-текст, программа печати может быть ASCII-текстом. Имеется возможность управления размером шрифтов при печати ASCII-текста. Управляющая информация используется для контроля доступа пользователя к принтеру и аудита печати. Также имеется возможность печати изображений в форматах GIF, JPEG, PNG, TIFF и документов в формате PDF.

Фильтр — программа, которая читает из стандартного входного потока или из файла, если указано его имя. Все фильтры поддерживают общий набор опций, включающий имя принтера, идентификатор задания, имя пользователя, имя задания, число копий и опции

230

задания. Весь вывод направляется в стандартный выходной поток.

Фильтры предоставлены для многих форматов файлов и включают, в частности, фильтры файлов изображения и растровые фильтры PostScript, которые поддерживают принтеры, не относящиеся к типу PostScript. Иногда несколько фильтров запускаются параллельно для получения требуемого формата на выходе.

Программа backend — это специальный фильтр, который отправляет печатаемые данные устройству или через сетевое соединение. В состав системы печати включены фильтры для поддержки устройств, подключаемых с помощью параллельного и последовательного интерфейсов, а также шины USB.

Клиентские программы используются для управления заданиями и сервером печати. Управление заданиями включает:

- формирование;
- передачу серверу печати;
- мониторинг и управление заданиями в очереди на печать.

Управление сервером включает:

- запуск/остановку сервера печати;

- запрещение/разрешение постановки заданий в очередь;
- запрещение/разрешение вывода заданий на принтер.

Основные пользовательские настройки содержатся в файлах конфигурации client.conf и ~/.cups/lpoptions.

В общем случае вывод данных на принтер происходит следующим образом:

1) программа формирует запрос на печать задания к серверу печати;

2) сервер печати принимает подлежащие печати данные, формирует в буферном каталоге файлы с содержимым задания и файлы описания задания, при этом задание попадает в соответствующую очередь печати;

3) сервер печати просматривает очереди печати для незанятых принтеров, находит в них задания и запускает конвейер процессов, состоящий из фильтров и заканчивающийся выходным буфером, информация из которого поступает в принтер посредством драйверов ОС;

4) контроль и мониторинг процесса печати выполняется с помощью программ lpq, lpc, lprm, lpstat, lpmove, cancel, а также с помощью графической утилиты fly-admin-printer.

Система печати ОС решает следующие задачи:

1) монопольная постановка задания в очередь на печать. Данная функция предполагает невозможность вывода документа на печать в обход системы печати;

2) маркировка каждого напечатанного листа. Каждый лист сопровождается автома-

тической маркировкой (учетными атрибутами документа).

ВНИМАНИЕ! Для обеспечения нормальной работы пользователя с сетевыми сервисами должны быть явно заданы мандатные атрибуты его классификационной метки (диапазон уровней конфиденциальности и категорий конфиденциальности) с помощью соответствующих утилит, даже если ему не доступны уровни и категории выше 0. Дополнительная информация приведена в документе РУСБ. 10265-01 97 01-1.

ВНИМАНИЕ! При печати документов с нулевой классификационной меткой (нулевой иерархический уровень конфиденциальности и нулевые неиерархические категории конфиденциальности) маркировка документов не выполняется.

# 11.2. Настройка для работы с локальной базой безопасности

Для удаленного использования сервера печати от имени администратора через механизм sudo необходимо:

1) выполнить следующие команды: cupsctl --remote-admin --share-printers --remote-any cupsctl ServerAlias=\* cupsctl DefaultPolicy=authenticated cupsctl DefaultAuthType=Basic 2) осуществить перезапуск сервера системы печати, выполнив команды:

systemctl stop cups

systemctl start cups

В файле конфигурации клиента client.conf должен быть задан один параметр ServerName, определяющий имя сервера печати, например:

<span id="page-231-1"></span>ServerName computer.domain

# 11.3. Настройка для работы в ЕПП

Для работы системы печати в ЕПП необходимо выполнение следующих условий:

1) наличие в системах, на которых функционируют сервер и клиенты системы печати, установленного пакета клиента ALD - ald-client;

2) разрешение имен должно быть настроено таким образом, чтобы имя системы разрешалось, в первую очередь, как полное имя (например, myserver.example.ru);

3) клиент ALD должен быть настроен на используемый ALD домен (см. 8.2.3).

Для проведения операций по настройке ALD и администрированию Kerberos необходимо знание паролей администраторов ALD и Kerberos.

# 11.3.1. Настройка сервера печати

<span id="page-231-0"></span>Для обеспечения совместной работы сервера печати с ALD необходимо, чтобы сервер печати функционировал как сервис Kerberos. Выполнение данного условия требует

наличия в БД Kerberos принципала для сервера печати, имя которого задается в формате: servicename/hostname@realm

Для выполнения действий по управлению принтерами и очередями печати необходимо создать в ALD учетную запись группы администраторов печати, например, выполнив команду:

ald-admin group-add print admins

ВНИМАНИЕ! Имя учетной записи для группы администраторов печати не должно совпадать с именами локальных групп на сервере печати.

Ряд действий по администрированию CUPS (добавление и удаление принтеров, изменение политики для принтера, установка мандатных атрибутов для принтера) может выполняться от имени пользователя, входящего в группу администраторов печати print admins. Для этого требуется в файле /etc/cups/cups-files.conf указать группу администраторов печати в качестве значения параметра SystemGroup (по умолчанию значение параметра 1 padmin). Редактировать указанный файл необходимо от имени учетной записи администратора с использованием механизма sudo.

Создать в ALD учетную запись администратора печати и добавить ее в группу администраторов печати ALD, например, выполнив команды:

ald-admin user-add ald print admin

ald-admin group-mod print\_admins --add-users --user=ald\_print\_admin

Для обеспечения совместной работы сервера печати с ALD необходимо:

1) создать в БД ALD с помощью утилиты администрирования ALD принципала. соответствующего серверу печати. Принципал создается с автоматически сгенерированным случайным ключом:

ald-admin service-add ipp/server.my domain

2) ввести созданного принципала в группу сервисов mac, используя следующую команду:

ald-admin sgroup-svc-add ipp/server.my\_domain --sgroup=mac

3) создать файл ключа Kerberos для сервера печати с помощью утилиты администрирования ALD ald-client, используя следующую команду:

ald-client update-svc-keytab ipp/server.my domain

4) от имени учетной записи администратора с использованием механизма sudo выполнить следующие команды:

```
cupsctl --remote-admin --share-printers --remote-any
cupsctl ServerAlias=*
cupsctl DefaultPolicy=authenticated
cupsctl MarkerUser=ipp
cupsctl ServerName=server.my domain
cupsctl MacEnable=On
```
cupsctl DefaultAuthType=Negotiate

5) от имени учетной записи администратора с использованием механизма sudo в конфигурационном файле /etc/cups/cupsd.conf рекомендуется удалить следующую строку:

Port 631

и вставить строку:

Listen 0.0.0.0:631

6) осуществить перезапуск сервера системы печати, выполнив команду:

systemctl restart cups

ВНИМАНИЕ! В конфигурационном файле защищенного сервера печати из состава изделия /etc/cups/cupsd.conf не допускается установка значения None параметра DefaultAuthType (отключение аутентификации) и внесение изменений в параметры политики PARSEC, не соответствующих эксплуатационной документации.

Далее выполнить вход на сервере печати от имени учетной записи, входящей в группу ALD print admins, и настроить принтеры. Настройка принтеров может быть выполнена с использованием утилиты fly-admin-printer (см. электронную справку). После запуска утилиты необходимо указать, что для выполнения привилегированных действий не используется учетная запись root, и затем выполнять действия по настройке.

Подробная информация по маркировке документов приведена в 11.5. Информация о печати нескольких копий документов с ненулевым иерархическим уровнем конфиденциальности приведена в 11.6.

# 11.3.2. Настройка клиента системы печати

Общие условия, при которых обеспечивается совместное функционирование клиентов системы печати с ALD, приведены в 11.3. Кроме того, сервер печати должен быть настроен соответствующим образом (см. 11.3.1). Для настройки клиента системы печати необходимо:

1) создать конфигурационный файл /etc/cups/client.conf;

2) задать в конфигурационным файле /etc/cups/client.conf для параметра ServerName в качестве значения имя сервера системы печати, например, server.my domain.

# 11.4. Настройка принтера и управление печатью

#### 11.4.1. Общие положения

Установку и настройку принтера следует производить после завершения установки и первоначальной настройки ОС.

При печати через локальный сервер печати данные сначала формируются на локальном сервере, как для любой другой задачи печати, после чего посылаются на принтер, подключенный к данному компьютеру.

Системные каталоги, определяющие работу системы печати ОС, содержат файлы. которые не являются исполняемыми и содержат необходимую для драйвера принтера информацию (используемое физическое устройство, удаленный компьютер и принтер для удаленной печати):

- /etc/cups/printers.conf - содержит описания принтеров в ОС;

- /etc/cups/ppd/<имя очереди>.ppd - содержит описания возможностей принтера, которые используются при печати заданий и при настройке принтеров;

- /var/log/cups/error log - поступает протокол работы принтера. В этом файле могут находиться сообщения об ошибках сервера печати или других программ системы печати;

- /var/log/cups/access log - регистрируются все запросы к серверу печати;

- /var/log/cups/page log - поступают сообщения, подтверждающие успешную обработку страниц задания фильтрами и принтером.

Далее термин «принтер» в настоящем подразделе используется для обозначения принтера, соответствующего одной записи в файле /etc/cups/printers.conf. Под термином «физический принтер» подразумевается устройство, с помощью которого производится вывод информации на бумажный носитель. В файле /etc/cups/printers.conf может быть несколько записей, описывающих один физический принтер различными способами.

# 11.4.2. Команды управления печатью

В систему печати ОС включены файлы, предоставляющие командный интерфейс пользователя в стиле BSD и System V (таблица 47).

<span id="page-234-0"></span>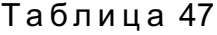

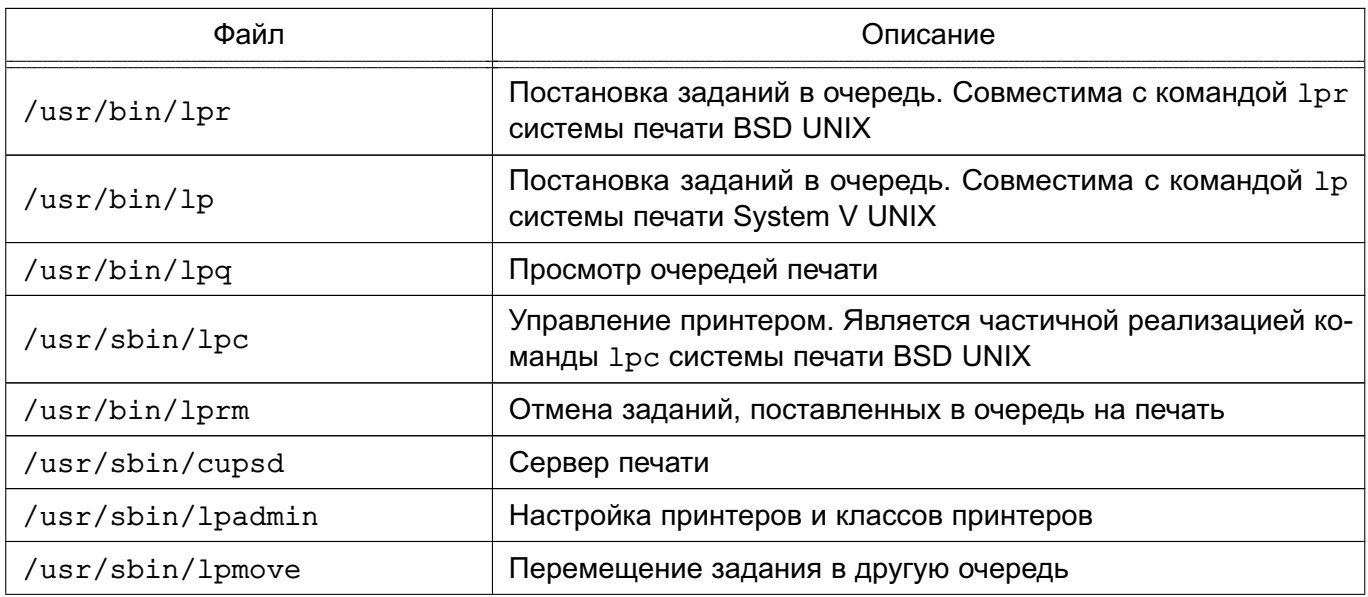

Окончание таблицы 47

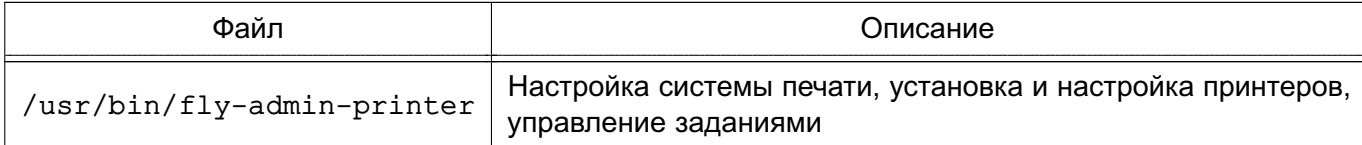

Описание данных команд приведено на страницах руководства man.

CUPS предоставляет утилиты командной строки для отправления заданий и проверки состояния принтера. Команды lpstat и lpc status также показывают сетевые принтеры (принтер@сервер), когда разрешен обзор принтеров.

Команды администрирования System V предназначены для управления принтерами и классами. Средство администрирования 1pc поддерживается только в режиме чтения для проверки текущего состояния очередей печати и планировщика.

Остановить работу сервиса печати можно с помощью команды:

systemctl stop cups

Запустить сервис печати можно с помощью команды:

systemctl start cups

# 11.4.2.1. lp

С помощью команды 1 р выполняется передача задачи принтеру, т. е. задача ставится в очередь на печать. В результате выполнения этой команды файл передается серверу печати, который помещает его в каталог /var/spool/cups/.

# 11.4.2.2. lpg

Команда 1pq предназначена для проверки очереди печати, используемой LPD, и вывода состояния заданий на печать, указанных при помощи номера задания либо системного идентификатора пользователя, которому принадлежит задание (владельца задания). Команда выводит для каждого задания имя его владельца, текущий приоритет задания, номер задания и размер задания в байтах, без параметров выводит состояние всех заданий в очереди.

#### 11.4.2.3. lprm

Команда 1 prm предназначена для удаления задания из очереди печати. Для определения номера задания необходимо использовать команду 1 ра. Удалить задание может только его владелец или администратор печати.

#### 11.4.2.4. Ipadmin

Команда 1 padmin также используется для настройки принтера в ОС.

Ее запуск с параметром - р используется для добавления или модификации принтеpa:

#### /usr/sbin/lpadmin -p printer [опции]

Основные параметры команды 1 padmin приведены в таблице 48.

<span id="page-236-1"></span>Таблица 48

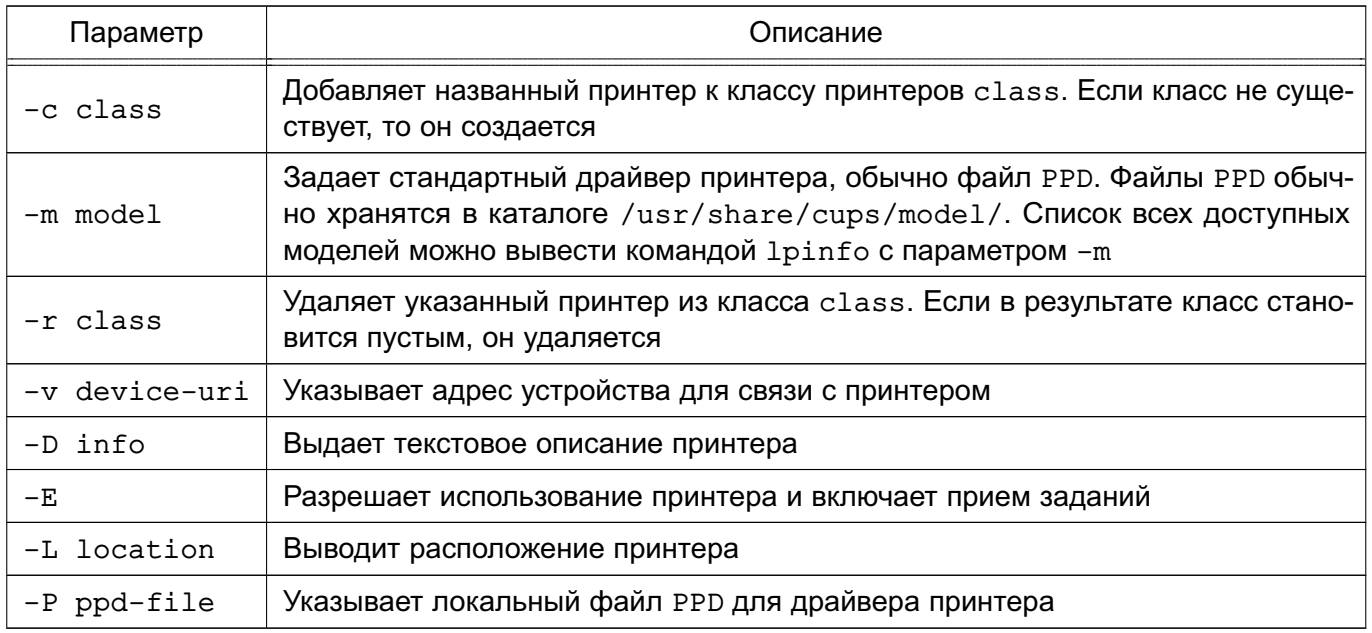

Для данной команды существуют также параметры по регулированию политики лимитов и ограничений по использованию принтеров и политики доступа к принтерам.

Запуск команды 1 padmin с параметром -х используется для удаления принтера: /usr/sbin/lpadmin -x printer

# 11.4.3. Графическая утилита управления печатью

Утилита fly-admin-printer предназначена для настройки печати в графическом режиме. Позволяет в режиме администратора печати устанавливать, настраивать и удалять принтеры и классы принтеров, а также настраивать сервер печати и управлять заданиями на печать. В режиме обычного пользователя позволяет устанавливать настройки печати и опции принтера, а также управлять заданиями на печать (удалять, приостанавливать, возобновлять печать и устанавливать отложенную печать). Для вызова привилегированных действий запрашивается авторизация. Подробную информацию по использованию утилиты fly-admin-printer СМ. В ЭЛЕКТРОННОЙ СПРАВКЕ.

Для установки драйверов принтеров производства Hewlett Packard рекомендуется использовать утилиту hp-setup.

# 11.5. Маркировка документа

<span id="page-236-0"></span>Маркировка печатных листов осуществляется «наложением» маркеров с учетными атрибутами документа, включающими:

- уровень конфиденциальности документа;
- номер экземпляра:
- количество листов в экземпляре:
- дату вывода документа на печать;

- номер каждого входящего документа;

- имя исполнителя;

- имя пользователя, производившего печать на станции печати.

Система печати является инвариантной по отношению к приложениям, которые обращаются к сервису печати. Это означает, что приложения, выводящие на печать, должны учитывать маркировку листов и оставлять для этого свободное место. В противном случае маркеры могут наложиться на фрагменты печатаемой информации.

В каталогах /usr/share/cups/psmarker и /usr/share/cups/fonarik хранятся файлы с настойками маркеров печати. Настройка элементов маркировки осуществляется редактированием следующих файлов:

- /usr/share/cups/marker.template — описание элементов маркера, проставляемых на первой странице, последующих страницах и на обороте последней страницы;

- /usr/share/cups/psmarker/marker.defs — описание положения элементов маркера на странице;

- /usr/share/cups/fonarik/fonarik.defs — описание положения элементов маркера на обороте последней страницы.

Для изменения положения маркера, проставляемого на каждой странице, необходимо в файле /usr/share/cups/psmarker/marker.defs изменить значение параметра:

- MarkerTopShift для верхнего элемента маркера;
- MarkerBottomShift для нижнего элемента маркера;
- MarkerLeftShift для левого элемента маркера;
- $-$  MarkerRightShift для правого элемента маркера.

Для изменения положения маркера, проставляемого на обороте последней страницы, необходимо в файле /usr/share/cups/fonarik/fonarik.defs изменить значение параметра:

- FonarikTopShift для верхнего элемента маркера;
- FonarikBottomShift для нижнего элемента маркера;
- FonarikLeftShift для левого элемента маркера;
- $-$  FonarikRightShift для правого элемента маркера.

Любые изменения содержания и формата маркера страниц может производить только администратор через механизм sudo. Данная настройка может осуществляться с использованием графической утилиты fly-admin-marker.

Для выполнения маркировки должна быть создана группа lpmac.

Выполнять маркировку необходимо в сессии с нулевой классификационной меткой. Пользователь, от имени которого будут выполняться команды по маркировке, должен

238

входить в группу 1 ртас.

Выполнять маркировку необходимо в сессии с нулевой классификационной меткой (нулевым уровнем конфиденциальности и без категорий конфиденциальности).

Для печати документов с ненулевой классификационной меткой необходимо соответствующим образом настроить принтер. Данная настройка осуществляется с использованием утилиты fly-admin-printer. В закладке «МАС» необходимо установить политику parsec, а также допустимый диапазон уровней конфиденциальности и категорий конфиденциальности. Дополнительная информация об утилите fly-admin-printer приведена в электронной справке.

После отправки пользователем на печать документа с ненулевой классификационной меткой в очереди сервера печати формируется задание.

Перед печатью документа выполняется его маркировка путем вызова скрипта markjob. Скрипт markjob требует наличия утилиты 1pq, входящей в состав пакета cups-bsd.

В процессе выполнения скрипта markjob у пользователя запрашиваются следующие атрибуты маркера:

- mac-inv-num инвентарный номер;
- mac-owner-phone телефон исполнителя;
- mac-workplace-id идентификатор рабочего места;
- mac-distribution список рассылки.

При вводе списка рассылки адреса разделяются символом «<sup>^</sup>». Если в значении списка рассылки используется пробел, то значение атрибута необходимо взять в кавычки целиком.

#### Пример

Выдается запрос на ввод списка рассылки:

Enter mac-distribution - Distribution list, addresses separated by '^': Ввести список рассылки:

"В дело^В адрес"

После выполнения маркировки в очереди формируются два дополнительных задания, первое (с меньшим номером) представляет собой промаркированный документ, а второе (с большим номером) - маркировку, размещаемую на обороте последнего листа документа. Необходимо возобновить выполнение первого задания, что приведет к печати промаркированного документа. Затем на обороте последнего листа документа печатается маркировка посредством возобновления выполнения второго дополнительного задания.

При выполнении маркировки от имени пользователя, входящего в группу 1ртас, возможно получение сообщения:

Невозможно выполнить запрос: запрещено

В данном случае необходимо выполнить команду id от имени пользователя, выполняющего маркировку, и повторно запустить скрипт маркировки markjob.

#### **11.6. Маркировка нескольких экземпляров документа**

<span id="page-239-0"></span>Для печати нескольких экземпляров документа с ненулевой классификационной меткой пользователь должен отправить на печать только одну копию документа.

Затем пользователь, осуществляющий маркировку, должен выполнить следующую последовательность действий:

1) получить номер задания для маркировки, выполнив команду:

lpq -a

2) задать число копий для печати, выполнив команду:

lpattr -j <номер задания> -s copies=<число копий>

3) произвести маркировку, выполнив скрипт markjob.

После выполнения маркировки в очереди формируются по два дополнительных задания для каждого экземпляра документа, располагаемых в очереди последовательно. Первое (с меньшим номером) представляет собой промаркированный экземпляр документа, а второе (с большим номером) — маркировку, размещаемую на обороте последнего листа экземпляра документа. Для печати экземпляра документа необходимо возобновить выполнение первого соответствующего ему задания, что приведет к печати промаркированного экземпляра документа. Затем на обороте последнего листа экземпляра документа печатается маркировка посредством возобновления выполнения второго соответствующего экземпляру документа дополнительного задания.

#### **11.7. Станция печати документов с маркировкой**

Для печати документов с маркировкой используется web-приложение «Управление печатью», расположенное в deb-пакете printcontrol-web. Приложение предназначено для управления заданиями на печать и для маркировки документов, отправленных на печать. На каждый документ, отправленный на печать, может быть «наложен» маркер с учетными атрибутами и после этого выполнена печать нескольких экземпляров маркированного документа.

**ВНИМАНИЕ!** Для печати нескольких экземпляров документа с ненулевой классификационной меткой пользователь должен отправить на печать только одну копию документа.

Для установки web-приложения «Управление печатью» необходимо выполнить следующие действия:

- 1) настроить систему печати согласно разделу [11;](#page-228-0)
- 2) настроить web-сервер Apache согласно разделу [9;](#page-214-0)

3) маркировка документов осуществляется от имени пользователя, входящего в группу 1pmac (группа 1pmac создаётся при установке CUPS), поэтому требуется внести в данную группу пользователя, от имени которого будет проходить маркировка документов.

Маркировка документов в ЕПП осуществляется от имени пользователя, входящего в группу 1pmac ald. Для создания группы выполнить команду:

ald-admin group-add lpmac ald --gid=2900 --user="user"

где user - имя доменного пользователя;

4) установить пакет printcontrol-web командой:

apt-get install printcontrol-web

5) при необходимости подключить модуль web-сервера Apache php7.0 и перезапустить сервер:

a2enmod php7.0

systemctl restart apache2

6) открыть окно браузера и перейти по адресу:

server/printcontrol/prog/printcontrol.php

где server — доменное имя web-сервера Apache.

# 11.7.1. Запуск Web-приложения «Управление печатью»

После запуска приложения запрашивается аутентификация администратора печати.

Главное окно программы (рис. 5) содержит панель «Управление печатью документов» с рабочей панелью внизу и ссылкой «Просмотр регистрации вывода документов на печать»  $(11.7.6)$  вверху справа.

<span id="page-240-0"></span>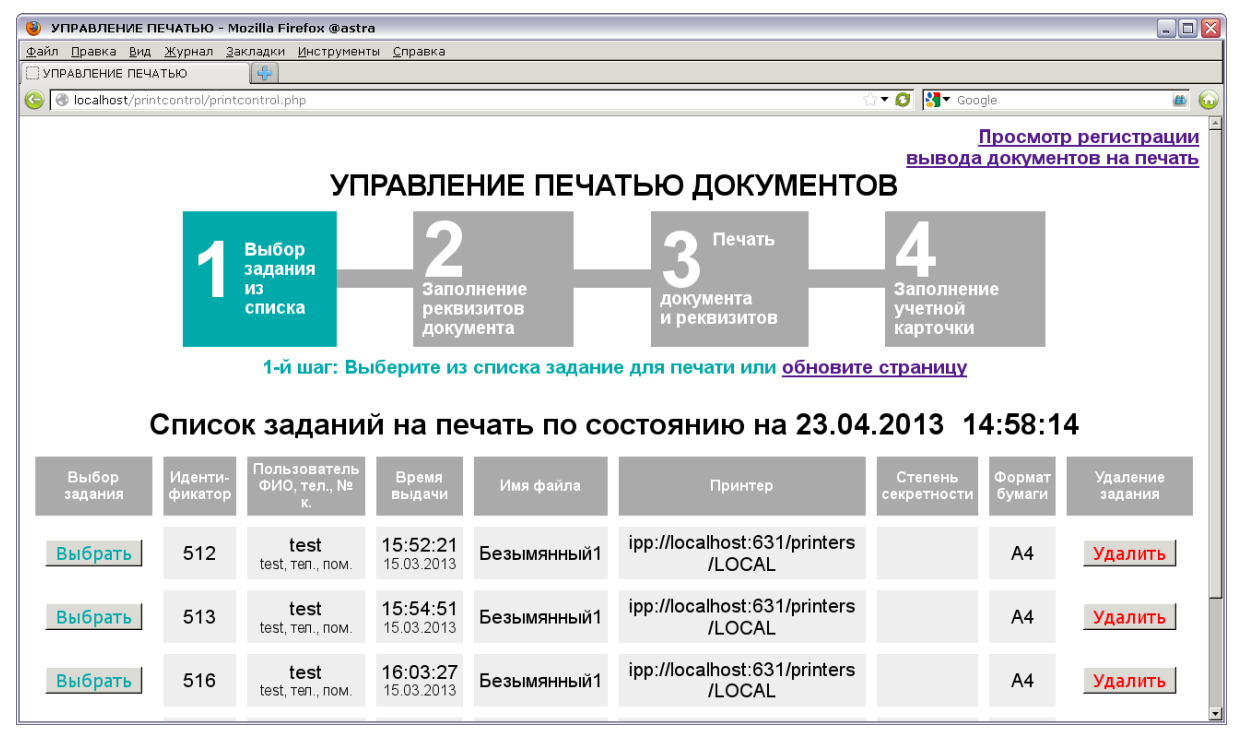

Рис. 5

На панели «Управление печатью документов» схематически в виде отдельных этапов (шагов) отображается порядок управления печатью документов. Этапы выполняются последовательно, начиная с первого [\(11.7.2\)](#page-241-0). Текущий этап выполнения выделяется цветом, а под схематическим изображением этапов отображается порядковый номер текущего этапа и сопутствующий краткий комментарий. Переход на следующий этап управления осуществляется автоматически.

<span id="page-241-0"></span>На рабочей панели внизу отображаются соответствующие этапу сопутствующая информация, параметры для установки и кнопки управления.

# **11.7.2. Этап 1: выбор задания из списка**

На первом этапе выполняется установка элемента из списка заданий на печати.

На рабочей панели (см. рис. [5\)](#page-240-0) в табличном виде отображается список заданий на печать по состоянию на указанную в заголовке таблицы дату и время. Список заданий обновляется каждые пять секунд. Если заданий на печать нет, то появляется сообщение «Заданий на печать нет» и производится автоматический запрос списка заданий на печать.

Для каждого элемента списка (задания) в столбцах таблицы отображаются сведения о задании: идентификатор задания, информация о пользователе, время выдачи, имя файла с документом, указатель ресурса принтера, уровень секретности, формат бумаги. Управляющие кнопки для каждого задания отображаются столбцах таблицы:

- «Выбор задания» — **[Выбрать]**, устанавливается задание на печать и происходит переход ко второму этапу [\(11.7.3\)](#page-241-1);

- «Удалить» — **[Удалить]**, элемент списка удаляется.

#### **11.7.3. Этап 2: заполнение реквизитов документа**

<span id="page-241-1"></span>На втором этапе устанавливаются реквизиты для маркирования документа при печати и он отправляется на печать. Реквизиты документа устанавливаются в соответствии с требованиями секретного делопроизводства.

Рабочая панель (рис. [6\)](#page-242-0) содержит:

<span id="page-242-0"></span>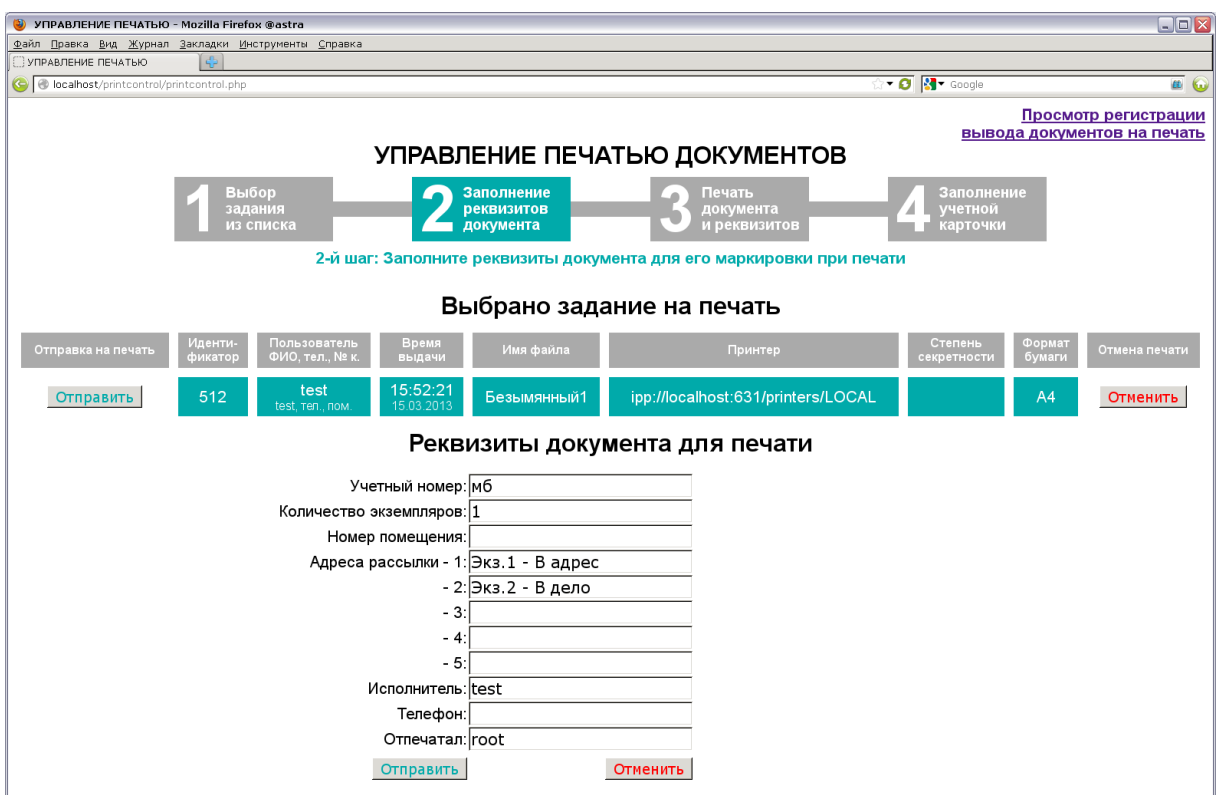

Рис. 6

- «Выбрано задание на печать» — в табличном виде отображаются сведения об установленном задании (см. [11.7.2\)](#page-241-0) и управляющие кнопки в столбцах:

- «Отправить на печать» — **[Отправить]**, установленный документ и установленные реквизиты отправляются на печать и происходит переход к третьему этапу [\(11.7.4\)](#page-243-0);

- «Отменить» — **[Отменить]**, установленные реквизиты отправляются на печать и происходит переход к третьему этапу [\(11.7.4\)](#page-243-0);

- «Реквизиты документа для печати»:

- форма с полями ввода, в которых устанавливается:

- «Учетный номер» учетный номер документа;
- «Количество экземпляров» количество экземпляров документа;
- «Номер помещения» номера помещения;
- «Адреса рассылки» до пяти адресов рассылки;
- «Исполнитель» имя исполнителя документа;
- «Телефон» номер телефона;
- «Отпечатал» имя исполнителя печати;
- управляющие кнопки:

- «Отправить на печать» — **[Отправить]**, установленный документ и установленные реквизиты отправляются на печать и происходит переход к третьему этапу [\(11.7.4\)](#page-243-0) ;

- «Отмена печати» — **[Удалить]**, установленный документ отправляется на печать и происходит переход к третьему этапу [\(11.7.4\)](#page-243-0).

# **11.7.4. Этап 3: печать документа и реквизитов**

<span id="page-243-0"></span>На третьем этапе выполняется выдача на печать установленного количества экземпляров документа и его реквизитов на оборотной стороне последнего листа.

Рабочая панель (рис. [7\)](#page-243-1) содержит:

<span id="page-243-1"></span>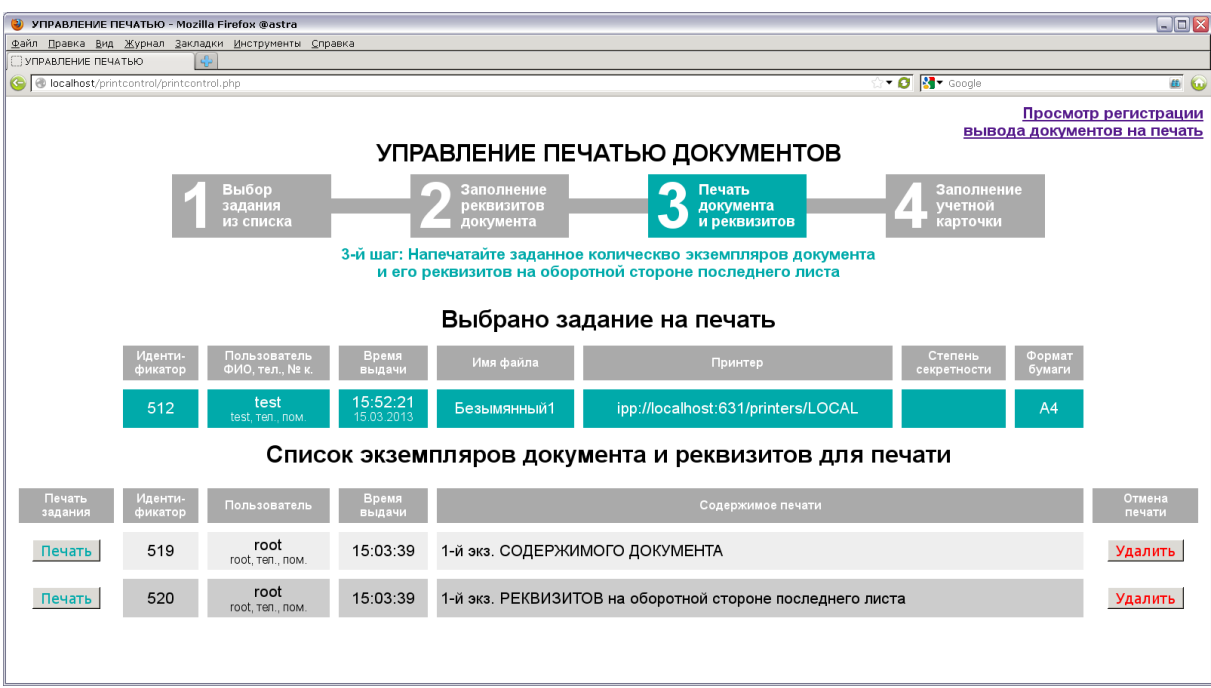

Рис. 7

- «Выбрано задание на печать» — в табличном виде отображается список сведений об установленном задании (см. [11.7.2\)](#page-241-0);

- «Список экземпляров документа и реквизитов для печати» — в табличном виде отображается список экземпляров документа и реквизитов для печати. Для каждого элемента списка в столбцах таблицы отображаются сведения: идентификатор, информация о пользователе, время выдачи и содержимое печати (номер экземпляра документа или его реквизитов). Управляющие кнопки для каждого элемента отображаются столбцах таблицы:

- «Печать задания» — **[Печать]**, выдача на печать соответствующего экземпляра документа или его реквизитов, элемент удаляется из списка;

- «Отмена печати» — **[Удалить]**, элемент удаляется из списка.

После завершения обработки всех элементов списка происходит переход на четвертый этап [\(11.7.5\)](#page-244-0).

**11.7.5. Этап 4: заполнение учетной карточки**

<span id="page-244-0"></span>На четвертом этапе в соответствии с требованиями секретного делопроизводства заполняются поля учетной карточки документа.

Рабочая панель (рис. [8\)](#page-244-1) содержит:

<span id="page-244-1"></span>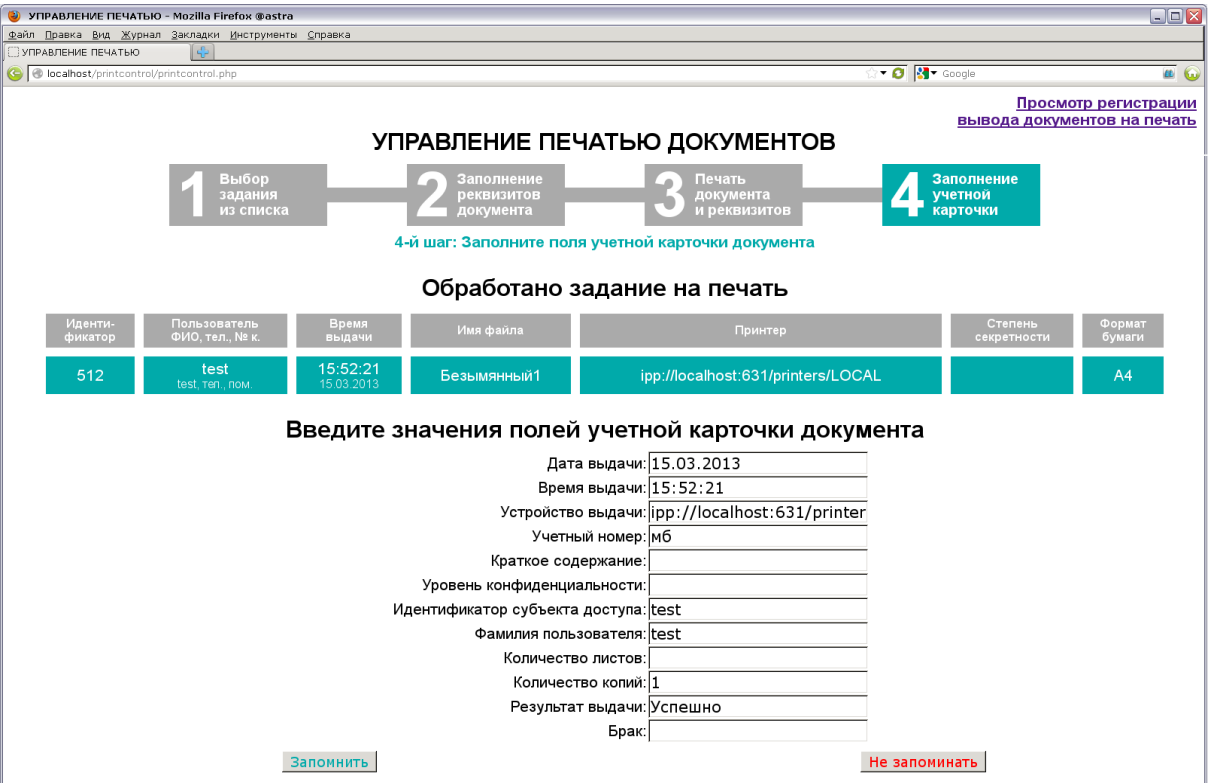

Рис. 8

- «Обработано задание на печать» — в табличном виде отображаются сведения об установленном задании (см. [11.7.2\)](#page-241-0);

- «Введите значения полей учетной карточки документов»:

- форма с полями ввода, в которых устанавливается:
	- «Дата выдачи» дата выдачи;
	- «Время выдачи» время выдачи;
	- «Устройство выдачи» указатель ресурса принтера;
	- «Учетный номер» учетный номер документа;
	- «Краткое содержание» краткий комментарий;
	- «Уровень конфиденциальности» степень секретности;
	- «Идентификатор субъекта доступа» идентификатор субъекта доступа;
	- «Фамилия пользователя» фамилия пользователя;
	- «Количество листов» количество листов в документе;
	- «Количество копий» количество экземпляров;
	- «Результат выдачи» результат выдачи на печать;
	- «Брак» отметка о браке;
- управляющие кнопки:
	- **[Запомнить]** учетная карточка сохраняется в файле регистрации вывода документов на печать, происходит переход на первый этап [\(11.7.2\)](#page-241-0);
	- **[Не запоминать]** происходит переход на первый этап [\(11.7.2\)](#page-241-0) без сохранения учетной карточки.

# **11.7.6. Просмотр регистрации вывода документов на печать**

<span id="page-245-0"></span>Щелчком левой кнопки мыши на ссылке «Просмотр регистрации вывода документов на печать» открывается вкладка, в которой отображаются записи из журнала регистрации вывода документов на печать (рис. [9\)](#page-245-1).

<span id="page-245-1"></span>

| $\blacksquare$ $\blacksquare$ $\boxtimes$<br>РЕГИСТРАЦИЯ ВЫВОДА ДОКУМЕНТОВ НА ПЕЧАТЬ - Mozilla Firefox @astra |                                                                                           |                                                                                                    |                 |
|----------------------------------------------------------------------------------------------------|-------------------------------------------------------------------------------------------|----------------------------------------------------------------------------------------------------|-----------------|
| Файл Правка Вид Журнал Закладки Инструменты Справка                                                           |                                                                                           |                                                                                                    |                 |
| □ РЕГИСТРАЦИЯ ВЫВОДА ДОК 3   -<br><b>В УПРАВЛЕНИЕ ПЕЧАТЬЮ</b><br>$\mathbf{c}$                                 |                                                                                           |                                                                                                    |                 |
| O localhost/printcontrol/protocol.php                                                                         |                                                                                           | $\overline{\phantom{a}}$ $\overline{\phantom{a}}$ $\overline{\$ | £b<br><b>Gu</b> |
| РЕГИСТРАЦИЯ ВЫВОДА ДОКУМЕНТОВ НА ПЕЧАТЬ по состоянию на 15:13:14 23.04.2013                                   |                                                                                           |                                                                                                    |                 |
| Дата и время выдачи: 15.03.2013 16:03:27 Пользователь: test<br>Учетный номер: мб<br>Краткое содержание:       | Страниц:<br>Экземпляров: 1<br>Фамилия: test                                               | Результат выдачи: Успешно<br>Брак:<br>Принтер: ipp://localhost:631/printers/LOCAL                                                                                                    |                 |
| Дата и время выдачи: 15.03.2013 15:52:21 Пользователь: test<br>Учетный номер: мб<br>Краткое содержание:       | Страниц<br>Фамилия: test Экземпляров: 1                                                   | Результат выдачи: Успешно<br><b>Брак:</b><br>Принтер: ipp://localhost:631/printers/LOCAL                                                                                                    |                 |
| Дата и время выдачи: 05.03.2013 15:52:42 Пользователь: test<br>Учетный номер: мб<br>Краткое содержание:       | Страниц:<br>Фамилия: test Экземпляров: 1                                                  | Результат выдачи: Успешно<br>Брак:<br>Принтер: ipp://localhost:631/printers/LOCAL                                                                                                    |                 |
| Дата и время выдачи: 05.03.2013 15:37:48 Пользователь test<br>Учетный номер: 1<br>Краткое содержание:         | Страниц:<br>Фамилия: test Экземпляров: 1                                                  | Результат выдачи: Успешно<br>Брак:<br>Принтер: ipp://localhost:631/printers/LOCAL                                                                                                    |                 |
| Дата и время выдачи: 01.01.1970 00:00:00<br>Учетный номер: 1234<br>Краткое содержание: 1234                   | Пользователь: 1234<br>Страниц: 1234<br>Фамилия: 1234<br>Экземпляров: 1234<br>Принтер: 123 | Результат выдачи: Успешно<br>Брак: 0                                                                                                    |                 |
|                                                                                                    |                                                                                           |                                                                                                    |                 |

Рис. 9

Для каждого документа указывается дата и время выдачи на печать, учетный номер и краткое содержание, количество страниц и экземпляров для печати, результат выдачи на печать, а также учетное имя и фамилия пользователя и указатель ресурсов принтера.

### **12. ЗАЩИЩЕННАЯ СИСТЕМА УПРАВЛЕНИЯ БАЗАМИ ДАННЫХ**

В качестве защищенной СУБД в составе ОС используется PostgreSQL, доработанная в соответствии с требованием интеграции с ОС в части мандатного управления доступом к информации. Описание реализации мандатного управления доступом к информации в защищенной СУБД PostgreSQL приведено в РУСБ.10265-01 97 01-1.

CУБД PostgreSQL предназначена для создания и управления реляционными БД и предоставляет многопользовательский доступ к расположенным в них данным.

Данные в реляционной БД хранятся в отношениях (таблицах), состоящих из строк и столбцов. При этом единицей хранения и доступа к данным является строка, состоящая из полей, идентифицируемых именами столбцов. Кроме таблиц существуют другие объекты БД (виды, процедуры и т. п.), которые предоставляют доступ к данным, хранящимся в таблицах.

Подробное описание работы с защищенной СУБД приведено в документе РУСБ.10265-01 95 01-2.

247

В качестве защищенного комплекса программ электронной почты используется сервер электронной почты, состоящий из агента передачи электронной почты Exim4, агента доставки электронной почты Dovecot и клиента электронной почты Thunderbird, доработанных для реализации следующих дополнительных функциональных возможностей:

- интеграции с ядром ОС и базовыми библиотеками для обеспечения разграничения доступа;

- реализации мандатного управления доступом к почтовым сообщениям;

- автоматической маркировки создаваемых почтовых сообщений, отражающих уровень их конфиденциальности;

- регистрации попыток доступа к почтовым сообщениям.

Агент передачи электронной почты использует протокол SMTP и обеспечивает решение следующих задач:

1) доставку исходящей почты от авторизованных клиентов до сервера, который является целевым для обработки почтового домена получателя;

2) прием и обработку почтовых сообщений доменов, для которых он является целевым;

3) передачу входящих почтовых сообщений для обработки агентом доставки электронной почты.

Агент доставки электронной почты предназначен для решения задач по обслуживанию почтового каталога и предоставления удаленного доступа к почтовому ящику по протоколу IMAP.

Клиент электронной почты — это прикладное ПО, устанавливаемое на рабочем месте пользователя и предназначенное для получения, написания, отправки и хранения сообщений электронной почты пользователя.

### **13.1. Состав**

Защищенный комплекс программ электронной почты состоит из следующих пакетов: - exim4-daemon-heavy — агент передачи сообщений СЭП (MTA) Exim4. exim4-daemon-ligth не поддерживает работу с классификационными метками, отличными от 0:0;

- dovecot-imapd — агент доставки сообщений СЭП (MDA) Dovecot. Работает только по протоколу IMAP, протокол POP3 отключен. Серверная часть СЭП в защищенном исполнении использует в качестве почтового хранилища MailDir (mailbox не поддерживает работу с классификационными метками, отличными от 0:0);

- thunderbird — клиент СЭП (MUA) Mozilla Thunderbird.

# 13.2. Настройка серверной части

Настройки по умолчанию:

1) прием почты по протоколу SMTP, только от MUA из доменов relay-domens и из подсети;

2) отправка почты по протоколу SMTP в соответствии с DNS;

3) хранение локальной почты в MailDir в /var/mail/%u, где %u - локальная часть адресата;

4) выдача локальной почты по протоколу IMAP.

ВНИМАНИЕ! Для обеспечения нормальной работы пользователя с сетевыми сервисами должны быть явно заданы мандатные атрибуты его классификационной метки (диапазон уровней конфиденциальности и категорий конфиденциальности) с помощью соответствующих утилит, даже если ему не доступны уровни и категории выше 0. Дополнительная информация приведена в документе РУСБ. 10265-01 97 01-1.

ВНИМАНИЕ! Редактирование конфигурационных файлов и выполнение команд по настройке необходимо выполнять от имени учетной записи администратора с использованием механизма sudo.

# 13.2.1. Настройка агента доставки сообщений

<span id="page-248-0"></span>Настройка агента доставки сообщений СЭП (MDA) Dovecot осуществляется путем правки конфигурационного файла /etc/dovecot/dovecot.conf и конфигурационных файлов в каталоге /etc/dovecot/conf.d.

В файле /etc/dovecot/dovecot.conf необходимо задать список интерфейсов, с которых будут приниматься соединения, и установить протокол IMAP, например;

 $protocols = \text{imap}$ 

 $listen = 192.168.2.55$ 

Для настройки аутентификации с использованием РАМ в конфигурационном файле /etc/dovecot/conf.d/10-auth.conf необходимо установить:

```
disable plaintext auth = no
```

```
author = plain
```
Агент доставки сообщений СЭП (MDA) Dovecot для РАМ-аутентификации использует сценарий РАМ, содержащийся в конфигурационном файле /etc/pam.d/dovecot. РАМсценарий для Dovecot включает common-auth и common-account. По умолчанию в ОС для фиксации числа неверных попыток входа пользователей применяется РАМ-модуль pam tally. Использование pam tally в секции auth в файле /etc/pam.d/common-auth обеспечивает увеличение счетчика неверных попыток входа пользователя при начале процесса аутентификации. Для сброса счетчика неверных попыток входа пользователя после успешной аутентификации в Dovecot необходимо в сценарий РАМ, содержащийся в

конфигурационном файле /etc/pam.d/dovecot, добавить использование pam tally в ceкции account.PAM-сценарий для Dovecot будет иметь следующий вид:

@include common-auth

@include common-account

@include common-session

account required pam tally.so

В случае когда SSL не будет использоваться в конфигурационном файле /etc/dovecot/conf.d/10-ssl.conf, необходимо установить:

 $ssl = no$ 

Для настройки встроенного в MDA Dovecot сервера SASL, к которому будет обращаться МТА Exim4 для аутентификации пользователей, в конфигурационном файле  $/etc$  dovecot/conf.d/10-master.conf в секцию service auth необходимо добавить: unix listener auth-client {

 $mode = 0600$ 

```
user = Debian-exim
```

```
\mathcal{E}
```
Перезапустить MDA Dovecot, выполнив команду:

<span id="page-249-0"></span>systemctl restart dovecot

#### 13.2.2. Настройка агента передачи сообщений

Для настройки агента передачи сообщений СЭП (MTA) Exim4 требуется инициировать переконфигурирование пакета exim4-config, для этого выполнить в эмуляторе терминала команду:

```
sudo dpkg-reconfigure exim4-config
```
В появившемся окне настройки для указанных ниже параметров необходимо установить следующие значения:

- общий тип почтовой конфигурации: интернет-сайт; прием и отправка почты напрямую, используя SMTP;
- почтовое имя системы: имя домена;

- IP-адреса, с которых следует ожидать входящие соединения: IP-адрес сервера (например, 192.168.32.1);

- другие места назначения, для которых должна приниматься почта: имя домена;
- домены, для которых доступна релейная передача почты: оставить пустым;
- компьютеры, для которых доступна релейная передача почты: оставить пустым;
- сокращать количество DNS-запросов до минимума: Нет;
- метод доставки локальной почты: Maildir формат в домашнем каталоге;

- разделить конфигурацию на маленькие файлы: Да.

Если возникла необходимость изменить расположение каталога

250

/var/spool/exim4, убедиться, что каталог exim4, подкаталоги db input, msqlog, файлы db/retry, db/retry.lockfile имеют метки безопасности 0:::ЕНОLE. Если это не так, установить соответствующие метки на указанные каталоги и файлы командами: sudo cd new\_dir

sudo pdpl-file 0:::EHOLE . db input msqloq db/retry db/retry.lockfile

Если возникла необходимость изменить расположение каталога хранилища локальной почты /var/mail, убедиться, что на новый каталог установлены права 1777, если это не так, установить командой:

sudo chmod 1777 new\_dir

Для нормальной работы exim4-daemon-heavy необходимо в каталоге /var/mail удалить файл с именем пользователя, созданного при установке системы.

В каталоге /etc/exim4/conf.d/auth необходимо создать файл с именем 05 dovecot login и следующим содержимым:

```
dovecot plain:
```

```
driver = dovector.public name = plain
server socket = /var/run/dovecot/auth-client
server set id = $auth1
```
Для запрета отправки писем без аутентификации в конфигурационном файле /etc/exim4/conf.d/acl/30 exim4-config check rcpt в начало секции acl check rcpt добавить строки:

deny

```
message = "Auth required"
hosts = *:\text{+relay from hosts}!authenticated = *
```
Настройку сквозной авторизации для сервера и клиента, работающих в рамках ЕПП. см. в 13.4.

Настроить автоматический запуск службы MTA Exim4, выполнив команду:

sudo systemctl enable exim4

Перезапустить МТА Exim4, выполнив команду:

systemctl restart dovecot

#### 13.3. Настройка клиентский части

Первичное создание для пользователя учетной записи СЭП в MUA Mozilla Thunderbird должно производиться с нулевой классификационной меткой (значение уровня - 0, категорий - нет). Далее для каждой конкретной классификационной метки (значение уровня и набор категорий) создание учетной записи необходимо повторить.

При создании учетной записи пользователя СЭП в MUA Mozilla Thunderbird необхо-

димо выбрать тип используемого сервера входящей почты IMAP. При настройке учетной записи установить в параметрах сервера и параметрах сервера исходящей почты:

- защита соединения: Нет;

- использование метода аутентификации: Обычный пароль.

# 13.4. Настройка для работы в ЕПП

<span id="page-251-0"></span>Для обеспечения совместной работы СЭП с ALD предлагается использовать ее в следующем составе:

- агент передачи сообщений СЭП (MTA) - Exim4, установленный из пакета exim4-daemon-heavy;

- агент доставки сообщений СЭП (MDA) - Dovecot, установленный из пакета dovecot-imapd;

- пакет dovecot-gssapi поддержки GSSAPI-аутентификации для MDA Dovecot;

- клиент СЭП (MUA) — Mozilla Thunderbird, установленный из пакета thunderbird.

Предложенная конфигурация СЭП предоставляет возможность организации совместной работы с ALD с использованием для аутентификации пользователей посредством Kerberos метода GSSAPI на основе встроенного в Dovecot сервера SASL.

Для обеспечения совместной работы СЭП, состоящей из перечисленных выше средств, с ALD необходимо выполнение следующих условий:

1) наличие в системах, на которых функционируют МТА, MDA и MUA, установленного пакета клиента ALD - ald-client;

2) разрешение имен должно быть настроено таким образом, чтобы имя системы разрешалось, в первую очередь, как полное имя (например, myserver.example.ru);

3) клиент ALD должен быть настроен на используемый ALD домен (см. 8.2.3);

4) в процессе установки МТА Exim4 необходимо указать, что для хранения сообщений электронной почты должен быть использован формат Maildir в домашнем каталоге и конфигурация разделена на небольшие файлы.

Для проведения операций по настройке ALD и администрированию Kerberos необходимо знание паролей администраторов ALD и Kerberos.

# 13.4.1. Сервер

Для обеспечения работы сервера СЭП, включающего MDA Dovecot, установленный из пакета dovecot-imapd и настроенный (13.2.1), и МТА Exim4, установленный из пакета exim4-daemon-heavy и настроенный (13.2.2), необходимо:

1) создать в БД ALD с помощью утилиты администрирования ALD принципала, соответствующего установленному MDA Dovecot. Принципал создается с автоматически сгенерированным случайным ключом:
ald-admin service-add imap/server.my\_domain.org

2) ввести созданного принципала в группу сервисов mac, используя следующую команду:

ald-admin sgroup-svc-add imap/server.my\_domain.org --sgroup=mac

3) ввести созданного принципала в группу сервисов mail, используя следующую команду:

ald-admin sgroup-svc-add imap/server.my\_domain.org --sgroup=mail

4) создать файл ключа Kerberos для MDA Dovecot с помощью утилиты администрирования ALD ald-client, используя следующую команду:

ald-client update-svc-keytab imap/server.my\_domain.org

--ktfile="/var/lib/dovecot/dovecot.keytab"

5) создать в БД Kerberos принципала, соответствующего установленному MTA Exim4. Принципал создается с автоматически сгенерированным случайным ключом:

ald-admin service-add smtp/server.my\_domain.org

6) ввести созданного принципала в группу сервисов mac, используя следующую команду:

ald-admin sgroup-svc-add smtp/server.my\_domain.org --sgroup=mac

7) ввести созданного принципала в группу сервисов mail, используя следующую команду:

ald-admin sgroup-svc-add smtp/server.my\_domain.org --sgroup=mail

8) создать файл ключа Kerberos для MTA Exim4 с помощью утилиты администрирования ALD ald-client, используя следующую команду:

sudo ald-client update-svc-keytab smtp/server.my\_domain.org

--ktfile="/var/lib/dovecot/dovecot.keytab"

9) предоставить пользователю dovecot права на чтение файл ключа Kerberos, выполнив команды:

sudo setfacl -m u:dovecot:x /var/lib/dovecot

sudo setfacl -m u:dovecot:r /var/lib/dovecot/dovecot.keytab

10) в конфигурационном файле /etc/dovecot/dovecot.conf отключить использование протоколов POP3, установив:

protocols = imap

11) в конфигурационном файле /etc/dovecot/conf.d/10-auth.conf установить:

auth krb5 keytab = /var/lib/dovecot/dovecot.keytab

12) для отключения передачи при аутентификации пароля открытым текстом в конфигурационном файле /etc/dovecot/conf.d/10-auth.conf установить: disable plaintext auth = yes

13) для настройки аутентификации посредством Kerberos с использованием ме-

тода GSSAPI в конфигурационном файле /etc/dovecot/conf.d/10-auth.conf установить:

auth mechanisms = gssapi

auth\_gssapi\_hostname = server.my\_domain.org

14) для настройки встроенного в MDA Dovecot сервера SASL, к которому будет обращаться МТА Exim4 для аутентификации пользователей, в конфигурационном файле /etc/dovecot/conf.d/10-master.conf в секцию service auth необходимо добавить:

unix\_listener auth-client {

 $mode = 0600$ 

```
user = Debian-exim
```
 $\mathcal{E}$ 

15) перезапустить MDA Dovecote, выполнив команду:

systemctl restart dovecot

MTA 16) для настройки аутентификации пользователей  $\mathsf{B}$ Exim4  $\overline{10}$ -**GSSAPI** встроенсредством Kerberos  $\mathbf{C}$ использованием метода И **SASL** ного  $\mathbf{B}$ Dovecot сервера создать конфигурационный файл /etc/exim4/conf.d/auth/33 exim4-dovecot-kerberos-ald со следующим содержимым:

```
dovecot gssapi:
```

```
\text{driver} = \text{dovec}
```

```
public_name = GSSAPI
```

```
server socket = /var/run/dovecot/auth-client
```

```
server set id = $auth1
```
Если раннее MTA Exmin4 был настроен для использования PAM-аутентификации, то необходимо в каталоге /etc/exim4/conf.d/auth удалить файл с именем 05 dovecot login

```
17) для запрета отправки писем без аутентификации в конфигурационном фай-
ле /etc/exim4/conf.d/acl/30 exim4-config check rcpt в начало секции
acl check rcpt добавить строки:
```
deny

```
message = "Author required"hosts = *:\text{+relay from hosts}!authenticated = *
```

```
18) перезапустить МТА Exim4, выполнив команду:
```

```
systemctl reload exim4
```
### 13.4.2. Клиент

Для обеспечения возможности работы MUA Mozilla Thunderbird с ЕПП необходимо создать учетную запись пользователя в ALD, например, при помощи команды: ald-admin user-add user1

Первичное создание для пользователя user1 учетной записи СЭП в MUA Mozilla Thunderbird должно производится с нулевой классификационной меткой (значение уровня конфиденциальности 0, категорий конфиденциальности нет). Далее для каждой конкретной классификационной метки (значение уровня конфиденциальности и набор категорий конфиденциальности) создание учетной записи необходимо повторить.

При создании учетной записи пользователя СЭП в MUA Mozilla Thunderbird необходимо выбрать тип используемого сервера входящей почты IMAP. При настройке учетной записи:

1) установить в параметре «Защита соединения» для сервера и сервера исходящей почты значение «Нет»:

2) установить в параметрах сервера и параметрах сервера исходящей почты использование метода аутентификации «Kerberos/GSSAPI».

# 14. СРЕДСТВА ЦЕНТРАЛИЗОВАННОГО ПРОТОКОЛИРОВАНИЯ И АУДИТА

# 14.1. Аудит

Для аудита ОС могут использоваться системные лог-файлы различных служб и программ. Основное расположение этих файлов - системный каталог /var/log.

Аудит событий постановки/снятия с контроля целостности исполняемых модулей и файлов данных, а также событий неудачного запуска неподписанных файлов осуществляется в системном журнале /var/log/kern.log и fly-admin-viewaudit.

Аудит событий создания/удаления/изменения настроек учетных записей пользователей и начала/окончания сеансов работы учетных записей пользователей осуществляется в системном журнале /var/log/auth.log.

Аудит событий изменения полномочий для учетных записей по доступу к информации осуществляется в системном журнале /var/log/auth.log и fly-admin-viewaudit.

Аудит событий смены аутентифицирующей информации учетных записей осуществляется в системном журнале /var/log/auth.log.

Аудит событий выдачи печатных (графических) документов на бумажный носитель осуществляется в системных журналах /var/log/cups/page log и /var/spool/cups/parsec.

Аудит отслеживания удаления журналов аудита parsec отображается первой записью в том же файле журнала fly-admin-viewaudit.

### 14.2. Средства централизованного протоколирования

Для решения задач централизованного протоколирования и анализа журналов аудита, а также организации распределенного мониторинга сети, жизнеспособности и целостности серверов используется программное решение Zabbix, реализованное на web-сервере Apache, СУБД (MySQL, Oracle, PostgreSQL, SQLite) и языке сценариев PHP.

Zabbix предоставляет гибкий механизм сбора данных. Все отчеты и статистика Zabbix, а также параметры настройки компонентов Zabbix доступны через web-интерфейс. В web-интерфейсе реализован следующий функционал:

- вывод отчетности и визуализация собранных данных;
- создание правил и шаблонов мониторинга состояния сети и узлов;
- определение допустимых границ значений заданных параметров;
- настройка оповещений;
- настройка автоматического реагирования на события безопасности.

#### 14.2.1. Архитектура

Zabbix состоит из следующих основных программных компонентов:

1) сервер - является основным компонентом, который выполняет мониторинг, взаимодействует с прокси и агентами, вычисляет триггеры, отправляет оповещения. Является главным хранилищем данных конфигурации, статистики, а также оперативных данных:

2) агенты — разворачиваются на наблюдаемых системах для активного мониторинга за локальными ресурсами и приложениями и для отправки собранных данных серверу или прокси;

3) прокси — может собирать данные о производительности и доступности от имени сервера. Прокси является опциональной частью Zabbix и может использоваться для снижения нагрузки на сервер;

4) база данных — вся информация о конфигурации, а также собранные Zabbix данные, хранятся в базе данных;

5) web-интерфейс - используется для доступа к Zabbix из любого места и с любой платформы.

# 14.2.2. Сервер

Для установки сервера с СУБД PostgreSQL выполнить команду:

apt-get install zabbix-server-pgsql zabbix-frontend-php

Для создания базы данных сервера используются скрипты по созданию базы данных для PostgreSQL, например:

```
psql -U <username>
```
create database zabbix;

```
\qquad \qquad
```
cd database/postgresgl

psql -U <username> zabbix < schema.sql

psql -U <username> zabbix < images.sql

psql -U <username> zabbix < data.sql

Далее необходимо импортировать исходную схему и данные сервера на PostgreSQL: zcat /usr/share/doc/zabbix-server-pgsql/create.sql.gz | psql -U <username> zabbix

Для настройки базы данных сервера откорректировать конфигурационный файл zabbix server.conf.

Пример

vi /etc/zabbix/zabbix server.conf DBHost=localhost DBName=zabbix DBUser=zabbix DBPassword=<пароль>

В параметре DBPassword указывается пароль пользователя PosgreSQL.

Основные параметры конфигурационного файла сервера приведены в таблице 49.

<span id="page-257-0"></span>Таблица 49

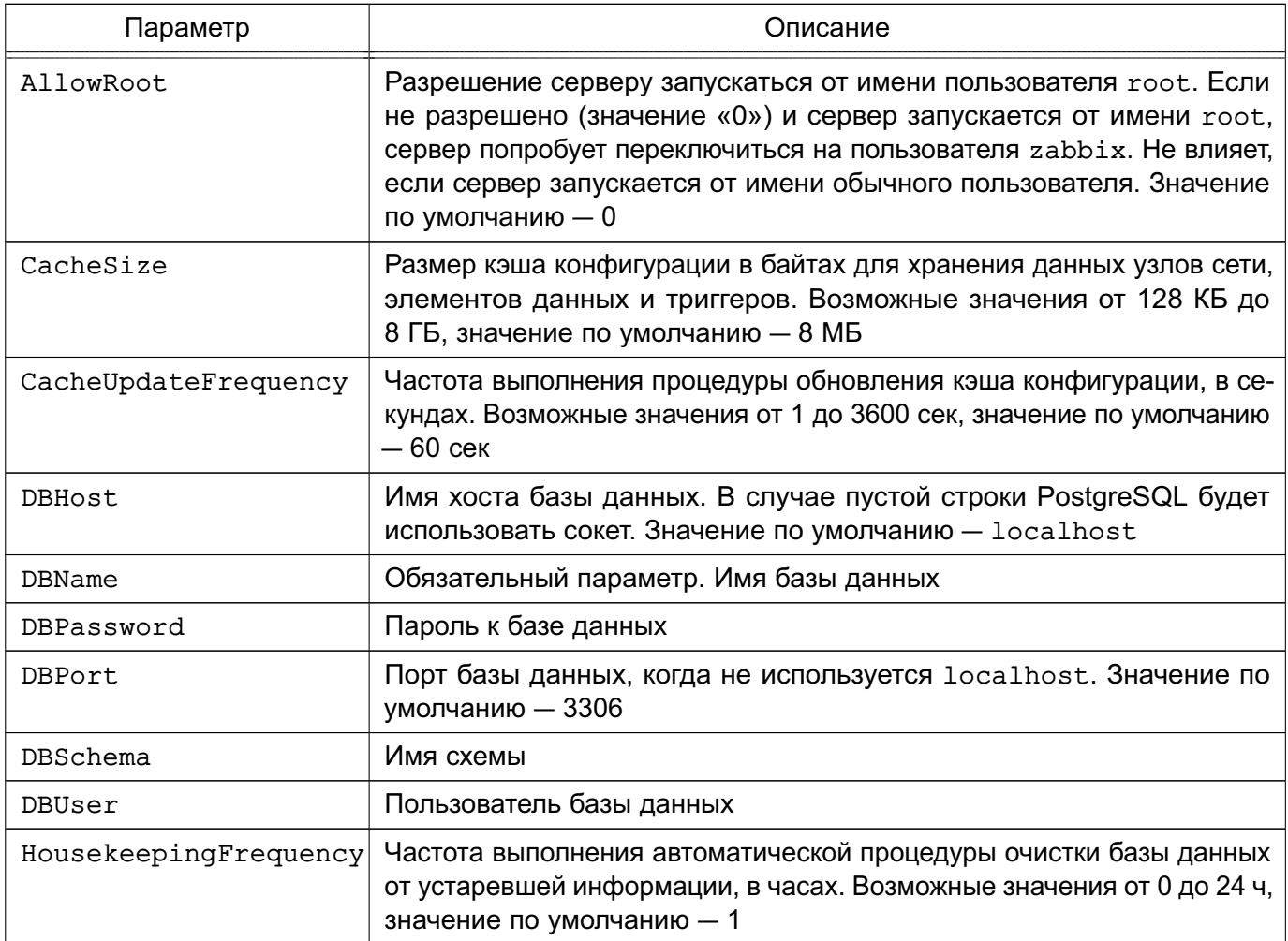

Сервер работает как демон. Для запуска сервера выполнить команду:

```
systemctl start zabbix-server
```
Соответственно для остановки, перезапуска и просмотра состояния сервера используются следующие команды:

```
systemctl stop zabbix-server
```

```
systemctl restart zabbix-server
```
systemctl status zabbix-server

ВНИМАНИЕ! Для работы сервера необходима UTF-8 локаль иначе некоторые текстовые элементы данных могли быть интерпретированы корректно.

В таблице 50 приведены основные параметры, используемые при управлении сервером.

<span id="page-258-0"></span>Таблица 50

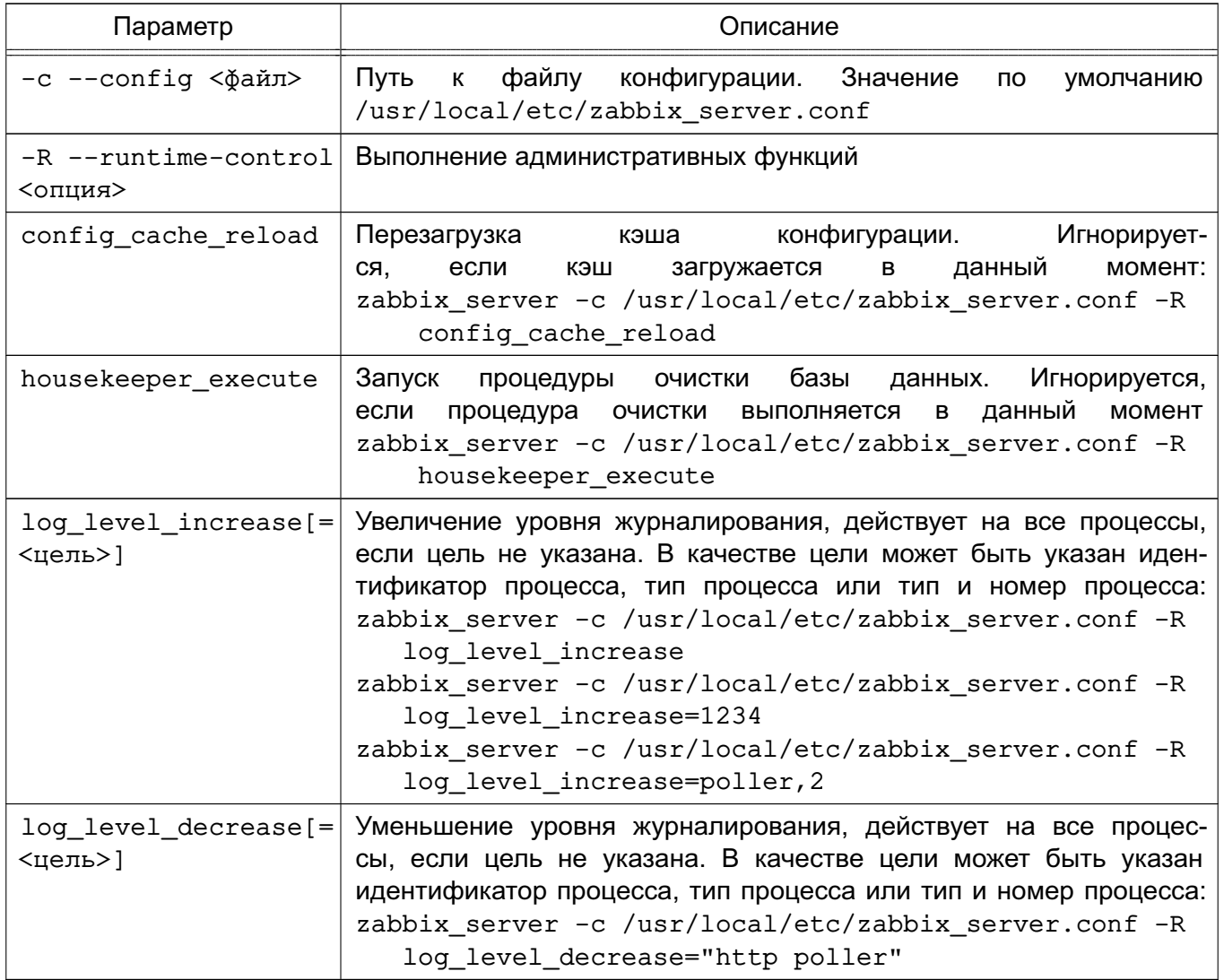

# 14.2.3. Агенты

Агенты могут выполнять пассивные и активные проверки.

При пассивной проверке агент отвечает на запрос от сервера или прокси.

При активной проверке агент получает от сервера перечень данных для мониторинга, затем осуществляет сбор данных согласно полученному перечню и периодически отправляет собранные данные серверу.

Выбор между пассивной и активной проверкой осуществляется выбором соответствующего типа элемента данных. Агент обрабатывает элементы данных типов «Zabbix агент» и «Zabbix агент (активный)».

Для установки агента в UNIX-системах выполнить команду:

apt-get install zabbix-agent

Основные параметры конфигурационного файла агента UNIX приведены в таблице 51.

<span id="page-259-0"></span>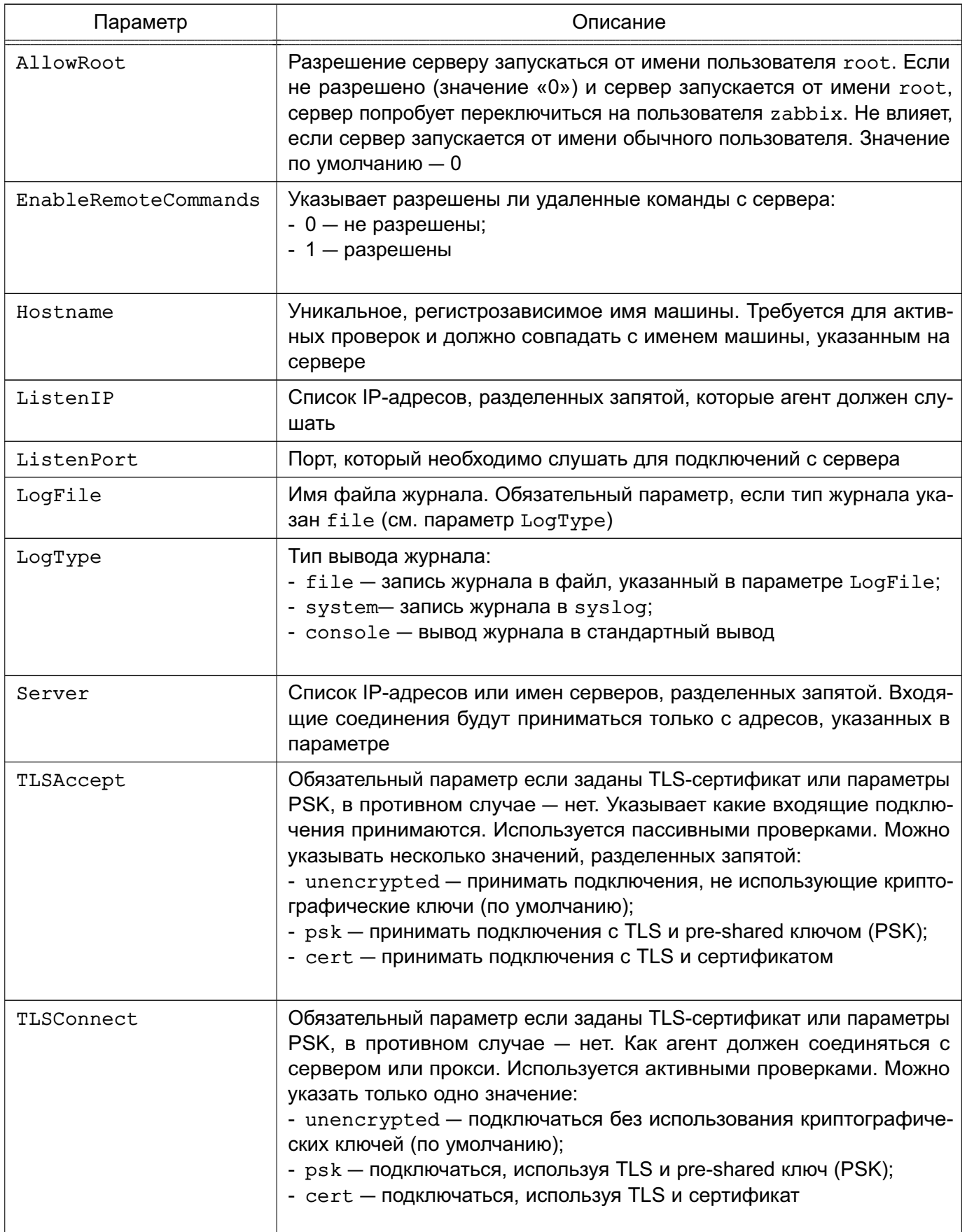

Окончание таблицы 51

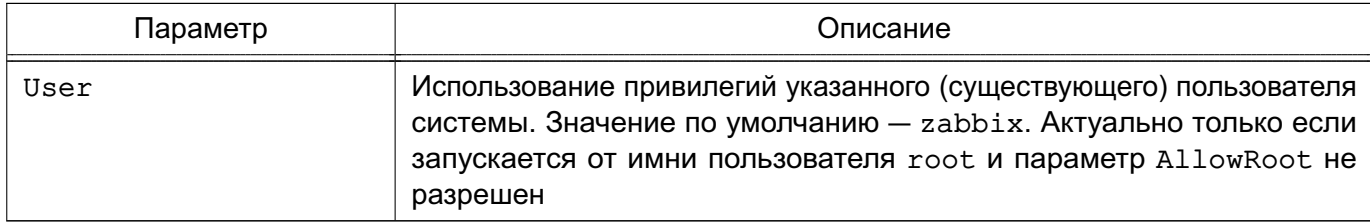

Aгент UNIX работает как демон, для запуска выполнить команду:

systemctl start zabbix-agent

Соответственно для остановки, перезапуска и просмотра состояния агента UNIX используются следующие команды:

systemctl stop zabbix-agent

systemctl restart zabbix-agent

systemctl status zabbix-agent

В среде Windows агент работает как служба. Агент Windows распространяется в виде zip-архива. Агент bin\win64\zabbix agentd.exe и файл конфигурации conf\zabbix\_agentd.win.conf из zip-архива необходимо скопировать в один каталог, например, C: \zabbix.

При необходимости откорректировать конфигурационный файл c:\zabbix\zabbix agentd.win.conf.

Основные параметры конфигурационного файла агента Windows приведены в таблице 52.

<span id="page-260-0"></span>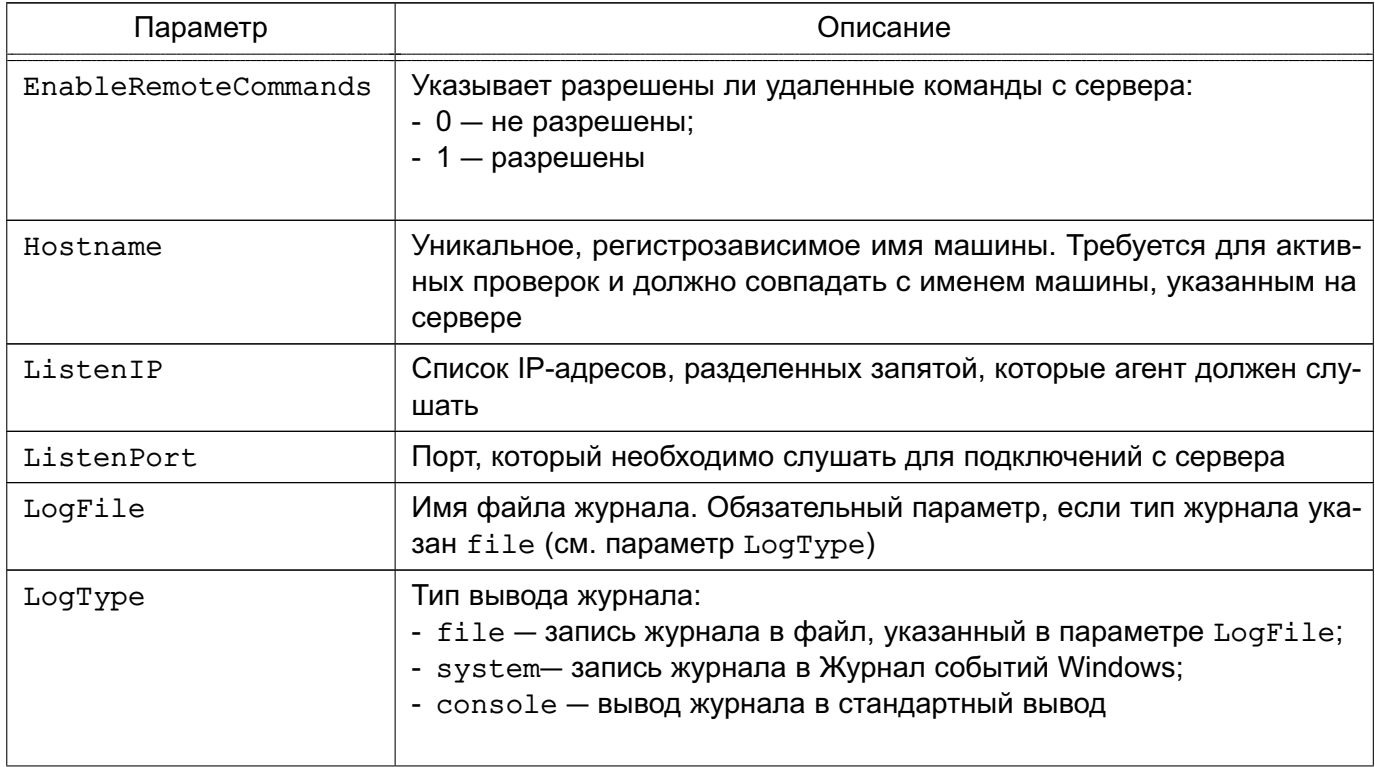

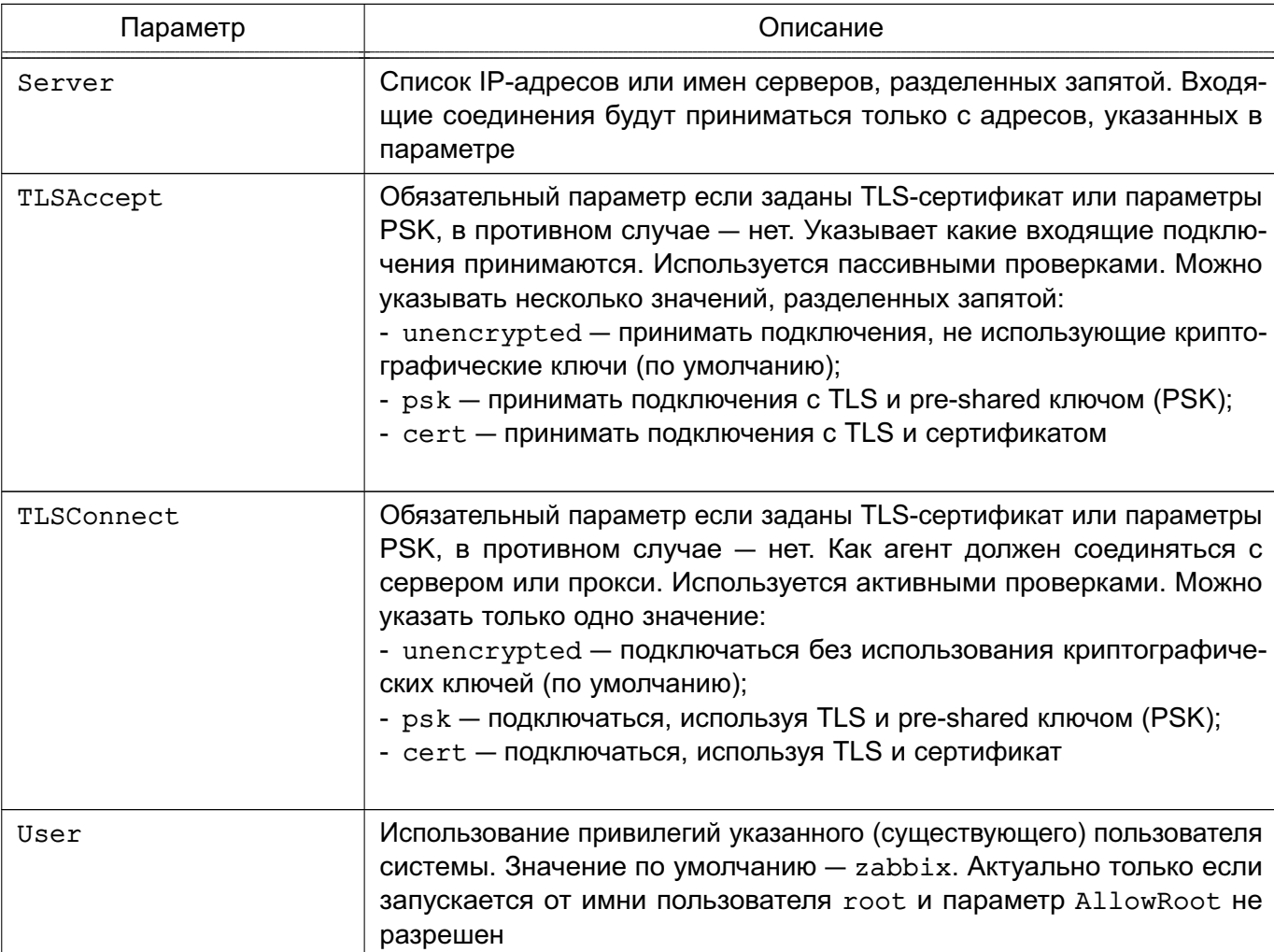

Для установки агента Windows как службы используется следующая команда:

C:\> c:\zabbix\zabbix\_agentd.exe -c c:\zabbix\zabbix\_agentd.win.conf -i

В таблице 53 приведены основные параметры, используемые при управлении аген-

<span id="page-261-0"></span>TOM.

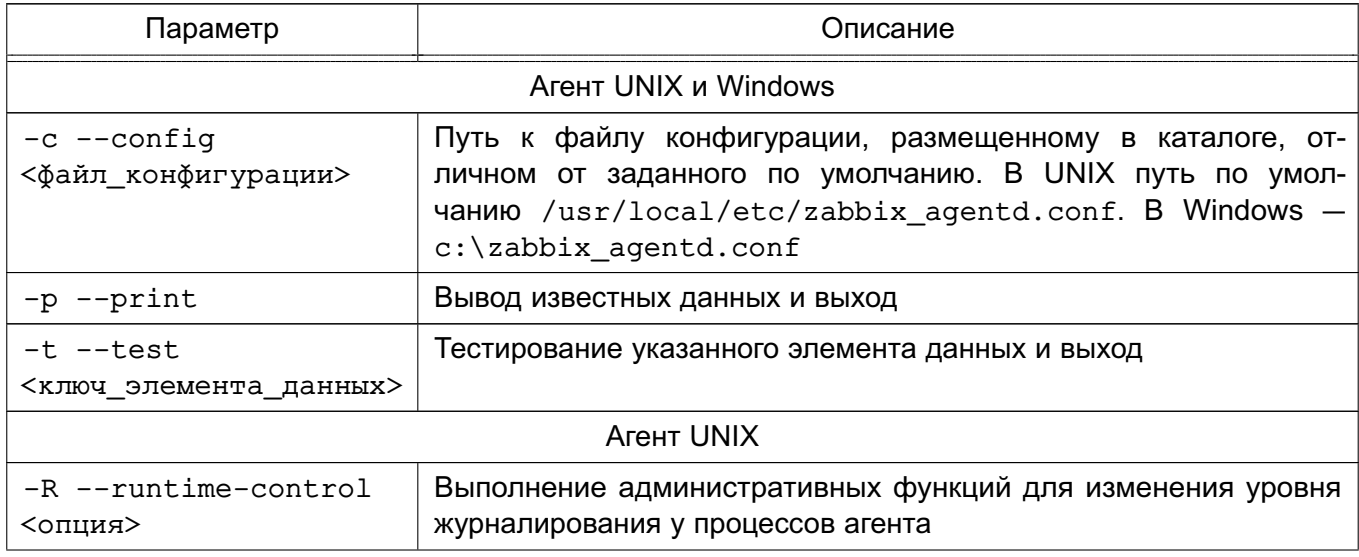

Окончание таблицы 53

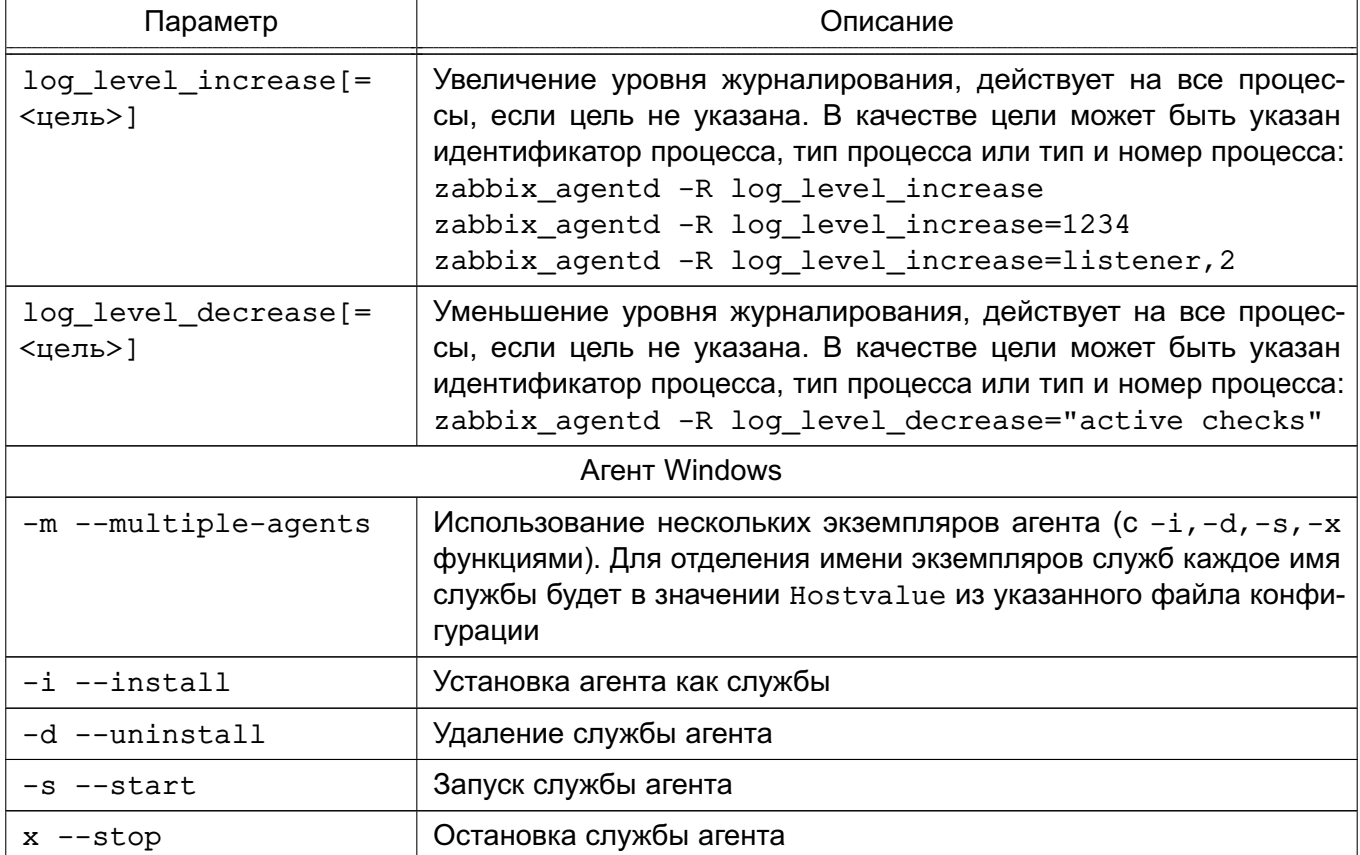

# 14.2.4. Прокси

Для прокси требуется отдельная база данных. Для установки прокси с PostgreSQL выполнить команду:

```
apt-get install zabbix-proxy-pgsql
```
Для создания базы данных прокси используются скрипты по созданию базы данных для PostgreSQL, например:

```
psql -U <username>
```

```
create database zabbix:
```

```
\alpha
```
cd database/postgresql

```
psql -U <username> zabbix < schema.sql
```
Далее необходимо импортировать исходную схему и данные прокси на PostgreSQL: zcat /usr/share/doc/zabbix-proxy-pgsql/create.sql.gz | psql -U <username> zabbix

Для настройка базы данных прокси изменить конфигурационный файл zabbix\_proxy.conf.

```
Пример
```

```
vi /etc/zabbix/zabbix proxy.conf
DBHost=localhost
```
DBName=zabbix

DBUser=zabbix

DBPassword=<пароль>

В параметре DBPassword указать пароль пользователя PosgreSQL.

Основные параметры конфигурационного файла прокси приведены в таблице [54.](#page-263-0)

<span id="page-263-0"></span>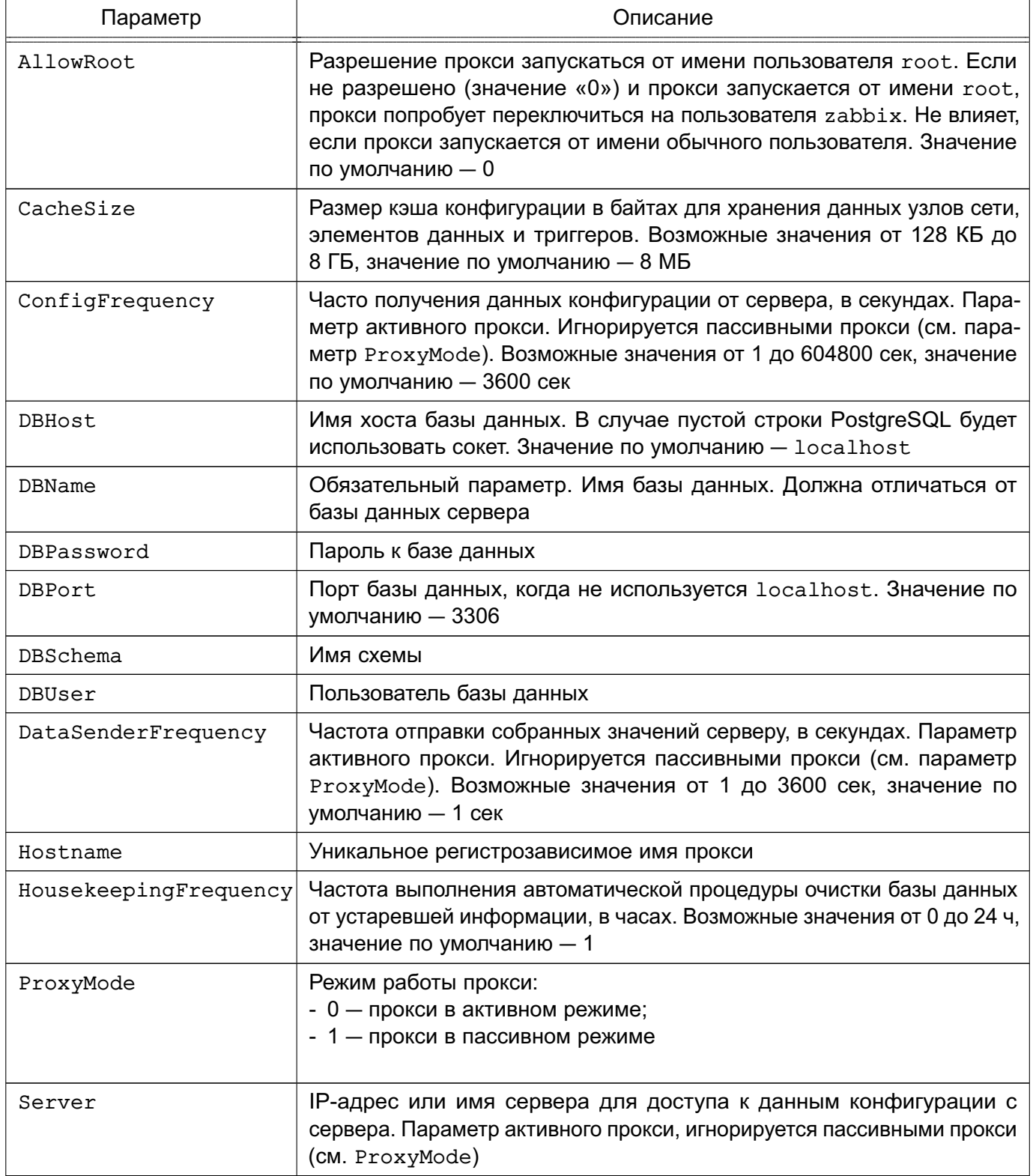

# Окончание таблицы 54

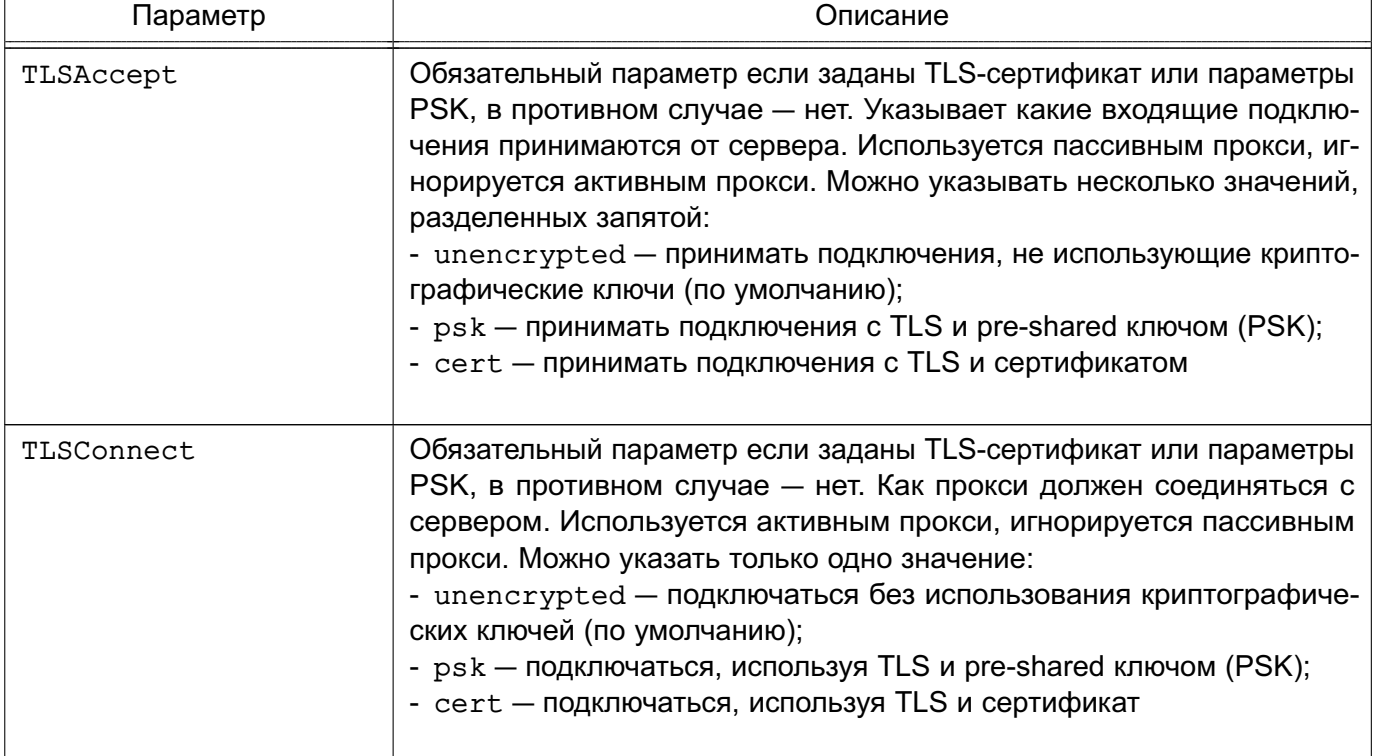

Прокси работает как демон. Для запуска прокси выполнить команду:

systemctl start zabbix-proxy

Соответственно для остановки, перезапуска и просмотра состояния прокси исполь-

зуются следующие команды:

```
systemctl stop zabbix-proxy
```

```
systemctl restart zabbix-proxy
```

```
systemctl status zabbix-proxy
```
В таблице 55 приведены основные параметры командной строки zabbix-proxy.

<span id="page-264-0"></span>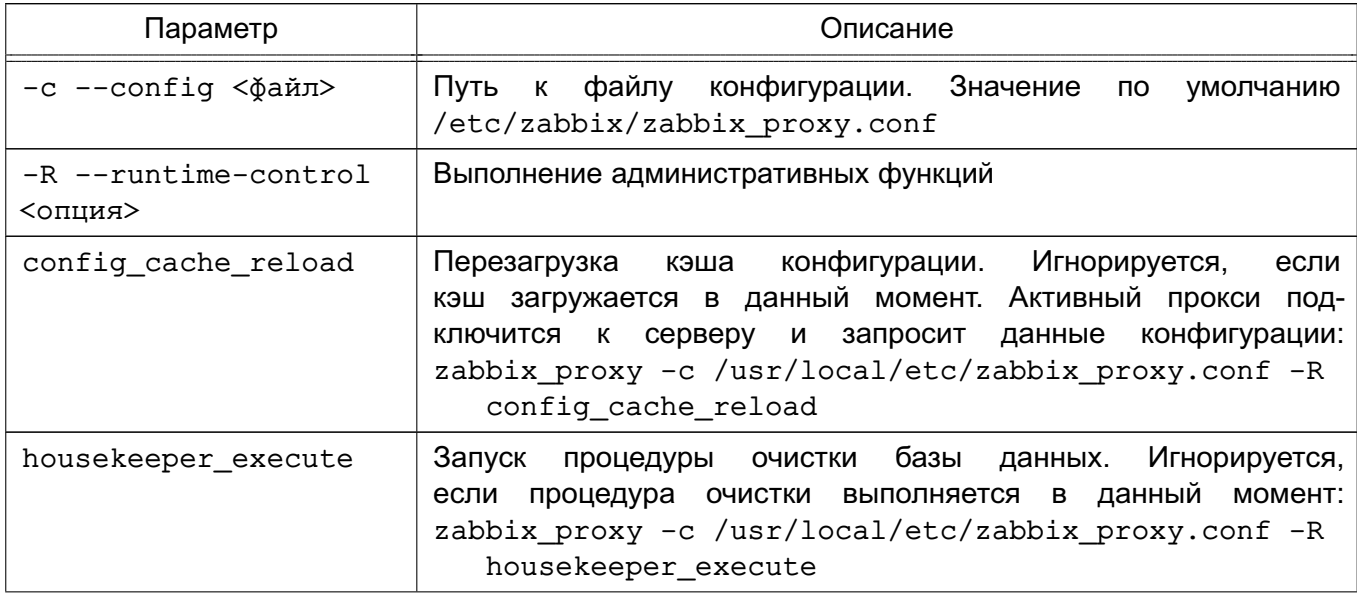

Окончание таблицы 55

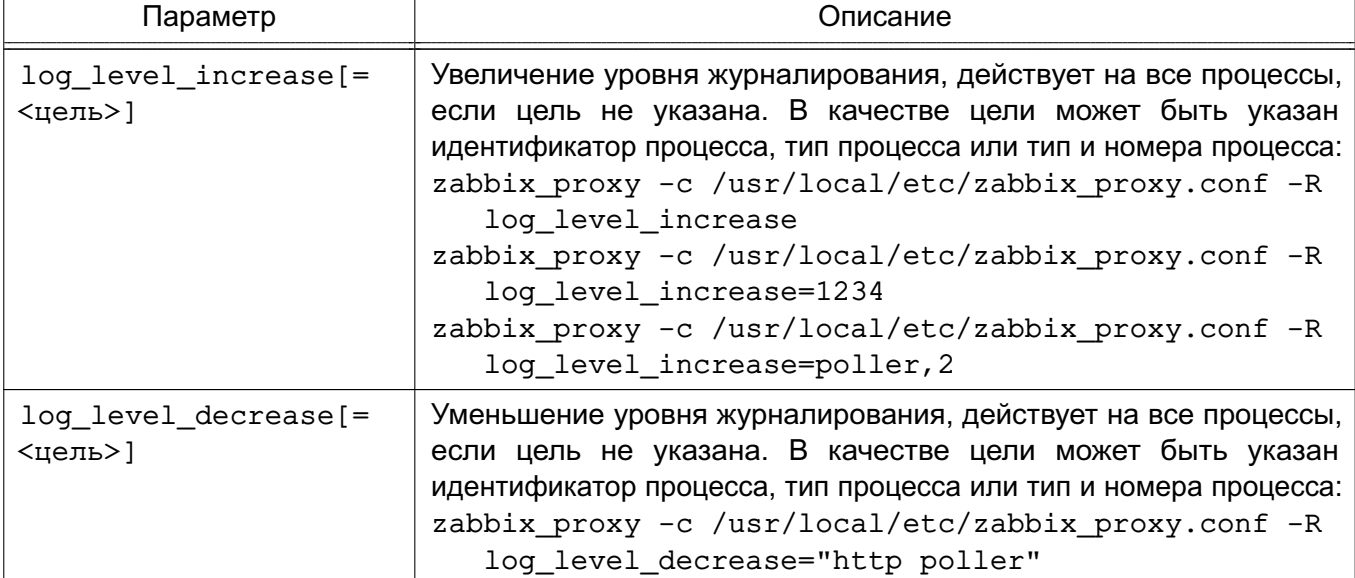

# 14.2.5. Web-интерфейс

Настройка и управление работой Zabbix осуществляется посредством webинтерфейса.

Установка web-интерфейса производится путем копирования php-файлов в папку HTML web-сервера. Далее необходимо:

1) ввести URL Zabbix http://<ip или имя сервера>/zabbix в браузере - откроется первая страница помощника установки web-интерфейса;

2) указать данные для подключения к базе данных. База данных должна быть создана;

3) указать данные сервера;

4) подтвердить данные для настройки;

5) скачать конфигурационный файл и поместить его в каталог conf/ (если webсервер имеет право на запись в каталог conf/, файл будет сохранен автоматически);

6) завершить установку.

Для входа по умолчанию используется имя пользователя Admin и пароль zabbix.

#### 15. РЕЗЕРВНОЕ КОПИРОВАНИЕ И ВОССТАНОВЛЕНИЕ ДАННЫХ

Система резервного копирования является составной частью плана восстановления **СИСТЕМЫ.** 

Резервное копирование выполняется с целью обеспечения возможности восстановления отдельных файлов или ФС в целом с минимальными затратами труда и времени в случае утери рабочей копии информации. Резервные копии должны создаваться периодически, в соответствии с заранее установленным графиком (см. 15.2).

Процесс резервного копирования должен быть максимально автоматизирован и требовать наименьшего участия со стороны администратора системы.

Резервное копирование - это процесс, влияющий на работоспособность системы. Резервное копирование и восстановление увеличивает текущую нагрузку на систему, что может вызывать замедление работы системы. Кроме того, в зависимости от вида резервного копирования и восстановления, может потребоваться монопольный доступ к системе или полная остановка ее работы.

Основная идея резервного копирования - создание копий критической части содержания резервируемой системы. Основными исключениями, как правило, не входящими в процедуру резервного копирования функционирующей ОС, являются каталоги, содержащие служебные данные, меняющиеся в процессе функционирования (/dev./media./mnt. /parsecfs, /proc, /run, /sys, /tmp), а также сетевые каталоги (смонтированная NFS, Samba и прочие виды сетевых данных).

Элементы системы резервного копирования должны включать необходимое оборудование, носители резервных копий и ПО. Для хранения резервных копий могут быть использованы различные носители информации: дисковые накопители, отчуждаемые носители информации или специально выделенные разделы жесткого диска. Тип и количество носителей определяются используемым оборудованием, объемами обрабатываемых данных и выбранной схемой резервирования данных. ПО резервного копирования и восстановления из состава ОС включает утилиты командной строки и распределенные системы управления хранилищами данных:

- 1) комплекс программ Bacula (15.3);
- 2) утилита копирования rsync (15.4);

3) утилиты архивирования tar, cpio, qzip (15.5).

ВНИМАНИЕ! Для восстановления мандатных атрибутов файлов из резервных копий процесс должен иметь PARSEC-привилегию 0x1000 (PARSEC CAP UNSAFE SETXATTR). Привилегия может быть получена с использованием утилиты execaps:

sudo execaps  $-c$  0x1000 tar ......

ВНИМАНИЕ! Восстановление расширенных атрибутов файлов с использованием

unsecure setxattr возможно только в случае, если атрибуты восстанавливаются с помощью системного вызова setxattr путем установки атрибута security. PDPL. Использование unsecure setxattr не влияет на возможность изменения мандатных атрибутов файлов системными вызовами pdpl set path.pdpl set fd.

Комплекс программ Bacula позволяет системному администратору управлять процессами резервного копирования и восстановления данных, находить и восстанавливать утраченные или поврежденные файлы, а также проверять резервные копии, в том числе в гетерогенных сетях.

Утилита rsync предоставляет возможности для локального и удаленного копирования (резервного копирования) или синхронизации файлов и каталогов с минимальными затратами трафика.

Утилиты командной строки tar, cpio, gzip представляют собой традиционные инструменты создания резервных копий и архивирования ФС.

Порядок выполнения операций резервного копирования и восстановления объектов ФС с сохранением и восстановлением мандатных атрибутов и атрибутов аудита описан в PVC6.10265-01.97.01-1.

#### 15.1. Виды резервного копирования

Существуют следующие виды резервного копирования:

- полное резервное копирование - сохранение резервной копии всех файлов системы. Процедура занимает много времени и требует место для хранения большого объема. Как правило, выполняется в тех случаях, когда не влияет на основную работу системы, или для создания базовой резервной копии данных. В дальнейшем может выполняться дифференциальное или инкрементное резервное копирование; - дифференциальное резервное копирование - сохранение копий изменившихся с последнего полного резервного копирования файлов. Требования к объему хранения и времени создания меньше, чем при полном копировании. Время восстановления незначительно за счет прямой перезаписи файлов;

- инкрементное резервное копирование - сохранение изменений файлов с момента последнего инкрементного копирования. Требует минимального количества времени и места для создания копии, но усложняет последующее восстановление, поскольку необходимо последовательное восстановление всех инкрементных копий с момента последнего полного резервного копирования.

#### 15.2. Планирование резервного копирования

<span id="page-267-0"></span>Планирование резервного копирования заключается в рассмотрении и определении следующих вопросов:

- что именно и как часто должно архивироваться;
- какие виды резервного копирования и на какие носители должны применяться;
- как часто и каким образом будут восстанавливаться файлы при необходимости;
- каким образом пользователи могут запросить ранее сохраненные файлы.

План резервного копирования должен периодически пересматриваться для отражения текущих изменений в системе, используемых технологиях или условиях функционирования.

#### **15.2.1. Составление расписания резервного копирования**

При составлении расписания резервного копирования определяется что, когда и на каком носителе должно сохраняться.

Должна существовать возможность восстановления любого файла в любой момент времени. Например, требуется восстановить файл не более, чем однодневной давности. Для этого может использоваться комбинация полного и обновляемого (дифференциального или инкрементного) резервного копирования. Полное резервное копирование позволяет сохранить копии всех файлов системы, обновляемое — только изменившиеся со времени последнего архивирования. Обновляемое может иметь несколько уровней, например, обновление по отношению к последней обновляемой резервной копии.

Для восстановления отдельных файлов при таком многоуровневом расписании может понадобиться полная резервная копия, если файл не изменялся в течение месяца; копия первого уровня, если файл не изменялся в течение недели; копия второго уровня при ежедневной работе с этим файлом. Такая схема несколько сложнее, однако требует меньших ежедневных затрат времени.

П р и м е ч а н и е. Расписание резервного копирования должно быть доведено до пользователей.

#### **15.2.2. Планирование восстановления системы**

При составлении плана резервного копирования должен быть определен план действий на случай аварийной ситуации, как при необходимости может быть восстановлена система или отдельные файлы, где хранятся и насколько доступны носители с резервными копиями и не могут ли они потерять работоспособность при неполадках на компьютере.

П р и м е ч а н и е. Необходимо периодически выполнять проверку исправности носителей с архивами резервных копий. Проверка может включать в себя чтение содержимого копии после сохранения или выборочную проверку файлов резервной копии.

# **15.3. Комплекс программ Bacula**

<span id="page-268-0"></span>Bacula — это сетевая клиент-серверная система резервного копирования. Благодаря модульной архитектуре Bacula может масштабироваться от небольших автономных систем

до больших сетей, состоящих из сотен компьютеров.

Bacula состоит из следующих основных компонентов:

- Bacula Director — центральная программа, координирующая все выполняемые операции (функционирует в фоне);

- Bacula Console — консоль Bacula, позволяющая администратору взаимодействовать с центральной программой;

- Bacula File — клиентская программа, устанавливаемая на каждый обслуживаемый компьютер;

- Bacula Storage — программа, обычно функционирующая на компьютере, к которому присоединены внешние устройства для хранения резервных копий;

- Catalog — программа, отвечающая за индексирование и организацию базы резервных данных.

Программа Bacula обеспечивает поддержку сохранения расширенных атрибутов каталогов и файлов и, при необходимости, их последующее восстановление (см. РУСБ.10265-01 97 01-1).

Все действия выполняются от имени учетной записи администратора с использованием механизма sudo.

Порядок использования Bacula описан на примере системы со следующей инфраструктурой:

- выделенный сервер bakula1.my.dom с IP-адресом 11.11.11.21 для функционирования Bacula Director — главный сервер, осуществляющий резервное копирование;

- выделенный сервер bakula2.my.dom с IP-адресом  $11.11.11.22$  для функционирования Bacula Storage — машина, на которой будут размещаться резервные копии данных;

- персональный компьютер bakula3.my.dom с IP-адресом 11.11.11.23 для функционирования Bacula File — машина, с которой будут копироваться данные и на которую будут восстанавливаться резервные копии данных.

# **15.3.1. Подготовка инфраструктуры**

Для подготовки инфраструктуры к управлению системой резервного копирования необходимо выполнить следующие действия:

1) установить Postgresql-9.6 на сервер, где будет работать Bacula Director:

aptitude install postgresql-9.6

2) установить pgadmin3 на сервер, где будет работать Bacula Director:

aptitude install pgadmin3

3) предполагается, что на всех машинах изначально установлены все пакеты, касающиеся Bacula, из состава ОС. Через менеджер пакетов Synaptic по ключевому слову «bacula» необходимо установить все пакеты, кроме тех, где в названии фигурирует «-salite3».

При настройке Bacula в появившемся интерфейсе настройки совместимости с БД в качестве имени БД необходимо указать bacula и пароль bacula.

В случае возникновения ошибки игнорировать ее на данном этапе, БД будет настроена позднее:

4) подготовить БД для Bacula выполнив следующие действия:

/etc/postgresgl/9.6/main/postgresgl.conf  $- B$ **файле** указать listen addresses =  $' *'$ ;

- в файле /etc/postgresgl/9.6/main/pg hba.conf внести необходимые изменения, для простоты можно указать метод trust для всех соединений, удалить любую дополнительную конфигурацию после метода типа mod=;

- обязательно добавить host с IP-адресом, где будет работать bacula-dir. В случае если все демоны Bacula будут установлены на одну машину, указывать IP-адрес не обязательно, т.к. работа будет идти через localhost.

```
Пример
```

```
Файл pq hba.conf
```
local all postgres trust local all all trust host all all 127.0.0.1/32 trust host all all 11.11.11.21/24 trust

- выполнить запуск БД:

pg ctlcluster 9.6 main restart

- присвоить пароль postgres:

passwd postgres

- присвоить для Bacula пароль bacula:

passwd bacula

- создать пользователя БД для работы с Bacula (выполнять не от имени учетной записи администратора):

# psql template1 postgres

postgres=# CREATE ROLE bacula;

postgres=# ALTER USER bacula PASSWORD 'bacula';

postgres=# ALTER USER bacula LOGIN SUPERUSER CREATEDB CREATEROLE;

5) создать БД bacula (выполнять не от имени учетной записи администратора):

- ВЫПОЛНИТЬ pgadmin3;

- указать имя template1, пользователя postgres, пароль postgres;

- в секции Роли входа добавить роль входа bacula. Создать БД bacula, владельцем назначить bacula;

6) на сервере bakula1.my.dom необходимо запустить скрипты, которые создадут все необходимые таблицы и привилегии, предварительно отредактировав их:

- в скрипте /usr/share/bacula-director/make\_postgresql\_tables внести следующие изменения:

- в строке db\_name указать имя -bacula;

- в строке psql после psql вписать -U bacula;

- в скрипте /usr/share/bacula-director/grant postgresql \_privileges внести следующие изменения:

- в строке db user указать имя -bacula;

- в строке db\_name указать имя -bacula;

- в строке db password указать пароль bacula;

- в строке \$bindir/psql после psql вписать -U bacula;

- сохранить изменения и выполнить скрипты:

make\_postgresql\_tables

grant\_postgresql\_privileges

7) на машине, где будет работать Bacula Storage, необходимо создать каталог /back, в котором будут храниться резервные копии данных, и присвоить каталогу владельца bacula:

mkdir /back

chown -R bacula /back

8) на машине, где будет работать Bacula File, необходимо создать каталог /etc2, в который будут восстанавливаться данные из резервной копии:

mkdir /etc2

Если подготовительные настройки выполнены корректно, БД стартует без ошибок и скрипты выполнились без ошибок, то можно приступить к настройке Bacula.

# **15.3.2. Настройка Bacula**

Подготовка Bacula к работе заключается в настройке каждого компонента в отдельности и последующей настройке их взаимодействия.

# **15.3.2.1. Настройка Bacula Director**

Настройка Bacula Director осуществляется путем корректировки конфигурационного файла /etc/bacula/bacula-dir сервера bakula1.my.dom.

В первую очередь необходимо определить основные параметры в секции Director. На начальном этапе важно установить параметры Name и Password. Name задает уникальное имя Bacula Director, а Password — пароль, который будет использоваться при

соединениях BC с DD. Остальные параметры можно оставить со значениями по умолчанию:

```
Director { # define myself
Name = bacula-dirDIRport = 9101 # where we listen for UA connections
QueryFile = "/etc/bacula/scripts/query.sql"
WorkingDirectory = "/var/lib/bacula"
PidDirectory = "/var/run/bacula"Maximum Concurrent Jobs = 1Password = "1" # Console password
Messages = DaemonDirAddress = 11.11.11.21\mathcal{F}
```
Следующей группой параметров, которые необходимо определить, является секция Catalog. В ней необходимо указать реквизиты доступа к БД, а также назначить уникальное имя данного Bacula Catalog с помощью параметра Name:

```
Catalog {
Name = MyCatalog# Uncomment the following line if you want the dbi
PS. driver
# dbdriver = "dbi:sqlite3"; dbaddress = 127.0.0.1; dbport =
dbname = "bacula"; dbuser = "bacula"; dbpassword = "bacula"
DB Address = 11.11.11.21
\mathcal{F}
```
Далее необходимо определить SD, на который будет производиться передача данных для дальнейшей записи на устройство хранения. Когда Bacula Storage настроен и готов к работе, необходимо определить реквизиты доступа к нему в секции Storage файла bacula-dir.conf. Основные параметры:

1) Name - уникальное имя, использующееся для адресации секции Storage в рамках файла bacula-dir.conf;

2) Device и MediaType — дублируют одноименные параметры файла bacula-sd.conf;

3) Password - содержит пароль, который будет использоваться при подключении к **Bacula Storage:** 

```
Storage {
Name = File
# Do not use "localhost" here
```

```
Address = 11.11.11.22 # N.B. Use a fully qualified name here
SDPort = 9103Password = "1"Device = FileStorage
Media Type = File\mathcal{L}
```
Секция Pool определяет набор носителей информации и параметры, используемые SD при их обработке. Каждый Pool взаимодействует с устройством хранения данных, поэтому необходимо создать столько пулов, сколько определено устройств хранения. Фактически если для каждого Bacula File определено отдельное устройство, то для каждого FD необходимо определить и Pool. Основные параметры:

1) Name - определяет уникальное имя пула;

2) Pool Type — определяет тип, для резервных копий должен быть установлен в значение Backup:

3) Maximum Volume Jobs - рекомендуется установить в значение 1. Данное значение указывает, что в рамках одного носителя данных могут быть размещены резервные данные, полученные в ходе выполнения только одного задания. Если размер созданной резервной копии много меньше размера носителя, то имеет смысл сохранять на него копии, которые будут создаваться в будущем. Но если говорится о файлах, то желательно придерживаться правила «один файл — одна копия», т.е. в одном файле Bacula должны храниться резервные данные, которые были сформированы в рамках выполнения одного задания. Для каждого последующего будут создаваться новые файлы:

4) Volume Retention — время. По прошествии которого данные о резервной копии. хранящейся на носителе, будут удалены из каталога. Для обеспечения работоспособности Bacula при указании значения данного параметра необходимо учитывать. что информация обо всех зарезервированных файлах хранится в БД, по записи на каждый файл. Если резервируются тысячи файлов, то за непродолжительное время БД станет огромной, что может затруднить работу Bacula. Поэтому важно своевременно очищать БД от устаревшей информации. При этом сам носитель информации не будет очищен автоматически. Он будет промаркирован как устаревший, но всегда можно будет использовать его для восстановления данных в ручном режиме;

5) Maximum Volumes — максимальное количество носителей (в данном случае файлов), доступных в пуле;

6) Recycle - указывает на необходимость повторного использования носителей, помеченных как устаревшие. При этом реальная перезапись носителя произойдет лишь в случае, когда свободных носителей не останется. Свободные носители определяются из параметра Maximum Volumes;

7) AutoPrune - указывает на необходимость удаления устаревших записей из Bacula Catalog автоматически после завершения выполнения очередного задания: 8) Label Format — определяет префикс, который будет использован Bacula для маркирования носителей информации, в данном случае - для именования файлов; 9) Storage - указывает на имя устройства хранения данных, указанного в пара-Metpe Name секции Storage файла bacula-dir.conf.

```
Pool \{Name = DefaultPool Type = Backup
Recycle = yes # Bacula can automatically recycle Volumes
AutoPrune = yes # Prune expired volumes
Volume Retention = 1 month # one year
Maximum Volume Jobs = 1Maximum Volumes = 32
Storage = FileLabel Format = "volume-"
\mathcal{L}
```
Секция FileSet позволяет предопределить несколько наборов резервируемых файлов. Например, один набор для Windows, другой — для Linux или один для серверов, а другой — для рабочих станций. Параметр Name определяет уникальное имя набора.

Cекция Include содержит пути к резервируемым файлам/каталогам, а Exclude пути к файлам и каталогам, которые необходимо исключить из списка резервируемых. В секции Include возможна секция Options, в которой определяются параметры резервирования. Основные параметры:

1) signature — указывает алгоритм вычисления контрольных сумм файлов:

2) compression - VKA3ЫВА ЕТ АЛГОРИТМ КОМПРЕССИИ ФАЙЛОВ:

3) recurse — указывает на необходимость рекурсивного резервирования, включая подкаталоги и файлы;

4) File - указывает копируемый каталог;

5) xattrsupport — указывает на возможность включения поддержки расширенных атрибутов, это обязательный параметр для работы с метками безопасности: FileSet { Name =  $"Catalog"$ Include {

```
Options {
```

```
signature = MD5compression = GZIP# recurse = yes
aclsupport = yesxattersupport = yes\mathcal{E}File = /etc\lambda<sup>1</sup>
```
Все настройки связываются воедино с помощью секции Job, в которой дается задание планировщику по выполнению резервирования данных. Основные параметры:

1) Туре - указывает на тип задания. Типов существует несколько. Здесь достаточно указать Backup;

2) Schedule — указывает на предопределенное расписание, согласно которому будет выполняться резервирование данных. Все расписания определены в файле bacula-dir.conf;

3) Where — указывает на каталог, в котором будут восстанавливаться данные из резервной копии;

4) Write Bootstrap - указывает путь к файлу, в который будет записываться информация, с помощью которой данные могут быть восстановлены из резервной копии без наличия подключения к Bacula Catalog. Вместо  $\epsilon$ n будет подставлено значение параметра Name:

```
Schedule {
Name = "DailyCycle"Run = Full daily at 16:10# Run = Differential 2nd-5th sun at 23:05
Run = Incremental mon-sat at 23:05\mathcal{F}Job {
Name = "RestoreFiles"
Type = RestoreClient= bacula-fd
FileSet="Catalog"
Storage = File
```
 $Pool = Default$ 

```
Messages = Standard
Where = /etc2}
Job {
Name = "BackupCilent1"
Type = Backup
Client = bacula-fdFileSet = "Catalog"
Schedule = "DailyCycle"
Messages = Standard
Pool = Default
Write Bootstrap = "/var/lib/bacula/Client1.bsr"
Priority = 1
}
```
Затем необходимо указать параметры единственного Агента:

```
Client {
Name = bacula-fdAddress = 11.11.11.23
FDPort = 9102Catalog = MyCatalog
Password = "1" # password for FileDaemon
File Retention = 30 days # 30 days
Job Retention = 6 months \# six months
AutoPrune = yes # Prune expired Jobs/Files
}
```
Остальные секции (Job, JobDefs, Client и Console) необходимо закомментировать. Трафик данных будет идти по портам, указанным в конфигурационных файлах каждого из компонентов Bacula.

Настроить доступ к DD со стороны Bacula Console в файле /etc/bacula/bconsole.conf сервера bakula1.my.dom: Director { Name = bacula-dir DIRport = 9101 address = 11.11.11.21 Password = "1" }

На машине, где будет функционировать Bacula Director, следует удалить пакеты bacula-sd *u* bacula-fd:

apt-get remove bacula-sd

apt-get remove bacula-fd

Конфигурационные файлы bacula-sd и bacula-fd в /etc/bacula следует переименовать либо удалить.

Сервисы bacula-sd и bacula-fd остановить:

systemctl stop bacula-sd

systemctl stop bacula-fd

#### 15.3.2.2. Настройка Bacula Storage

Bacula Storage отвечает за непосредственную работу с устройством хранения данных. Bacula поддерживает широкий спектр устройств от оптических дисков до полнофункциональных ленточных библиотек. В описываемой системы используется самый распространенный вариант — жесткий диск с существующей файловой системой (например, ext3).

Для настройки Bacula Storage необходимо на сервере bakula2.my.dom отредактировать конфигурационный файл /etc/bacula/bacula-sd.conf.

В секции основных параметров Storage определить параметр Name, который задает уникальное имя Bacula Storage. Для остальных параметров возможно оставить значения по умолчанию.

Секция Director необходима для указания уникального имени DD и пароля, с которым данный DD может подключаться к SD. Секций Director в файле может быть несколько, что дает возможность использовать единый сервер хранения данных для нескольких систем резервирования. Все остальные секции Director, найденные в файле, необходимо закомментировать:

```
Storage { # definition of myself
Name = bacula-sdSDPort = 9103 # Director's port
WorkingDirectory = "/var/lib/bacula"
Pid Directory = ''/var/run/bacula"Maximum Concurrent Jobs = 20
SDAddress = 11.11.11.22\mathcal{F}Director {
Name = bacula-dirPassword = "1"
```
 $\mathcal{E}$ 

Основные настройки, определяющие взаимодействие с устройствами хранения, находятся в секции Device. Параметры, необходимые для хранения резервных копий в рамках существующей ФС, подключенной в каталог /back:

1) Name — определяет уникальное имя подключенного устройства. Если планируется создавать изолированные друг от друга резервные копии для каждого из Bacula File, то необходимо создать несколько секций Device с уникальными именами. В противном случае резервируемые файлы со всех FD будут размещаться в одном и том же файле, что может затруднить дальнейшее обслуживание системы;

2) Media Type - определяет произвольное уникальное имя, которое будет использоваться Bacula при восстановлении данных. Согласно ему определяется устройство хранения, с которого будет производиться восстановление. Если резервные копии хранятся в файлах, то для каждой секции Device должен быть задан уникальный Media Type;

3) Archive Device - указывает путь к файлу устройства в каталоге / dev или путь к каталогу, в котором будут размещаться резервные копии;

4) Device Type — определяет тип устройства. Для размещения в существующей ФС указывается File;

5) Random Access - указывает на возможность случайной (непоследовательной) адресации. Для файлов указывается Yes;

6) RemovableMedia - указывает, возможно ли извлечение устройства хранения. Необходимо для ленточных устройств, приводов оптических дисков и т.д. Для файлов устанавливается в значение No:

7) LabelMedia - указывает на необходимость автоматического маркирования носителей информации:

```
Device {
Name = FileStoreaceMedia Type = FileArchive Device = /back
LabelMedia = yes; # lets Bacula label unlabeled media
Random Access = Yes;AutomaticMount = yes; # when device opened, read itRemovableMedia = no:AlwaysOpen = no;
```
На машине, где будет функционировать Bacula Storage, следует удалить пакет bacula-fd:

apt-get remove bacula-fd

Конфигурационный файл bacula-fd в /etc/bacula следует переименовать либо удалить.

Сервис bacula-fd остановить:

systemctl stop bacula-fd

# **15.3.2.3. Настройка Bacula File**

Для настройки Bacula File на рабочей станции bakula3.my.dom используется конфигурационный файл /etc/bacula/bacula-fd. Для базовой настройки достаточно определить параметры секций Director и FileDaemon.

В секции Director указывается пароль, который будет использовать DD при подключении к FD. Секций Director в файле может быть несколько, все остальные секции Director, найденные в файле, необходимо закомментировать:

```
Director {
```

```
Name = bacula-dir
```

```
Password = "1"
```

```
}
```
В секции FileDaemon указываются настройки FD, в ней необходимо определить параметр Name, в котором указывается уникальное имя Bacula File:

```
FileDaemon { # this is me
Name = bacula-fdFDport = 9102 # where we listen for the director
WorkingDirectory = /var/lib/bacula
Pid Directory = /var/run/bacula
Maximum Concurrent Jobs = 20
FDAddress = 11.11.11.23
}
```
На машине, где будет функционировать Bacula File, следует удалить пакет bacula-sd:

```
apt-get remove bacula-sd
```
Конфигурационный файл bacula-sd в /etc/bacula следует переименовать либо удалить.

Сервис bacula-sd следует остановить: systemctl stop bacula-sd

Далее необходимо запустить все компоненты соответствующими командами, выполненными на соответствующих серверах:

```
systemctl restart bacula-director
systemctl restart bacula-sd
systemctl restart bacula-fd
```
# **15.3.2.4. Проверка Bacula**

После настройки Bacula Director, Bacula Storage и Bacula File программа Bacula готова к работе. Управление Bacula осуществляется через bconsole. Настройки каталогов, заданий, расписаний и прочие задаются в конфигурационных файлах.

Для тестовой проверки необходимо:

- выполнить bconsole;
- выполнить run;
- выбрать job 1;
- войти в меню, набрав mod;
- выбрать 1 (Level);
- выбрать 1 (Full);
- подтвердить выполнение, набрав yes.

В результате будет создана резервная копия данных в каталоге /back на машине с Bacula Storage.

Для восстановления объектов ФС с установленными мандатными атрибутами необходимо запустить консоль управления Bacula с PARSEC-привилегией 0x1000, выполнив команду:

```
sudo execaps -c 0x1000 -- bconsole
```
Для восстановления данных из резервной копии необходимо:

- выполнить restore;
- выбрать пункт 12;
- ввести номер job id;

- указать параметр маркировки mark \*;

- подтвердить выполнение командой done.

Данные из резервной копии будут восстановлены в каталоге /etc2 на машине с Bacula File.

Также управление Bacula возможно с помощью графической утилиты bacula-console-qt.

#### **15.4. Утилита копирования rsync**

<span id="page-280-0"></span>Все действия при использовании команды rsync выполняются от имени учетной записи администратора с использованием механизма sudo.

В таблице [56](#page-281-1) приведены некоторые наиболее часто используемые параметры команды rsync.

<span id="page-281-1"></span>Таблица 56

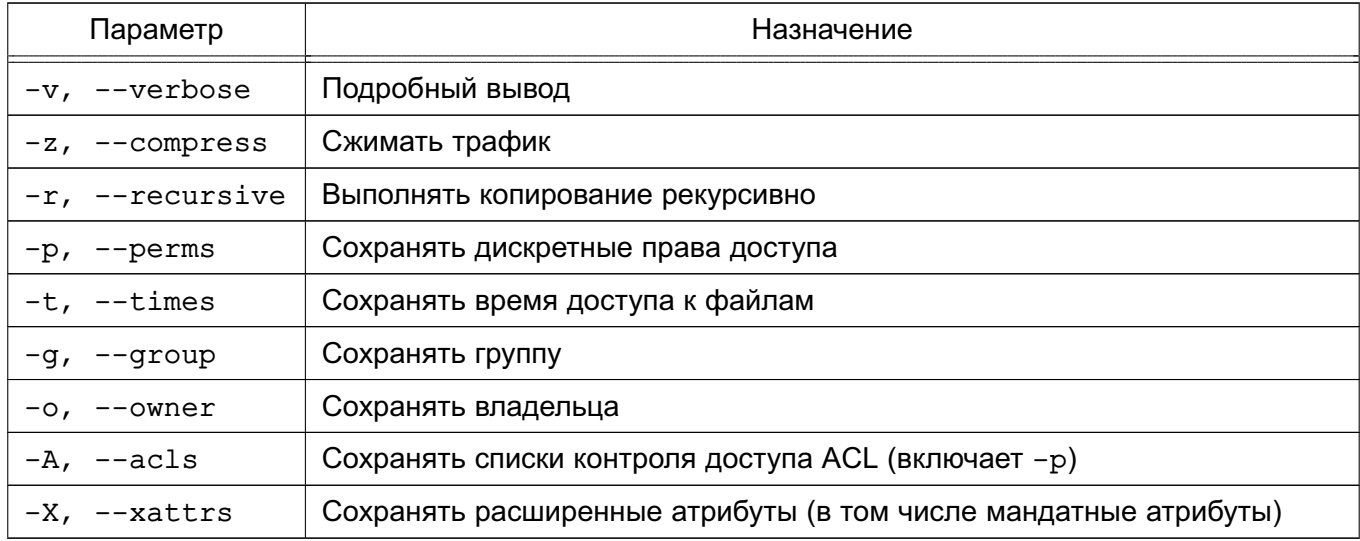

Подробное описание команды приведено в man для rsync.

Пример

Следующая команда сделает копию домашней директории на 192.168.0.1 sudo rsync -vzrptgoAX /home/ admin@192.168.0.1:/home bak

В данном примере должна быть создана директория / home bak на сервере и установлены на нее максимальные метки с ccnr.

ВНИМАНИЕ! Не рекомендуется использовать параметр -1 для копирования символических ссылок при создании резервной копии домашних каталогов пользователей.

# 15.5. Утилиты архивирования

<span id="page-281-0"></span>При создании архива командами tar и gzip передается список файлов и каталогов, указываемых как параметры командной строки. Любой указанный каталог просматривается рекурсивно. При создании архива с помощью команды сріо ей предоставляется список объектов (имена файлов и каталогов, символические имена любых устройств, гнезда доменов UNIX, поименованные каналы и т. п.).

Все действия при использовании команд tar, cpio и gzip выполняются от имени учетной записи администратора с использованием механизма sudo.

Подробное описание команд приведено в руководстве man для tar, cpio и gzip.

# 15.5.1. tar

Команда tar может работать с рядом дисковых накопителей, позволяет просматривать архивы в ОС.

В таблице 57 приведены основные параметры команды tar.

283

# <span id="page-282-0"></span>Таблица 57

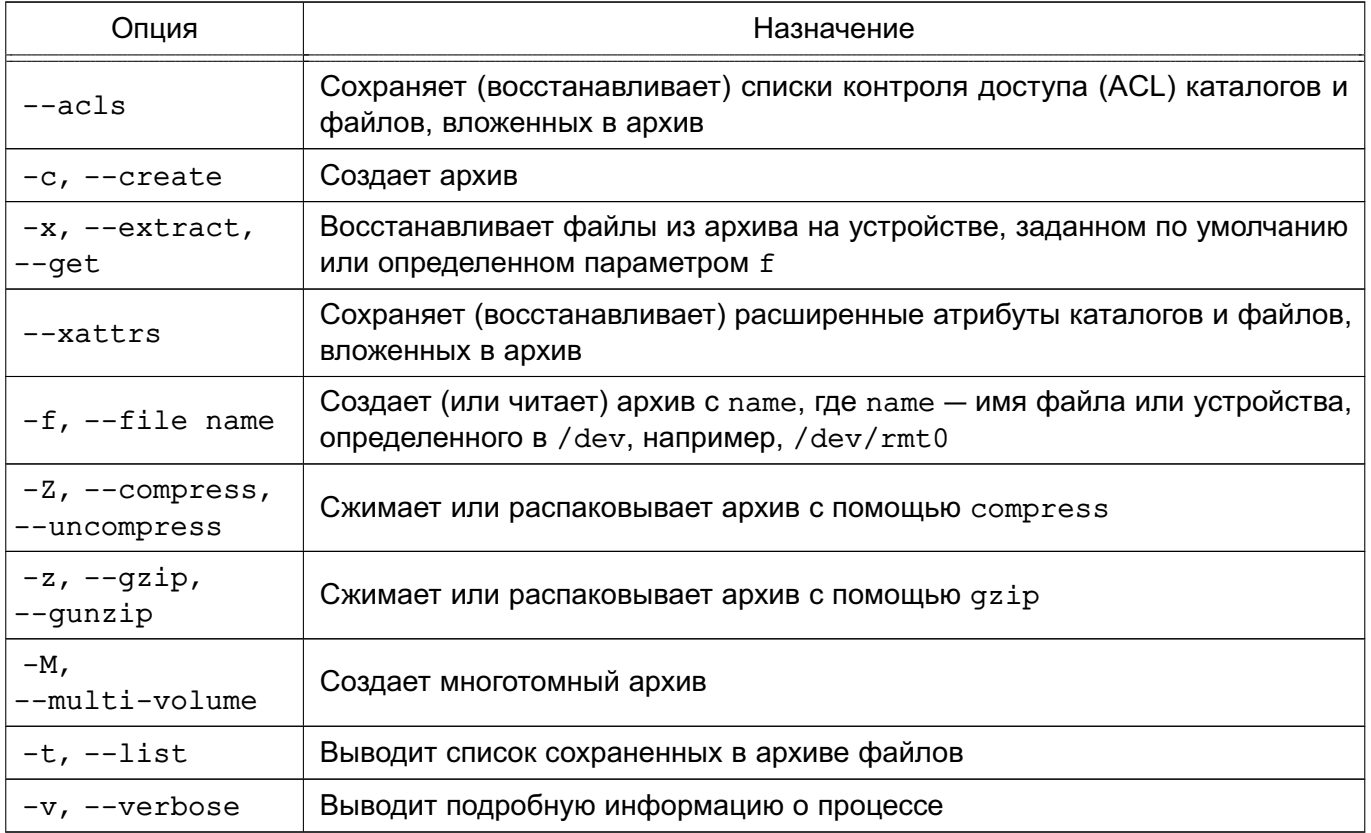

Подробное описание команды приведено в man для tar.

В примерах приведены варианты использования команды tar.

Примеры:

1. Копирование каталога / home на специальный раздел жесткого диска / dev/hda4  $tar -cf$  /dev/hda4 /home

Параметр f определяет создание архива на устройстве /dev/hda4.

2. Применение сжатия при архивировании

tar -cvfz /dev/hda4 /home | tee home.index

Параметр у заставляет tar выводить подробную информацию, параметр z указывает на сжатие архива с помощью утилиты gzip. Список скопированных файлов направляется в home.index.

3. Использование команды find для поиска измененных в течение одного дня файлов в каталоге /home и создание архива home.new.tar с этими файлами:

find /home -mtime 1 -type f -exec tar -rf home.new.tar {} \;

4. Если надо посмотреть содержимое архива, то можно воспользоваться параметром -t команды tar:

tar -tf home.new.tar

5. Для извлечения файлов из архива необходимо указать путь к архиву либо устройству и путь к месту извлечения. Если архив (каталога /home) был создан командой: tar -czf /tmp/home.tar /home

то извлекать его надо командой:

tar -xzf /tmp/home.tar /

6. Использование команды tar для создания архивов в ФС ОС, а не только на устройствах для архивирования (можно архивировать группу файлов с их структурой каталогов в один файл, для чего передать имя создаваемого файла с помощью параметра f вместо имени устройства)

tar cvf /home/backup.tar /home/dave

С помощью tar архивируется каталог с вложенными подкаталогами.

При этом создается файл /home/backup.tar, содержащий архив каталога /home/dave и всех файлов в его подкаталогах.

Обычно при использовании команды tar стоит делать входом верхнего уровня каталог. В таком случае файлы при восстановлении будут располагаться в подкаталоге рабочего каталога.

Предположим, в рабочем каталоге имеется подкаталог data, содержащий несколько сотен файлов. Существует два основных пути создания архива этого каталога. Можно войти в подкаталог и создать в нем архив, например:

pwd /home/dave cd data pwd /home/dave/data tar cvf .. /data.tar \*

Будет создан архив в каталоге /home/dave, содержащий файлы без указания их расположения в структуре каталогов. При попытке восстановить файлы из архива data.tar подкаталог не будет создан, и все файлы будут восстановлены в текущем каталоге.

Другой путь состоит в создании архива каталога, например:

pwd

/home/dave

tar cvf data.tar data

Будет создан архив каталога, в котором первой будет следовать ссылка на каталог. При восстановлении файлов из такого архива будет создан подкаталог в текущем каталоге, и файлы будут восстанавливаться в нем.

Можно автоматизировать выполнение данных команд, поместив их в файл crontab суперпользователя. Например, следующая запись в файле crontab выполняет резервное копирование каталога /home ежедневно в 01:30:

30 01 \*\*\* tar -cvfz /dev/hda4 /home > home index

При необходимости более сложного архивирования используется язык сценариев оболочки, которые также могут быть запушены с помошью cron (см. 4.3.1.2).

Порядок использования команды tar для сохранения и восстановления мандатных атрибутов файлов описан в РУСБ. 10265-01 97 01-1.

# 15.5.2. cpio

Для копирования файлов используется команда общего назначения сріо.

Команда используется с параметром - о для создания резервных архивов и с параметром -i - для восстановления файлов. Команда получает информацию от стандартного устройства ввода и посылает выводимую информацию на стандартное устройство вывода.

Команда сріо может использоваться для архивирования любого набора файлов и специальных файлов. Команда сріо сохраняет информацию эффективнее, чем tar, пропускает сбойные сектора или блоки при восстановлении данных, архивы могут быть восстановлены в ОС.

Недостатком команды сріо является необходимость использовать язык программирования оболочки для создания соответствующего сценария, чтобы обновить архив.

В таблице 58 приведены основные параметры команды сріо.

<span id="page-284-0"></span>Таблица 58

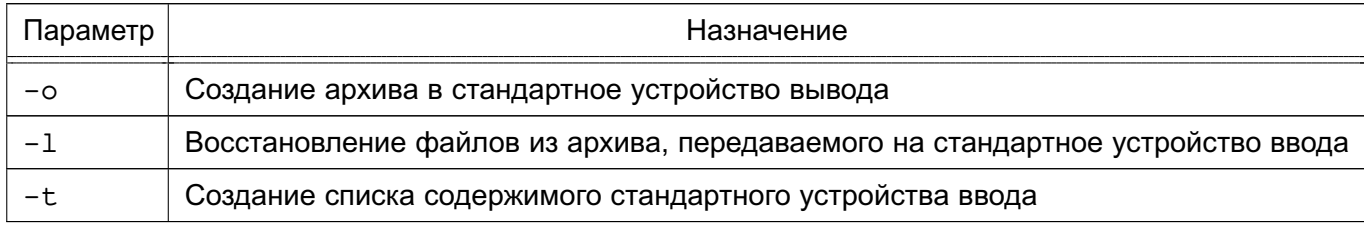

Подробное описание команды приведено в man cpio.

Примеры:

1. Копирование файлов из каталога / home в архив home.cpio

find /home/\* | cpio  $-\circ$  > /tmp/home.cpio

2. Восстановление файлов из архива home, cpio с сохранением дерева каталогов и создание списка в файле bkup.index

cpio  $-id$  < /tmp/home.cpio > bkup.index

3. Использование команды find для поиска измененных за последние сутки файлов и сохранение их в архив home.new.cpio

find /home -mtime  $1$  -type f | cpio -o > /tmp/home.new.cpio

4. Восстановление файла /home/dave/notes.txt из архива home.cpio

cpio -id /home/dave/notes.txt < home.cpio

Для восстановления файла с помощью сріо следует указывать его полное имя.

Можно автоматизировать выполнение данных команд, поместив их в файл crontab

суперпользователя. Например, следующая запись в файле crontab выполняет резервное копирование каталога /home ежедневно в 01:30:

30 01 \*\*\* ls /home : cpio -о > /tmp/home.cpio

При необходимости более сложного резервного копирования можно создать соответствующий сценарий оболочки. Запуск подобных сценариев также может быть осуществлен посредством cron.

Создание резервных копий означает определение политики создания резервных копий для снижения потерь и восстановления информации после возможной аварии системы.

#### **16. СРЕДСТВА РАЗГРАНИЧЕНИЯ ДОСТУПА К ПОДКЛЮЧАЕМЫМ УСТРОЙСТВАМ**

В ОС с использованием генерации правил менеджера устройств udev осуществляется разграничение доступа к символьным и блочным устройствам, для которых в каталоге /dev создаются файлы устройств. При разграничении доступа к устройствам типа видеокарт, сетевых карт и т.д. данный метод не используется.

Для решения задачи разграничения доступа к устройствам на основе генерации правил менеджера устройств udev в ОС реализованы:

- средства разграничения доступа к устройствам на основе правил udev [\(16.1\)](#page-286-0);

- средства регистрации устройств [\(16.2\)](#page-289-0).

Средства разграничения доступа к устройствам на основе генерации правил udev обеспечивают дискреционное и мандатное управление доступом пользователей к устройствам, подключаемым, в первую очередь, через интерфейс USB: сканерам, съемным накопителям, видеокамерам и т. п.

Средства регистрации устройств обеспечивают учет подключаемых устройств и съемных носителей в системе, установку дискреционных и мандатных атрибутов доступа пользователей к устройствам и создание дополнительных правил доступа к устройству (например, ограничение на подключение устройства только в определенный USB-порт).

#### **16.1. Разграничение доступа к устройствам на основе генерации правил udev**

<span id="page-286-0"></span>Разграничение доступа к устройствам на основе генерации правил менеджера устройств udev осуществляется для символьных и блочных устройств посредством автоматической генерации правил. Генерация осуществляется с использованием базы учета устройств, ведущейся в локальной системе (файл /etc/parsec/devices.cfg) или в ALD (см. раздел [8\)](#page-142-0).

Разграничение доступа к устройству осуществляется на основе соответствующего правила для менеджера устройств udev, которое хранится в файле в каталоге /etc/udev/rules.d. Для устройств, учитываемых в локальной базе (см. [16.2\)](#page-289-0), генерация правила осуществляется при сохранении информации об устройстве с использованием утилиты fly-admin-smc. Для устройств, учитываемых в базе ALD (см. [16.2\)](#page-289-0), генерация правил осуществляется PAM-модулем pam\_ald\_mac при входе пользователя в систему. При этом правила генерируются для всех устройств, учтенных в базе ALD, вне зависимости от имени пользователя, осуществляющего вход в систему, и наименования хоста, на котором выполняется вход.

П р и м е р

Правило для съемного USB-накопителя

ENV{ID\_SERIAL}=="JetFlash\_TS256MJF120\_OYLIXNA6-0:0", OWNER="user",

```
GROUP="user" PDPL="3:0:f:0!;" ADIIT="0:0x0:0x0"
```
B примере для съемного USB-накопителя с серийным номером JetFlash TS256MJF120 OYLIXNA6-0:0 разрешено его использование владельцу устройства (пользователю user) и пользователям, входящим в группу users. Для устройства установлены мандатные атрибуты:

- уровень конфиденциальности - 3;

- уровень целостности 0;
- категории f;
- роли и административные роли отсутствуют,

а флаги аудита не установлены.

При монтировании блочных устройств используется утилита mount, модифицированная для монтирования устройства владельцем или пользователем, входящим в группу, с использованием регулярных выражений. В процессе монтирования от имени пользователя ожидается два параметра: конкретное наименование файла устройства и конкретное наименование точки монтирования. При этом монтирование ФС съемных накопителей от имени пользователя (в т.ч. с использованием графической утилиты fly-fm) осуществляется в kataлог /run/user/\$uid/media. Для предоставления локальным пользователям возможности монтирования ФС съемных накопителей необходимо наличие в файле /etc/fstab следующей записи:

```
/dev/s* /home/*/media/* auto owner, group, noauto, noexec, iocharset=utf8,
defaults<sub>0</sub>0
```
Для предоставления пользователям ALD (см. раздел 8) возможности монтирования ФС съемных накопителей необходимо наличие в файле /etc/fstab следующей записи: /dev/s\* /ald home/\*/media/\* auto owner, group, noauto, noexec, iocharset=utf8, defaults 0 0

Для одновременного предоставления локальным пользователям и пользователям ALD (см. раздел 8) возможности монтирования ФС съемных накопителей необходимо наличие в файле /etc/fstab следующей записи:

```
/dev/s* /*home/*/media/* auto owner, group, noauto, noexec, iocharset=utf8,
defaults 0 0
```
По умолчанию для монтирования различных ФС, содержащихся в учтенных разделах на блочных устройствах USB-накопителей, в файл /etc/fstab.pdac включены следующие записи:

```
/\text{dev}/\text{stat} /run/user/*/media/* auto owner, group, noauto, nodey, noexec,
iocharset=utf8, defaults 0 0
```
/dev/\*ntfs\* /run/user/\*/media/\* auto owner, group, noauto, nodev, noexec,
iocharset=utf8,defaults 0 0

/dev/sd\*ext\* /run/user/\*/media/\* auto owner,group,noauto,nodev,noexec, defaults 0 0

По умолчанию для монтирования различных ФС, содержащихся на учтенных компакти DVD-дисках, в файл /etc/fstab.pdac включены следующие записи:

/dev/s\*udf /run/user/\*/media/\* udf owner,group,nodev,noexec,noauto, defaults 0 0

/dev/s\*iso9660 /run/user/\*/media/\* iso9660 owner,group,nodev,noexec,noauto, defaults 0 0

По умолчанию монтирование ФС, содержащихся в неучтенных разделах на блочных устройствах USB-накопителей, разрешено пользователям, входящим в группу floppy. В данном случае монтирование будет осуществляться в соответствии со следующей записью из файла /etc/fstab.pdac:

```
/dev/sd* /run/user/*/media/* auto owner,group,noauto,nodev,noexec,
iocharset=utf8,defaults 0 0
```
Использование указанной записи невозможно для ФС Ext\*, поскольку для них не поддерживается опция монтирования iocharset=utf8.

Для монтирования пользователями ФС, содержащихся на неучтенных компакт- и DVD-дисках, в конец файла /etc/fstab необходимо включить следующую запись: /dev/sr\* /\*home/\*/media/\* udf,iso9660 user,noauto 0 0

**ВНИМАНИЕ!** При монтировании ФС, поддерживающей атрибуты UNIX и расширенные атрибуты, права доступа на файл учтенного устройства не будут совпадать с правами доступа в ФС. Использование мандатных атрибутов будет ограничено атрибутами, установленными для файла устройства.

**ВНИМАНИЕ!** Использование учтенного USB-носителя с ФС VFAT возможно только при входе в систему на том уровне конфиденциальности, который назначен администратором для этого устройства.

**ВНИМАНИЕ!** При включении режима работы с отчуждаемыми носителями с конфиденциальной информацией все непривилегированные пользователи должны быть исключены из группы floppy.

**ВНИМАНИЕ!** При включении режима работы с CD/DVD-дисками с конфиденциальной информацией все непривилегированные пользователи должны быть исключены из группы cdrom.

**ВНИМАНИЕ!** Использование учтенного USB-носителя с ФС EXT4 (EXT3) возможно пользователями на разных доступных им уровнях конфиденциальности. При этом адми-

нистратор должен зарегистрировать носитель для данного пользователя на требуемых уровнях и создать на ФС носителя систему каталогов с необходимыми уровнями конфиденциальности. Например, для работы на нескольких уровнях на USB-носителе с ФС EXT4 администратор может использовать следующую программу, задав необходимые переменные USERNAME *u* DEVICE):

```
#!/bin/bash
USERNAME="user"
DEVICE="/dev/sdc1"
mkfs.ext4 $DEVICE
mkdir -p /media/usb
mount SDEVICE /media/usb
#multilevel
pdpl-file 3:0:-1:ccnr /media/usb/
mkdir / median/ush/10.1.2.3pdpl-file 0:0:0:0 /media/usb/0
pdpl-file 1:0:0:0 /media/usb/1
pdpl-file 2:0:0:0 /media/usb/2
pdpl-file 3:0:0:0 /media/usb/3
chown -R ${USERNAME} : ${USERNAME} /media/usb/{0,1,2,3}
ls -la /media/usb/
pdp-1s -M /media/usb/
umount /media/usb
```
#### 16.2. Регистрация устройств

Регистрация устройств в локальной базе учета устройств осуществляется с использованием графической утилиты управления политикой безопасности fly-admin-smc.

Регистрация устройств в базе учета устройств ALD (см. раздел 8) осуществляется с использованием графической утилиты управления политикой безопасности fly-admin-smc (fly-admin-ald) или утилиты командной строки ald-admin.

Устройства идентифицируются на основе атрибутов менеджера устройств udev. В большинстве случаев достаточно использовать серийный номер ID SERIAL. В случае, когда использование для идентификации устройства серийного номера невозможно, необходимо выбрать один или несколько других атрибутов, обеспечивающих идентификацию устройства.

Для предоставления пользователям доступа к устройствам (USB-накопители, сканеры, оптические носители) по классификационной метке необходимо выполнить следующее действия:

1) запустить от имени администратора через механизм sudo утилиту управления политикой безопасности fly-admin-smc (см. электронную справку) и выбрать в дереве объектов в боковой панели «Устройства и правила - Устройства»;

2) нажать кнопку [Создать новый элемент] на панели инструментов. Дождаться появления графического окна и подключить устройство одним из следующих способов в зависимости от типа устройства:

- подключить USB-накопитель к USB-порту компьютера;

- подключить кабель USB-сканера к USB-порту компьютера;
- вставить оптический носитель в устройство чтения CD/DVD-дисков.
- 3) в появившемся перечне выбрать устройство и открыть его «Свойства»;
- 4) в списке свойств устройства должны быть отмечены строки следующего вида:
	- для USB-накопителей (отмечено по умолчанию):

ID SERIAL Значение

- для сканеров (отмечено по умолчанию):

ID SERIAL Значение

PRODUCT Значение

- для оптических носителей (отмечено по умолчанию):

ID SERIAL Значение

Позволяет идентифицировать устройства, на которых будет осуществляться работа с оптическими носителями.

ID\_FS\_LABEL Значение

Позволяет идентифицировать оптический носитель.

При необходимости можно выбрать другие свойства;

5) добавить устройство, нажав кнопку [Да];

6) в поле «Наименование» указать наименование устройства;

7) во вкладке «Общие» необходимо выбрать пользователя, группу (владельца устройства) и задать права доступа для пользователя, группы и всех остальных;

8) указать классификационную метку, для этого во вкладке «МРД» выбрать иерархический уровень конфиденциальности и указать набор неиерархических категорий конфиденциальности;

9) назначить параметры регистрации событий, связанных с устройством. Для этого во вкладке «Аудит» необходимо выбрать событие и результат («Успех», «Отказ»), подлежащие регистрации;

10) назначить дополнительные наборы правил для устройства из списка правил, созданных во вкладке боковой панели «Устройства и правила - Правила» (в данной вкладке создается набор правил для менеджера устройств udev (см. 16.1);

11) применить изменения, нажав кнопку [Применить изменения] на панели инстру-**М**ентов

После переподключения устройства владелец устройства или пользователи из группы смогут монтировать устройство, при этом на точку монтирования будут устанавливаться указанные мандатные атрибуты классификационной метки (иерархический уровень конфиденциальности и неиерархические категории конфиденциальности).

ВНИМАНИЕ! В случае если включен мандатный контроль целостности, то действия по предоставлению пользователям доступа к устройствам должны осуществляться от администратора на высоком уровне целостности (по умолчанию 63).

ВНИМАНИЕ! Учет разделов съемных накопителей, содержащих файловую систему NTFS и другие файловые системы, монтируемые с использованием технологии FUSE (Filesystem in Userspace - файловая система в пользовательском пространстве), должен осуществляется только с нулевой классификационной меткой. Пользователя, который должен работать с подобным разделом, необходимо включить в локальную группу fuse.

## 17. ПОДДЕРЖКА СРЕДСТВ ДВУХФАКТОРНОЙ АУТЕНТИФИКАЦИИ

Повышение надежности аутентификации возможно путем применения многофакторной аутентификации, т.е. аутентификации, в процессе которой используются аутентификационные факторы нескольких типов.

К факторам, которые могут быть использованы, относятся:

- ввод пароля или PIN-кода;

- ввод одноразовых паролей (скрэтч-карты);

- предоставление физического устройства или носителя, содержащего аутентификационную информацию (смарт-карта, USB-токен и т. п.);

- предоставление биометрической информации (отпечатки пальцев, изображение сетчатки глаза и т. п.).

На практике в большинстве случаев используется двухфакторная аутентификация на основе ввода пароля с одновременным предоставлением пользователем физического устройства или носителя, содержащего дополнительную аутентификационную информацию. Дополнительной аутентификационной информацией в этом случае обычно является размещенный на устройстве сертификат пользователя.

Для обеспечения двухфакторной аутентификации с помощью внешнего носителя используются следующие средства и технологии:

- PKCS (Public Key Cryptography Standard) — группа стандартов криптографии с открытым ключом, в частности, стандарты PKCS-11, PKCS-12, PKCS-15, относящиеся к работе с криптографическими токенами;

- Х.509 — стандарт, определяющий форматы данных и процедуры распределения открытых ключей с помощью сертификатов с цифровыми подписями, которые предоставляются удостоверяющими центрами сертификации (Certification Authority (CA));

- OpenSC - набор программных утилит и библиотек для работы с носителями аутентификационной информации пользователя (смарт-карты, USB-токены), содержащие функции аутентификации, криптографии и цифровой подписи. Поддерживает стандарты PKCS-11, PKCS-15;

- OpenCT - набор драйверов устройств для работы с носителями аутентификационной информации (устаревший);

- OpenSSL - программное средство для работы с криптографическим протоколом SSL/TLS. Позволяет создавать ключи RSA, DH, DSA и сертификаты X.509, подписывать их, формировать файлы сертификатов CSR и CRT. Также имеется возможность тестирования SSL/TLS соединений. Поддерживает механизм динамически подключаемых библиотек алгоритмов защитного преобразования данных, т.е. механизм

подключения внешних модулей, содержащих дополнительные алгоритмы. С использованием указанного механизма обеспечивает работу с алгоритмами защитного преобразования данных в соответствии с требованиями ГОСТ (пакет библиотеки алгоритмов ГОСТ libgost-astra):

- PC/SC — набор спецификаций для доступа к смарт-картам;

- PKINIT (Public Key Cryptography for Initial Authentication in Kerberos) — стандарт использования криптографии с открытым ключом в качестве фактора аутентификации в протоколе аутентификации Kerberos (см. 8.1.4).

Двухфакторная аутентификация может применяться как в случае использования локальной аутентификации, так и в случае использования ЕПП.

## 17.1. Аутентификация с открытым ключом (инфраструктура открытых ключей)

При доступе к ресурсам информационных систем часто используются криптографические механизмы, основанные на ассиметричных криптографических алгоритмах и сертификатах открытого ключа. Применение указанных механизмов в информационных системах обеспечивается инфраструкторой открытых ключей РКІ, которая включает в себя набор аппаратных и программных средств, политик и процедур создания, управления, распространения, использования и отзыва цифровых сертификатов.

В основе РКІ лежит использование криптографической системы с открытым ключом И НЕСКОЛЬКО ОСНОВНЫХ ПРИНЦИПОВ:

- закрытый ключ известен только его владельцу;

- удостоверяющий центр создает сертификат открытого ключа, таким образом удостоверяя этот ключ;

- никто не доверяет друг другу, но все доверяют удостоверяющему центру;

- удостоверяющий центр подтверждает или опровергает принадлежность открытого ключа заданному лицу, которое владеет соответствующим закрытым ключом.

Аутентификация на основе ключей использует два ключа, один «открытый» (публичный ключ), который доступен каждому, и второй «закрытый» (секретный ключ), который доступен только владельцу. В процессе аутентификации используются криптографические алгоритмы с открытым ключом для проверки подлинности пользователя. При этом секретный ключ находится непосредственно у пользователя, а открытый ключ по защищенным каналам связи передается в те системы, которые должны с его помощью проверять подлинность пользователя.

В качестве электронного представления ключей используются цифровые сертификаты. Сертификат является удостоверением принадлежности открытого ключа. Цифровой

сертификат устанавливает и гарантирует соответствие между открытым ключом и его владельцем. Сертификаты выдаются специальными уполномоченными организациями - СА. Сертификаты могут быть использованы не только для аутентификации, но и для предоставления избирательных прав доступа, в том числе и права подписи других сертификатов.

В рамках изолированной информационной системы средством выработки и подписывания цифровых сертификатов могут быть использованы различные программные средства, например, openss1. В этом случае такое средство может выступать в роли локального удостоверяющего центра для создания ключевых пар и сертификатов клиентов и серверов **СИСТАМЫ.** 

## 17.2. Состав средств поддержки двухфакторной аутентификации

В состав ОС входят необходимые программные инструменты и библиотеки, реализующие перечисленные средства и технологии. Сведения о содержащих их программных пакетах приведены в таблице 59.

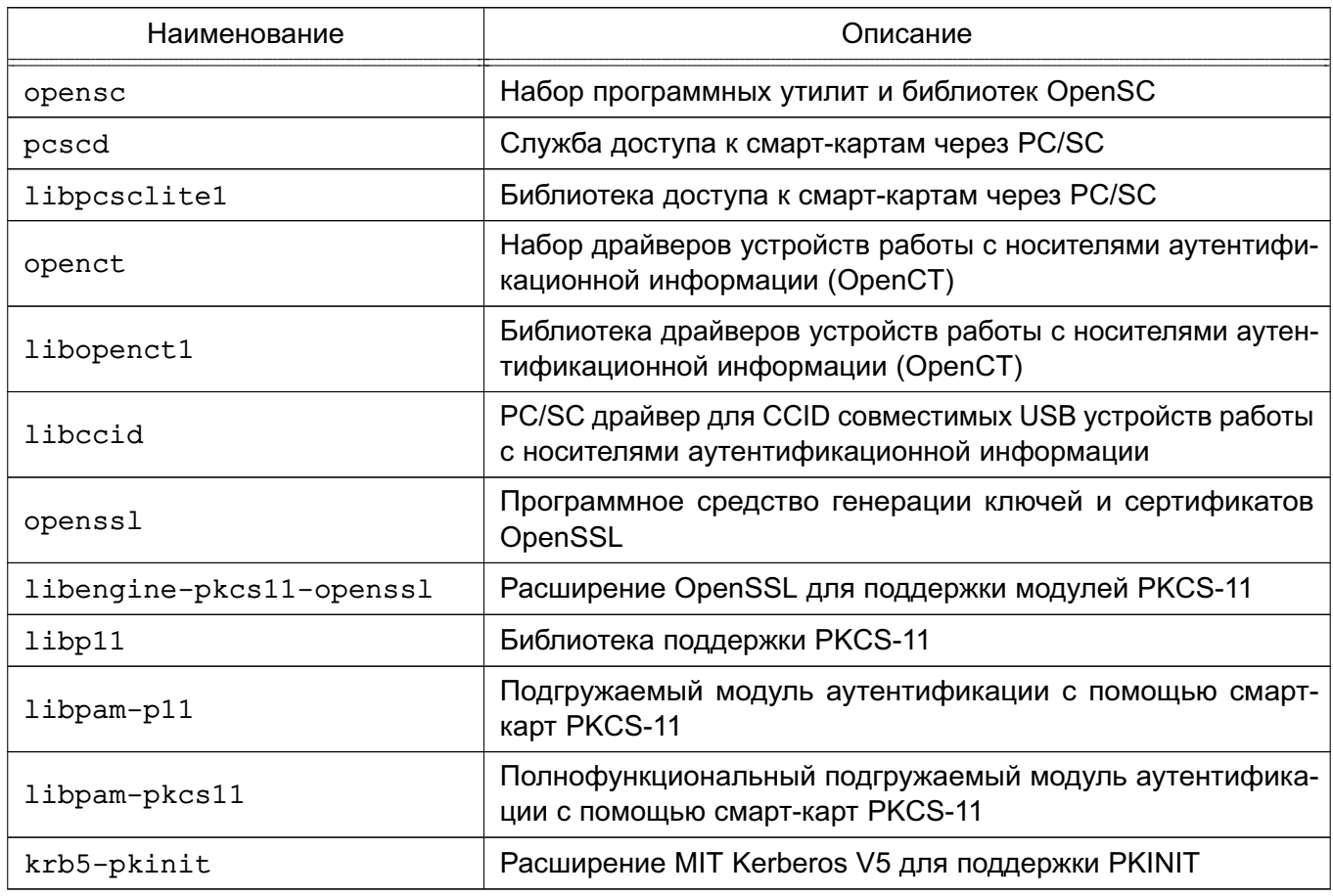

<span id="page-294-0"></span>Таблица 59

Более подробное описание см. в руководстве man.

ВНИМАНИЕ! Перед использованием средств двухфакторной аутентификации должны быть установлены перечисленные пакеты. Из последних трех пакетов должны быть выбраны именно те, которые будут применяться для организации локального входа пользователя (libpam-p11 или libpam-pkcs11) или доменного входа пользователя в случае использования ЕПП (krb5-pkinit).

## 17.3. Управление сертификатами

Для обеспечения аутентификации с открытым ключом в информационной системе необходимо иметь набор ключевых пар и сертификатов ресурсов сети (серверов или служб) и ее клиентов (пользователей). Формирование и подписывание сертификатов выполняется с помощью удостоверяющего центра информационной системы. Процедура получения необходимого набора сертификатов заключается в следующем:

1) формируются ключи и корневой сертификат удостоверяющего центра;

2) для каждого сервера или клиента генерируется ключевая пара;

3) на основе полученной ключевой пары формируется заявка (запрос) на сертификат;

4) с помощью удостоверяющего центра по заявке выписывается сертификат;

5) полученная ключевая пара и сертификат сохраняются в соответствующие места системы.

Примечание. Генерация ключевых пар и формирование заявок может выполнятся как программными средствами, так и с помощью аппаратно-программных возможностей устройств аутентификации.

ВНИМАНИЕ! В отличие от генерации ключевых пар и формирования заявок, которые, как правило, выполняются на рабочем месте клиента, выписывание сертификатов должно производится по месту расположения удостоверяющего центра.

## 17.3.1. Создание корневого сертификата СА

<span id="page-295-0"></span>Корневой сертификат является сертификатом самого удостоверяющего центра и используется для подписи и удостоверения подлинности других сертификатов. Является самоподписанным.

Генерация ключевой пары удостоверяющего центра и создания его самоподписанного сертификата с помощью openss1 выполняется следующим образом (используется ключ RSA длиной 2048 бит):

openssl genrsa -out cakey.pem 2048 openssl req -key cakey.pem -new -x509 -out cacert.pem

ВНИМАНИЕ! Корневой сертификат является наиболее секретным элементом инфраструктуры открытых ключей и должен быть надежно защищен.

## 17.3.2. Генерация ключевых пар

<span id="page-295-1"></span>Генерация ключевой пары может выполнятся с помощью openss1 (используется ключ RSA длиной 2048 бит):

openssl genrsa -out key.pem 2048

При наличии соответствующего устройства или носителя генерация ключевой пары должна быть выполнена с использованием PKCS утилит:

pkcs15-init --generate-key rsa/2048 --auth-id 02 --id 45

При этом указывается уникальный идентификатор сертификата id и запрашивается PIN-код пользователя-владельца токена.

#### 17.3.3. Создание заявки на сертификат

<span id="page-296-0"></span>Для полученных с помощью openss1 ключей заявка на сертификат создается следующим образом:

openssl req -new -out client.req -key key.pem

При этом указывается полученный ранее файл ключей key.pem.

В случае использования устройств PKCS-11 создание заявки на сертификат требует дополнительного взаимодействия openss1 с устройством. После запуска openss1: openssl

необходимо подгрузить модуль поддержки PKCS-11:

OpenSSL> engine dynamic -pre SO\_PATH:/usr/lib/ssl/engines/engine\_pkcs11.so

-pre ID:pkcs11 -pre LIST ADD:1 -pre LOAD -pre MODULE PATH:opensc-pkcs11.so

(dynamic) Dynamic engine loading support

```
[Success]: SO PATH:/usr/lib/ssl/engines/engine pkcs11.so
```
[Success]: ID:pkcs11

[Success]: LIST\_ADD:1

```
[Success]: LOAD
```
Loaded: (pkcs11) pkcs11 engine

Затем выполнить команду создания заявки на сертификат:

```
OpenSSL> req -engine pkcs11 -new -key 1:45 -keyform engine -out client.req
 -subj "/C=RU/ST=Moscow/L=Moscow/0=Aktiv/OU=dev/CN=testuser/
```
emailAddress=testuser@mail.com"

engine "pkcs11" set.

PKCS#11 token PIN:

OpenSSL>

При этом указывается уникальный идентификатор сертификата и запрашивается PIN-код владельца токена. Для привязки к субъекту информационной системы указывается его полное имя.

Примечание. Параметр - key 1:45 является указанием слота смарт-карты и идентификатора в виде <slot>:<id>.

Примечание. Способ формирования и задания полного имени клиента зависит от реализации конкретной информационной системы. Зачастую для этого используется DN

(Distinguish Name) пользователя в системе.

Полученный запрос сохраняется в файле client.reg.

## 17.3.4. Выписывание сертификата

<span id="page-297-0"></span>Полученная ранее заявка на сертификат должна быть передана в СА для выписывания сертификата.

При выписывании сертификата могут быть использованы специальный файлы расширений OpenSSL, в которых указываются дополнительные используемые поля сертификатов. Например, в случае использования PKINIT, конфигурация задается файлом pkinit extensions (см. 17.5.5), в котором указаны дополнительные поля сертификатов, используемых в Kerberos:

- Extended Key Usage (EKU) - идентификатор (OID), указывающий на то, как планируется использовать сертификат;

- otherName - поле, задающее принципала Kerberos, для которого выписывается сертификат.

ВНИМАНИЕ! Перед выписыванием сертификата может потребоваться указание субъекта, для которого выполняется подпись с помощью параметров окружения, например: export REALM=AKTIV-TEST.RU

export CLIENT=testuser

Выписывание сертификата выполняется следующей командой openss1: openssl x509 -req -in client.req -CAkey cakey.pem -CA cacert.pem -out client.pem - CAcreateserial

При этом для формирования подписи задается корневой сертификат.

Примечание. Параметр - CAcreateserial служит для создания серийного номера нового сертификата. Используется только при формировании первого сертификата, затем используется параметр - CAserial cacert.srl для увеличения данного номера.

При использовании файлов расширений указываются дополнительные параметры, например:

openssl x509 -req -in client.req -CAkey cakey.pem -CA cacert.pem -CAcreateserial -extensions client cert -extfile pkinit extensions -out client.pem

Использование PKINIT и формирование сертификатов в ЕПП рассматривается в 17.5.

После получения готового сертификата он сохраняется на токене и в дальнейшем может быть считан с него для размещения в списках доверенных сертификатов.

## 17.3.5. Проверка сертификата

Проверка сертификата может быть выполнена командой verify утилиты openss1: openssl verify -CAfile cacert.pem client.pem

<span id="page-298-1"></span>При этом необходимо указать корневой сертификат.

## **17.3.6. Сохранение сертификата на токене**

Сохранение сертификата на смарт-карте PKCS-11 выполняется с помощью PKCS утилит:

pkcs15-init --store-certificate client.pem --auth-id 02 --id 45 --format pem При этом также указывается уникальный идентификатор сертификата id и запрашивается PIN-код пользователя-владельца.

## **17.4. Настройка локального входа**

Для организации локального входа пользователей с помощью смарт-карт PKCS-11 могут быть использованы следующие подгружаемые модули аутентификации:

- Pam\_p11 (libpam-p11) — подгружаемый модуль аутентификации с помощью смарт-карт PKCS-11;

- PKCS#11 (libpam-pkcs11) — полнофункциональный подгружаемый модуль аутентификации с помощью смарт-карт PKCS-11.

## **17.4.1. Использование модуля аутентификации Pam\_p11**

<span id="page-298-0"></span>Пакет подгружаемого модуля аутентификации Pam p11 libpam-p11 содержит в своем составе два модуля аутентификации:

- pam\_p11\_openssh — подгружаемый модуль аутентификации пользователя с помощью файла ключей openssh, расположенного  $B \sim / . ssh/authorized$  keys;

- pam\_p11\_opensc — подгружаемый модуль аутентификации пользователя с помощью списка доверенных сертификатов пользователя, расположенного в ~/.eid/authorized\_certificates.

Для использования аутентификации с помощью смарт-карт PKCS-11 в секции auth соответствующего сценария аутентификации в каталоге /etc/pam.d необходимо указать использование модуля и его параметры. Например, в общем сценарии аутентификации /etc/pam.d/common\_auth возможно следующее указание:

```
# here are the per-package modules (the "Primary" block)
auth [success=ignore default=die] pam_tally.so per_user deny=10
auth [success=2 default=ignore] pam_p11_opensc.so
```
/usr/lib/x86\_64-linux-gnu/opensc-pkcs11.so auth [success=1 default=ignore] pam\_unix.so nullok\_secure try\_first\_pass Здесь в первую очередь указано использование модуля аутентификации pam\_p11\_opensc. В качестве параметра задается путь к библиотеке opensc-pkcs11.so. Если аутентификация с помощью устройства PKCS-11 не была успешно произведена или устройство не было подключено, указано применение стандартной процедуры аутентификации Linux.

ВНИМАНИЕ! Для задания принудительного использования аутентификации с помощью смарт-карт в сценарии аутентификации не должно быть указано иных модулей аутентификации, кроме pam p11 opensc.so. В этом случае, если аутентификация с помощью устройства PKCS-11 не была успешно произведена или устройство не было подключено. вход в систему будет невозможен.

Должны быть сформированы все необходимые сертификаты и подготовлены персональные носители аутентификационной информации.

Для возможности входа пользователя необходимо сохранить сертификат с его персонального носителя (смарт-карты) в списке доверенных сертификатов. Список доверенных сертификатов пользователя указывается в файле authorized certificates, расположенном в подкаталоге ~/.eid его домашнего каталога.

```
Пример
```

```
mkdir ~/.eid
chmod 0755 \sim/.eid
pkcs15-tool -r 45 > \frac{1}{4}.eid/authorized_certificates
chmod 0644 ~/.eid/authorized certificates
```
При этом указывается уникальный идентификатор сертификата (в примере - 45) и запрашивается PIN-код владельца токена.

После выполненных действий данный пользователь может осуществлять локальный вход с помощью смарт-карты, содержащей сохраненный сертификат.

## 17.4.2. Использование модуля аутентификации PKCS#11

Пакет подгружаемого модуля аутентификации PKCS#11 libpam-pkcs11 содержит в своем составе модуль аутентификации pam pkcs11 и набор модулей отображения полей сертификата в имя пользователя системы:

- subject - отображение поля Subject сертификата в имя пользователя;

- pwent отображение поля CN в поля login или gecos результата getpwent();
- Idap отображение поля Subject сертификата в учетную запись LDAP;

- opensc - с помощью списка доверенных сертификатов пользователя, расположенного в ~/.eid/authorized certificates;

- openssh — с помощью файла ключей openssh, расположенного  $\overline{B}$ ~/.ssh/authorized keys;

- mail сравнение полей email сертификата;
- ms использование расширения Microsoft Universal Principal Name;
- krb сравнение с именем принципала Kerberos;
- cn сравнение поля CN;
- uid сравнение уникальных идентификаторов;
- digest отображение цифровой подписи сертификата в имя пользователя;
- generic настраиваемое отображение содержимого сертификата;
- null обработка неаутентифицированных пользователей (NULL, nobody).

Модуль отображения отвечает за извлечение соответствующего поля сертификата и сравнение полученного значения с различными видами идентификационной информации. При этом для большинства модулей могут быть использованы соответствующие файлы отображения.

Для проведения процедуры аутентификации может быть указана цепочка используемых модулей отображения. При этом модуль null должен быть указан последним.

Для настройки модуля используется конфигурационный файл pam\_pkcs11.conf, который по умолчанию должен быть расположен в каталоге /etc/pam\_pkcs11. В этом же каталоге по умолчанию должны располагаться и файлы отображения для модулей отображения.

Конфигурационный файл pam\_pkcs11.conf позволяет задать параметры модуля аутентификации, способ работы с устройством PKCS-11, способы проверки сертификата и используемые модули отображения. Для каждого из модулей отображения или работы с устройством PKCS-11 в конфигурационном файле предусмотрены свои секции параметров.

**ВНИМАНИЕ!** Перед использованием модуля аутентификации должен быть создан каталог /etc/pam\_pkcs11, в котором должен быть создан и соответствующим образом настроен файл pam\_pkcs11.conf из шаблона /usr/share/doc/libpam\_ pkcs11/examples/pam\_pkcs11.conf.example.

Для использования аутентификации с помощью смарт-карт PKCS-11 в секции auth соответствующего сценария аутентификации в каталоге /etc/pam.d необходимо указать использование модуля и его параметры. Например, в общем сценарии аутентификации /etc/pam.d/common\_auth возможно следующее указание:

```
# here are the per-package modules (the "Primary" block)
```

```
auth [success=ignore default=die] pam_tally.so per_user deny=10
```
auth [success=2 default=ignore] pam pkcs11.so

auth [success=1 default=ignore] pam unix.so nullok secure try first pass

Здесь в первую очередь указано использование модуля аутентификации pam\_pkcs11. Если аутентификация с помощью устройства PKCS-11 не была успешно произведена или устройство не было подключено, указано применение стандартной процедуры аутентификации Linux.

**ВНИМАНИЕ!** Для задания принудительного использования аутентификации с помощью смарт-карт в сценарии аутентификации не должно быть указано иных модулей

аутентификации, кроме pam pkcs11.so. В этом случае, если аутентификация с помощью устройства PKCS-11 не была успешно произведена или устройство не было подключено. вход в систему будет невозможен.

Должны быть сформированы все необходимые сертификаты и подготовлены персональные носители аутентификационной информации.

## 17.4.2.1. Настройка доступа к устройству PKCS-11

Для использования различных вариантов реализации модулей взаимодействия с устройствами PKCS-11 в конфигурационном файле предусмотрен параметр use pkcs11 module, значением которого должно являться имя раздела конфигурационного файла, описывающего параметры конкретного модуля взаимодействия с устройствами **PKCS-11.** 

Одним из вариантов является стандартный модуль opensc. Для его использования необходимо задать следующие параметры:

```
use pkcs11 module = opensc
pkcs11_module opensc {
  module = /usr/lib/x86_64-linux-gnu/opensc-pkcs11.so;description = "OpenSC PKCS#11 module";
  slot description = "none";
  ca_dir = /etc/pam_pkcs11/cacerts/cacert.pem;
  cert\_policy = ca, signature;token_type = "Smart card";\mathcal{F}
```
В качестве параметров задается путь к библиотеке PKCS-11, путь к корневому сертификату и способ проверки сертификата пользователя.

Описание параметров и их возможных значений приведено в шаблоне конфигурационного файла. Также в шаблоне присутствуют примеры использования других модулей взаимодействия с устройствами PKCS-11.

## 17.4.2.2. Настройка аутентификации по списку доверенных сертификатов

Аутентификация по списку доверенных сертификатов, аналогичная применяемой в модуле аутентификации Pam p11 (см. 17.4.1), реализуется модулем отображения opensc. Для его использования необходимо задать следующие параметры:

```
use mappers = opensc
mapper opensc {
  debug = false;module = \text{lib}/\text{pam} pkcs11/opensc mapper.so
\mathcal{E}
```
Для возможности входа пользователя необходимо сохранить сертификат с его пер-

сонального носителя (смарт-карты) в списке доверенных сертификатов. Список доверенных сертификатов пользователя указывается в файле authorized certificates, расположенном в подкаталоге ~/.eid его домашнего каталога.

```
Пример
mkdir ~/.eid
chmod 0755 \sim/.eid
pkcs15-tool -r 45 > \frac{1}{4}.eid/authorized certificates
chmod 0644 ~/.eid/authorized certificates
```
При этом указывается уникальный идентификатор сертификата (в примере - 45) и запрашивается PIN-код владельца токена.

После выполненных действий данный пользователь может осуществлять локальный вход с помощью смарт-карты, содержащей сохраненный сертификат.

## 17.4.2.3. Настройка аутентификации по полям сертификата

Порядок настройки аутентификации по полям сертификата описан далее на примере использования поля Subiect.

Аутентификация по полю Subject сертификата реализуется модулем отображения subject. При проведении аутентификации из сертификата извлекается поле subject, по значению которого из файла отображения /etc/pam pkcs11/subject mapping выбирается имя пользователя.

Для использования модуля отображения subject необходимо задать следующие параметры:

```
use_mappers = subject
mapper subject {
  debug = false;module = internal;iqnorecase = false;
  mapfile = file:///etc/pam_pkcs11/subject_mapping;
\mathcal{F}
```
Файл отображения /etc/pam pkcs11/subject mapping имеет следующий вид:

```
# Mapping file for Certificate Subject
```

```
# format: Certificate Subject -> login
```

```
#
```

```
/C=RU/ST=Moscow/L=Moscow/O=RBT/CN=testuser -> testuser
```
Аналогичным образом настраивается использование других модулей отображения  $(mail cn MAD.)$ .

#### 17.5. Настройка доменного входа (ЕПП)

<span id="page-303-0"></span>При использовании ЕПП для аутентификации пользователей применяется доверенная аутентификация Kerberos (см. 8.1.4). По умолчанию аутентификации производится по паролю пользователя. В тоже время существует стандарт использования криптографии с открытым ключом в качестве фактора аутентификации в протоколе аутентификации Kerberos PKINIT (Public Key Cryptography for Initial Authentication in Kerberos). Это позволяет применять сертификаты и, следовательно, устройства PKCS-11 для аутентификации по Kerberos.

Для используемого варианта Kerberos (MIT Kerberos V5) возможности PKINIT реализуются пакетом расширения krb5-pkinit. При этом для проведения аутентификации используется подгружаемый модуль аутентификации libpam-krb5.

ВНИМАНИЕ! Перед настройкой доменного входа с помощью сертификатов с устройств PKCS-11 должны быть выполнены следующие условия:

1) установлена и соответствующим образом настроена служба ALD (см. 8.2);

- 2) настроен домен ЕПП и созданы необходимые пользователи;
- 3) на компьютеры домена установлен пакет расширения krb5-pkinit;
- 4) получен или создан корневой сертификат СА (см. 17.3.1).

#### 17.5.1. Создание ключа и сертификата контролера домена КDC

Создание ключа и сертификата контролера домена КDC выполняется согласно алгоритму, описанному в 17.3.2, 17.3.3 и 17.3.4, следующим образом:

1) создание ключевой пары KDC: openssl genrsa -out kdckey.pem 2048 2) создание заявки на сертификат: openssl req -new -out kdc.req -key kdckey.pem При этом в поле СМ указывается имя домена; 3) выписывание сертификата: export REALM=<домен> export CLIENT=<имя сервера> openssl x509 -req -in kdc.req -CAkey cakey.pem -CA cacert.pem -out kdc.pem -extfile pkinit\_extensions -extensions kdc\_cert -CAcreateserial

Для выписывания сертификата необходимо наличие файла pkinit extensions (см. 17.5.5) и заданных заранее значений переменных окружения REALM и CLIENT. В качестве клиента в этом случае выступает имя сервера домена.

Примечание. Параметр - CAcreateserial служит для создания серийного номера нового сертификата. Используется только при формировании первого сертификата, затем используется параметр - CAserial cacert.srl для увеличения данного номера.

## 17.5.2. Создание ключей и сертификатов пользователей ЕПП

Создание ключей и сертификатов пользователей ЕПП выполняется согласно алгоритму, описанному в 17.3.2, 17.3.3 и 17.3.4.

ВНИМАНИЕ! Все операции по генерации ключей и формированию заявок на сертификаты должны выполняться с использованием персональных носителей аутентификационной информации пользователей.

Выписывание сертификата выполняется следующим образом:

```
export REALM=<домен>
```
export CLIENT=<имя пользователя>

openssl x509 -reg -in client.reg -CAkey cakey.pem -CA cacert.pem

-extensions client\_cert -extfile pkinit\_extensions -out client.pem

Для выписывания сертификата необходимо наличие файла pkinit extensions (см. 17.5.5) и заданных заранее значений переменных окружения REALM и CLIENT. В качестве клиента в этом случае выступает имя пользователя домена.

## 17.5.3. Настройка сервера ЕПП

Полученные ранее ключи и сертификаты контролера домена KDC должны быть помещены в каталог /var/lib/krb5kdc/:

- kdckey.pem - секретный ключ KDC;

- kdc.pem сертификат KDC;
- cacert.pem корневой сертификат.

В конфигурационном файле сервера Kerberos /etc/krb5kdc/kdc.conf должны быть указаны пути к используемым ключам и сертификатам:

## [kdcdefaults]

```
kdc_tcp_ports = 88
```

```
pkinit identity = FILE:/var/lib/krb5kdc/kdc.pem,/var/lib/krb5kdc/kdckey.pem
pkinit anchors = FILE:/var/lib/krb5kdc/cacert.pem
```
Также для вновь создаваемых пользователей домена необходимо включить флаг preauth в соответствующей секции конфигурационного файла /etc/krb5kdc/kdc.conf, например:

```
[relms]TEST.RU = \{\mathbb{R}^2default principal flags = +p<sup>r</sup>incipal <math>flags = +preauth
```
 $\mathcal{E}$ 

**ВНИМАНИЕ!** Kerberos принципалы пользователей домена должны иметь флаг requires preauth.

После завершения настроек службы Kerberos должны быть перезапущены.

ВНИМАНИЕ! Для сохранения настроек при переинициализации домена указанные изменения должны быть внесены и в шаблон конфигурационного файла /etc/ald/config-templates/kdc.conf.

#### 17.5.4. Настройка рабочих мест

На компьютерах домена, где предполагается использовать аутентификацию с помощью устройств PKCS-11, должен быть создан каталог /etc/krb5/, в котором необходимо разместить корневой сертификат cacert.pem и при необходимости сертификаты пользователей.

Также в конфигурационном файле /etc/krb5.conf должны быть указаны пути к корневому сертификату СА и модулю взаимодействия PKCS-11:

[libdefaults]

 $default$  realm = TEST.RU

```
pkinit anchors = FILE://etc/krb5/cacert.pem
```
pkinit\_identities = PKCS11:/usr/lib/x86\_64-linux-qnu/opensc-pkcs11.so

ВНИМАНИЕ! Для сохранения настроек при переинициализации домена указанные изменения должны быть внесены и в шаблон конфигурационного файла /etc/ald/config-templates/krb5.conf.

Для реализации аутентификации Kerberos используется модуль аутентификации pam krb5.so, расположенный в пакете libpam-krb5.

При использовании PKINIT существует возможность указания дополнительных параметров модуля аутентификации pam\_krb5.so в файле /etc/pam.d/common-auth в строке, относящейся к pam krb5.so:

- try pkinit — режим, при котором осуществляется попытка аутентификации с помощью устройтсв PKCS-11. В случае провала попытки предоставляется возможность входа с помощью Kerberos пароля пользователя;

- use pkinit — режим, при котором требуется аутентификация с помощью устройтсв PKCS-11. В случае провала процесс входа прерывается;

- pkinit\_prompt - вывод приглашения для подключения устройства PKCS-11 перед выполнением попытки входа.

Более подробное описание см. в руководстве man.

## 17.5.5. Пример pkinit\_extensions

<span id="page-305-0"></span>При выписывании сертификата, как правило, используются специальные файлы расширений OpenSSL, в которых указываются дополнительные используемые поля сертификатов. Например, в случае использования PKINIT конфигурация задается файлом pkinit extensions, в котором указаны дополнительные поля сертификатов, используемых в Kerberos:

```
- Extended Key Usage (EKU) - идентификатор (OID), указывающий на то, как плани-
       руется использовать сертификат;
       - otherName - поле, задающее принципала Kerberos, для которого выписывается
       сертификат.
       Пример
       Файл pkinit extensions
[ kdc_cert ]
basicConstraints=CA:FALSE
# Here are some examples of the usage of nsCertType. If it is omitted
keyUsage = nonRepudiation, digitalSignature, keyEncipherment, keyAgreement
#Pkinit EKU
extendedKeyUsage = 1.3.6.1.5.2.3.5subjectKeyIdentifier=hash
authorityKeyIdentifier=keyid, issuer
# Copy subject details
issuerAltName=issuer:copy
# Add id-pkinit-san (pkinit subjectAlternativeName)
subjectAltName=otherName:1.3.6.1.5.2.2; SEQUENCE:kdc_princ_name
[kdc_princ_name]
realm = EXP: 0, GeneralString: $ {ENV: : REALM}
principal name = EXP:1, SEQUENCE: kdc principal seq
[kdc_principal_seq]
name_type = EXP:0, INTEGR:1name_string = EXP:1, SEQUENCE:kdc_principals
[kdc principals]
princ1 = GeneralString: krbtgtprinc2 = GeneralString: $ |ENV::REALM}
[ client_cert ]
# These extensions are added when 'ca' signs a request.
```
basicConstraints=CA:FALSE

```
keyUsage = digitalSignature, keyEncipherment, keyAgreement
extendedKeywordsage = 1.3.6.1.5.2.3.4subjectKeyIdentifier=hash
authorityKeyIdentifier=keyid, issuer
subjectAltName=otherName:1.3.6.1.5.2.2; SEQUENCE: princ_name
# Copy subject details
issuerAltName=issuer:copy
[princ_name]
realm = EXP: 0, GeneralString: $ {ENV: : REALM}
principal name = EXP:1, SEQUENCE: principal seq
[principal_seq]
name_type = EXP:0, INTEGR:1name_string = EXP:1, SEQUENCE: principals
```

```
[principals]
princ1 = GeneralString: |ENV::CLIENT|
```
#### 17.6. Применение Rutoken ECP

Электронный идентификатор Rutoken - это компактное устройство в виде USBбрелока, которое служит для авторизации пользователя в сети или на локальном компьютере, защиты электронной переписки, безопасного удаленного доступа к информационным ресурсам, а также надежного хранения персональных данных.

Операции с токеном осуществляются путем выполнения команд PKCS утилит командной строки (вида pkcs15-\* и pkcs11-\*).

**ВНИМАНИЕ!** Для функционирования Rutoken ECP необходимы программные паке-Tb: libccid, pcscd, libpcsclite1.

## 17.6.1. Инициализация токена

Для инициализации токена необходимо последовательно выполнить следующие команды:

```
pkcs15-init --erase-card
pkcs15-init --create-pkcs15 --so-pin "87654321" --so-puk ""
```

```
pkcs15-init --store-pin --label "User PIN" --auth-id 02 --pin "12345678"
 --puk "" --so-pin "87654321" --finalize
```
Первая команда выполняет полное стирание носителя. Вторая форматирует носитель в соответствии с PKCS-15 с заданием PIN-кода администратора, а последняя формирует PIN-код пользователя-владельца носителя, который будет использоваться впоследствии для подтверждения операций с носителем.

## 17.6.2. Создание сертификата на токене

Получение готового токена пользователя производится в соответствии с описанным ранее алгоритмом с помощью утилит PKCS и утилиты openss1:

1) генерация ключевой пары пользователя (17.3.2);

- 2) создание заявки на сертификат (17.3.3);
- 3) выписывание сертификата (17.3.4);
- 4) сохранение полученного сертификата на токене (17.3.6).

ВНИМАНИЕ! При работе с токеном следует учитывать слот, к которому подключено устройство, и идентификатор пользователя, которому принадлежит токен.

## 18. СООБЩЕНИЯ АДМИНИСТРАТОРУ

## 18.1. Диагностические сообщения

При возникновении проблем в процессе функционирования ОС появляются диагностические сообщения трех типов: информационные, предупреждающие и сообщения об ошибках (примеры приведены в таблицах 60-62, соответственно). Администратор должен проанализировать диагностические сообщения и принять меры по устранению появившихся проблем.

#### <span id="page-309-0"></span>Таблица 60 - Информационные сообщения

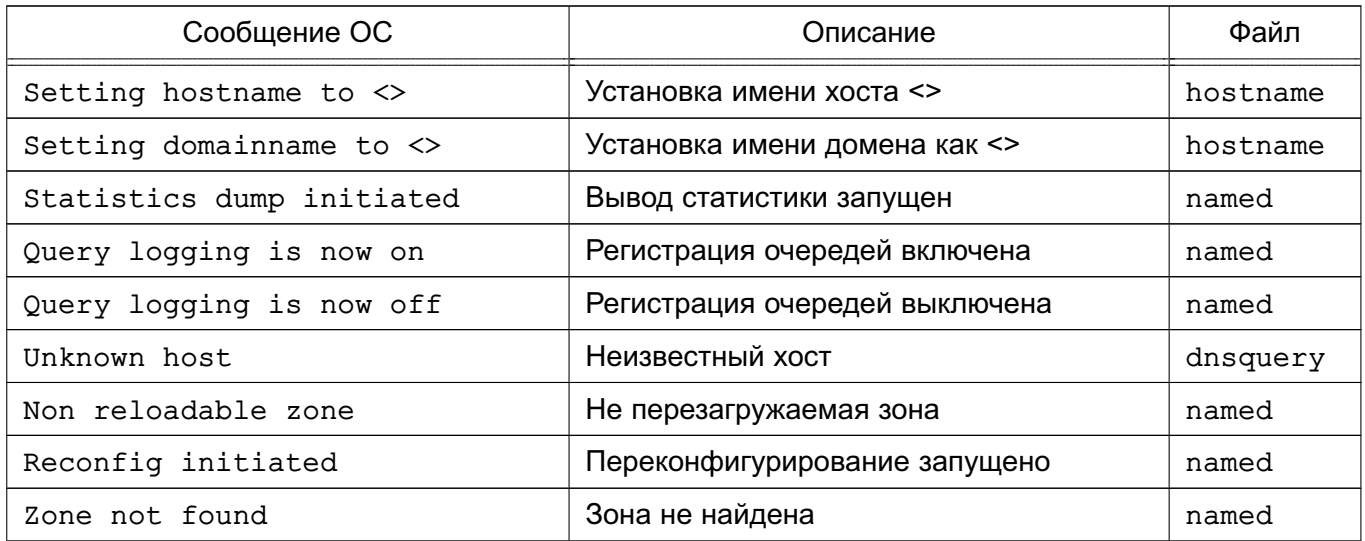

Таблица 61 - Предупреждающие сообщения

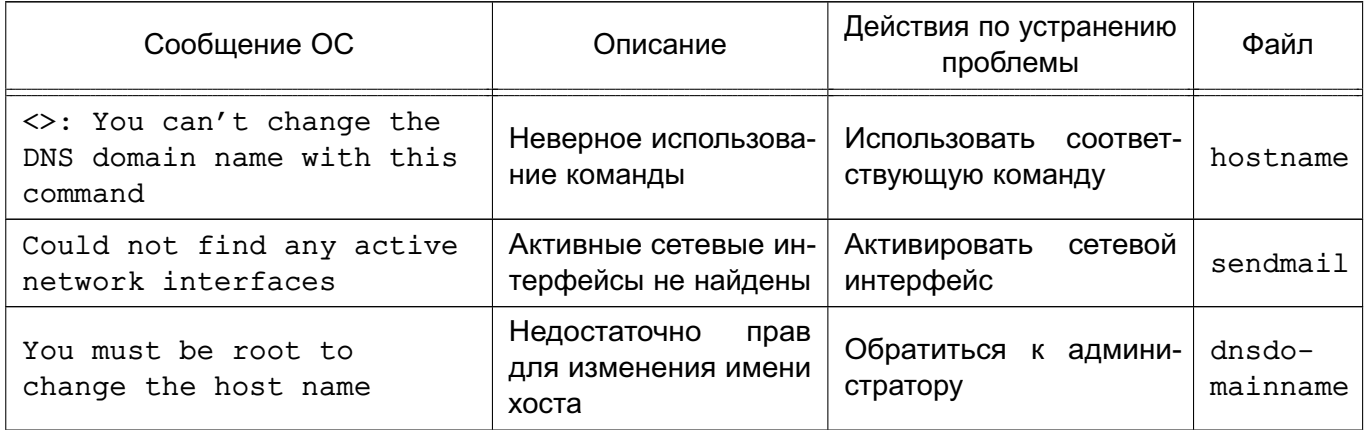

## <span id="page-309-1"></span>Таблица 62 - Сообщения об ошибках

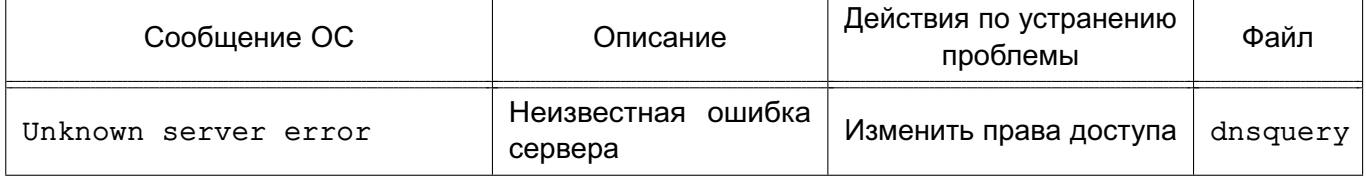

Окончание таблицы 62

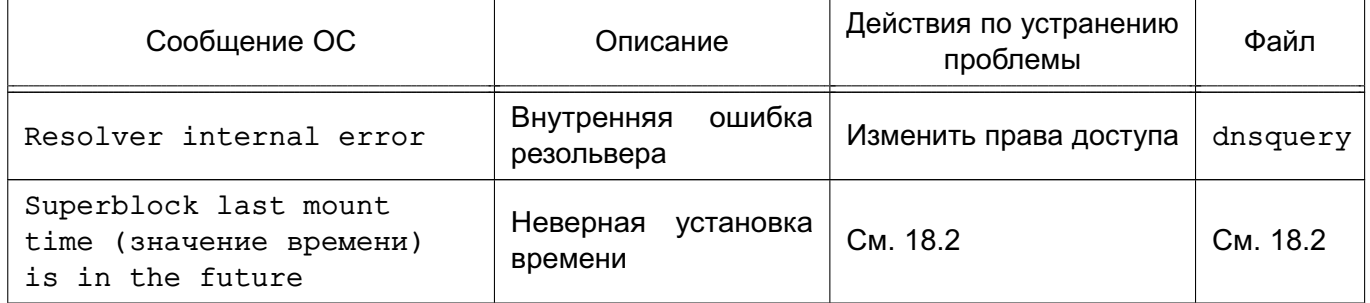

## <span id="page-310-0"></span>18.2. Циклическая перезагрузка компьютера по причине неверной установки времени

При возникновении сбоя, связанного с циклической перезагрузкой компьютера, необходимо во время загрузки ОС при появлении на экране заставки с мерцающей надписью «Astra Linux Special Edition» нажать клавишу <Esc>. Если среди отобразившихся сообщений есть сообщение вида:

```
/dev/sda1: Superblock last mount time (Wed Feb 15 12:41:05 2017,
```
 $now = Mon Feb 15 12:45:37 2016)$  is in the future.

то сбой связан с неверной установкой времени.

Для устранения сбоя необходимо войти в меню настройки ПНС и проверить выставленное системное время. Если системное время отстает от реального, то, возможно, это связано с отказом элемента питания системной платы. В этом случае необходимо заменить элемент питания на системной плате в соответствии с указаниями инструкции к техническому средству и установить корректное системное время.

Если системное время в меню настроек ПНС установлено верно, но циклическая перезагрузка продолжается, то сбой может быть связан с неверным переводом времени на будущую дату и обратно. Данный сбой происходит если установить системное время на будущую дату, затем загрузить ОС и установить верное текущее время или сразу установить системное время на прошедшую дату. Для устранения данного сбоя необходимо:

1) в меню настроек ПНС установить системное время на будущую дату, при этом дата должна быть позже даты, указанной в сообщении об ошибке при загрузке;

2) загрузить ОС;

3) создать файл /etc/ef2fsck.conf с содержимым:

[options]

broken system clock = true

4) создать файл /etc/initramfs-tools/hooks/e2fsck-conf.sh с содержи-MЫM:

```
#!/hin/sh
```

```
PREREQ=""
prereqs()
\{echo "$PREREQ"
\mathcal{E}case $1 in
prereqs)
   prereqs
   exit 0\thereforeesac
. /usr/share/initramfs-tools/hook-functions
CONFFILE=/etc/e2fsck.conf
CONFDIR='dirname "$CONFFILE"'
if [ -f "$CONFFILE" ]
then
   mkdir -p ${DESTDIR}${CONFDIR}
   cp $CONFFILE ${DESTDIR}${CONFDIR}
f_i5) в терминале выполнить команду:
sudo update-initramfs -u
6) перезагрузить ОС и установить текущее время в качестве системного.
```
# ПЕРЕЧЕНЬ СОКРАЩЕНИЙ

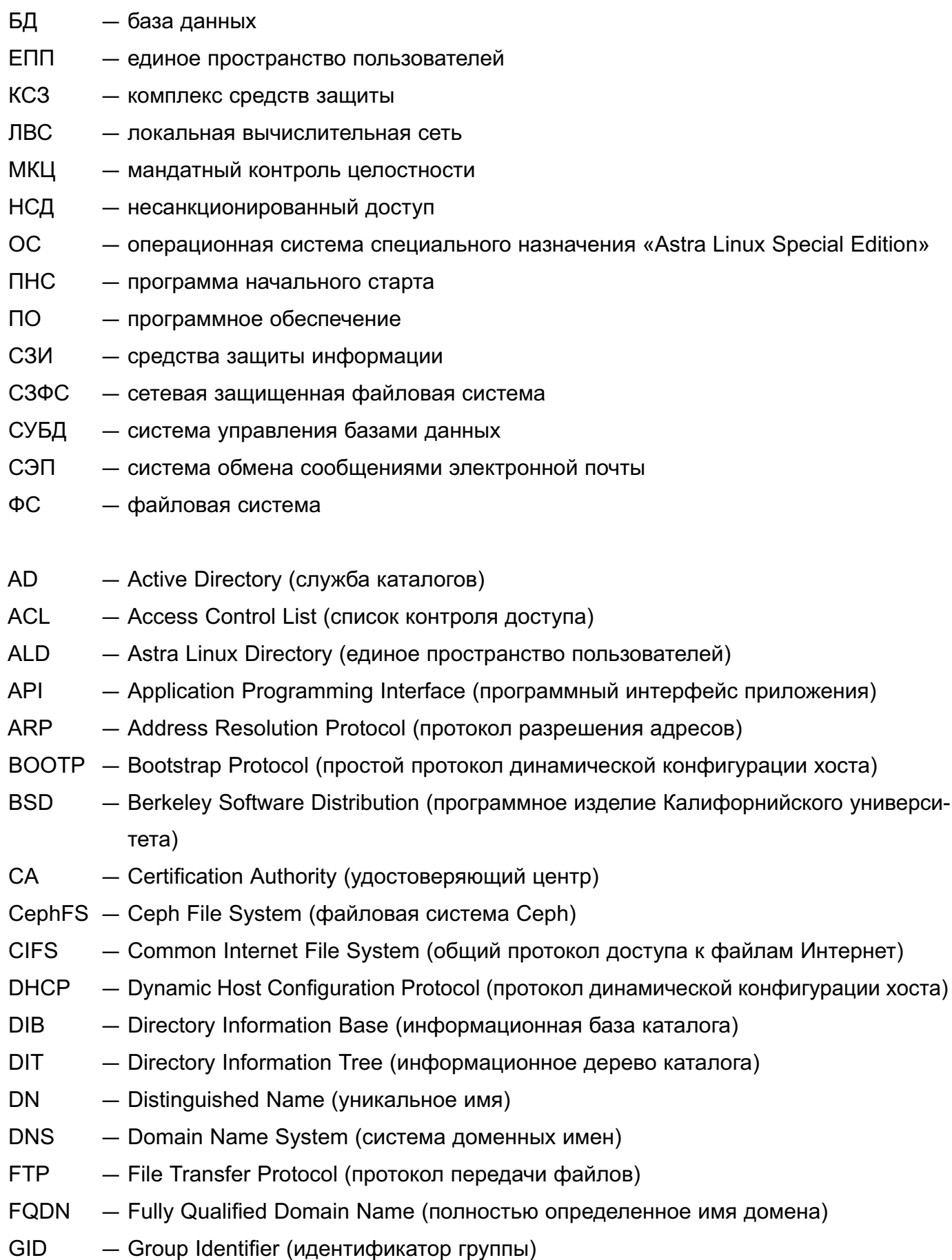

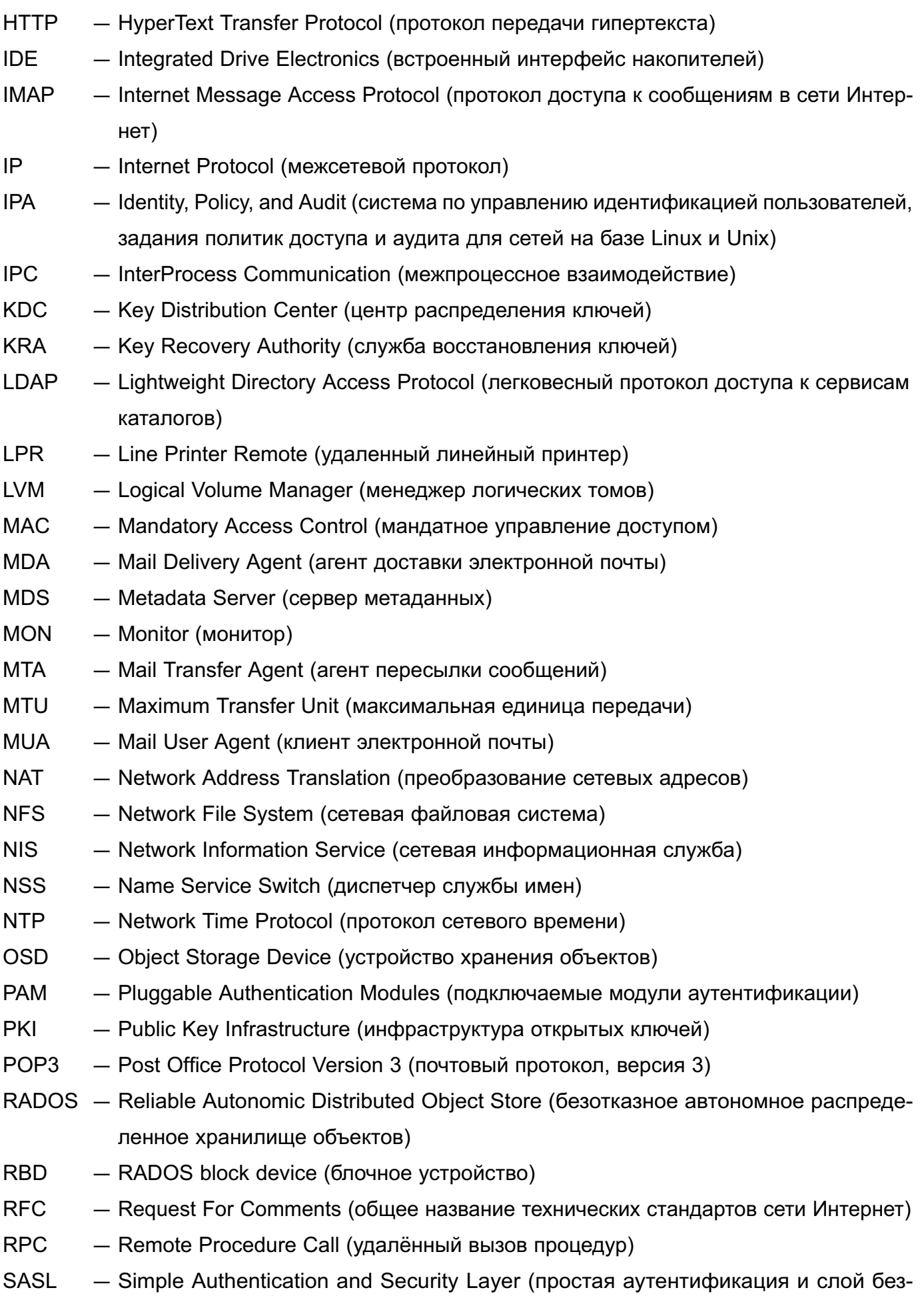

опасности)

- SATA Serial ATA (последовательный интерфейс обмена данными с накопителями информации, является развитием интерфейса IDE)
- SCSI Small Computer System Interface (системный интерфейс малых компьютеров)
- SMB Server Message Block (блок сообщений сервера)
- SQL Structured Query Language (язык структурированных запросов)
- SSH Secure Shell Protocol (протокол защищенной передачи информации)
- SSL Secure Sockets Layer (протокол защищенных сокетов)
- SSSD System Security Services Daemon (системный демон, управляющий доступом к удаленным директориям и механизмам аутентификации)
- TCP Transmission Control Protocol (протокол управления передачей данных)
- TLS Transport Layer Security (протокол защиты транспортного уровня)
- TTL Time To Live (время жизни IP-пакета)
- UDP User Datagram Protocol (протокол пользовательских дейтаграмм)
- UID User Identifier (идентификатор пользователя)
- URI Uniform Resource Identifier (унифицированный идентификатор ресурса)
- UTC Universal Time Coordinated (универсальное скоординированное время)
- VFS Virtual File System (виртуальная файловая система)
- VIP Virtual IP-adress (виртуальный IP-адрес)
- VPN Virtual Private Network (виртуальная частная сеть)
- VRRP Virtual Redundancy Routing Protocol (сетевой протокол виртуального резервирования маршрутизаторов, предназначенный для увеличения доступности)